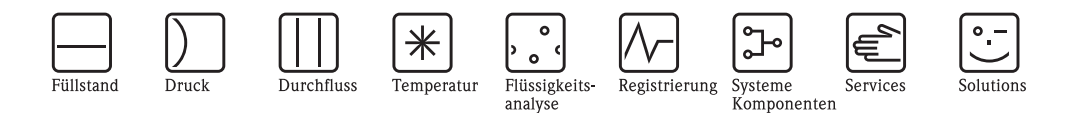

Beschreibung Gerätefunktionen Proline Promass 83 PROFIBUS DP/PA

Coriolis-Massedurchfluss-Messsystem

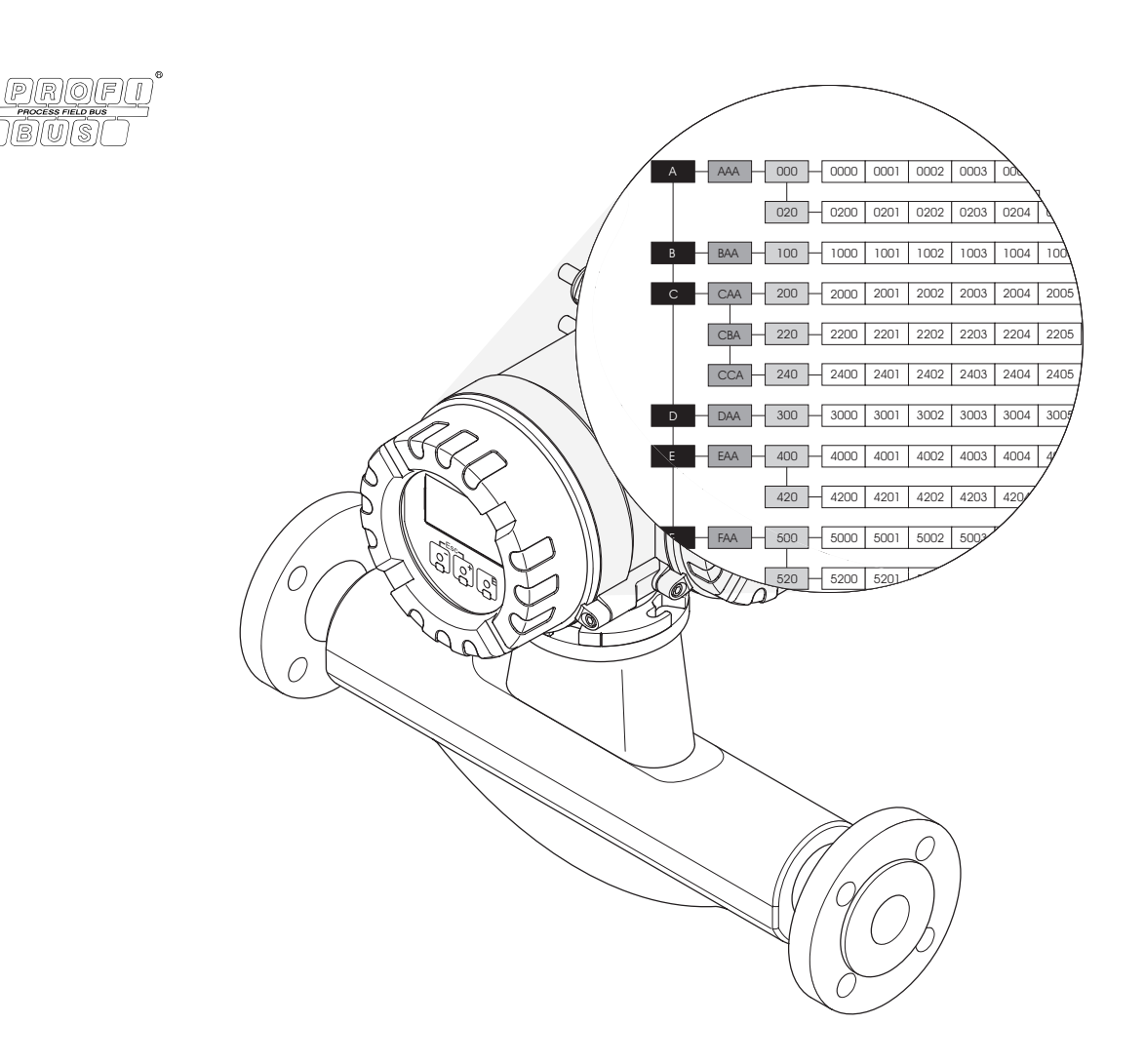

Endress+Hauser People for Process Automation

BA064D/06/de/11.08 71085224 gültig ab Version PROFIBUS DP: V 3.04.XX (Gerätesoftware) PROFIBUS PA: V 3.05.XX (Gerätesoftware)

# <span id="page-2-0"></span>**Inhaltsverzeichnis**

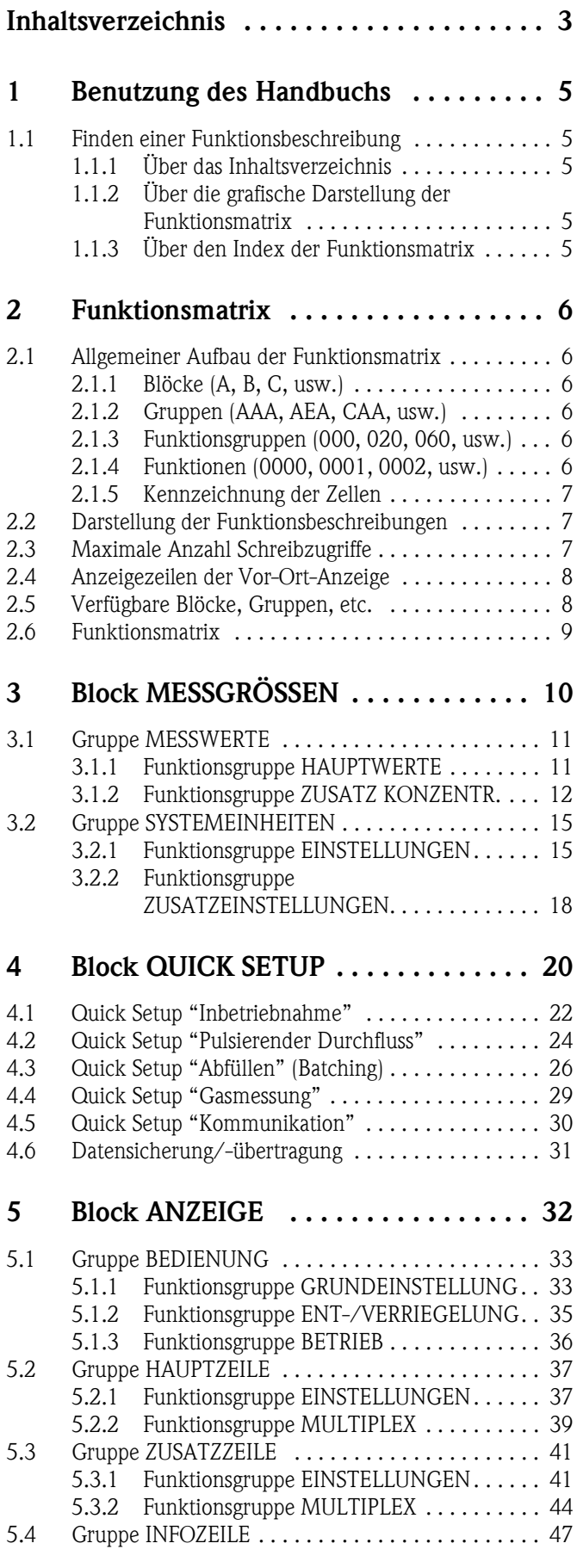

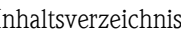

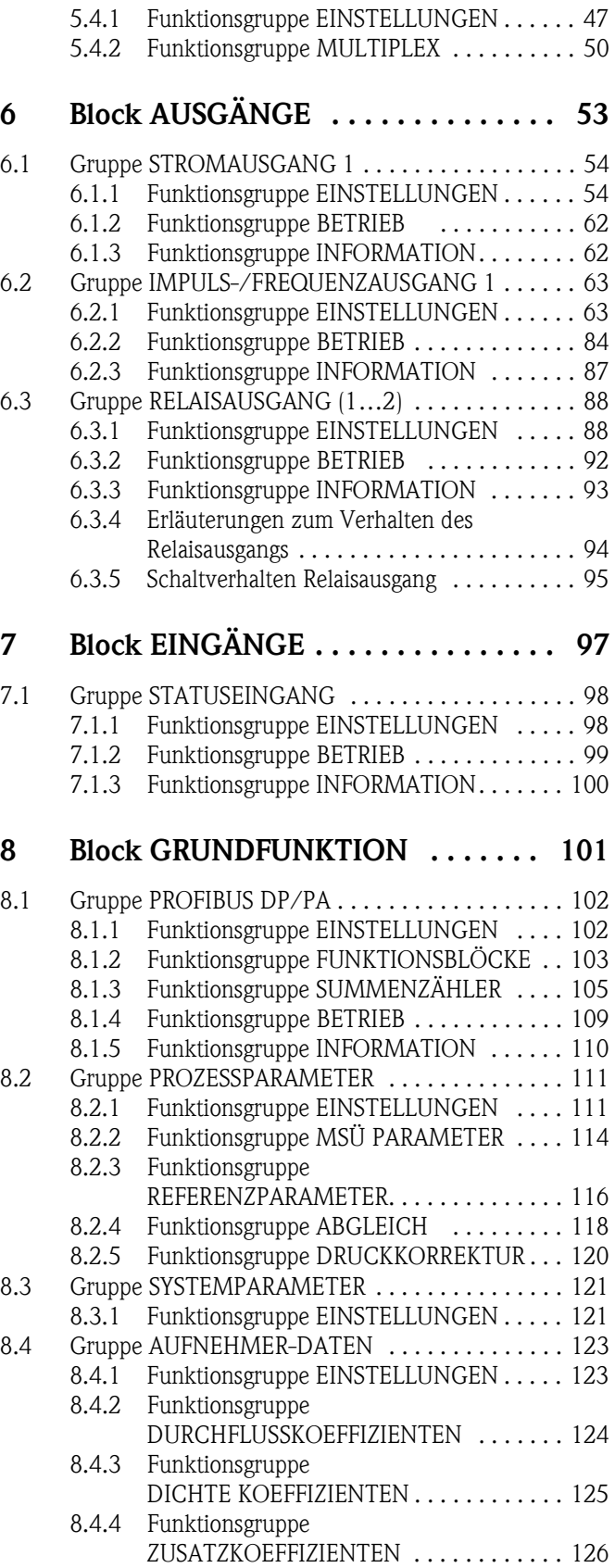

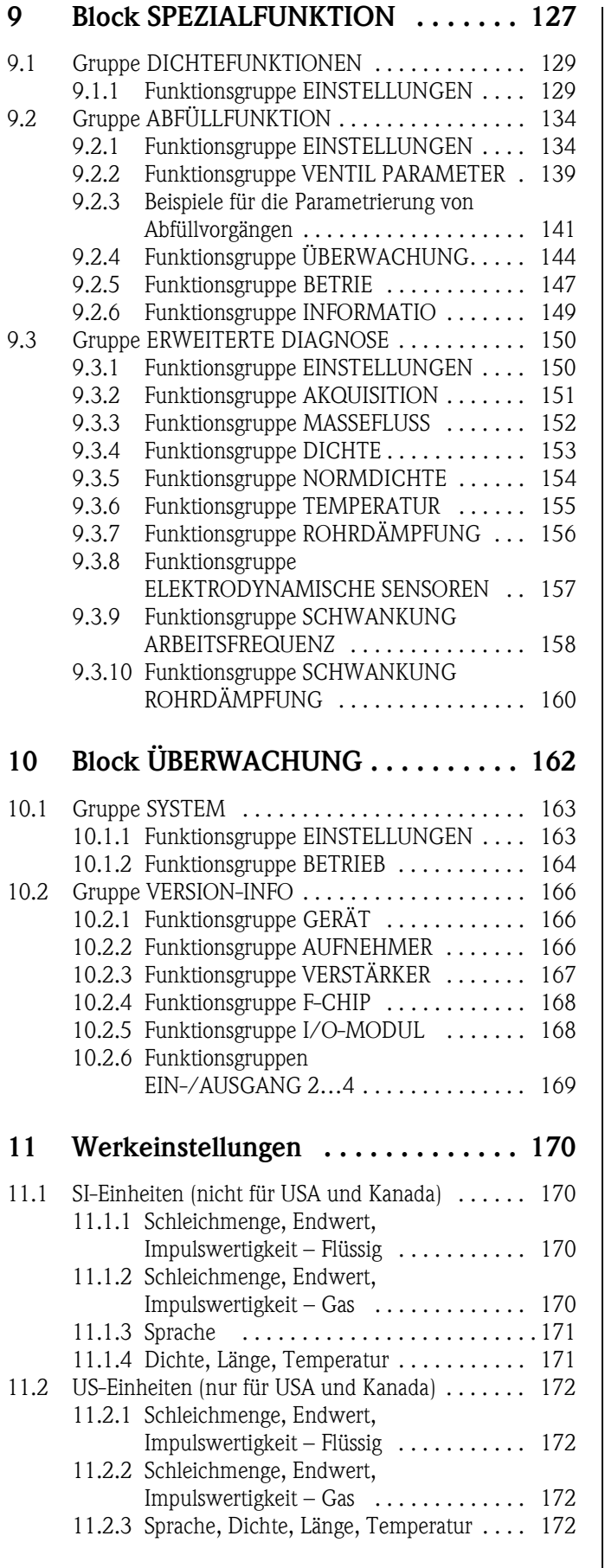

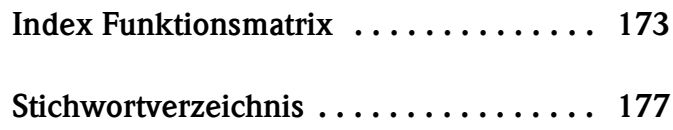

# <span id="page-4-0"></span>**1 Benutzung des Handbuchs**

Dieses Handbuch ist in Verbindung mit der Betriebsanleitung des Messgerätes zu nutzen. Sie finden hier die Beschreibungen aller Funktionen des Messgerätes.

### <span id="page-4-1"></span>**1.1 Finden einer Funktionsbeschreibung**

Um zu der Beschreibung einer von Ihnen gewünschten Funktion des Messgerätes zu gelangen, stehen Ihnen verschiedene Möglichkeiten zur Verfügung:

#### <span id="page-4-2"></span>**1.1.1 Über das Inhaltsverzeichnis**

Im Inhaltsverzeichnis sind alle Zellenbezeichnungen der Funktionsmatrix aufgelistet. Anhand der eindeutigen Bezeichnungen (wie z.B. ANZEIGE, EINGÄNGE, AUSGÄNGE, usw.) können Sie die für Ihren Anwendungsfall geeignete Funktionsauswahl treffen. Über einen Seitenverweis gelangen Sie zu der genauen Beschreibung der Funktionen. Das Inhaltsverzeichnis finden Sie auf der Seite 3.

### <span id="page-4-3"></span>**1.1.2 Über die grafische Darstellung der Funktionsmatrix**

Diese Möglichkeit bietet Ihnen eine schrittweise Führung von der obersten Bedienebene, den Blöcken, bis zu der von Ihnen benötigten Beschreibung der Funktion:

- 1. Auf der [Seite 9](#page-8-0) sind alle zur Verfügung stehenden Blöcke und deren Gruppen dargestellt. Wählen Sie den für Ihren Anwendungsfall benötigten Block bzw. eine Gruppe des Blocks aus und folgen Sie dem Seitenverweis.
- 2. Auf der verwiesenen Seite finden Sie eine Darstellung des gewählten Blocks mit allen dazu gehörenden Gruppen, Funktionsgruppen und Funktionen. Wählen Sie die für Ihren Anwendungsfall benötigte Funktion aus und folgen Sie dem Seitenverweis zu der genauen Funktionsbeschreibung.

#### <span id="page-4-4"></span>**1.1.3 Über den Index der Funktionsmatrix**

Alle "Zellen" der Funktionsmatrix (Blöcke, Gruppen, Funktionsgruppen, Funktionen) sind mit ein oder drei Buchstaben bzw. drei oder vierstelligen Nummern eindeutig gekennzeichnet. Die Kennzeichnung der jeweils angewählten "Zelle" ist auf der Vor-Ort-Anzeige oben rechts ablesbar.

Über den Index der Funktionsmatrix, in dem die Kennzeichnung aller zur Verfügung stehenden "Zellen" alphabetisch bzw. numerisch geordnet aufgelistet sind, gelangen Sie zu dem Seitenverweis der jeweiligen Funktion.

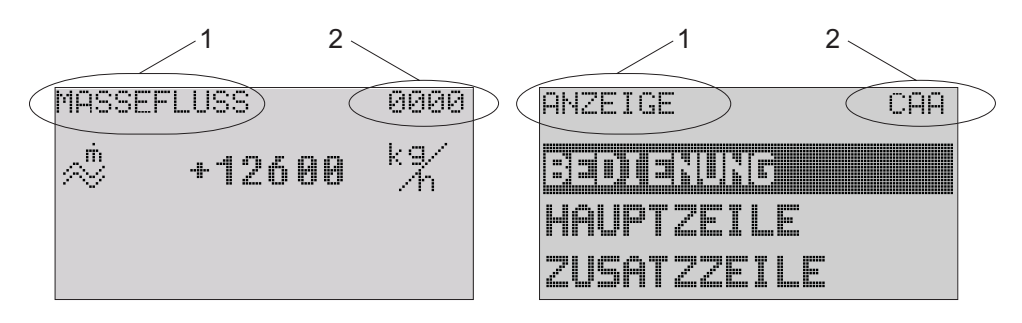

*Abb. 1 : Vor-Ort-Anzeige*

- *1 Name der Funktion, z.B. Massefluss, Anzeige*
- *2 Kennzeichnung der Funktion, z.B. 0000, CAA*

Den Index der Funktionsmatrix finden Sie auf der [Seite 173](#page-172-1).

A0004821-de

# <span id="page-5-0"></span>**2 Funktionsmatrix**

# <span id="page-5-1"></span>**2.1 Allgemeiner Aufbau der Funktionsmatrix**

Die Funktionsmatrix besteht aus vier Ebenen:

Blöcke -> Gruppen -> Funktionsgruppen -> Funktionen

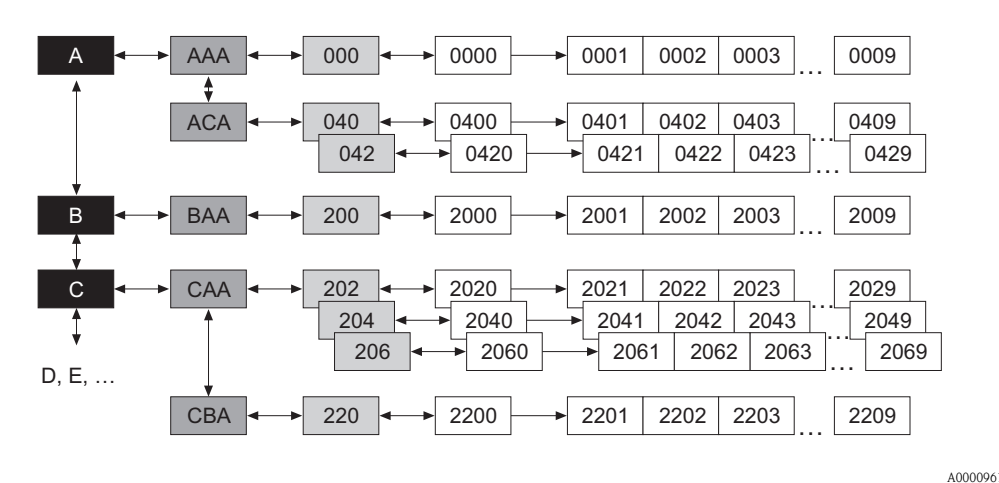

*Abb. 2 : Aufbau der Funktionsmatrix*

### <span id="page-5-2"></span>**2.1.1 Blöcke (A, B, C, usw.)**

In den Blöcken erfolgt eine "Grobeinteilung" der einzelnen Bedienmöglichkeiten des Gerätes. Zur Verfügung stehende Blöcke sind z.B.: MESSGRÖSSEN, QUICK SETUP, ANZEIGE, AUS-GÄNGE, usw.

### <span id="page-5-3"></span>**2.1.2 Gruppen (AAA, AEA, CAA, usw.)**

Ein Block besteht aus einer oder mehreren Gruppen. In einer Gruppe erfolgt eine erweiterte Auswahl der Bedienmöglichkeiten des jeweiligen Blockes. Zur Verfügung stehende Gruppen des Blockes "ANZEIGE" sind z.B.: BEDIENUNG, HAUPTZEILE, ZUSATZZEILE, usw.

### <span id="page-5-4"></span>**2.1.3 Funktionsgruppen (000, 020, 060, usw.)**

Eine Gruppe besteht aus einer oder mehreren Funktionsgruppen. In einer Funktionsgruppe erfolgt eine erweiterte Auswahl der Bedienmöglichkeiten der jeweiligen Gruppe. Zur Verfügung stehende Funktionsgruppen der Gruppe "BEDIENUNG" sind z.B.: GRUNDEINSTELLUNG, ENT- / VERRIE-GELN, BETRIEB, usw.

### <span id="page-5-5"></span>**2.1.4 Funktionen (0000, 0001, 0002, usw.)**

Jede Funktionsgruppe besteht aus einer oder mehreren Funktionen. In den Funktionen erfolgt die eigentliche Bedienung bzw. Parametrierung des Gerätes. Hier können Zahlenwerte eingegeben bzw. Parameter ausgewählt und abgespeichert werden.

Zur Verfügung stehende Funktionen der Funktionsgruppe "GRUNDEINSTELLUNG" sind z.B.: SPRACHE, DÄMPFUNG ANZEIGE, KONTRAST LCD, usw.

Soll z.B. die Bediensprache des Gerätes verändert werden, ergibt sich folgendes Vorgehen:

- 1. Auswahl des Blocks "ANZEIGE"
- 2. Auswahl der Gruppe "BEDIENUNG"
- 3. Auswahl der Funktionsgruppe "GRUNDEINSTELLUNG"
- 4. Auswahl der Funktion "SPRACHE" (in der die Einstellung der gewünschten Sprache erfolgt).

#### <span id="page-6-0"></span>**2.1.5 Kennzeichnung der Zellen**

Jede Zelle (Block, Gruppe, Funktionsgruppe und Funktion) in der Funktionsmatrix besitzt eine individuelle nur einmal vorkommende Kennzeichnung.

#### **Blöcke:**

Gekennzeichnet durch einen Buchstaben (A, B, C, usw.)

#### **Gruppen:**

Gekennzeichnet durch drei Buchstaben (AAA, ABA, BAA, usw.). Der erste Buchstabe ist identisch mit der Blockbenennung (d.h. alle Gruppen im Block A haben in der Gruppenkennzeichnung als ersten Buchstaben ebenfalls ein A \_ \_, alle Gruppen im Block B ein B \_ \_ usw.). Die beiden restlichen Buchstaben identifizieren die Gruppe innerhalb des jeweiligen Blocks.

#### **Funktionsgruppen:**

Gekennzeichnet durch drei Ziffern (000, 001, 100, usw.)

#### **Funktionen:**

Gekennzeichnet durch vier Ziffern (0000, 0001, 0201, usw.). Die ersten drei Ziffern werden von der jeweiligen Funktionsgruppe übernommen. Die letzte Ziffer zählt die Funktionen innerhalb der Funktionsgruppe von 0 bis 9 hoch (z.B. die Funktion 0005 ist in der Gruppe 000 die sechste Funktion).

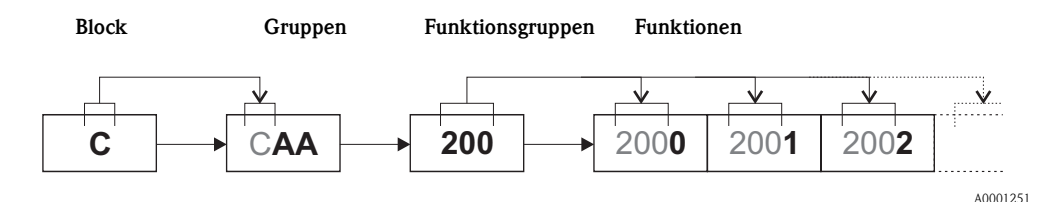

### <span id="page-6-1"></span>**2.2 Darstellung der Funktionsbeschreibungen**

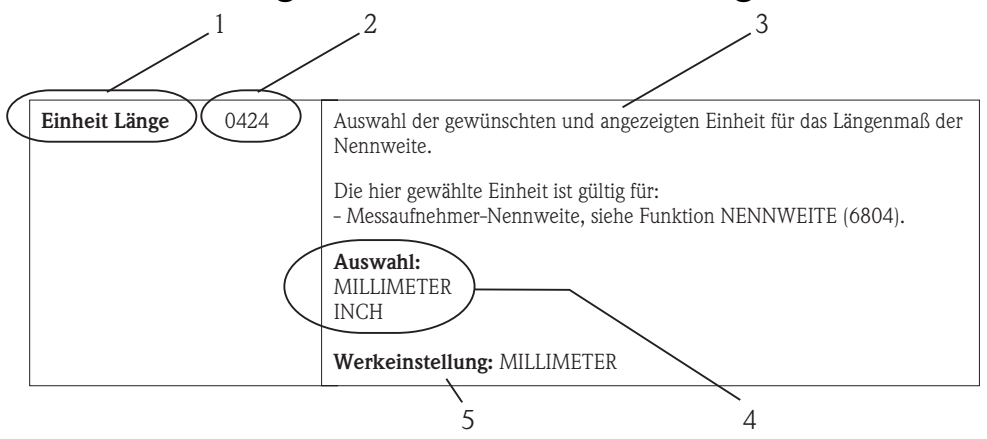

*Abb. 3 : Beispiel für die Beschreibung einer Funktion*

- *1 Name der Funktion*
- *2 Nummer der Funktion (erscheint auf der Vor-Ort-Anzeige)*
- *3 Beschreibung der Funktion*
- *4 Auswahl- bzw. Eingabemöglichkeiten oder Anzeige*
- *5 Werkeinstellung (mit dieser Einstellung / Auswahl wird das Messgerät ausgeliefert)*

### <span id="page-6-2"></span>**2.3 Maximale Anzahl Schreibzugriffe**

Die Anzahl der Schreibzugriffe auf das EEPROM ist technisch bedingt auf maximal 1 Millionen beschränkt. Diese Grenze ist unbedingt zu beachten, da ein Überschreiten dieser Grenze zum Verlust der Daten und zum Ausfall des Messgerätes führt. Ein ständiges Beschreiben der nicht flüchtigen Geräteparameter über den PROFIBUS ist somit unbedingt zu vermeiden!

A0004822-de

A0001253

# <span id="page-7-0"></span>**2.4 Anzeigezeilen der Vor-Ort-Anzeige**

Die Vor-Ort-Anzeige ist in verschiedene Anzeigezeilen unterteilt.

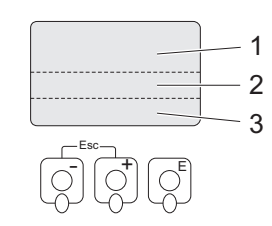

*Abb. 4 : Vor-Ort-Anzeige*

*1 Hauptzeile*

*2 Zusatzzeile*

*3 Infozeile*

Die Zuordnung der Werte zu den einzelnen Zeilen erfolgt im Block [ANZEIGE,](#page-32-2) siehe [Seite 33.](#page-32-2)

# <span id="page-7-1"></span>**2.5 Verfügbare Blöcke, Gruppen, etc.**

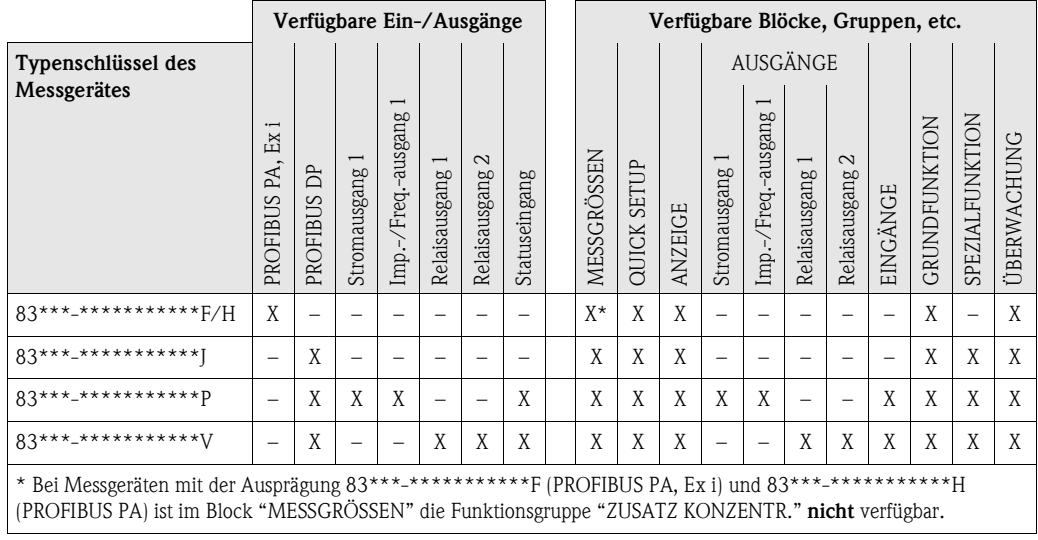

# <span id="page-8-0"></span>**2.6 Funktionsmatrix**

# Extends:

Die Verfügbarkeit der Blöcke, Gruppen, Funktionsgruppen und Funktionen ist von der Ein- und Ausgangsbestückung (Ausprägung) des Messgerätes abhängig → Seite 8 (Verfügbare Blöcke, Gruppen, etc.).

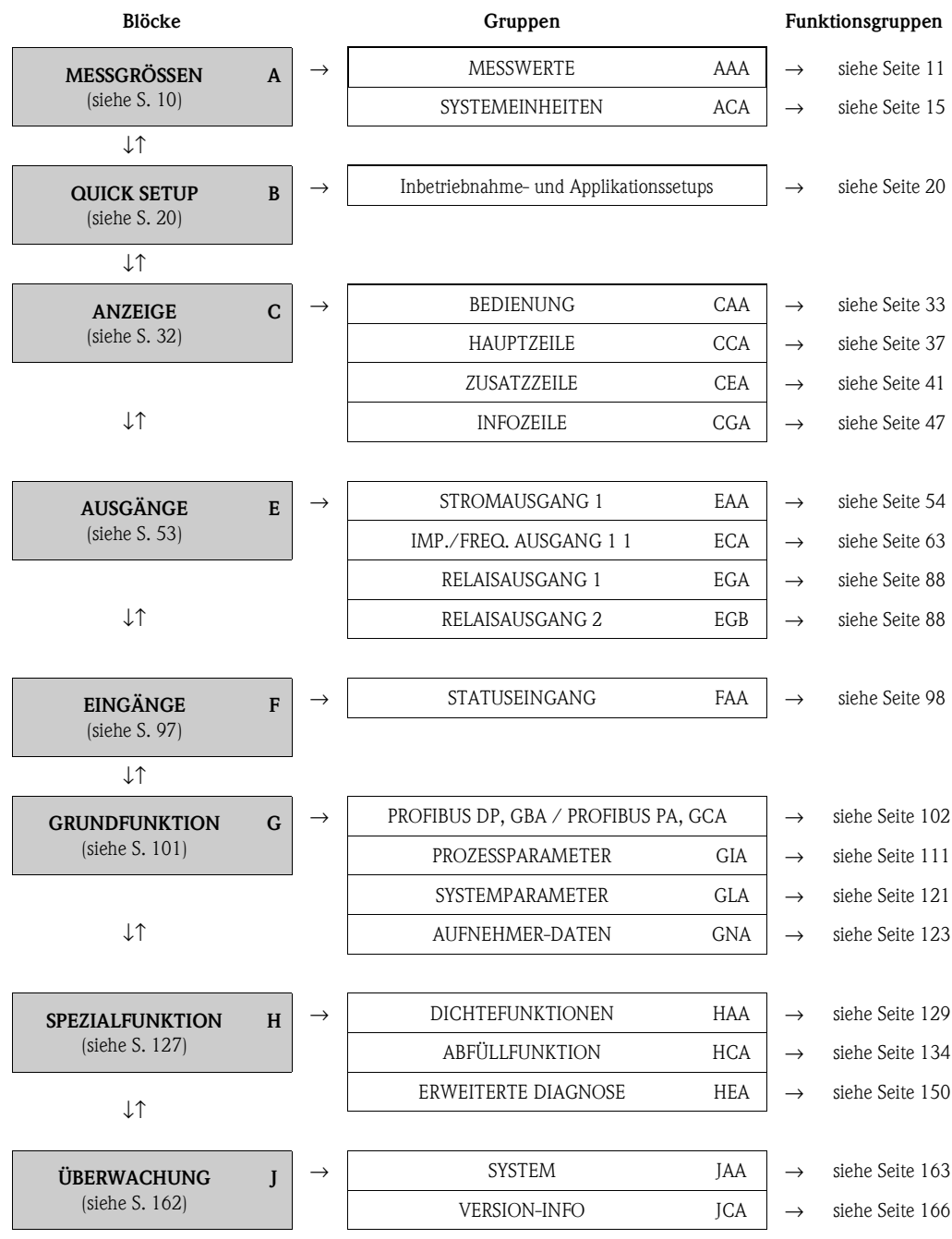

# <span id="page-9-0"></span>**3 Block [MESSGRÖSSEN](#page-10-2)**

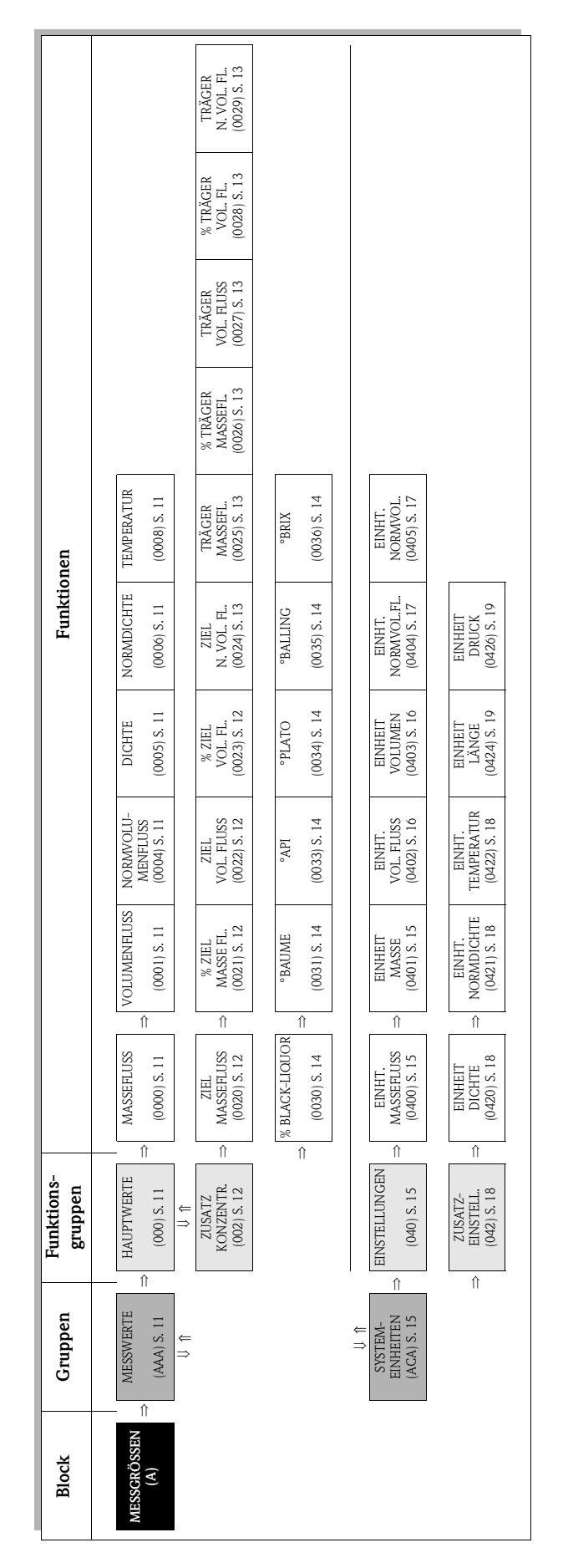

# <span id="page-10-0"></span>**3.1 Gruppe [MESSWERTE](#page-10-4)**

# <span id="page-10-19"></span><span id="page-10-18"></span><span id="page-10-5"></span><span id="page-10-1"></span>**3.1.1 Funktionsgruppe [HAUPTWERTE](#page-10-18)**

<span id="page-10-17"></span><span id="page-10-16"></span><span id="page-10-15"></span><span id="page-10-14"></span><span id="page-10-13"></span><span id="page-10-12"></span><span id="page-10-11"></span><span id="page-10-10"></span><span id="page-10-9"></span><span id="page-10-8"></span><span id="page-10-7"></span><span id="page-10-6"></span><span id="page-10-4"></span><span id="page-10-3"></span><span id="page-10-2"></span>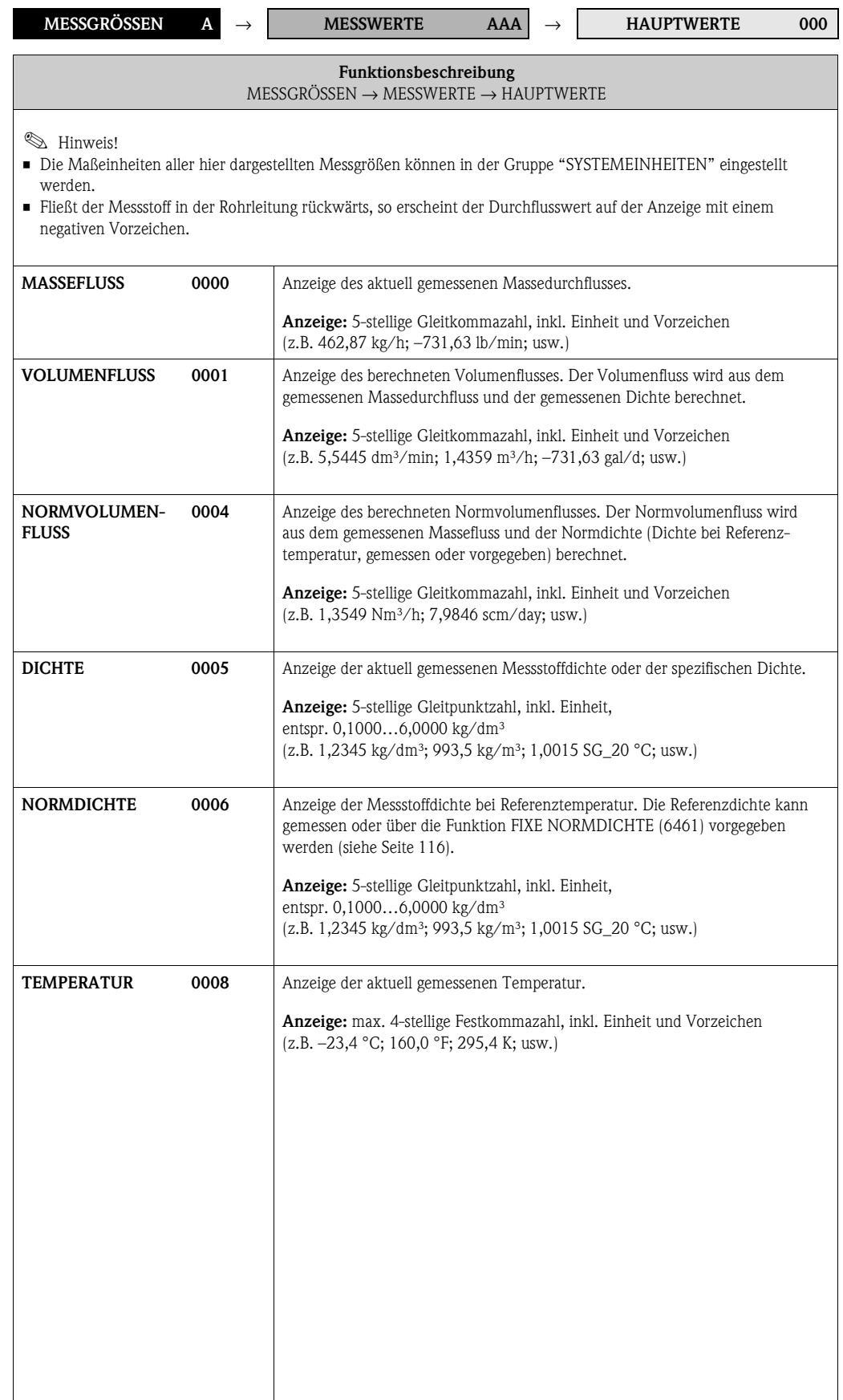

### <span id="page-11-0"></span>**3.1.2 Funktionsgruppe [ZUSATZ KONZENTR.](#page-11-9)**

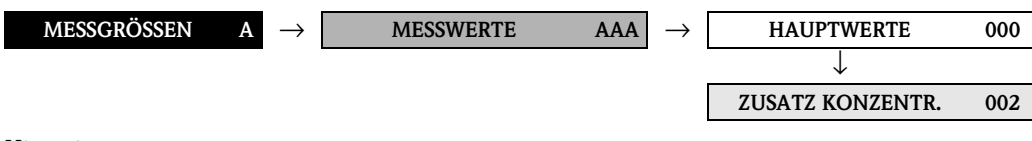

### **Example 1** Hinweis!

<span id="page-11-10"></span><span id="page-11-9"></span>Diese Funktionsgruppe ist nicht bei allen Messgeräten verfügbar → [Seite 8](#page-7-1) ([Verfügbare Blöcke,](#page-7-1)  [Gruppen, etc.\)](#page-7-1).

<span id="page-11-8"></span><span id="page-11-7"></span><span id="page-11-6"></span><span id="page-11-5"></span><span id="page-11-4"></span><span id="page-11-3"></span><span id="page-11-2"></span><span id="page-11-1"></span>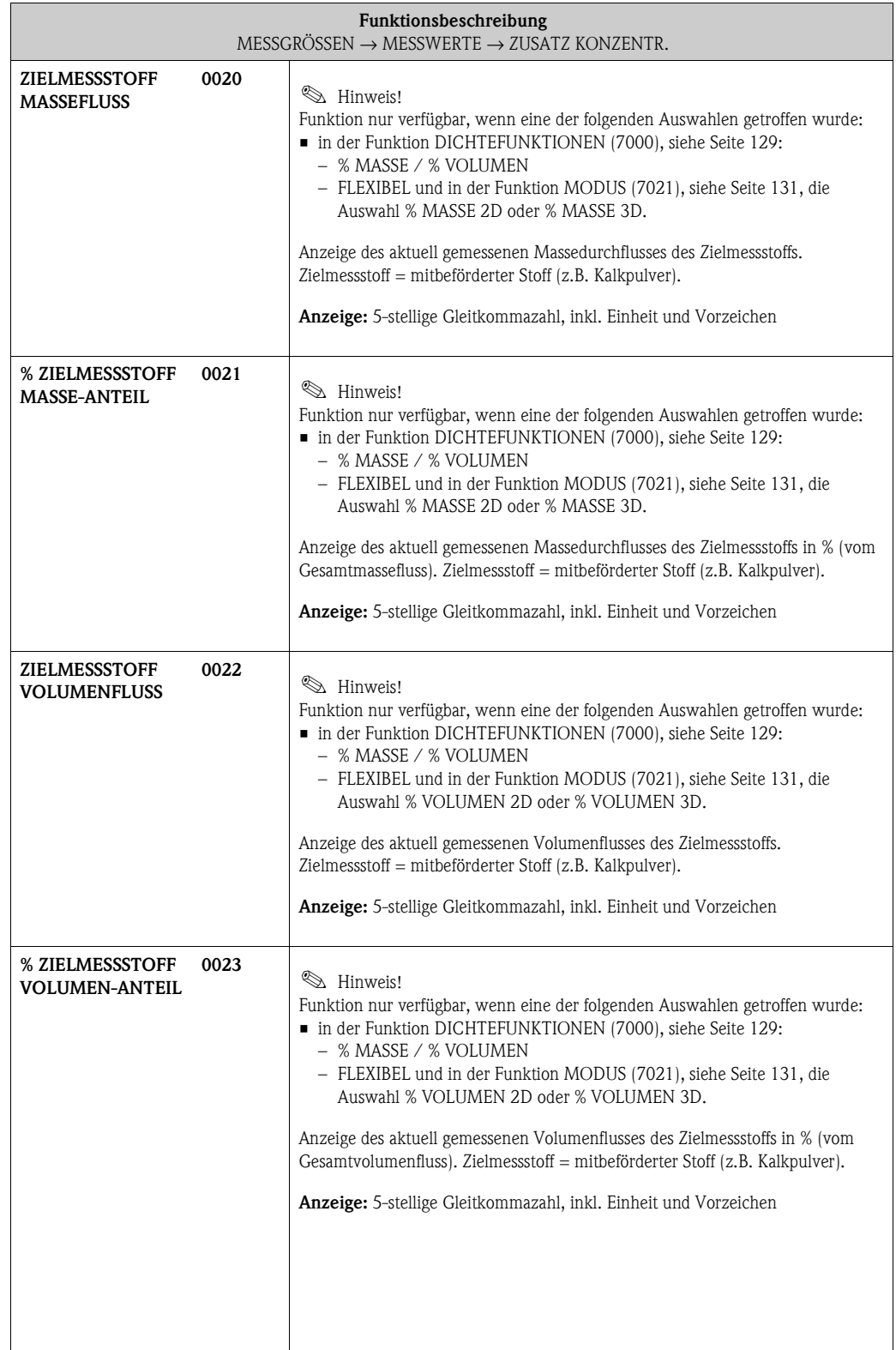

<span id="page-12-11"></span><span id="page-12-10"></span><span id="page-12-9"></span><span id="page-12-8"></span><span id="page-12-7"></span><span id="page-12-6"></span><span id="page-12-5"></span><span id="page-12-4"></span><span id="page-12-3"></span><span id="page-12-2"></span><span id="page-12-1"></span><span id="page-12-0"></span>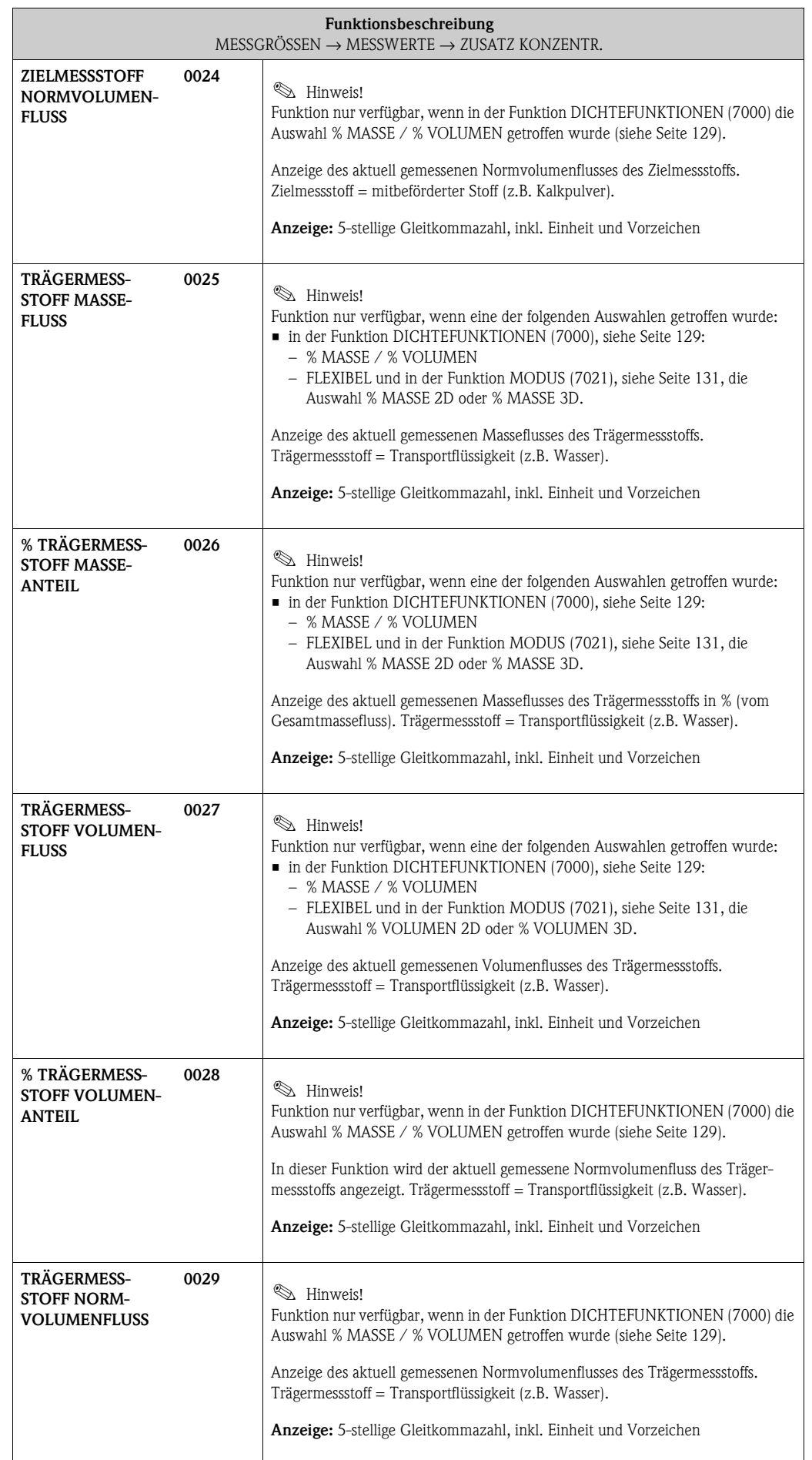

<span id="page-13-11"></span><span id="page-13-10"></span><span id="page-13-9"></span><span id="page-13-8"></span><span id="page-13-7"></span><span id="page-13-6"></span><span id="page-13-5"></span><span id="page-13-4"></span><span id="page-13-3"></span><span id="page-13-2"></span><span id="page-13-1"></span><span id="page-13-0"></span>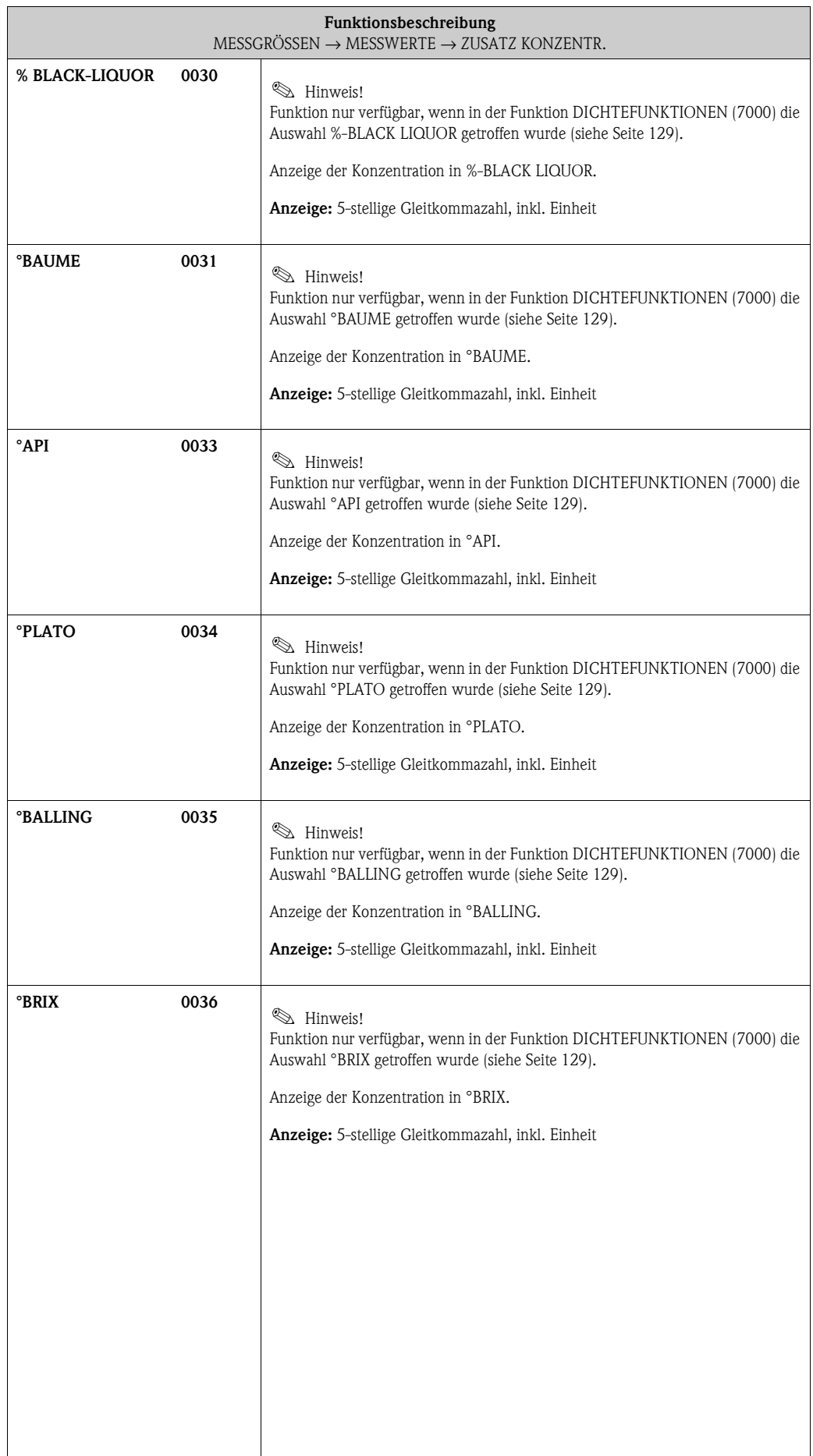

# <span id="page-14-0"></span>**3.2 Gruppe SYSTEMEINHEITEN**

# <span id="page-14-9"></span><span id="page-14-8"></span><span id="page-14-3"></span><span id="page-14-1"></span>**3.2.1 Funktionsgruppe EINSTELLUNGEN**

<span id="page-14-7"></span><span id="page-14-6"></span><span id="page-14-5"></span><span id="page-14-4"></span><span id="page-14-2"></span>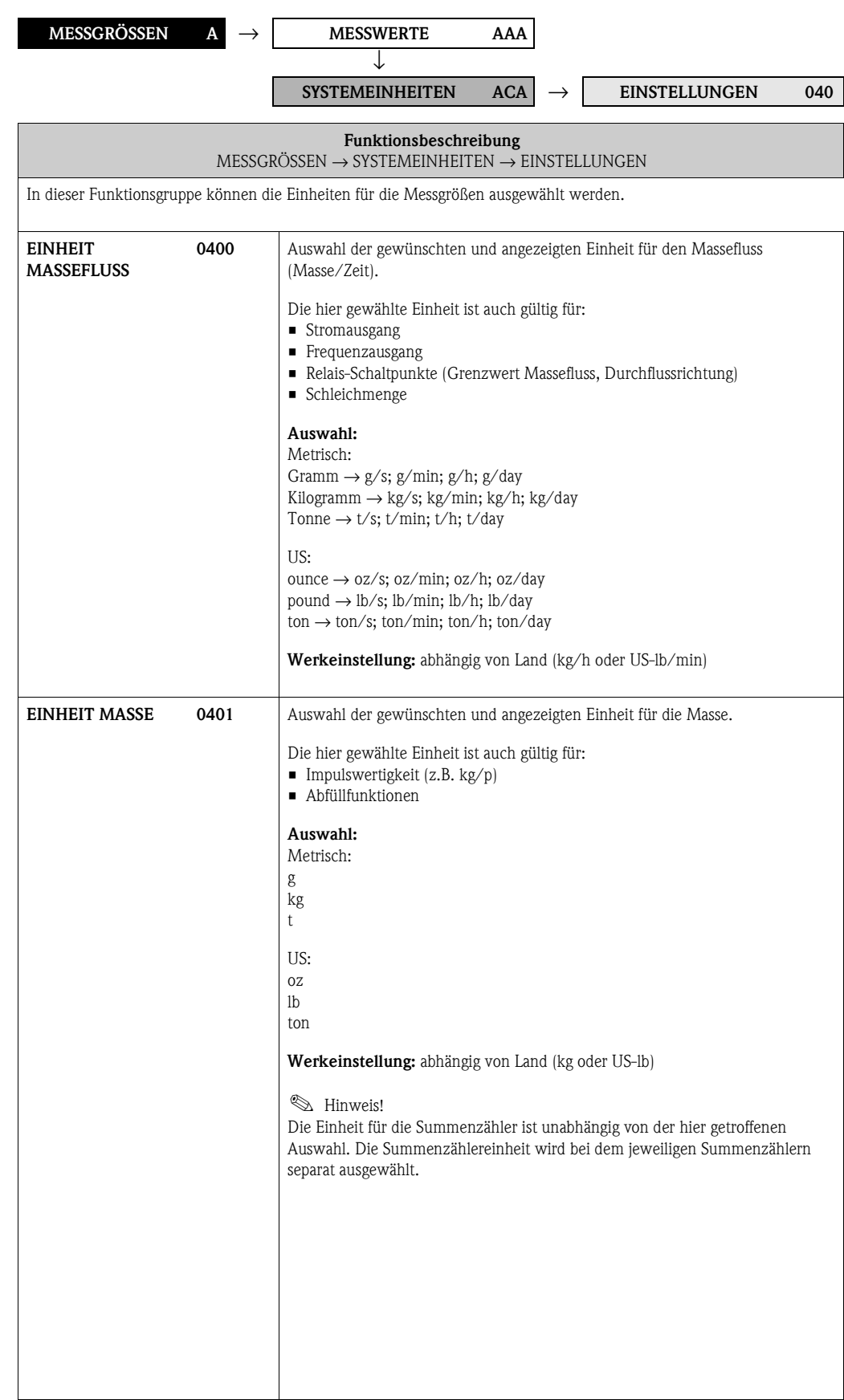

<span id="page-15-3"></span><span id="page-15-2"></span><span id="page-15-1"></span><span id="page-15-0"></span>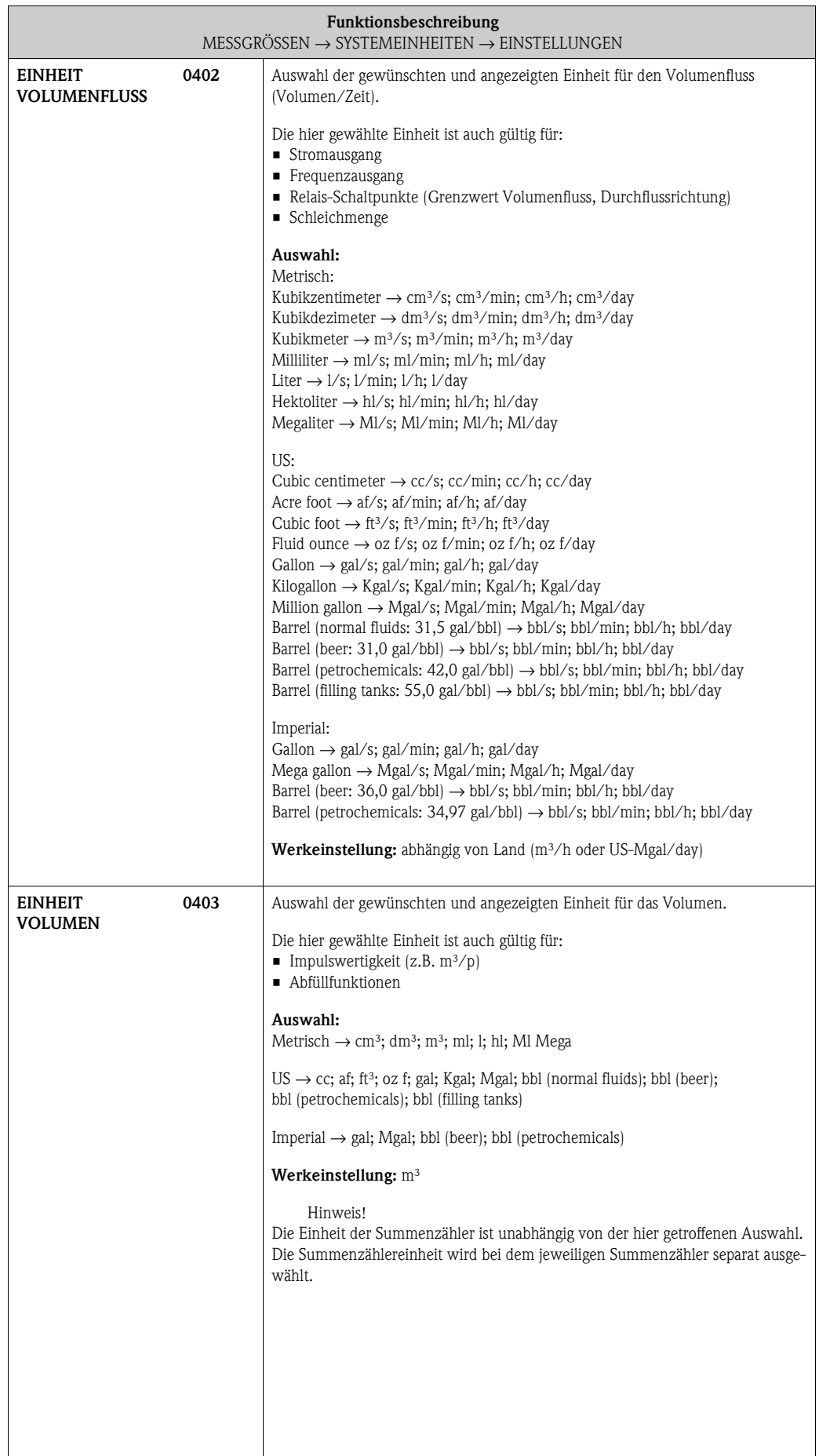

<span id="page-16-3"></span><span id="page-16-2"></span><span id="page-16-1"></span><span id="page-16-0"></span>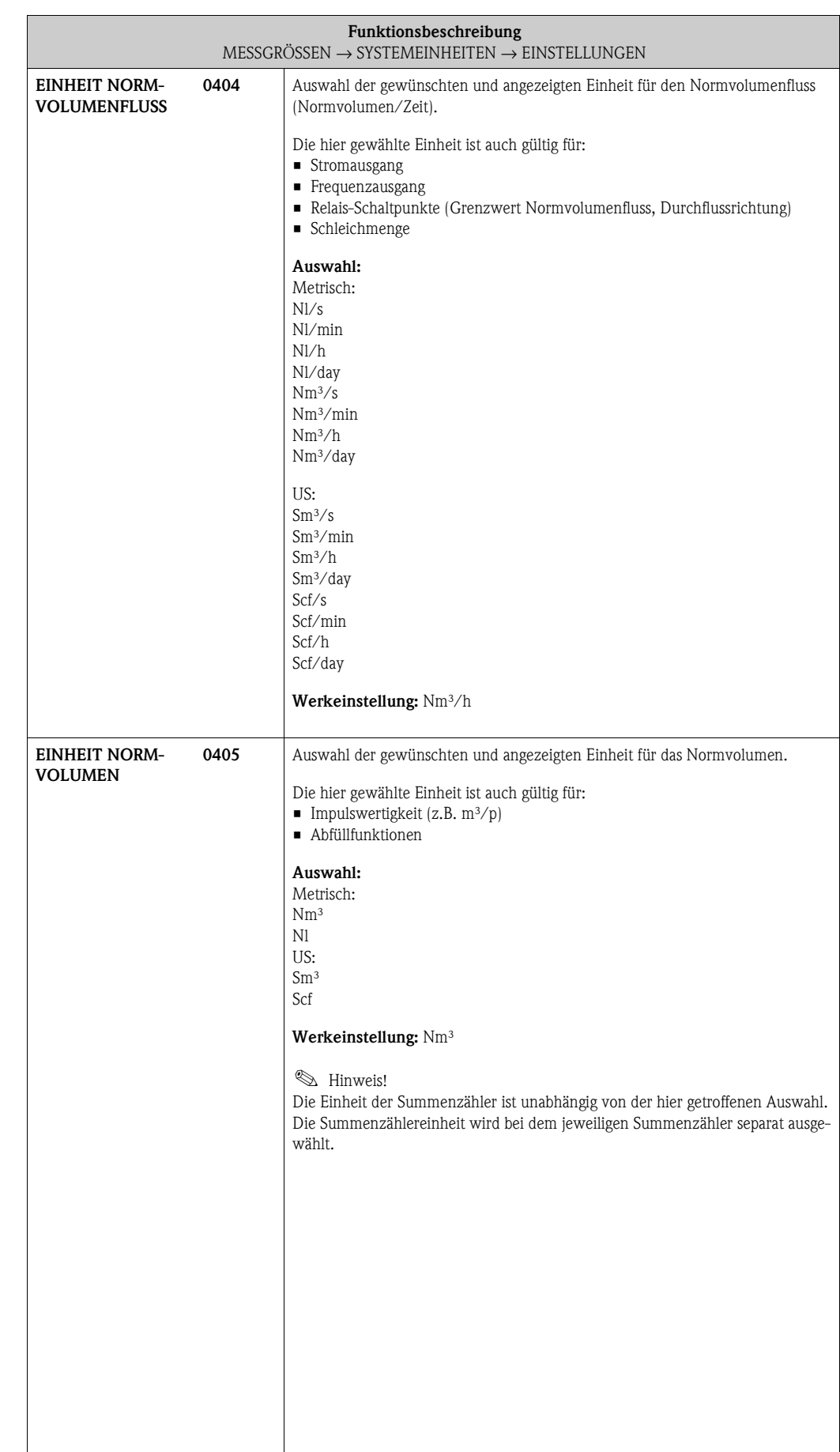

### <span id="page-17-0"></span>**3.2.2 Funktionsgruppe [ZUSATZEINSTELLUNGEN](#page-17-8)**

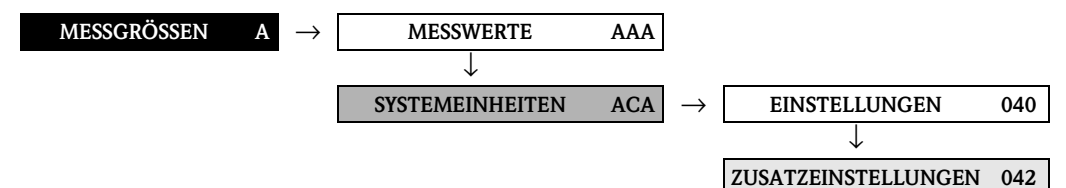

<span id="page-17-8"></span><span id="page-17-7"></span><span id="page-17-6"></span><span id="page-17-5"></span><span id="page-17-4"></span><span id="page-17-3"></span><span id="page-17-2"></span><span id="page-17-1"></span>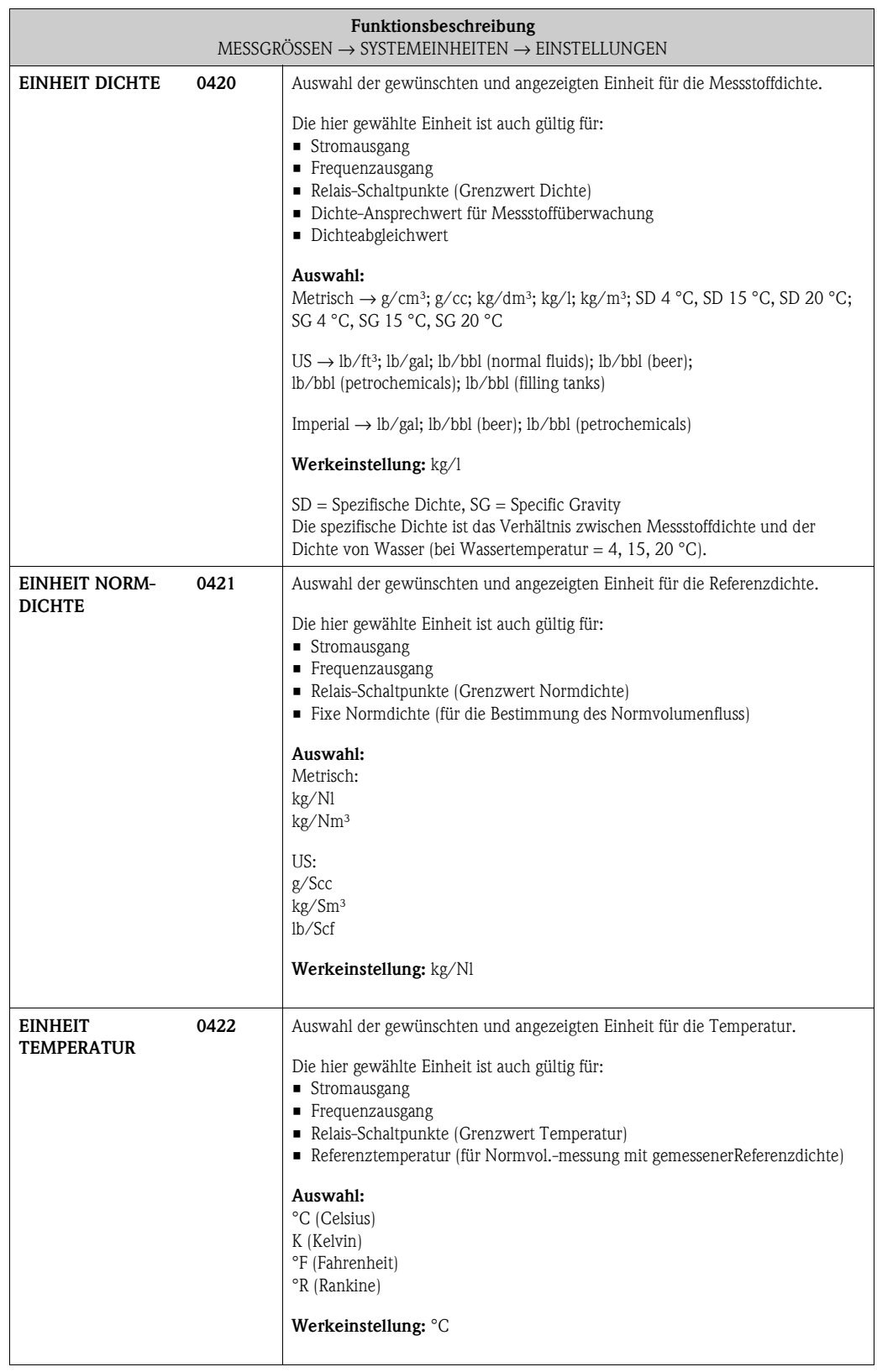

<span id="page-18-3"></span><span id="page-18-2"></span><span id="page-18-1"></span><span id="page-18-0"></span>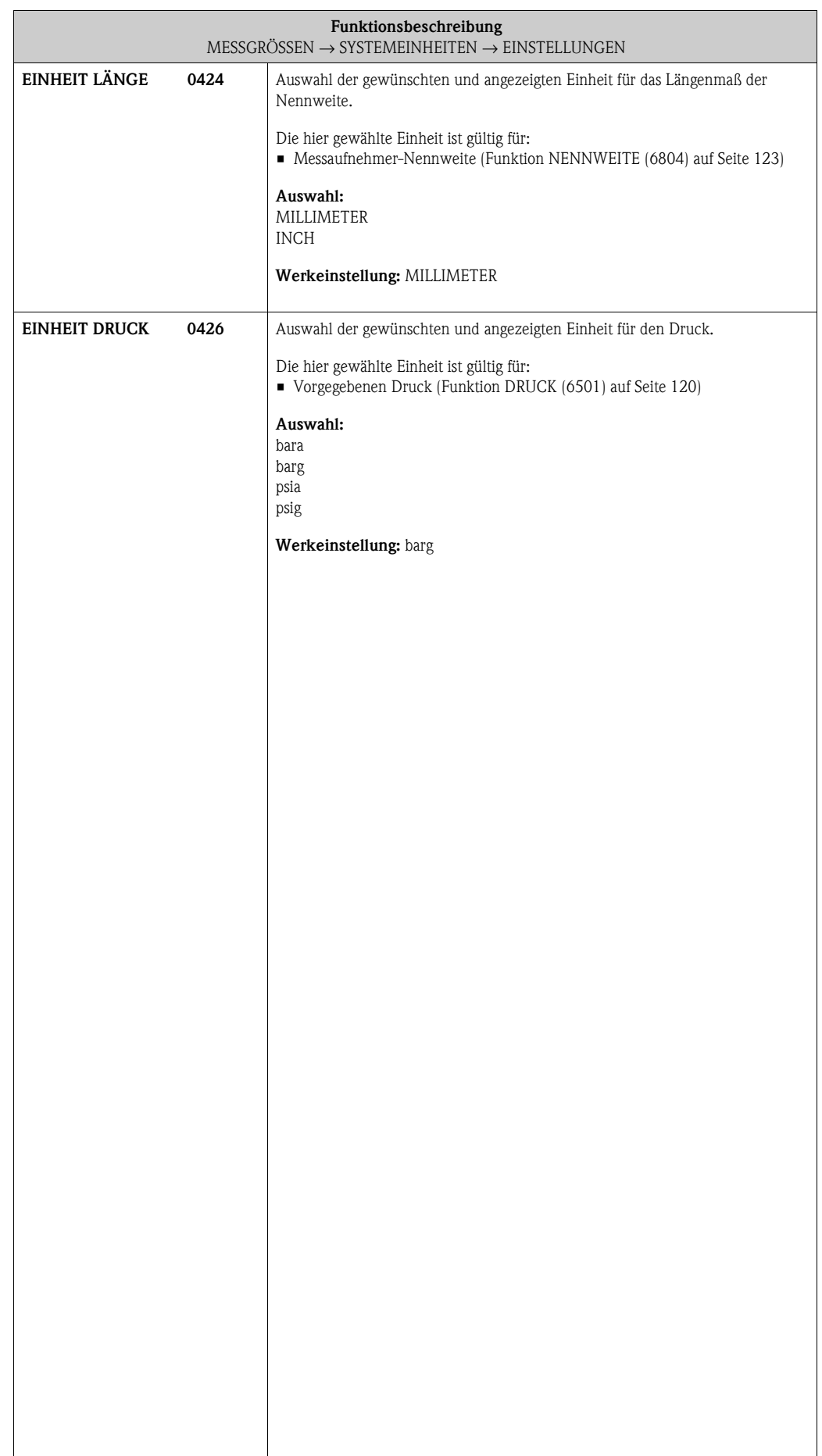

# <span id="page-19-0"></span>**4 Block QUICK SETUP**

<span id="page-19-4"></span><span id="page-19-3"></span><span id="page-19-2"></span><span id="page-19-1"></span>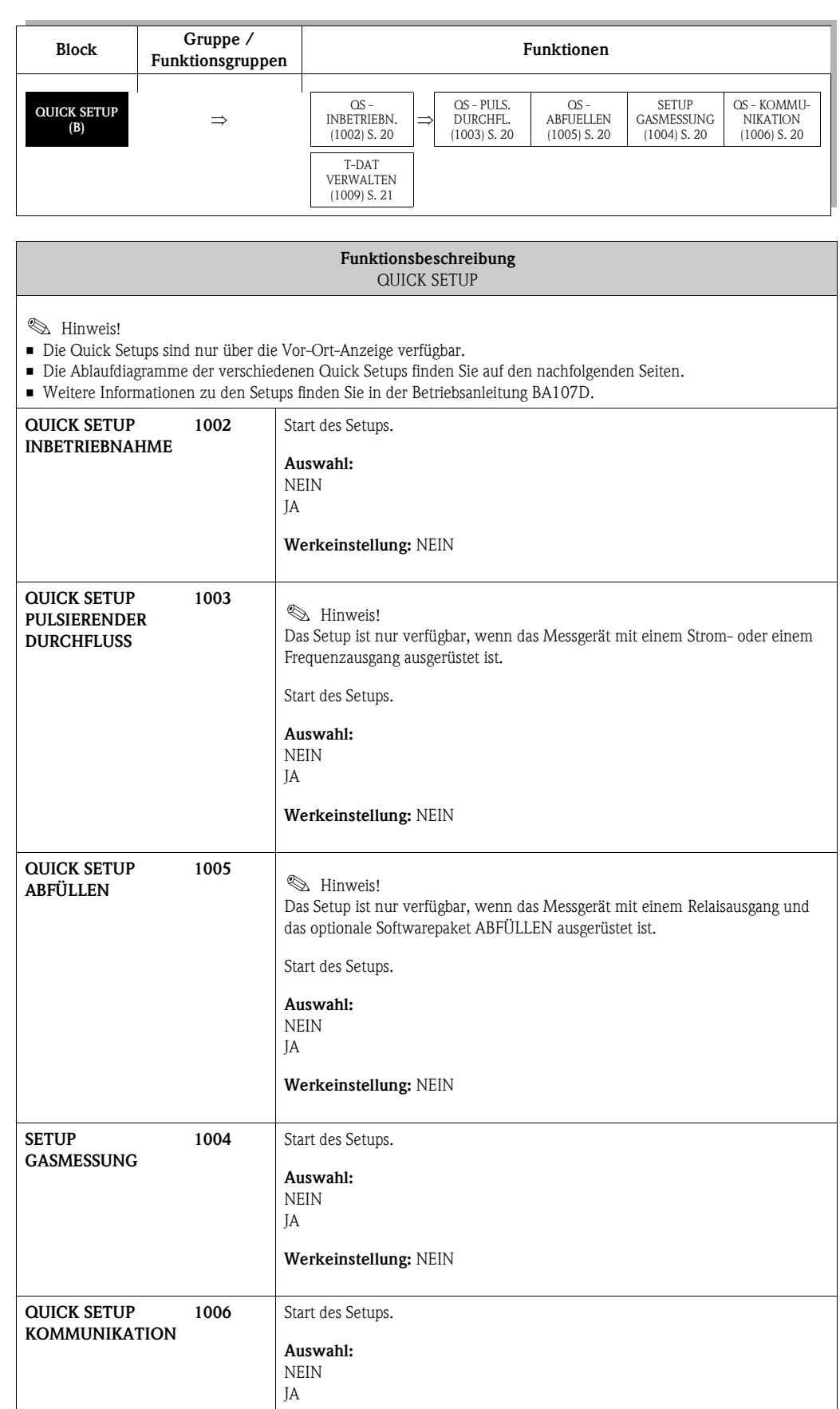

<span id="page-19-10"></span><span id="page-19-9"></span><span id="page-19-8"></span><span id="page-19-7"></span><span id="page-19-6"></span><span id="page-19-5"></span>**Werkeinstellung:** NEIN

<span id="page-20-1"></span><span id="page-20-0"></span>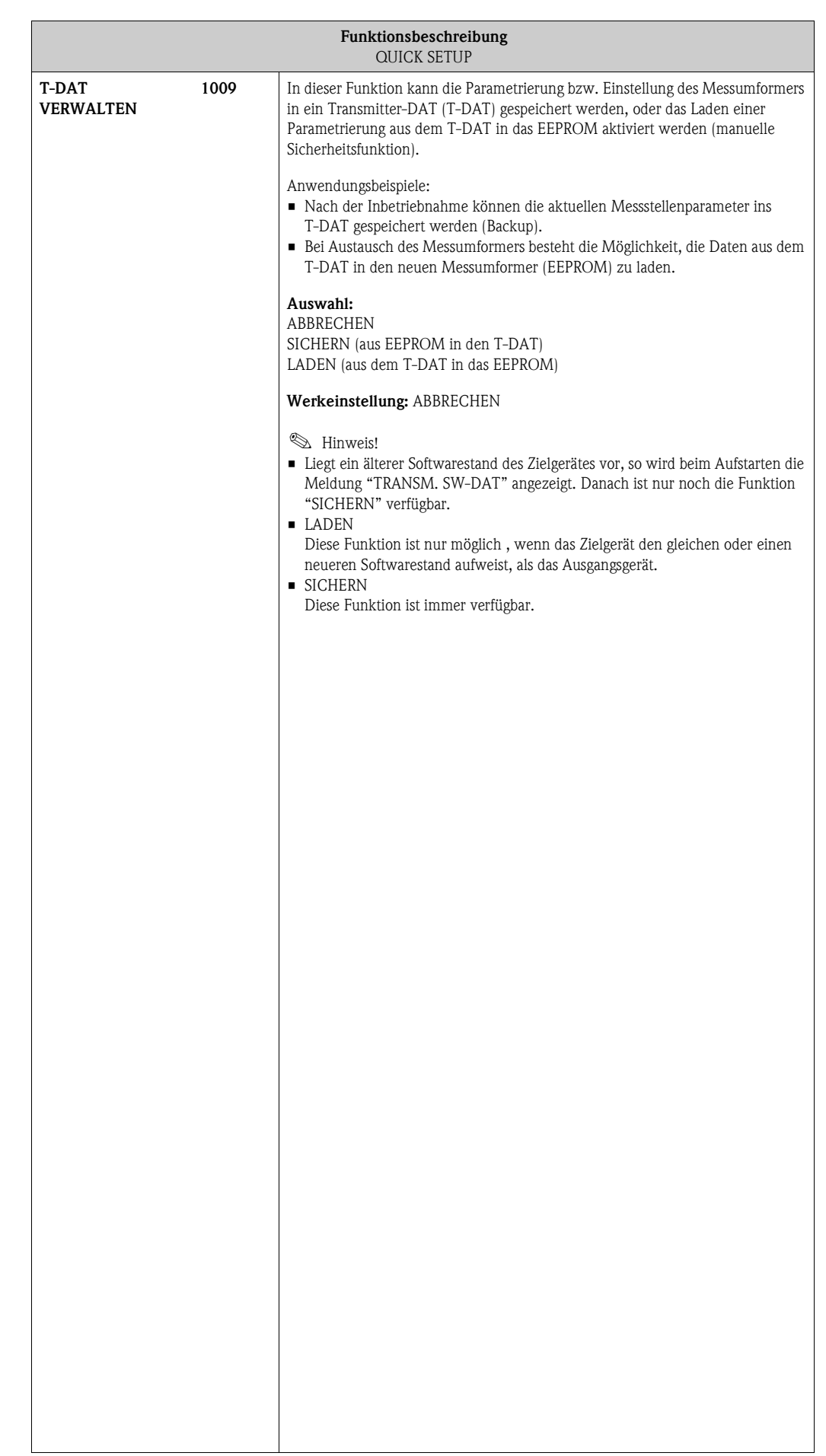

# <span id="page-21-0"></span>**4.1 Quick Setup "Inbetriebnahme"**

Bei Messgeräten ohne Vor-Ort-Anzeige, sind die einzelnen Parameter und Funktionen über das Bedienprogramm, z.B. FieldCare zu konfigurieren.

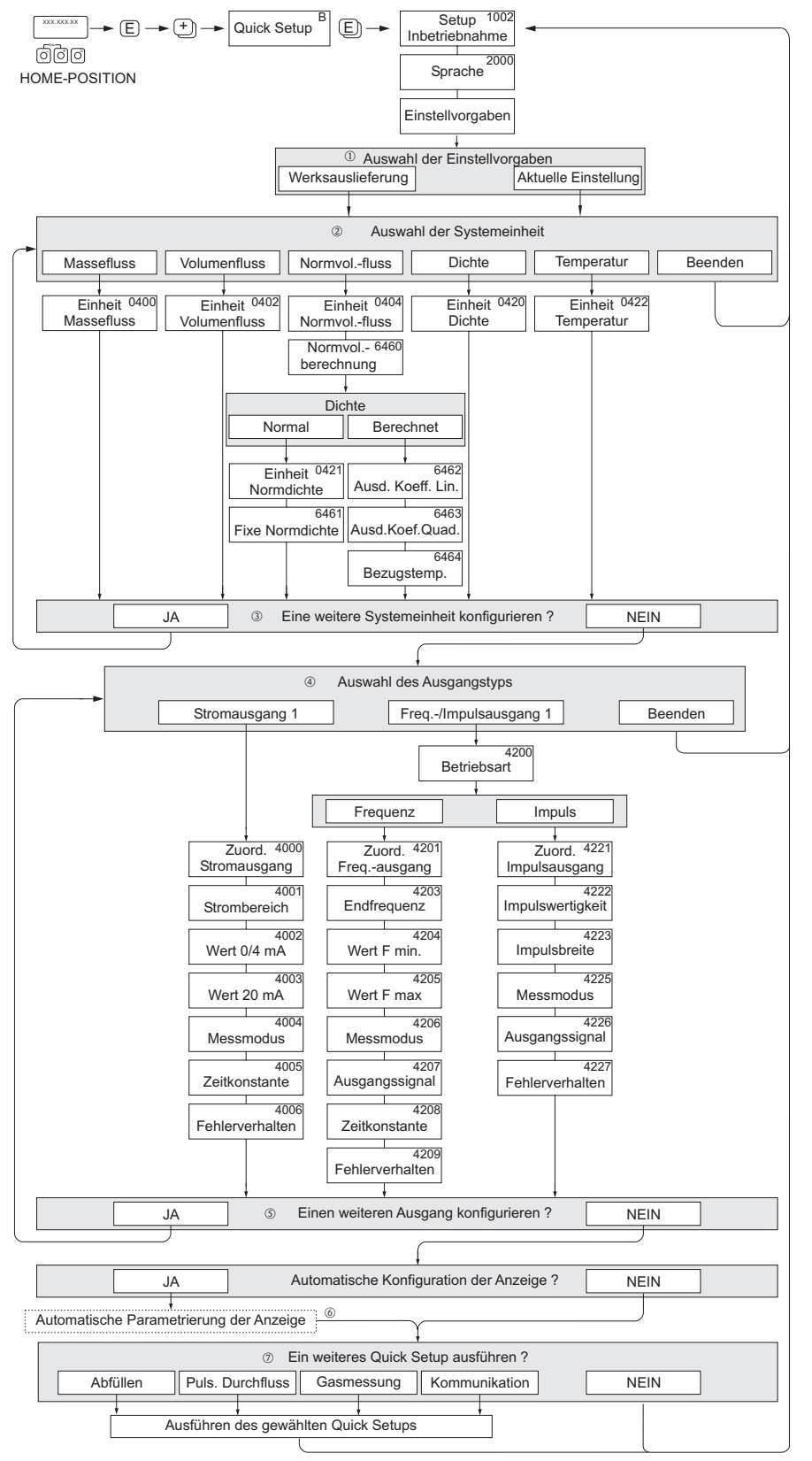

A0005462-de

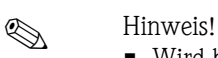

- Wird bei einer Abfrage die Tastenkombination  $\mathbb{H}$  gedrückt, erfolgt ein Rücksprung in die Zelle QUICK SETUP INBETRIEBNAHME (1002). Die bereits vorgenommene Konfiguration bleibt jedoch gültig.
- Das Quick Setup "Inbetriebnahme" ist durchzuführen **bevor** eines der nachfolgend beschriebenen Quick Setups ausgeführt wird.
- m Die Auswahl "WERKSAUSLIEFERUNG" setzt jede angewählte Einheit auf die Werkseinstellung. Die Auswahl "AKTUELLE EINSTELLUNG" übernimmt die von Ihnen zuvor eingestellten Einheiten.
- n Es sind bei jedem Umlauf nur noch die Einheiten anwählbar, die im laufenden Setup noch nicht konfiguriert wurden. Die Masse-, Volumen und Normvolumeneinheit wird aus der entsprechenden Durchflusseinheit abgeleitet.
- o Die Auswahl "JA" erscheint, solange noch nicht alle Einheiten parametriert wurden. Steht keine Einheit mehr zur Verfügung, erscheint nur noch die Auswahl "NEIN".
- p Die Abfrage erfolgt nur, wenn ein Strom- und/oder Impuls-/Frequenzausgang zur Verfügung steht. Es sind bei jedem Umlauf nur noch die Ausgänge anwählbar, die im laufenden Setup noch nicht konfiguriert wurden.
- q Die Auswahl "JA" erscheint, solange noch ein freier Ausgang zur Verfügung steht. Steht kein Ausgang mehr zur Verfügung, erscheint nur noch die Auswahl "NEIN".
- r Die Auswahl "Automatische Parametrierung der Anzeige" beinhaltet folgende Grundeinstellungen/Werkeinstellungen
	- JA Hauptzeile = Massefluss Zusatzzeile = Summenzähler 1 Infozeile = Betriebs-/Systemzustand
	- NEIN Die bestehenden (gewählten) Einstellungen bleiben erhalten.
- s Das Ausführen weiterer Quick Setups wird in den nachfolgenden Kapiteln beschrieben.

**I** Hinweis!

Das QUICK SETUP ABFÜLLEN ist nur verfügbar, wenn das optionale Softwarepaket ABFÜLLEN installiert ist und PROFIBUS DP vorliegt.

Das QUICK SETUP PULS. DURCHFLUSS ist nur verfügbar, wenn ein Strom- und/oder Impuls-/Frequenzausgang zur Verfügung steht.

### <span id="page-23-0"></span>**4.2 Quick Setup "Pulsierender Durchfluss"**

# $\bigotimes$  Hinweis!

Das Quick Setup "Pulsierender Durchfluss" ist nur verfügbar, wenn das Messgerät über einen Strom- oder Impuls-/Frequenzausgang verfügt.

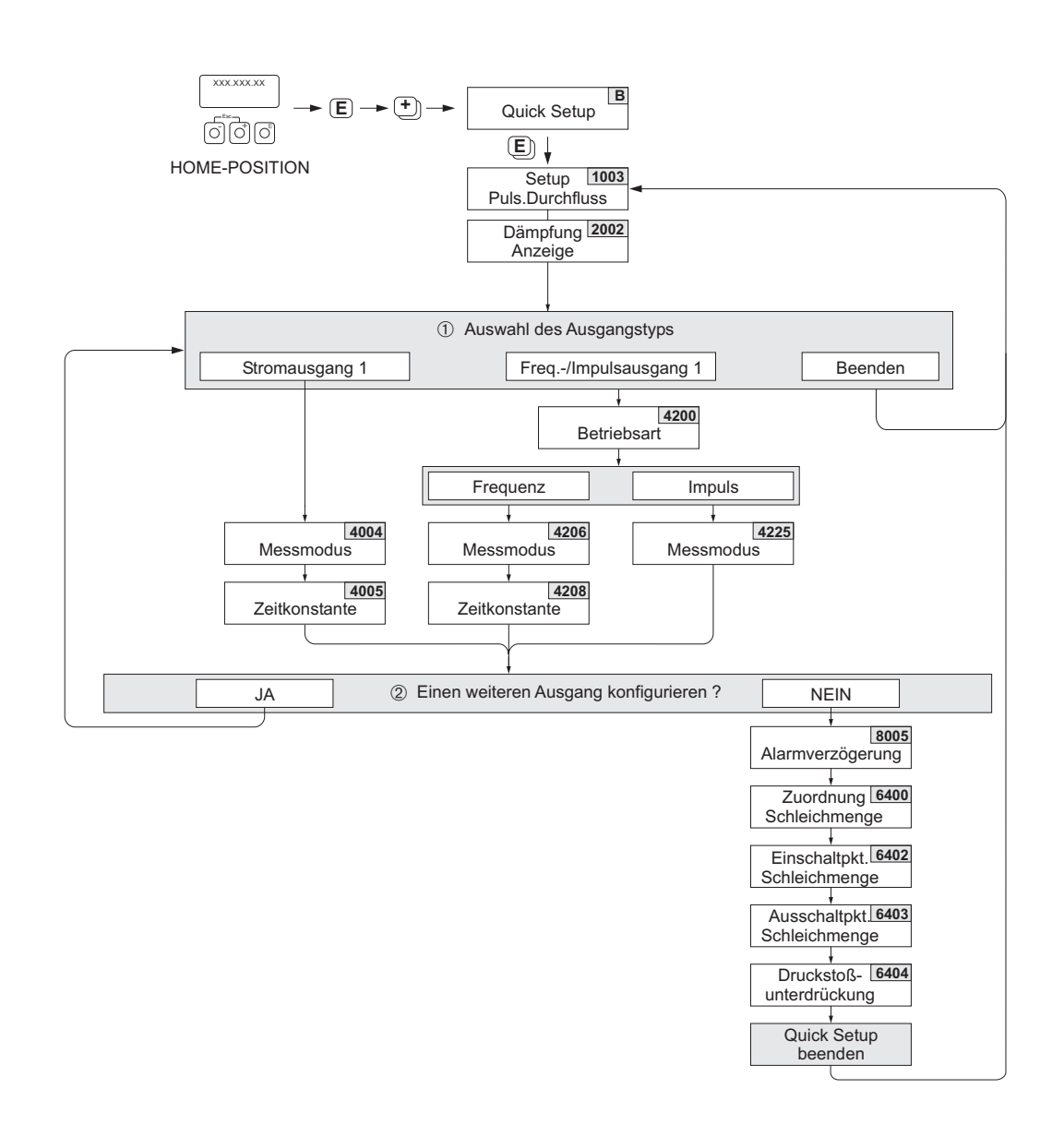

A0004615-de

# $\bigotimes$  Hinweis!

- Wird bei einer Abfrage die Tastenkombination  $\Box$  gedrückt, erfolgt ein Rücksprung in die Zelle QUICK SETUP PULSIERENDER DURCHFLUSS (1003).
- Der Aufruf dieses Setups kann entweder direkt im Anschluss an das Setup "INBETRIEBNAHME" erfolgen oder durch einen manuellen Aufruf über die Funktion QUICK SETUP PULSIERENDER DURCHFLUSS (1003).
- m Es sind bei jedem Umlauf nur noch die Ausgänge anwählbar, die im laufenden Quick Setup noch nicht konfiguriert wurden.
- n Die Auswahl "JA" erscheint, solange nicht alle Ausgänge parametriert wurden. Steht kein Ausgang mehr zur Verfügung, erscheint nur noch die Auswahl "NEIN".

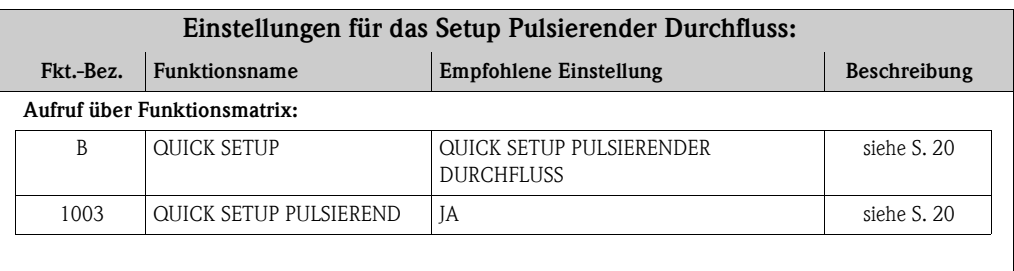

#### **Grundeinstellungen:**

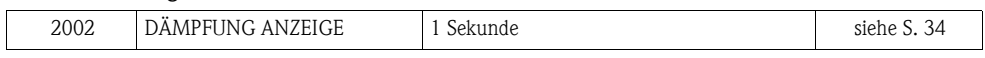

#### **Auswahl Signalart: STROMAUSGANG 1**

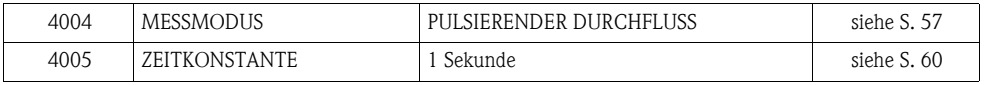

#### **Auswahl Signalart: FREQ.-/IMPULSAUSGANG 1 / Betriebsart: FREQUENZ**

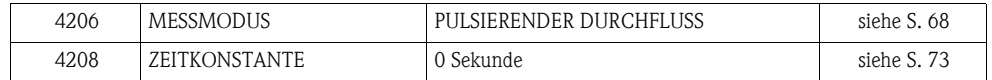

#### **Auswahl Signalart: FREQ.-/IMPULSAUSGANG 1 / Betriebsart: IMPULS**

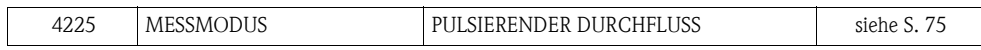

#### **Weitere Einstellungen:**

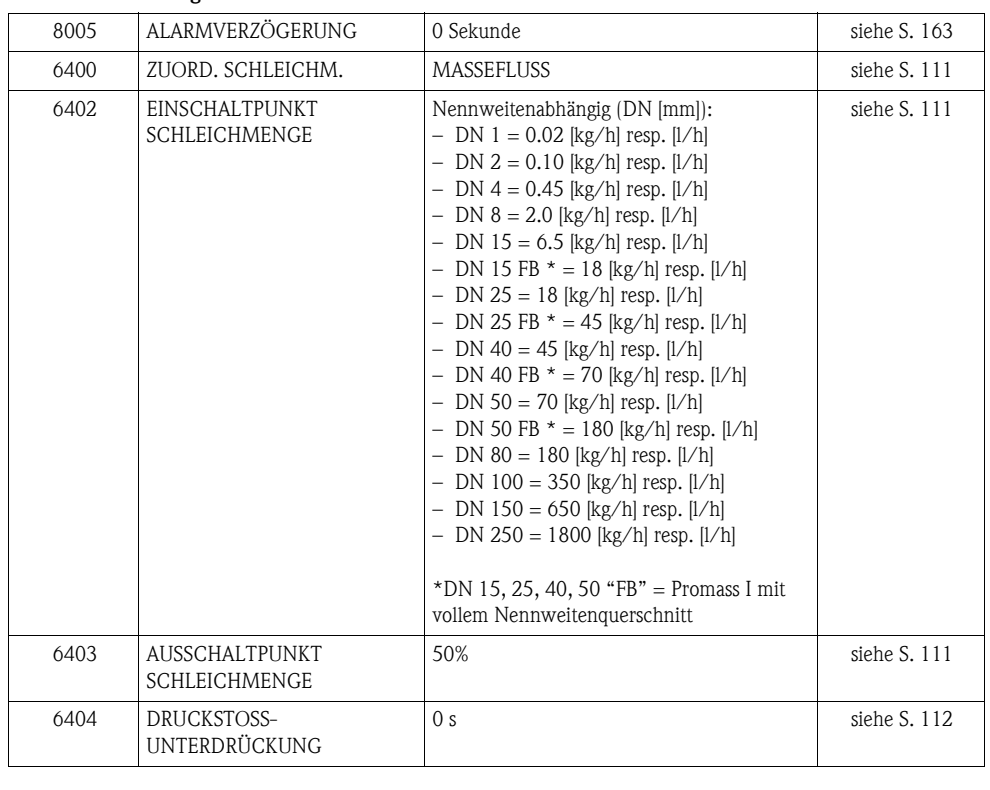

## <span id="page-25-0"></span>**4.3 Quick Setup "Abfüllen" (Batching)**

# $\bigotimes$  Hinweis!

Diese Funktion ist nur dann verfügbar, wenn im Messgerät die Zusatzsoftware "Abfüllen" (Batching) installiert ist (Bestelloption). Diese Software kann auch nachträglich bei Endress+Hauser als Zubehör bestellt werden (siehe Betriebsanleitung).

Mit Hilfe dieses Quick Setups wird der Anwender systematisch durch alle Gerätefunktionen geführt, die für den Abfüllbetrieb anzupassen und zu konfigurieren sind. Mit diesen Grundeinstellungen sind einfache (einstufige) Abfüllprozesse möglich. Zusätzliche Einstellungen, z.B. für mehrstufige Abfüllvorgänge, müssen über die Funktionsmatrix selbst vorgenommen werden.

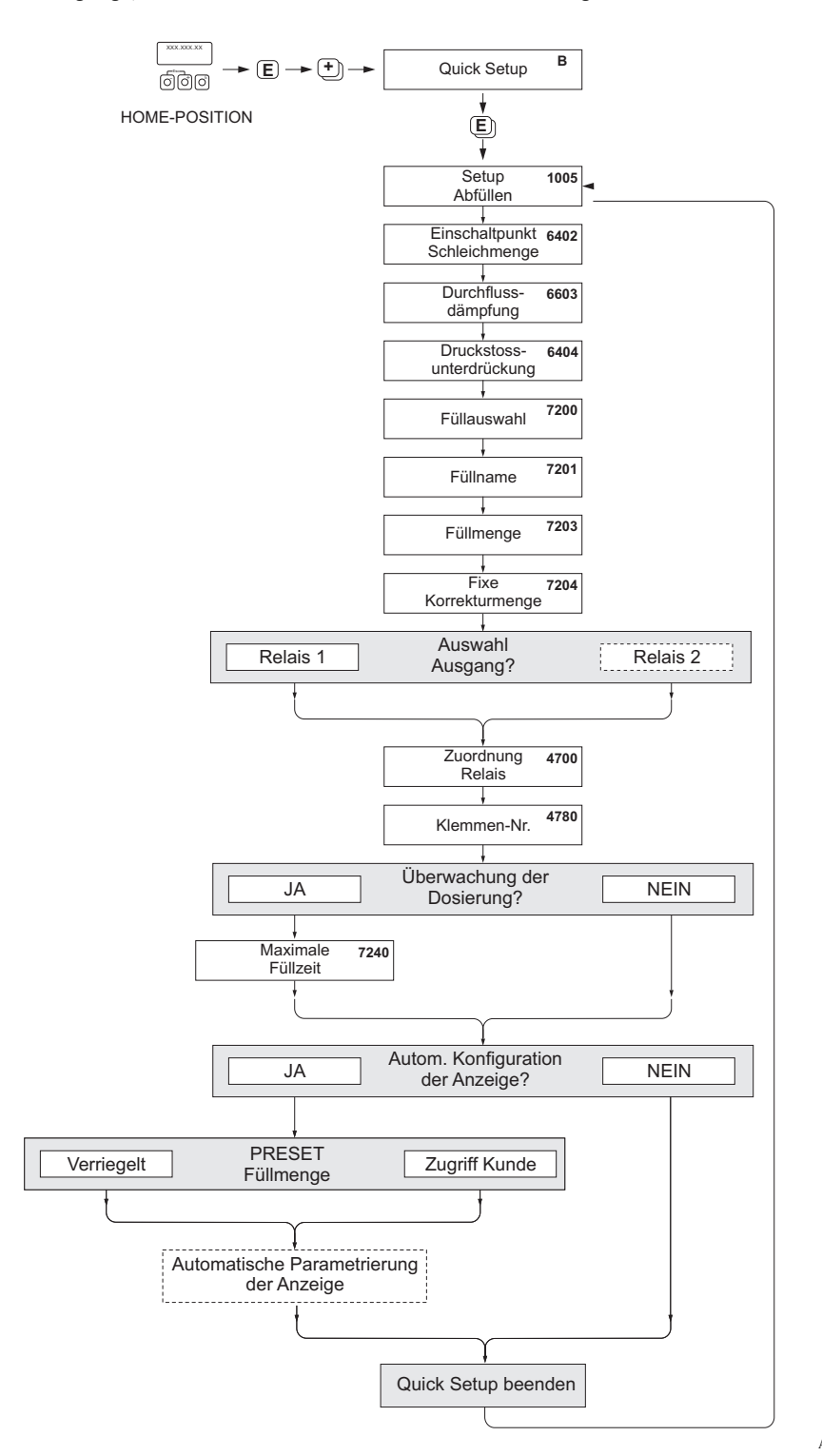

# $\left[\begin{matrix}r^{1}\\r^{2}\end{matrix}\right]$  Achtung!

Durch das Quick Setup "Abfüllen" werden gewisse Geräteparameter für den diskontinuierlichen Messbetrieb optimal eingestellt. Wird das Messgerät zu einem späteren Zeitpunkt wieder für die kontinuierliche Durchflussmessung eingesetzt, empfehlen wir die (erneute) Durchführung des Quick Setup "Inbetriebnahme" und/oder "Pulsierender Durchfluss".

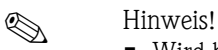

- Wird bei einer Abfrage die ESC-Tastenkombination gedrückt, erfolgt der Rücksprung in die Funktion QUICK SETUP ABFÜLLEN (1005).
- Zu Beginn des Setups werden generelle Geräteparameter bezüglich der Messsignalverarbeitung und des Ausgabeverhaltens optimal konfiguriert.
- Anschließend erfolgen die Eingaben der spezifischen Abfüllparameter, beginnend mit der Auswahlliste "Abfüllung 1…6". Es können somit beim mehrmaligen Durchlaufen des Setups bis zu sechs verschiedene Abfüllparametersätze (inkl. spezieller Namensgebung) hinterlegt und wahlweise aufgerufen werden.
- Um die volle Funktionalität nutzen zu können, empfehlen wir Ihnen die Parametrierung der Anzeige automatisch ausführen zu lassen. Damit wird die unterste Anzeigezeile als Abfüllmenü parametriert. Es werden "Softkeys" angezeigt, mit denen in HOME-Position die Abfüllung gestartet bzw. gestoppt werden kann. Das Messgerät ist somit als vollumfänglicher "Batchcontroller" einsetzbar.
- Über die Abfrage "PRESET Füllmenge" wird die Zugriffsart auf die Füllmenge bestimmt: – "Zugriff Kunde" → die Füllmenge kann über die Vor-Ort-Bedienung (Softkeys) verändert werden, **ohne** das der Kundencode vorher eingegeben werden muss.
	- "Verriegelt" → die aktuelle Füllmenge kann nur gelesen und **nicht** ohne vorherige Eingabe des Kundencodes editiert werden.

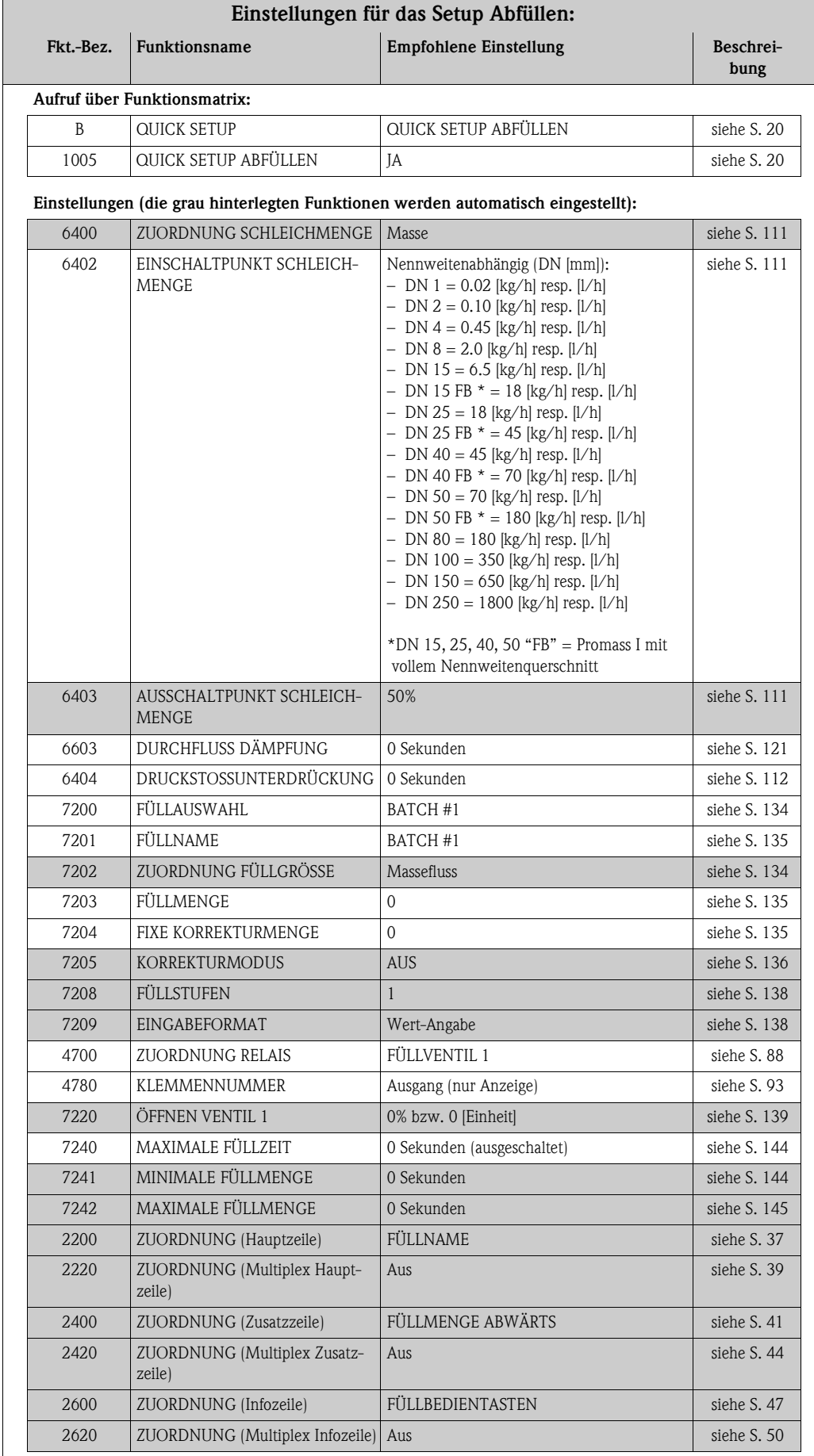

# <span id="page-28-0"></span>**4.4 Quick Setup "Gasmessung"**

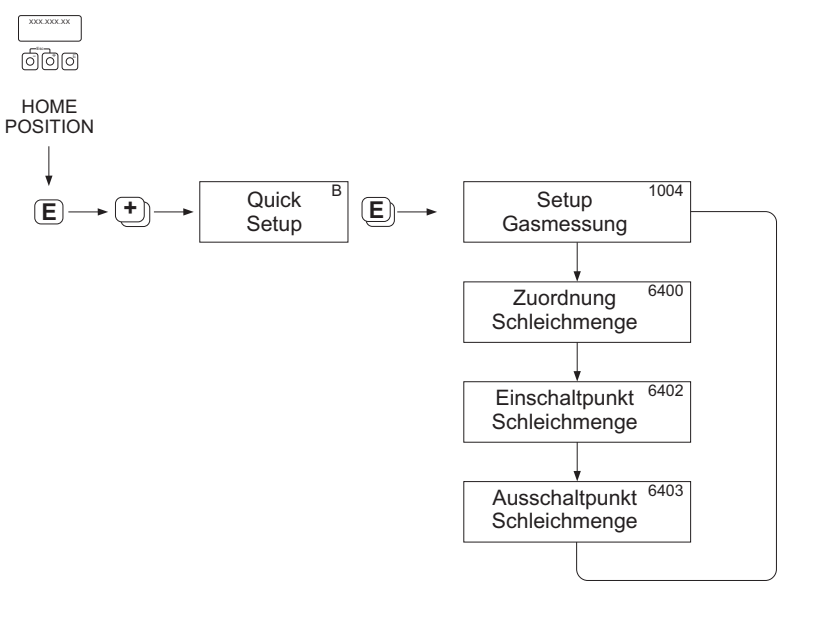

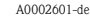

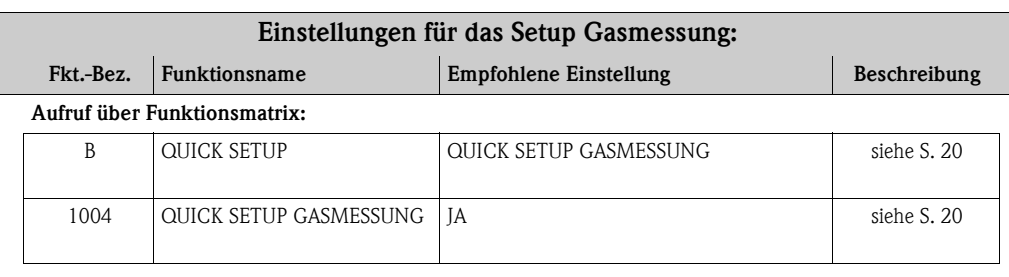

#### **Grundeinstellungen:**

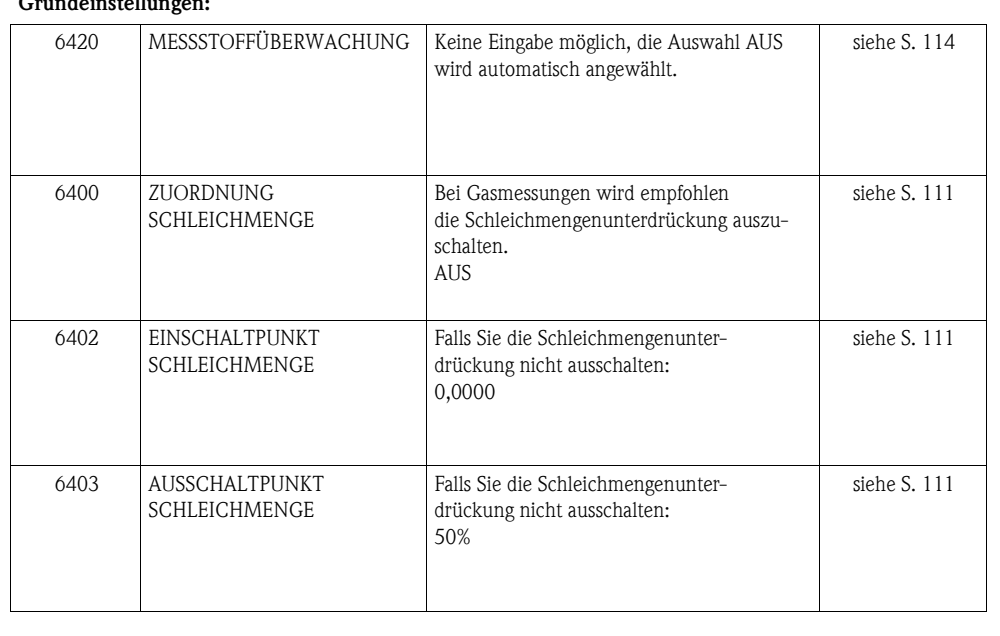

# <span id="page-29-0"></span>**4.5 Quick Setup "Kommunikation"**

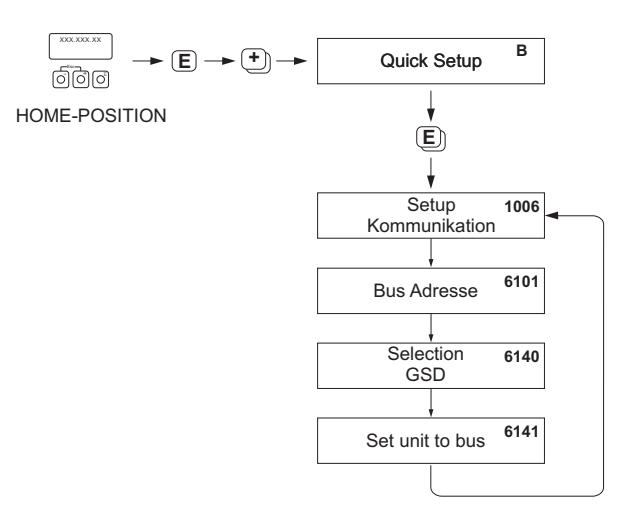

A0002600-DE

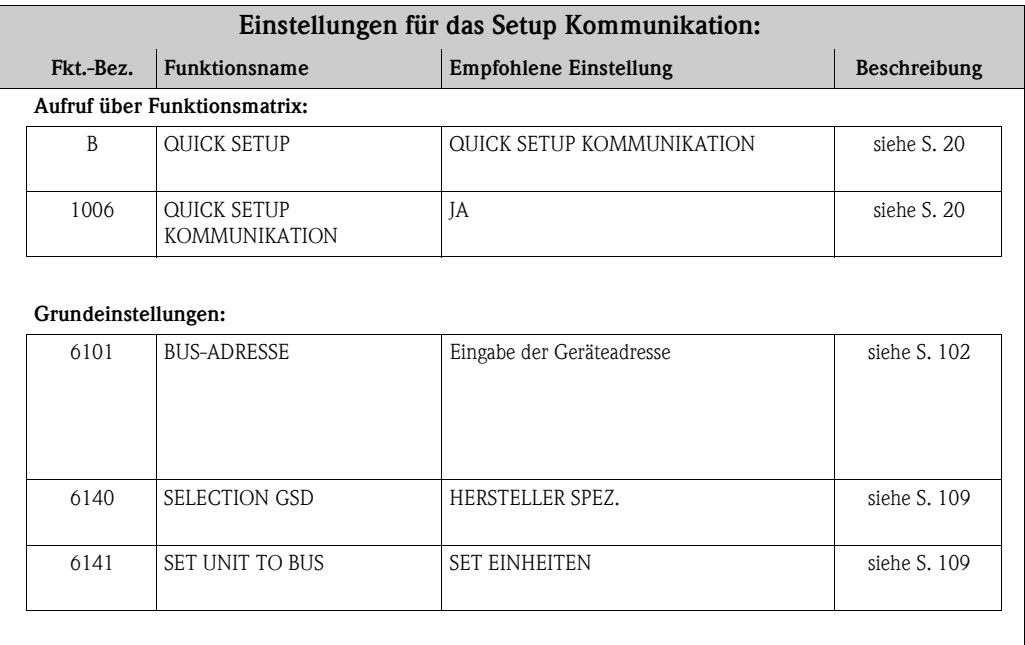

# <span id="page-30-0"></span>**4.6 Datensicherung/-übertragung**

Mit der Funktion T-DAT VERWALTEN können Sie Daten (Geräteparameter und -einstellungen) zwischen dem T-DAT (auswechselbarer Datenspeicher) und dem EEPROM (Gerätespeicher) übertragen.

Für folgende Anwendungsfälle ist dies notwendig:

- Backup erstellen: aktuelle Daten werden von einem EEPROM in den T-DAT übertragen.
- Messumformer austauschen: aktuelle Daten werden von einem EEPROM in den T-DAT kopiert und anschließend in den EEPROM des neuen Messumformers übertragen.
- Daten duplizieren: aktuelle Daten werden von einem EEPROM in den T-DAT kopiert und anschließend in EEPROMs identischer Messstellen übertragen.

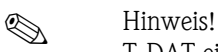

T-DAT ein- und ausbauen  $\rightarrow$  Betriebsanleitung des Promass 83 (BA063D)

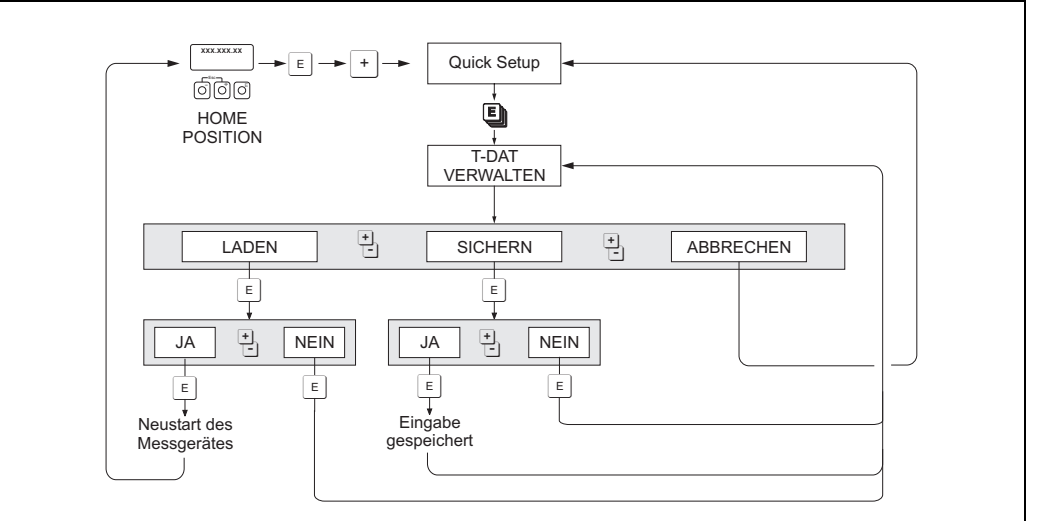

*Datensicherung/-übertragung mit der Funktion T-DAT VERWALTEN*

a0001221-de

Anmerkungen zu den Auswahlmöglichkeiten LADEN und SICHERN:

#### LADEN:

Daten werden vom T-DAT in den EEPROM übertragen.

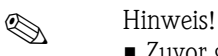

- Zuvor gespeicherte Einstellungen auf dem EEPROM werden gelöscht.
- Diese Auswahl ist nur verfügbar, wenn der T-DAT gültige Daten enthält.
- Diese Auswahl kann nur durchgeführt werden, wenn der T-DAT einen gleichen oder einen neueren Softwarestand aufweist, als der EEPROM. Andernfalls erscheint nach dem Neustart die Fehlermeldung "TRANSM. SW-DAT" und die Funktion LADEN ist danach nicht mehr verfügbar.

#### SICHERN:

Daten werden vom EEPROM in den T-DAT übertragen.

<span id="page-31-0"></span>**5 Block [ANZEIGE](#page-32-2)**

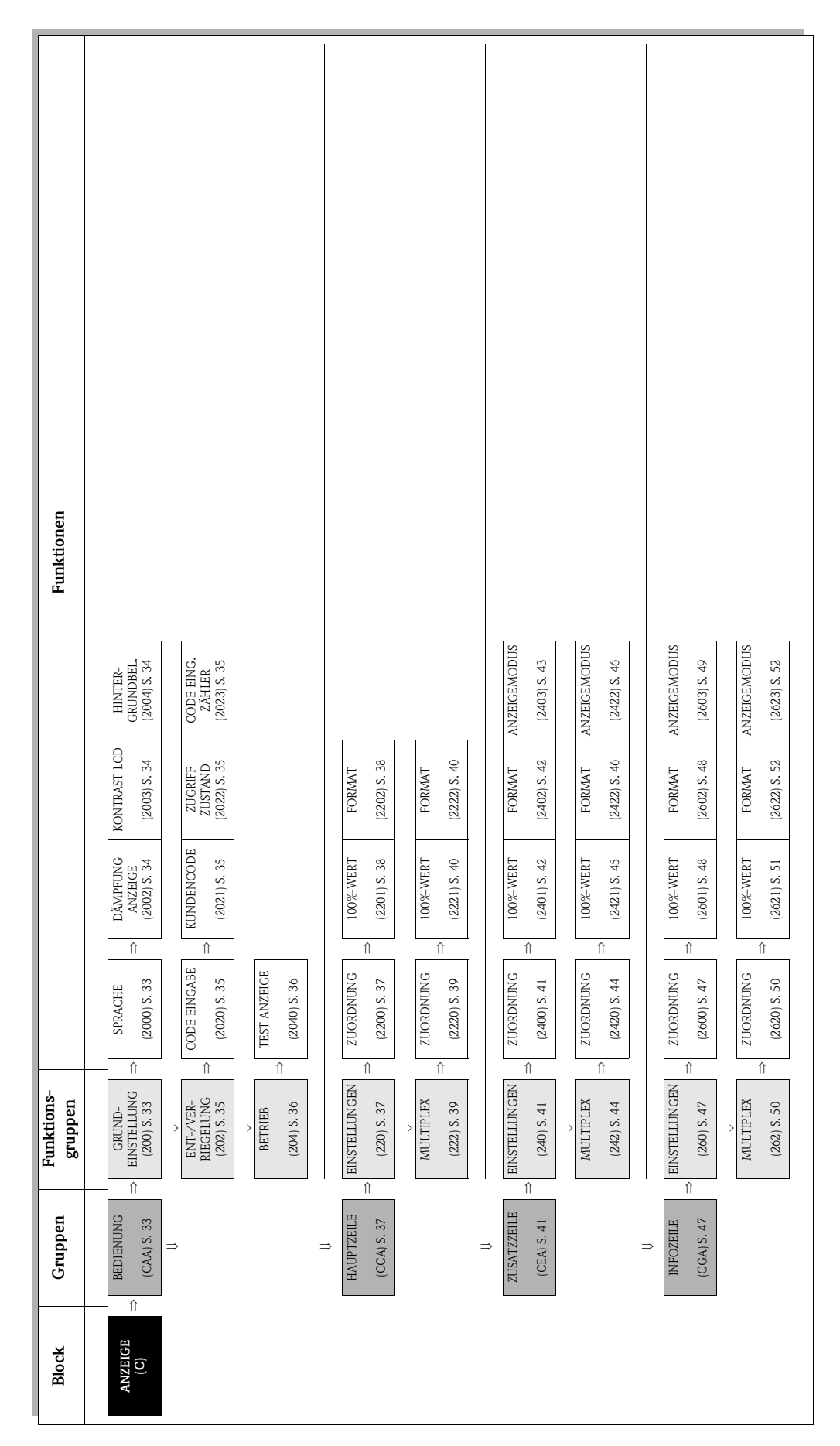

# <span id="page-32-0"></span>**5.1 Gruppe [BEDIENUNG](#page-32-4)**

# <span id="page-32-1"></span>**5.1.1 Funktionsgruppe [GRUNDEINSTELLUNG](#page-32-9)**

<span id="page-32-9"></span><span id="page-32-8"></span><span id="page-32-7"></span><span id="page-32-6"></span><span id="page-32-5"></span><span id="page-32-4"></span><span id="page-32-3"></span><span id="page-32-2"></span>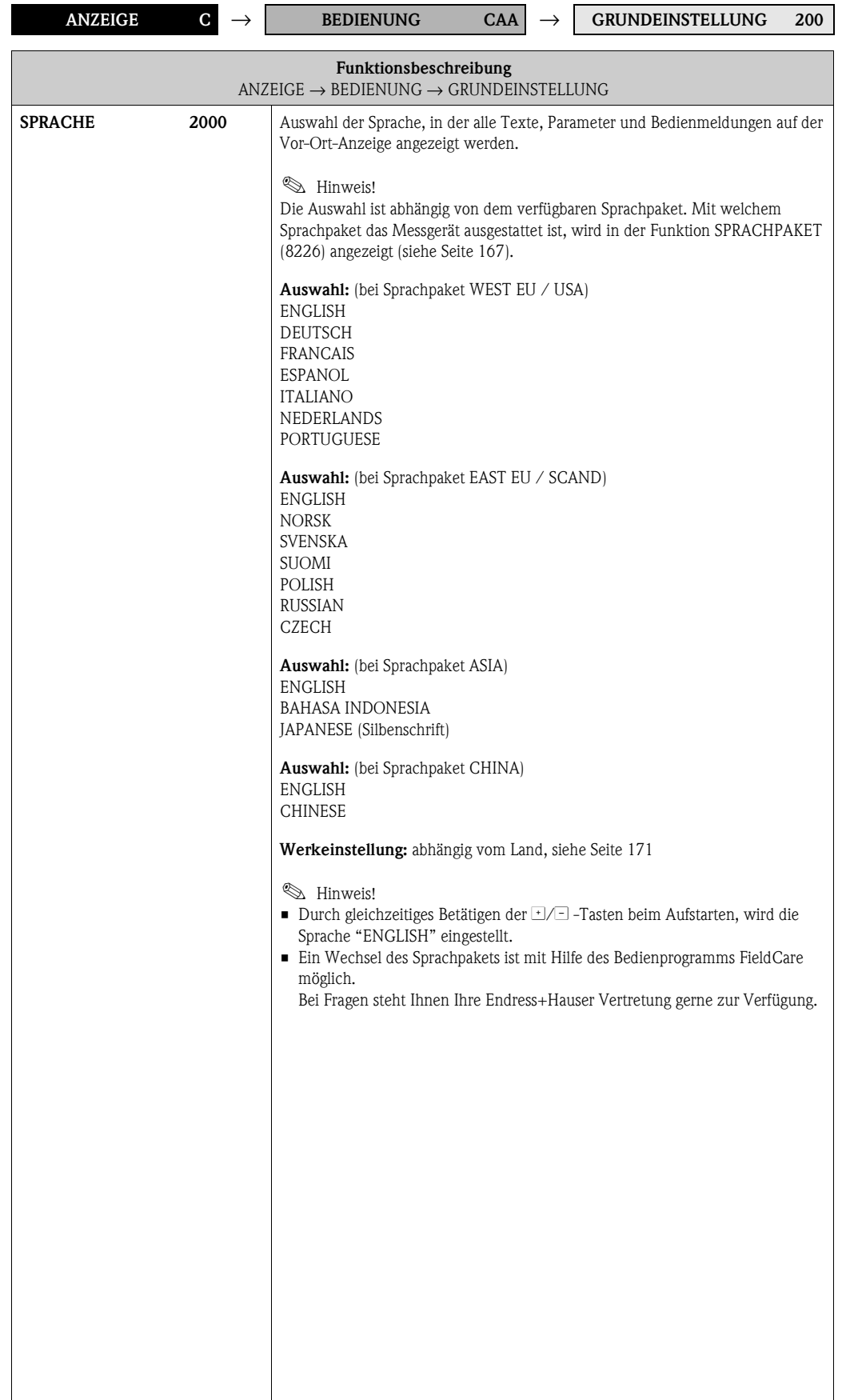

<span id="page-33-5"></span><span id="page-33-4"></span><span id="page-33-3"></span><span id="page-33-2"></span><span id="page-33-1"></span><span id="page-33-0"></span>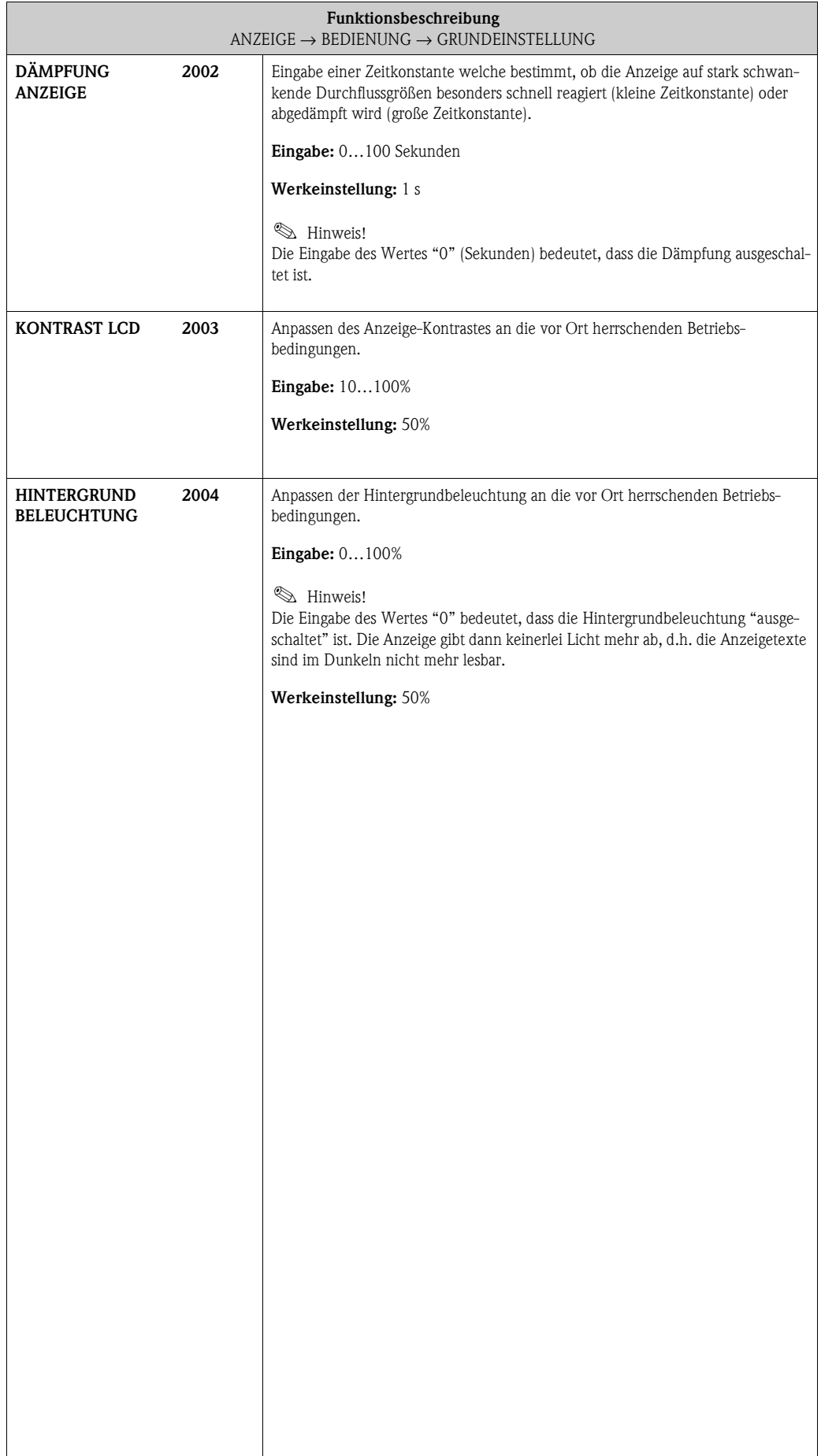

# <span id="page-34-10"></span><span id="page-34-0"></span>**5.1.2 Funktionsgruppe [ENT-/VERRIEGELUNG](#page-34-9)**

<span id="page-34-9"></span><span id="page-34-8"></span><span id="page-34-7"></span><span id="page-34-6"></span><span id="page-34-5"></span><span id="page-34-4"></span><span id="page-34-3"></span><span id="page-34-2"></span><span id="page-34-1"></span>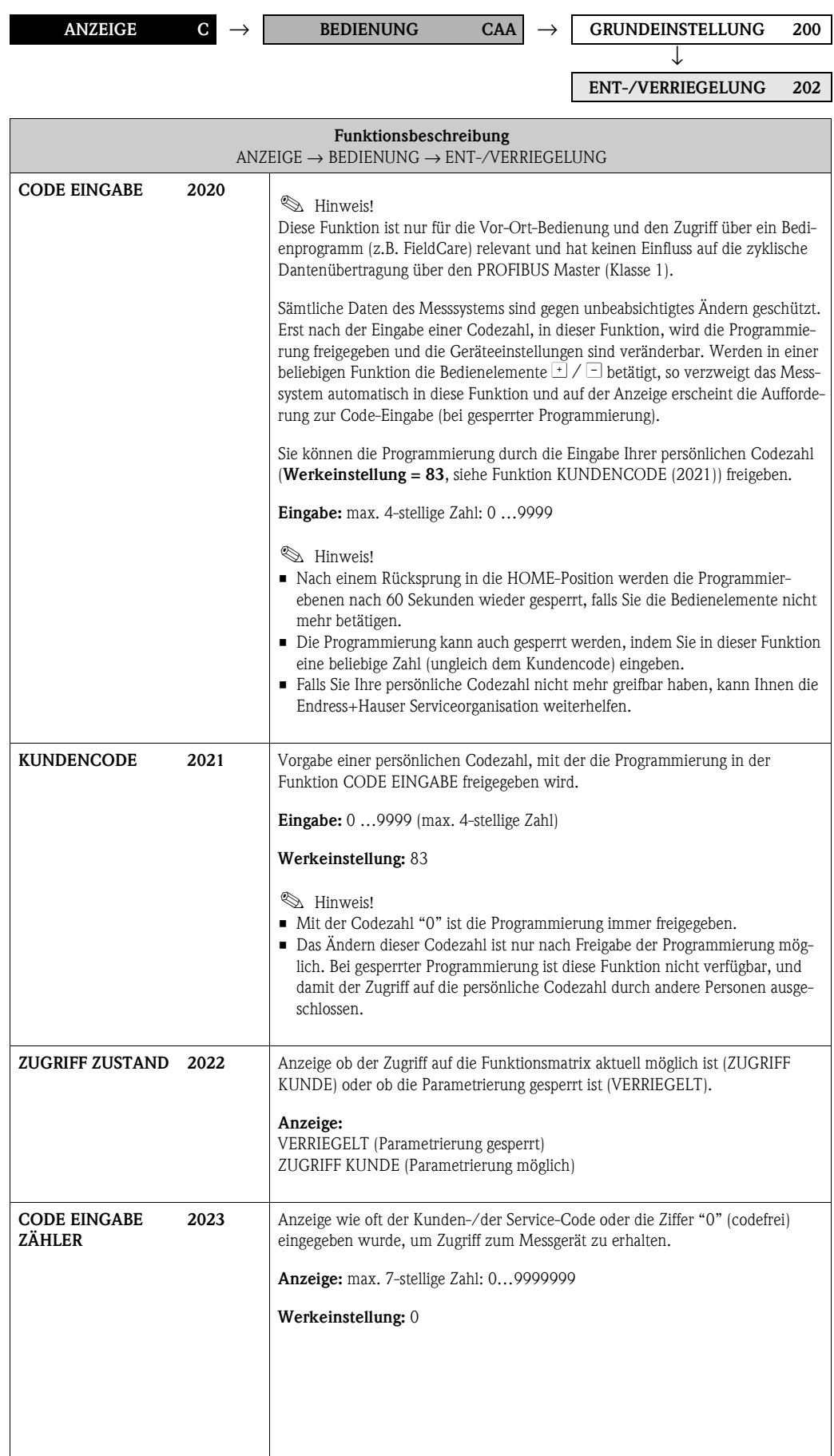

### <span id="page-35-0"></span>**5.1.3 Funktionsgruppe [BETRIEB](#page-35-3)**

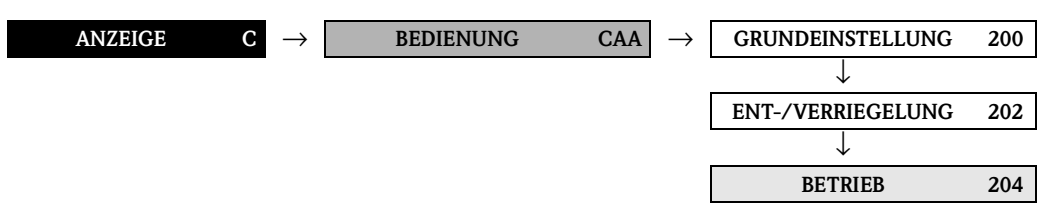

<span id="page-35-4"></span><span id="page-35-3"></span><span id="page-35-2"></span><span id="page-35-1"></span>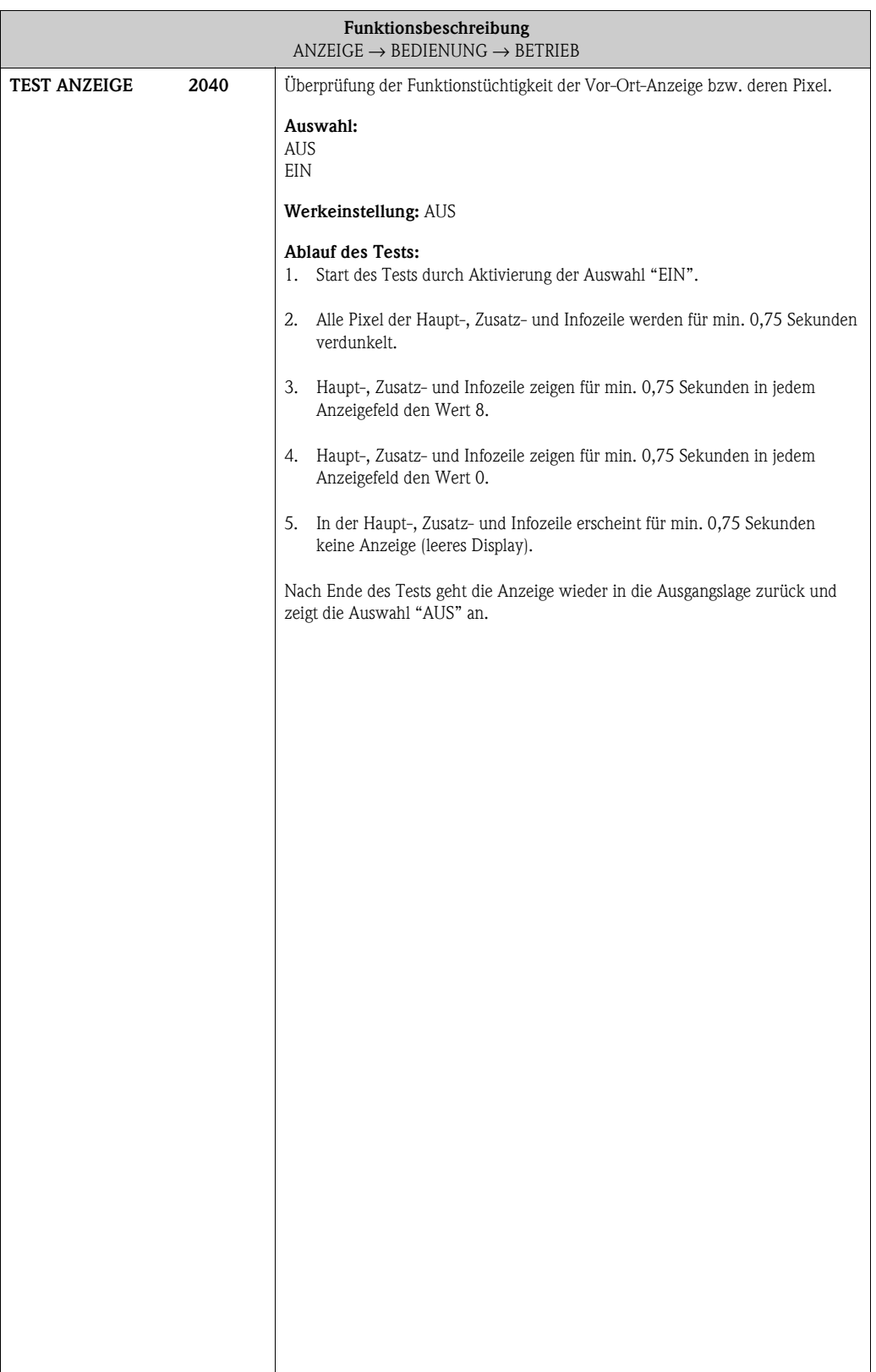
## **5.2 Gruppe [HAUPTZEILE](#page-36-1)**

## **5.2.1 Funktionsgruppe [EINSTELLUNGEN](#page-36-0)**

<span id="page-36-3"></span><span id="page-36-2"></span><span id="page-36-1"></span><span id="page-36-0"></span>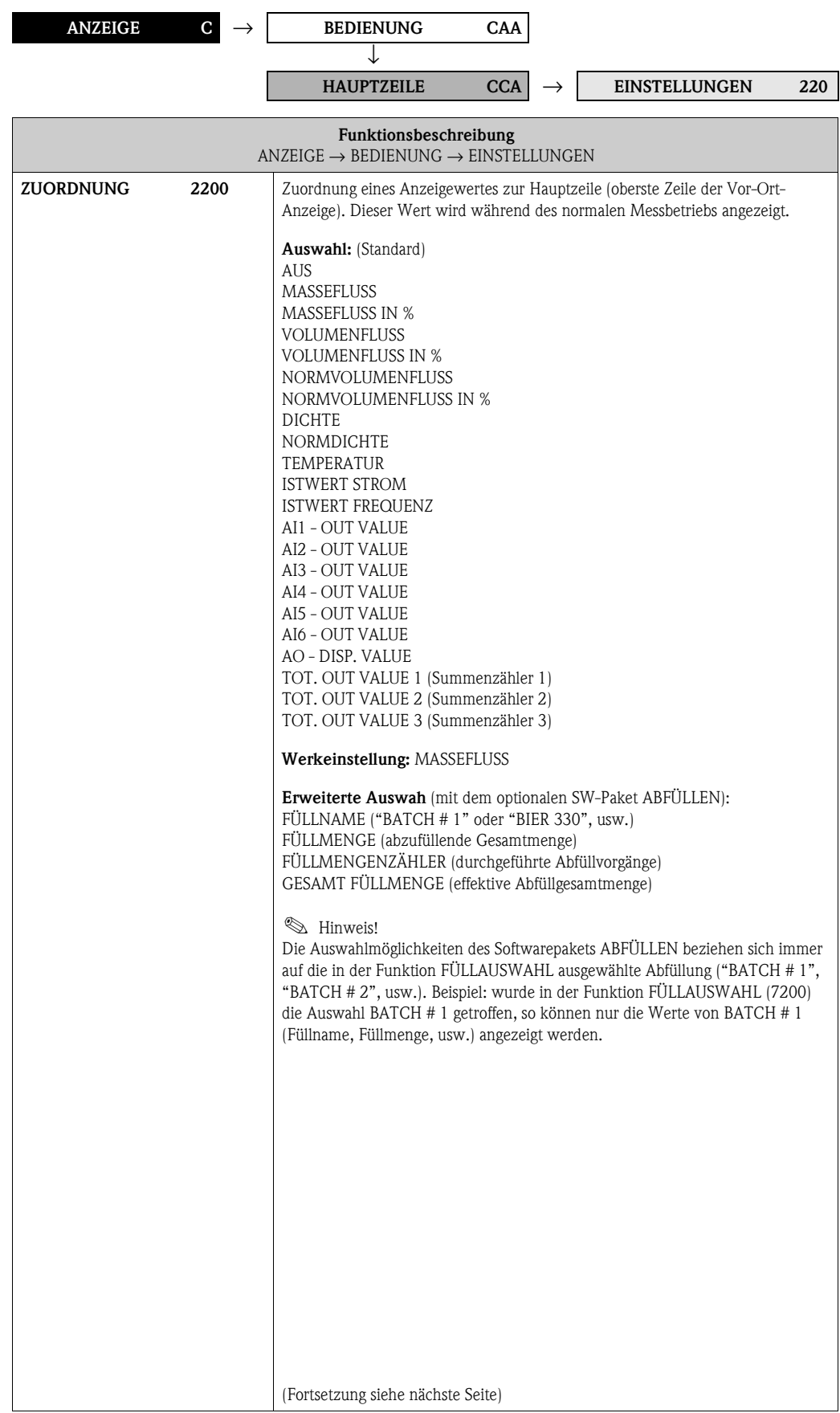

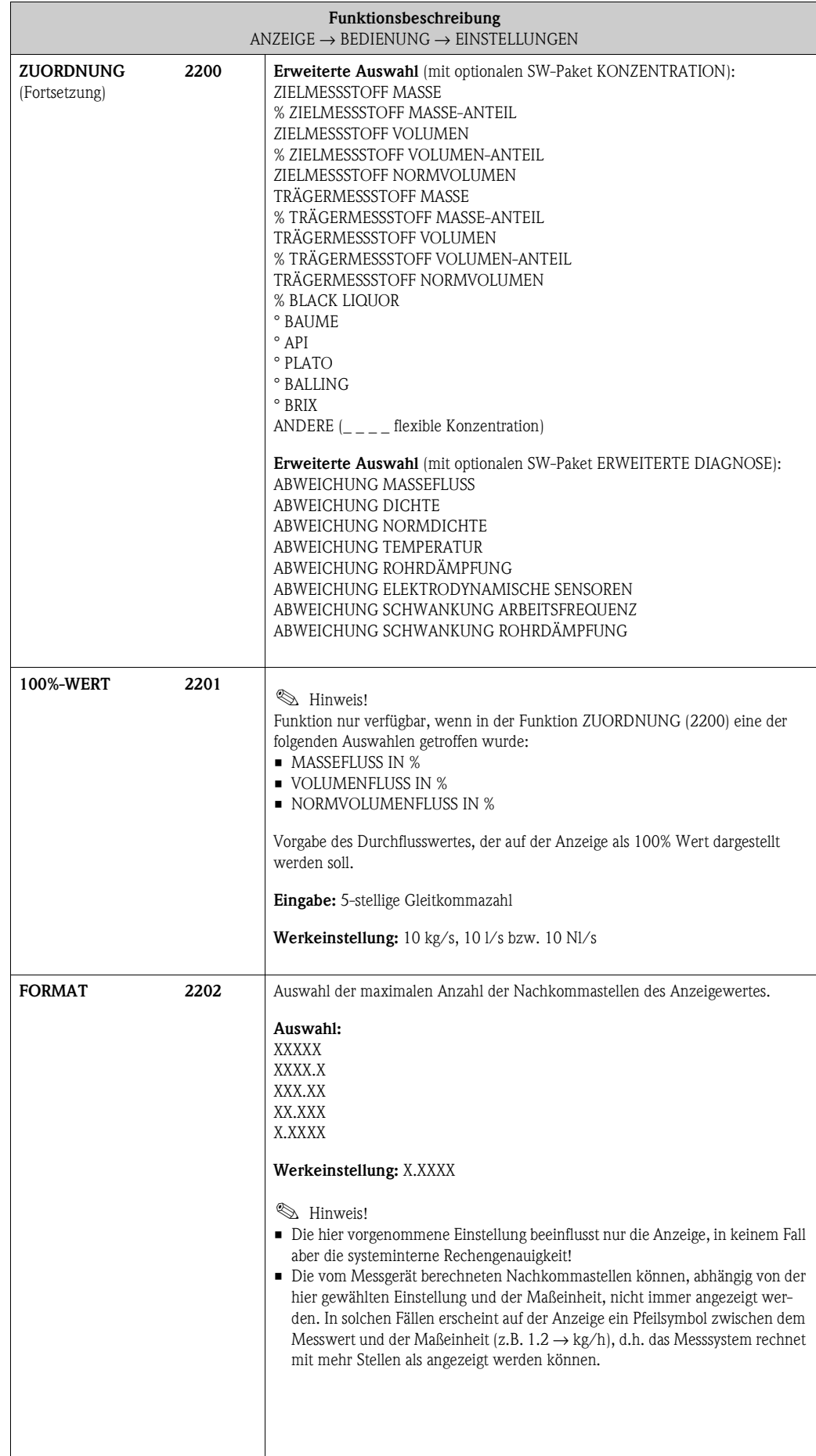

### **5.2.2 Funktionsgruppe MULTIPLEX**

<span id="page-38-1"></span><span id="page-38-0"></span>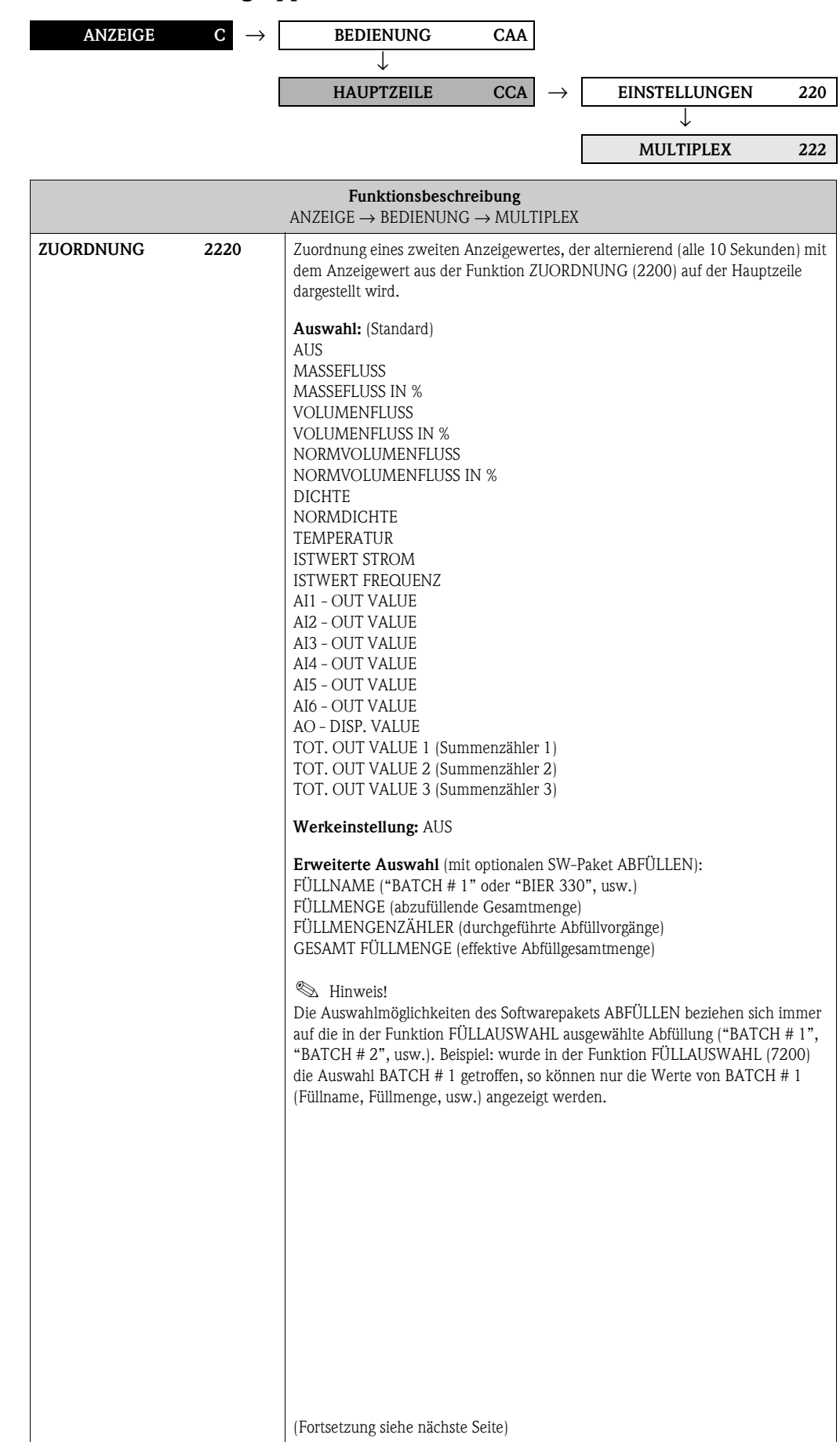

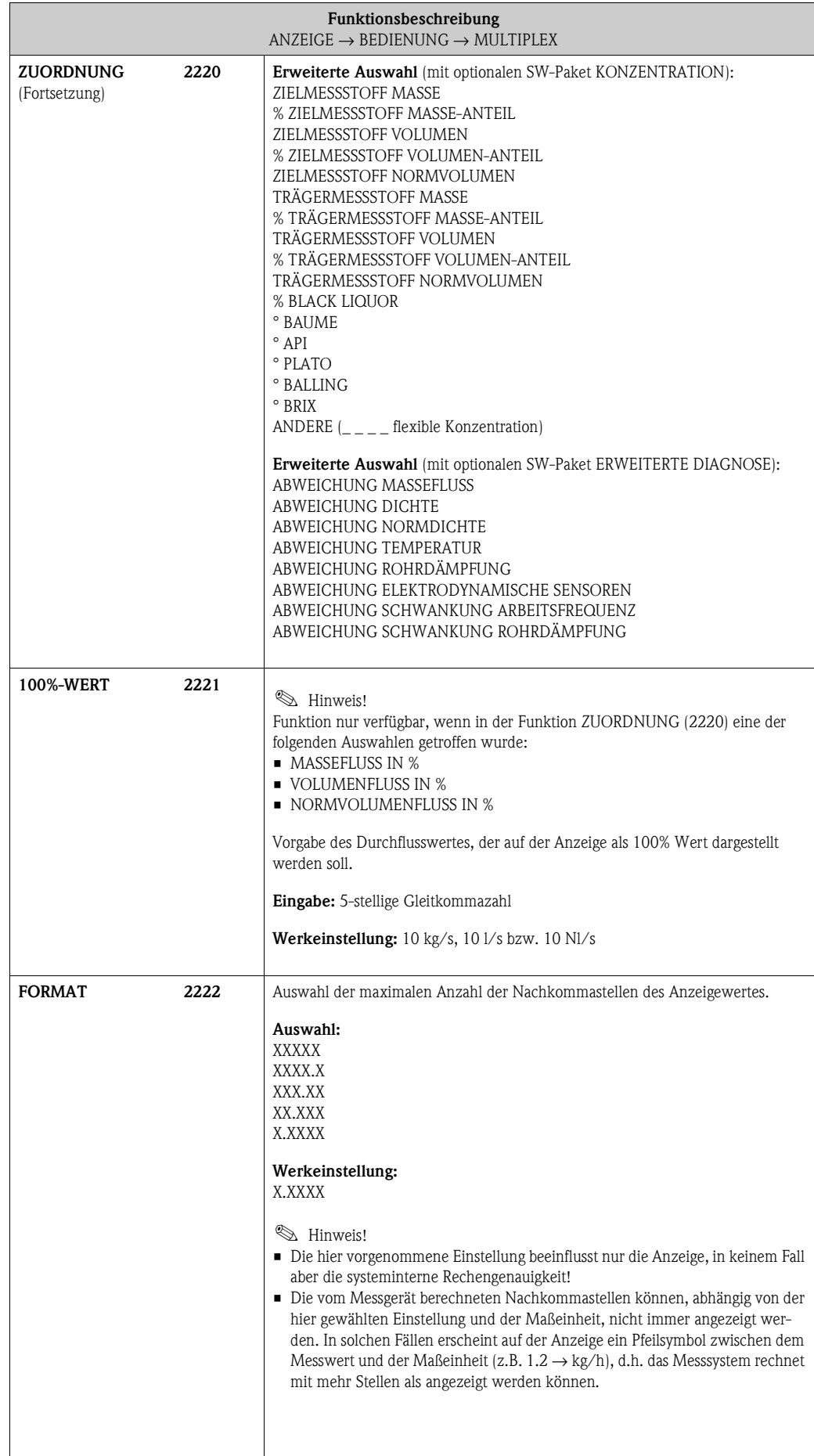

## **5.3 Gruppe [ZUSATZZEILE](#page-40-0)**

### **5.3.1 Funktionsgruppe [EINSTELLUNGEN](#page-40-1)**

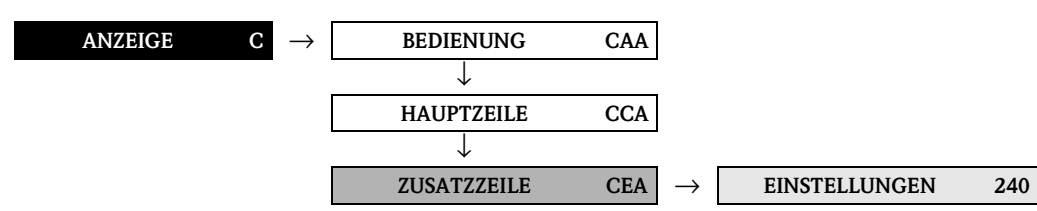

<span id="page-40-1"></span>

<span id="page-40-3"></span><span id="page-40-2"></span><span id="page-40-0"></span>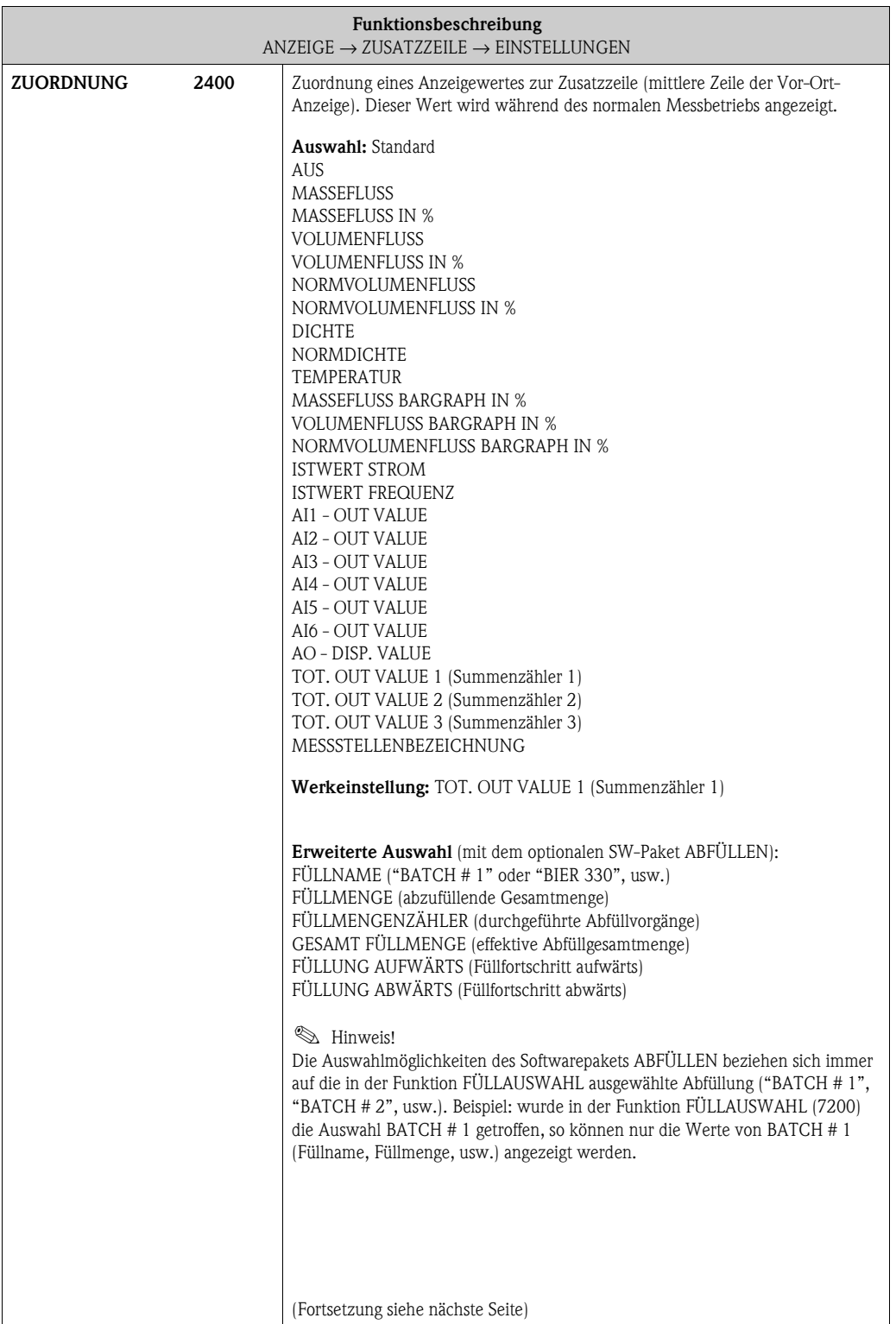

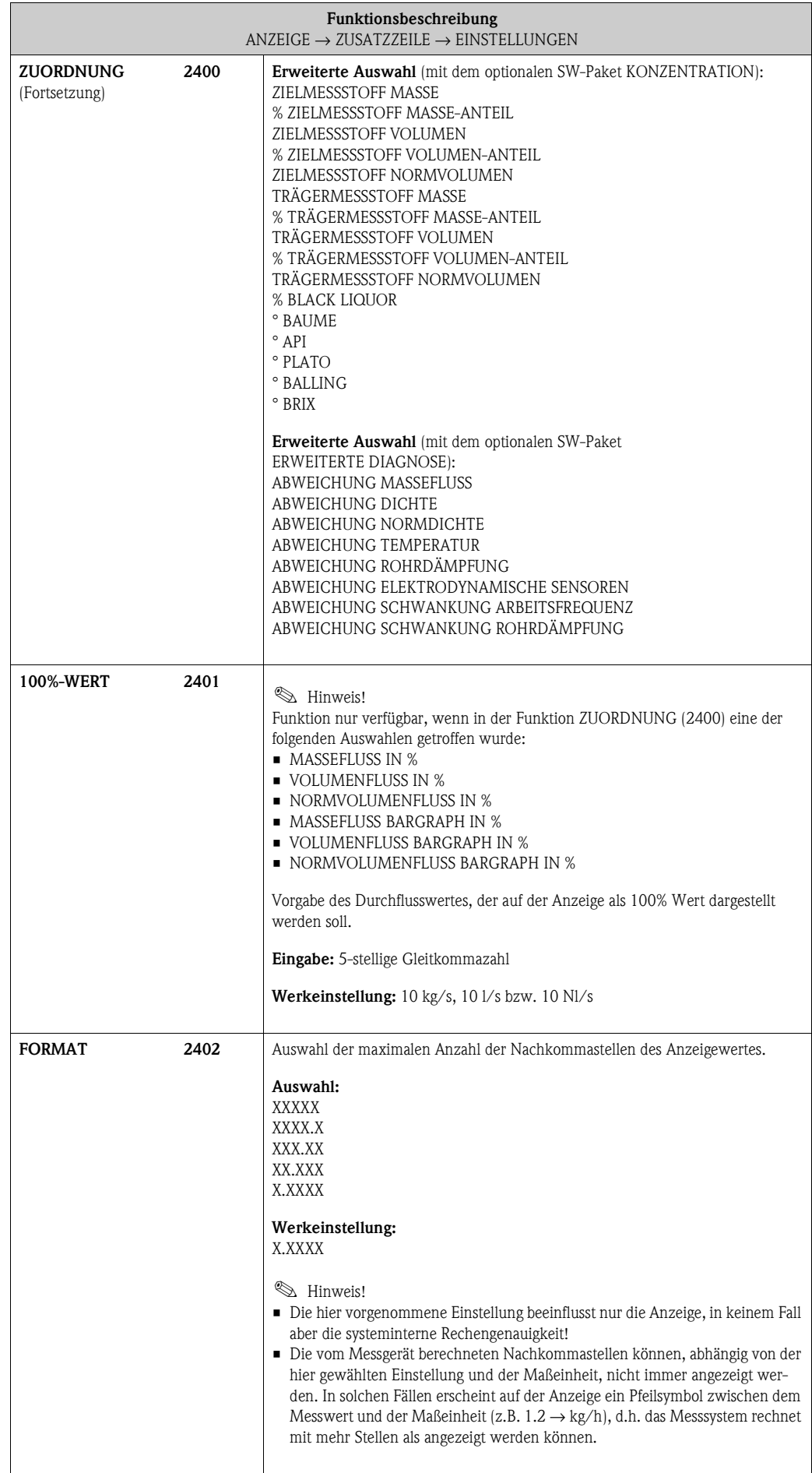

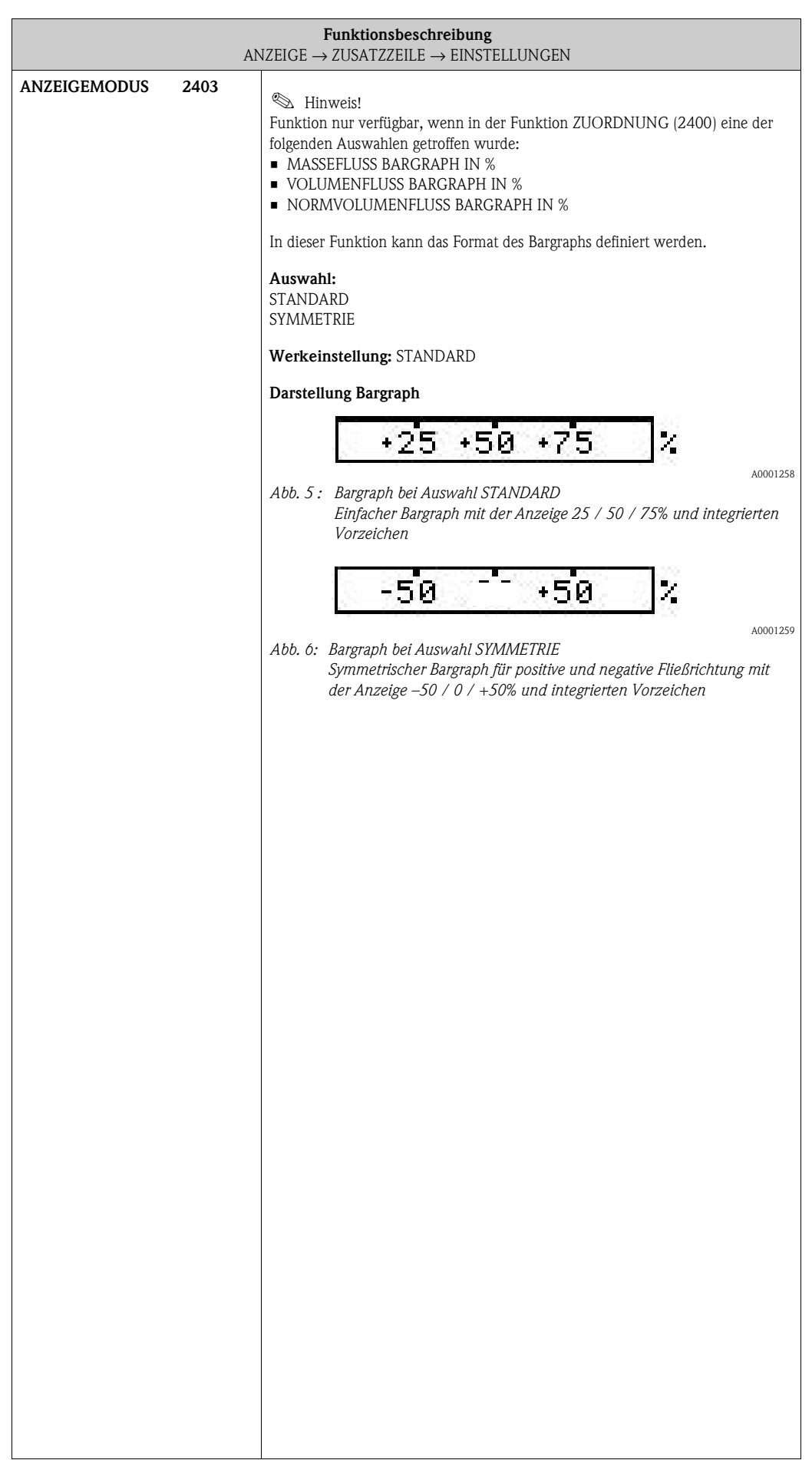

### **5.3.2 Funktionsgruppe [MULTIPLEX](#page-43-0)**

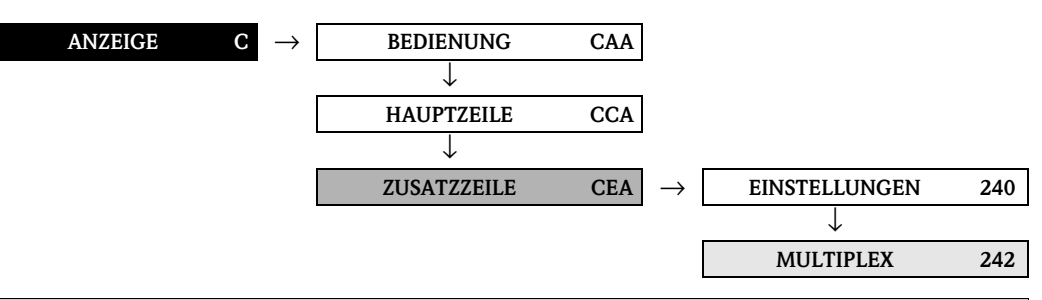

<span id="page-43-2"></span><span id="page-43-1"></span><span id="page-43-0"></span>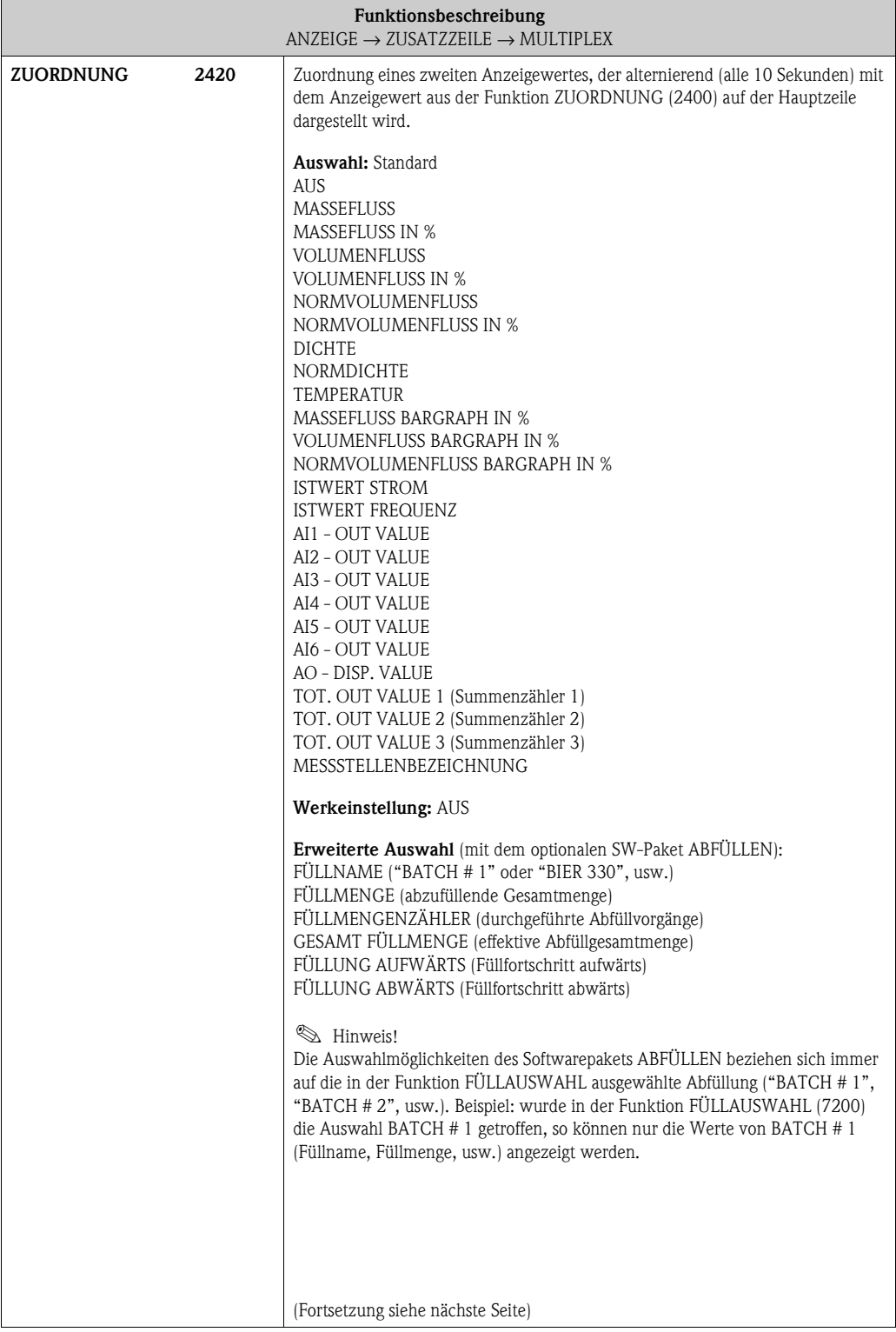

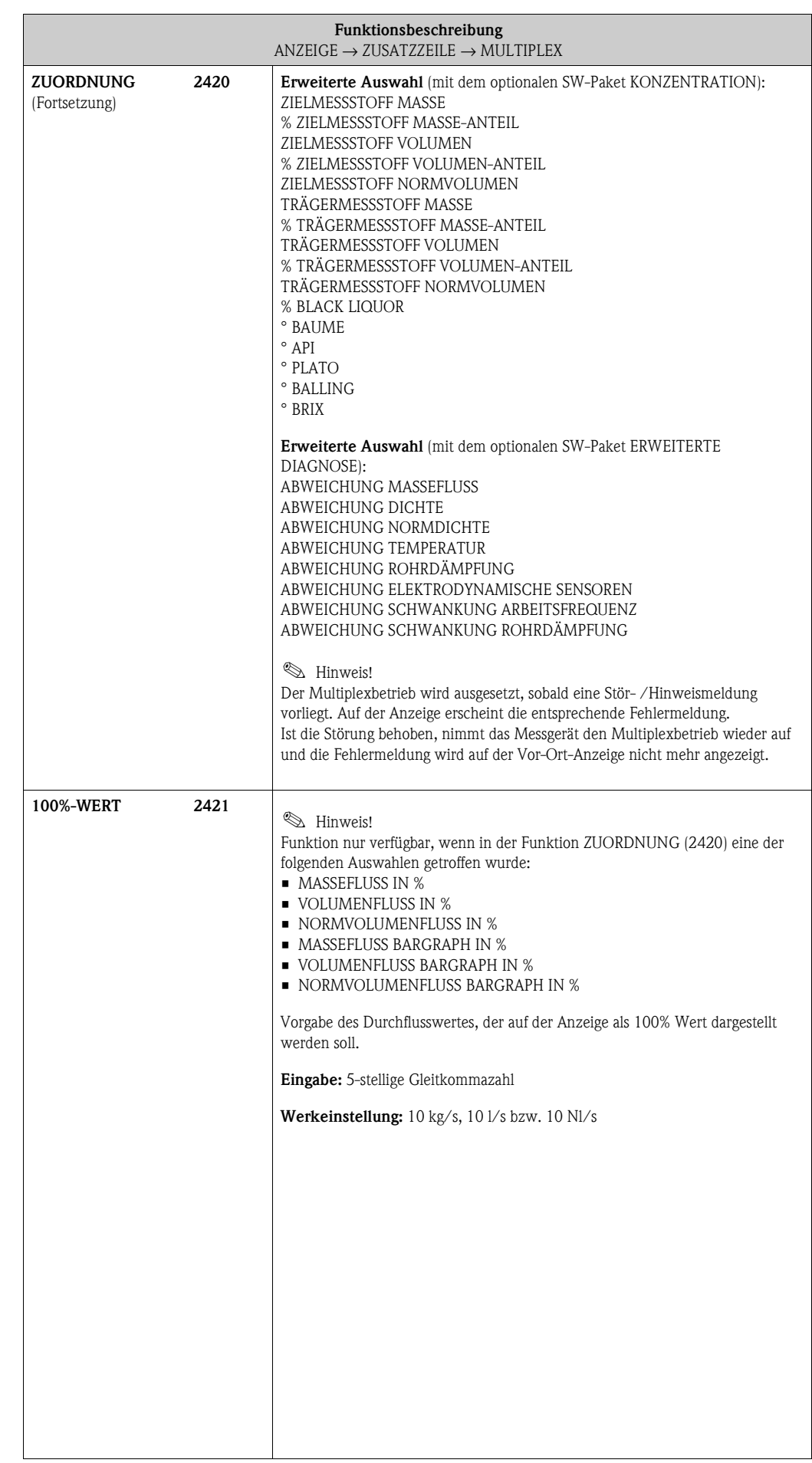

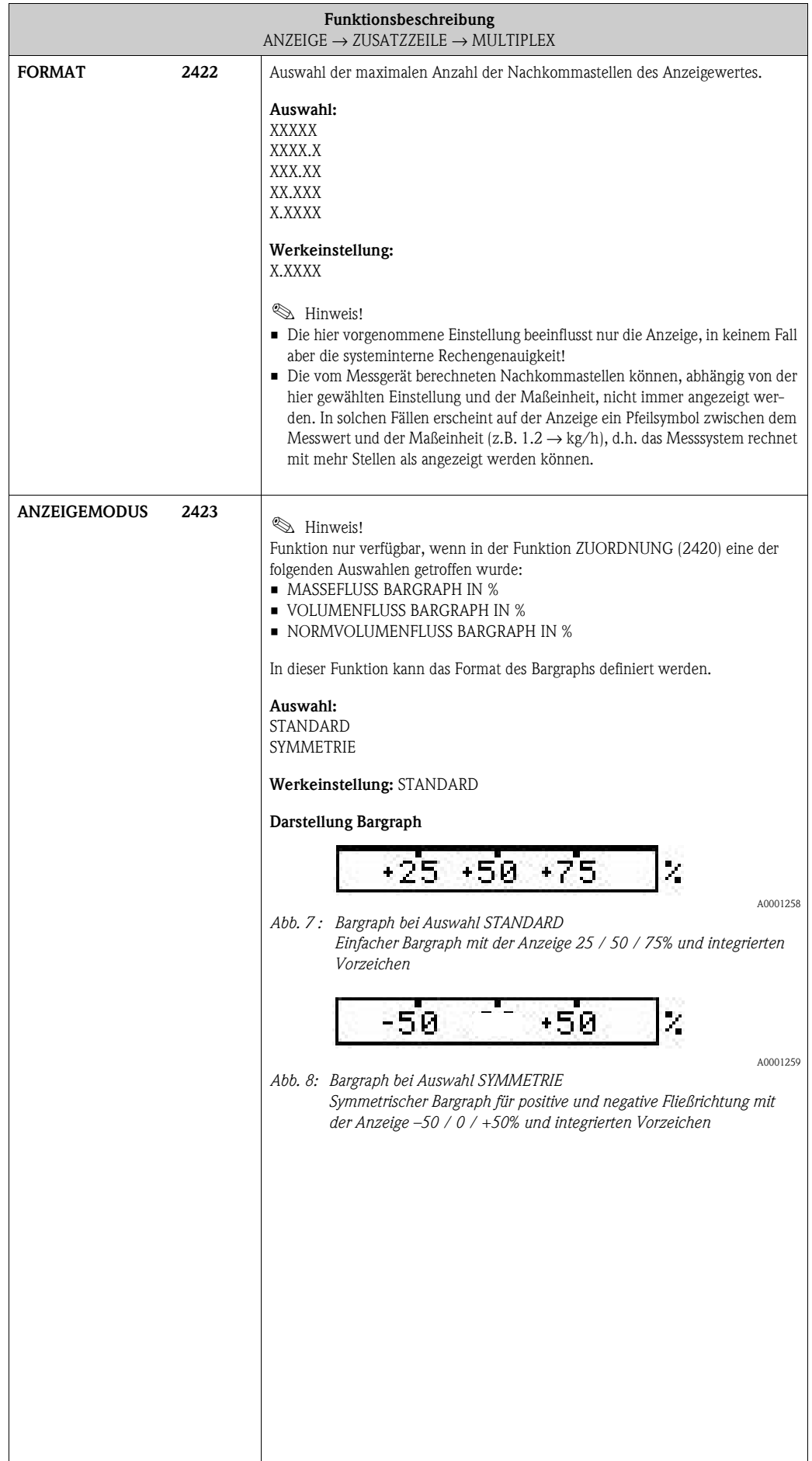

## **5.4 Gruppe [INFOZEILE](#page-46-0)**

### **5.4.1 Funktionsgruppe [EINSTELLUNGEN](#page-46-1)**

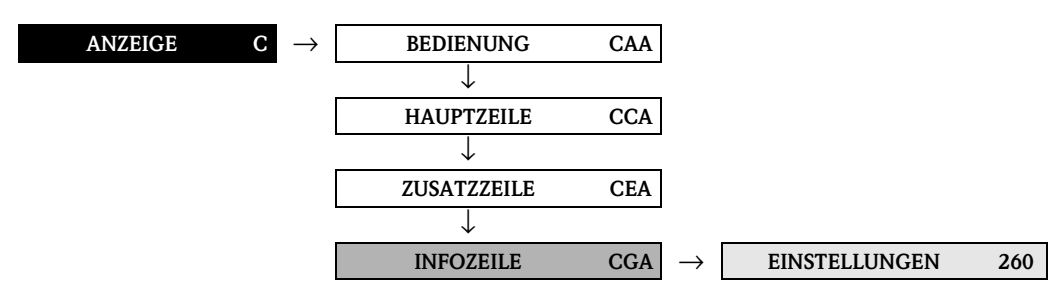

<span id="page-46-3"></span><span id="page-46-2"></span><span id="page-46-1"></span><span id="page-46-0"></span>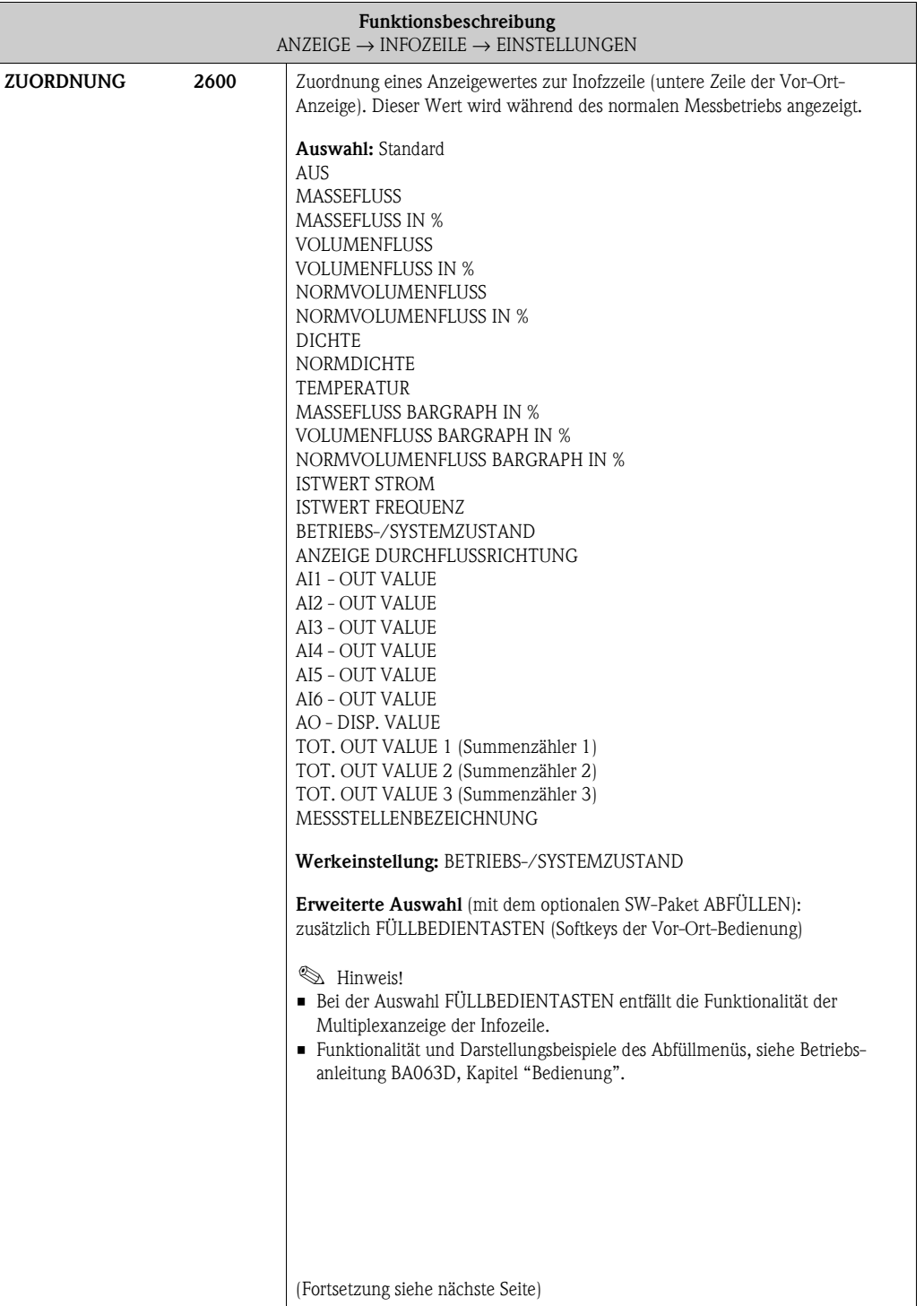

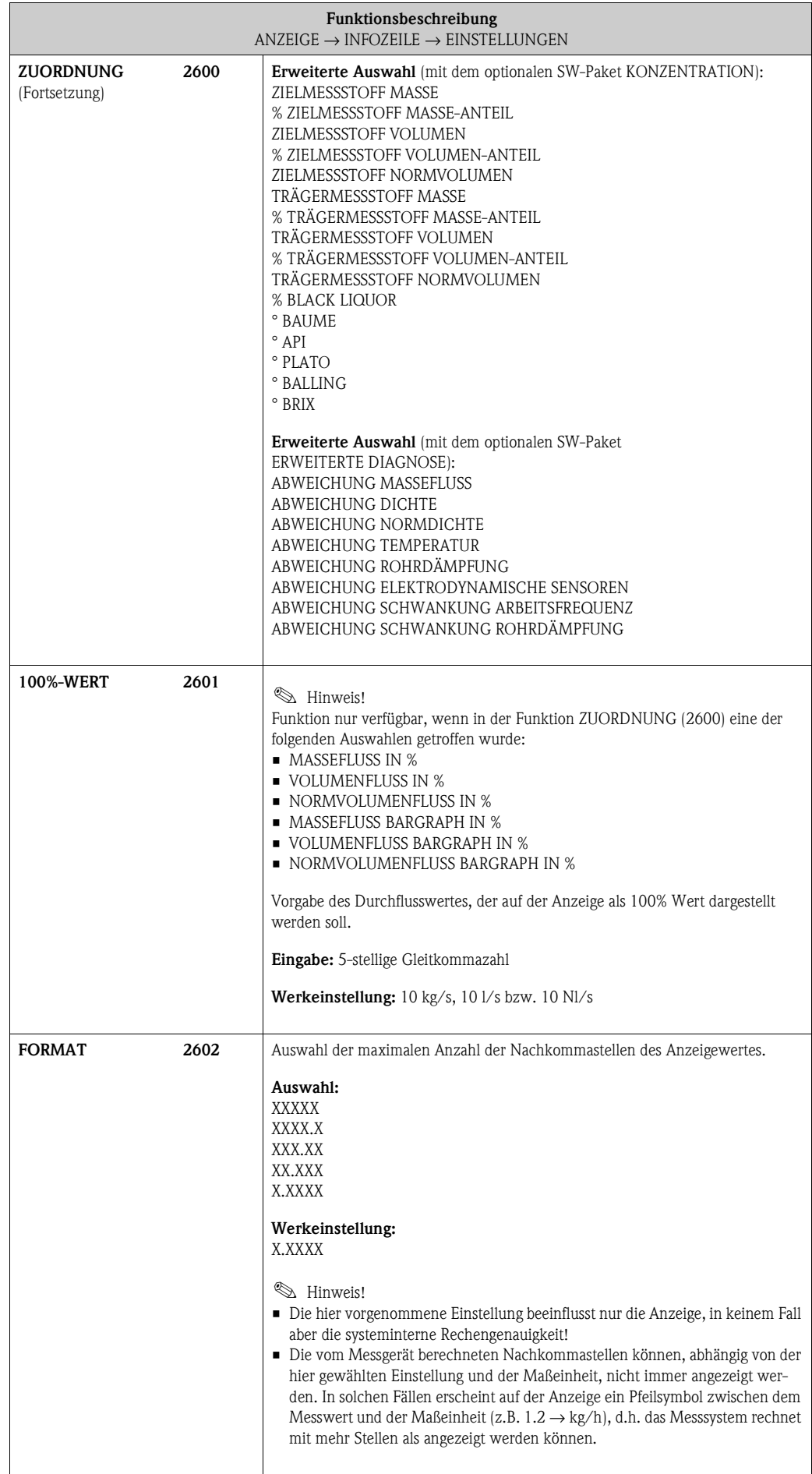

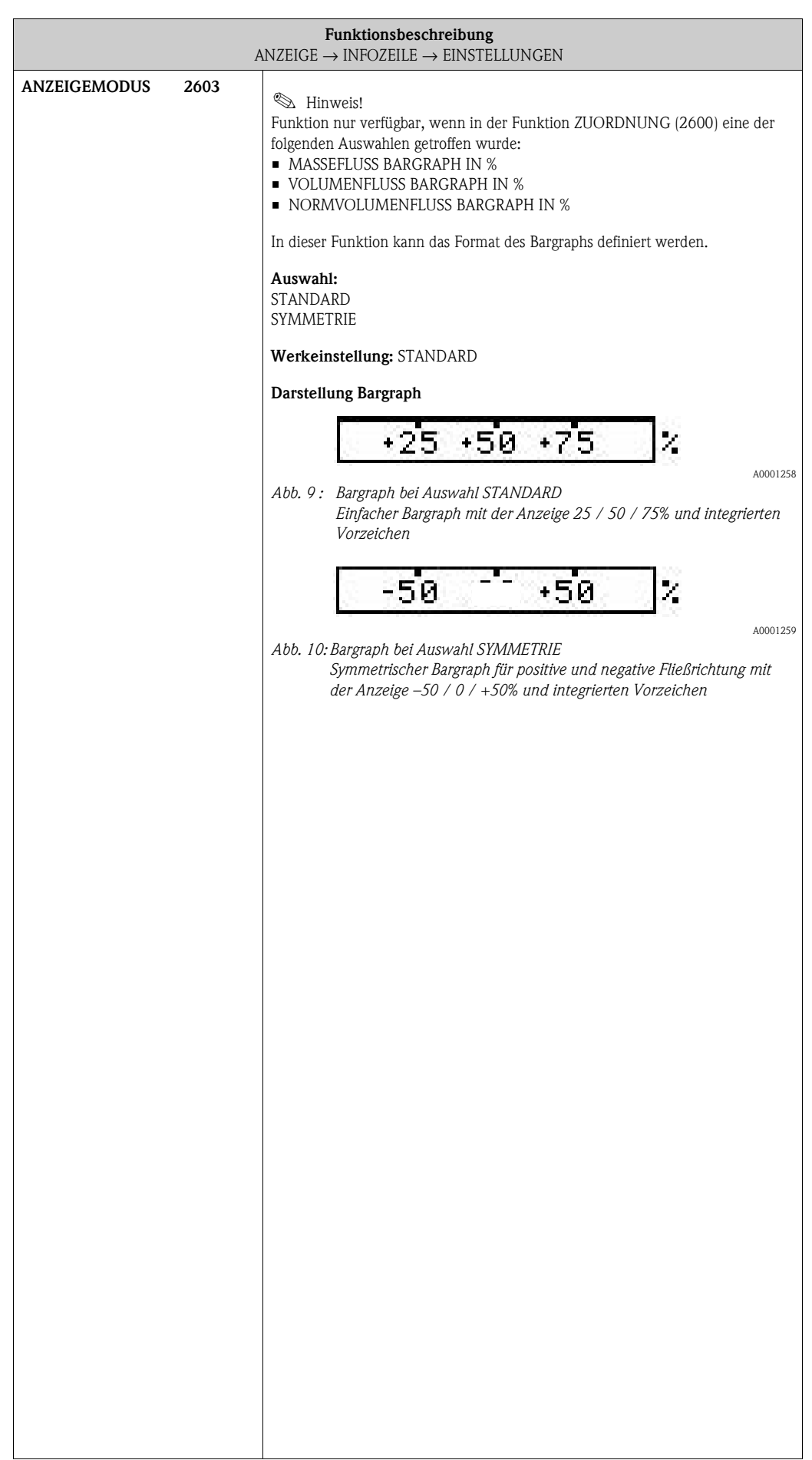

#### <span id="page-49-0"></span>**5.4.2 Funktionsgruppe [MULTIPLEX](#page-49-0)**

<span id="page-49-2"></span><span id="page-49-1"></span>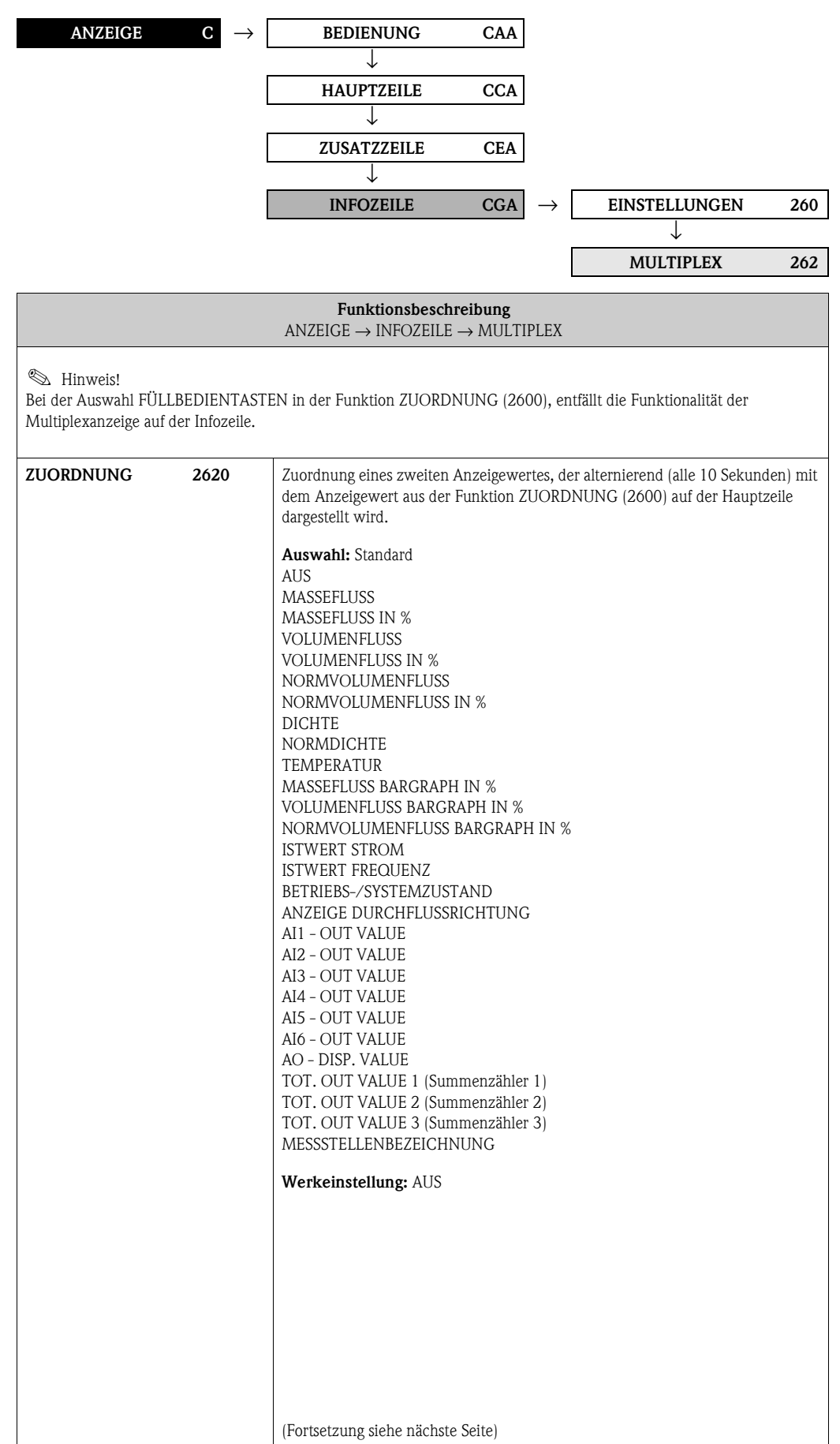

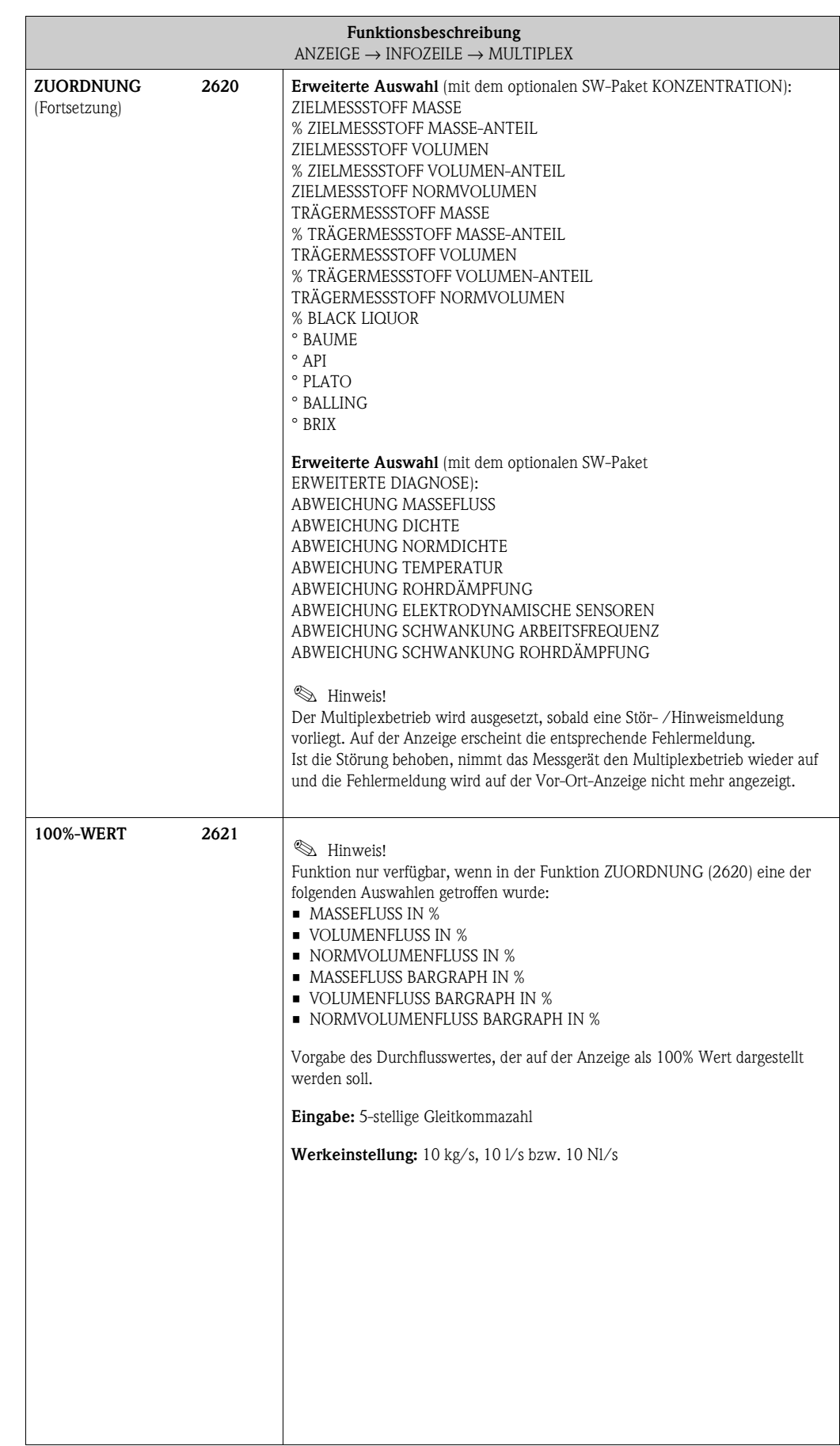

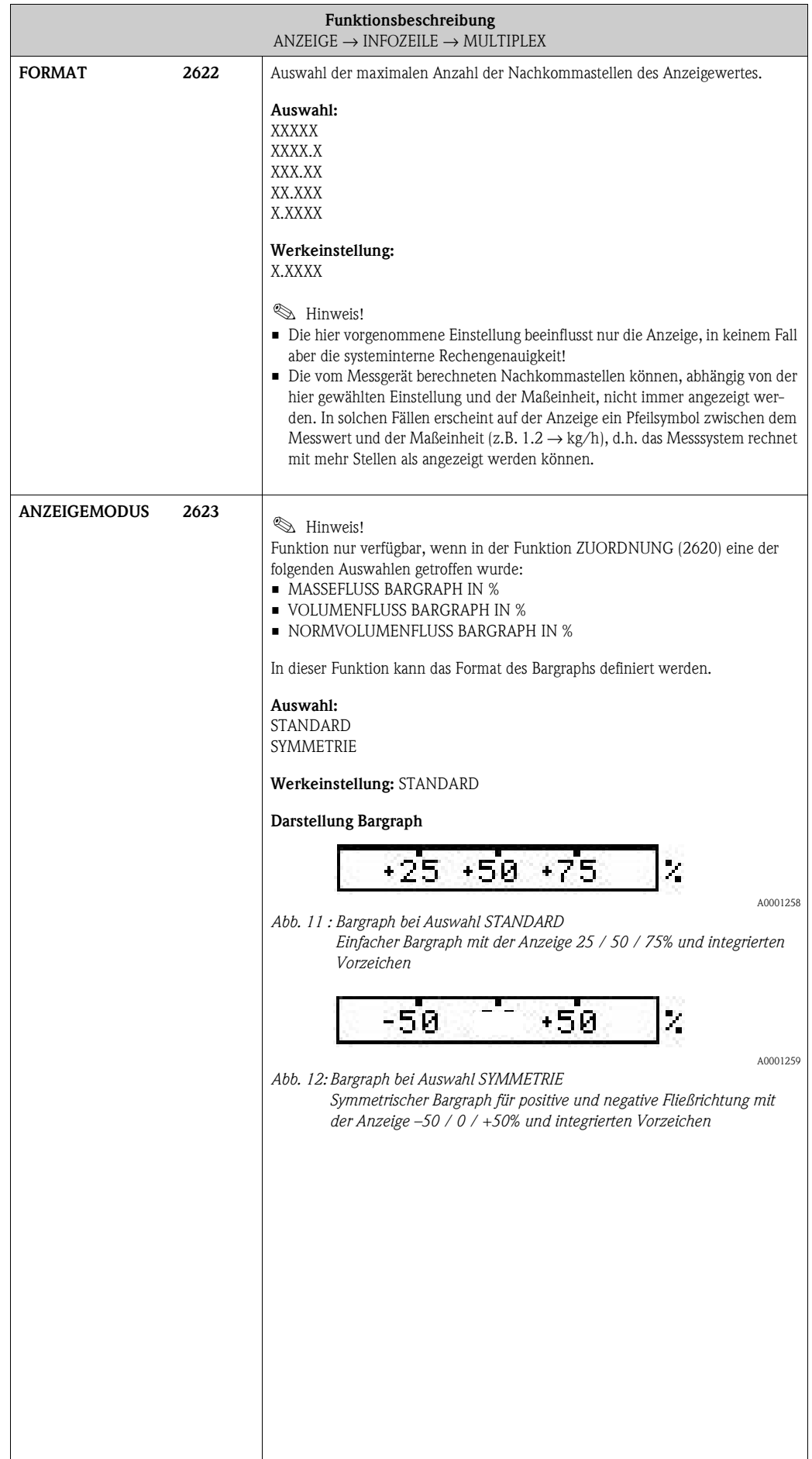

# **6 Block AUSGÄNGE**

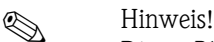

Dieser Block ist nicht bei allen Messgeräten verfügbar → [Seite 8 \(Verfügbare Blöcke, Gruppen,](#page-7-0)  [etc.](#page-7-0)).

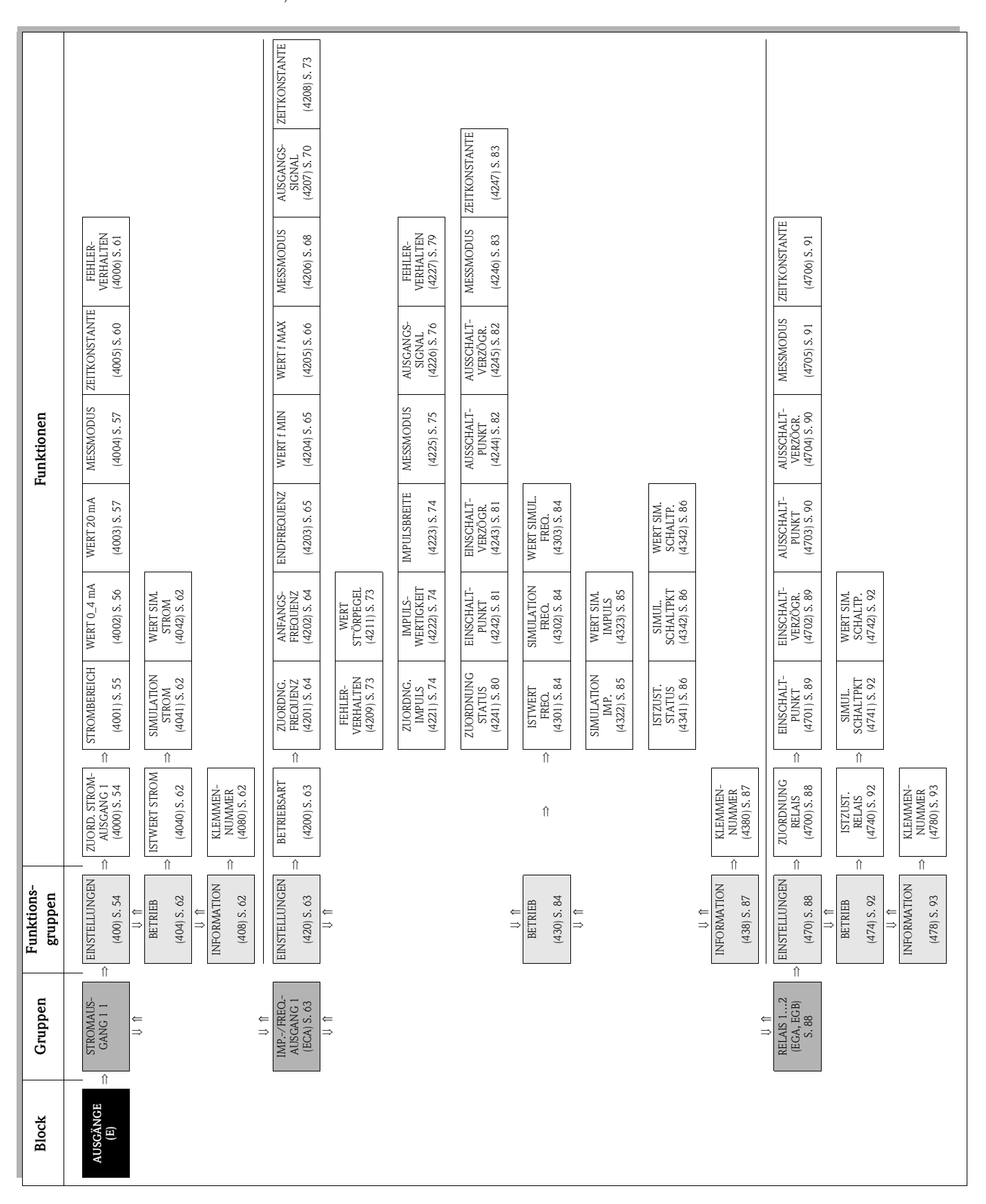

## **6.1 Gruppe [STROMAUSGANG 1](#page-53-4)**

## <span id="page-53-5"></span><span id="page-53-3"></span><span id="page-53-2"></span>**6.1.1 Funktionsgruppe [EINSTELLUNGEN](#page-53-2)**

<span id="page-53-7"></span><span id="page-53-6"></span><span id="page-53-4"></span><span id="page-53-1"></span><span id="page-53-0"></span>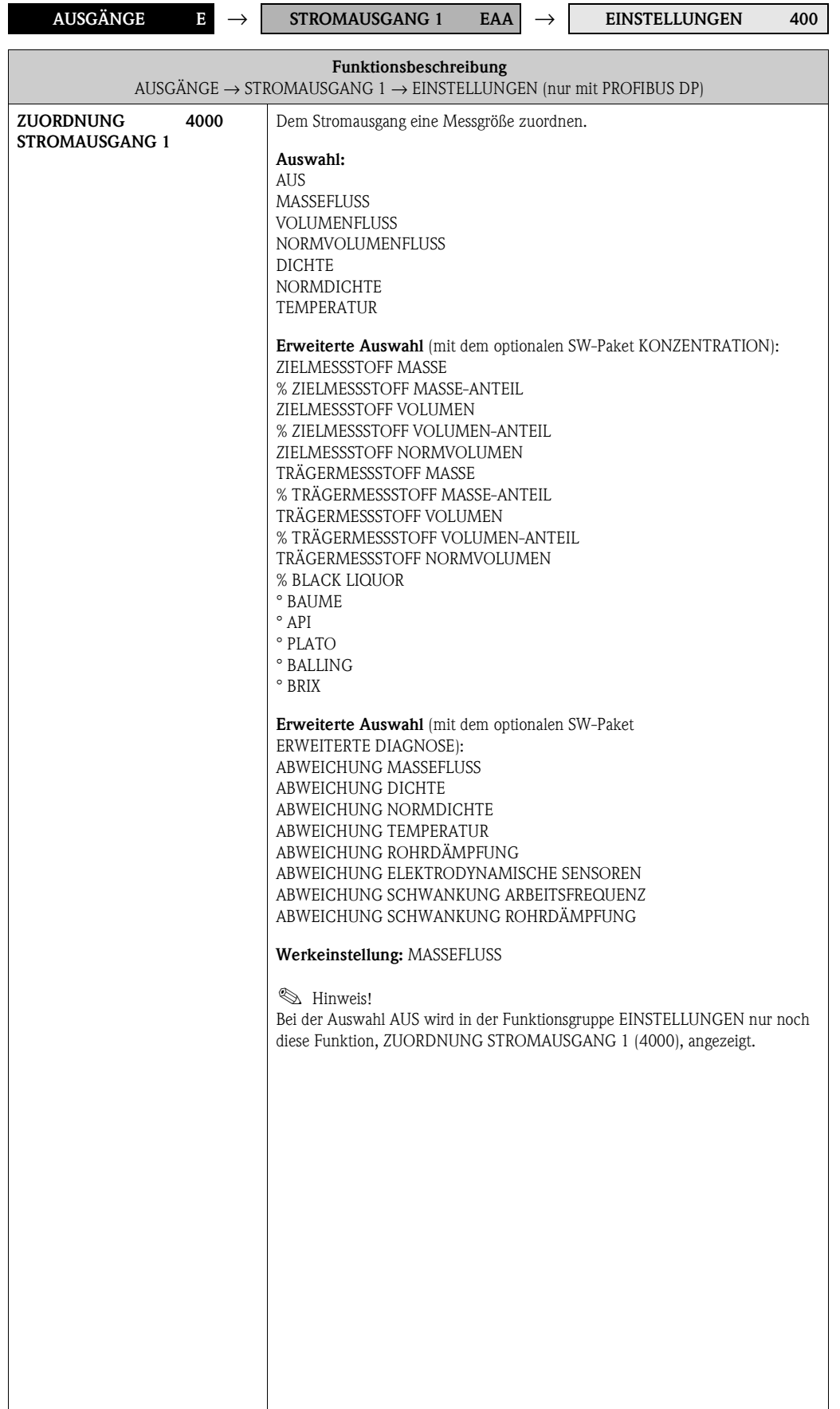

<span id="page-54-1"></span><span id="page-54-0"></span>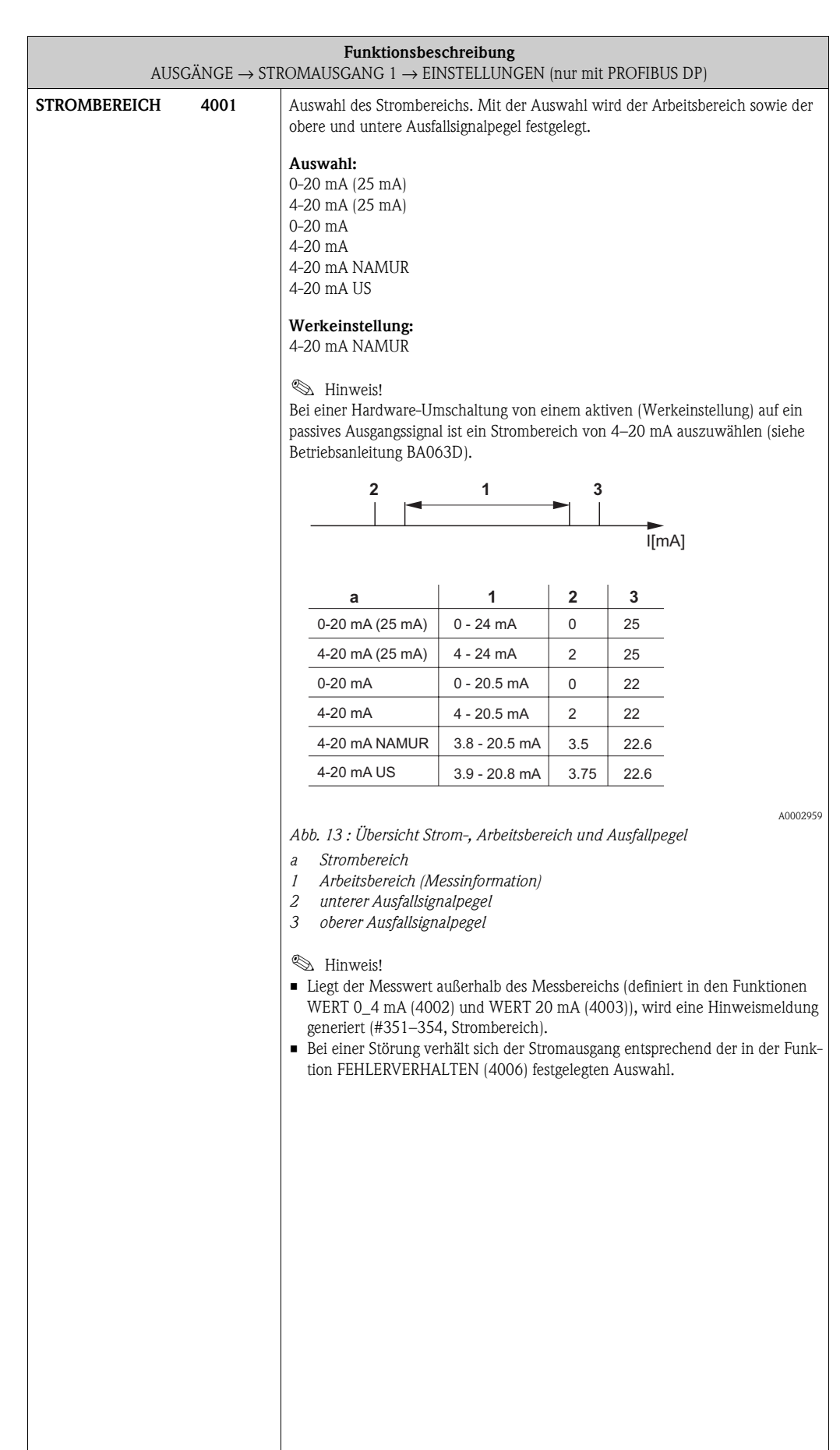

<span id="page-55-1"></span><span id="page-55-0"></span>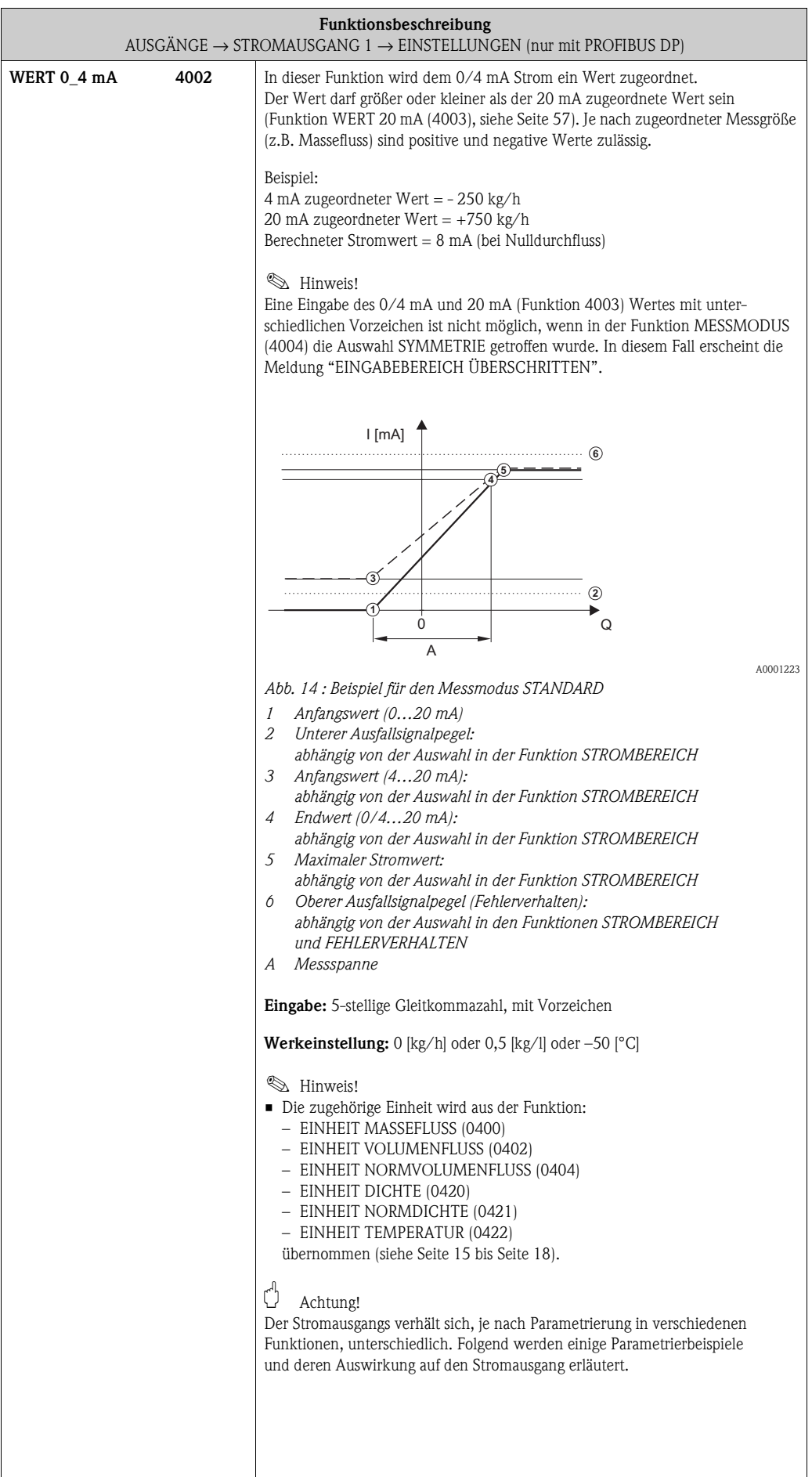

<span id="page-56-3"></span><span id="page-56-2"></span><span id="page-56-1"></span><span id="page-56-0"></span>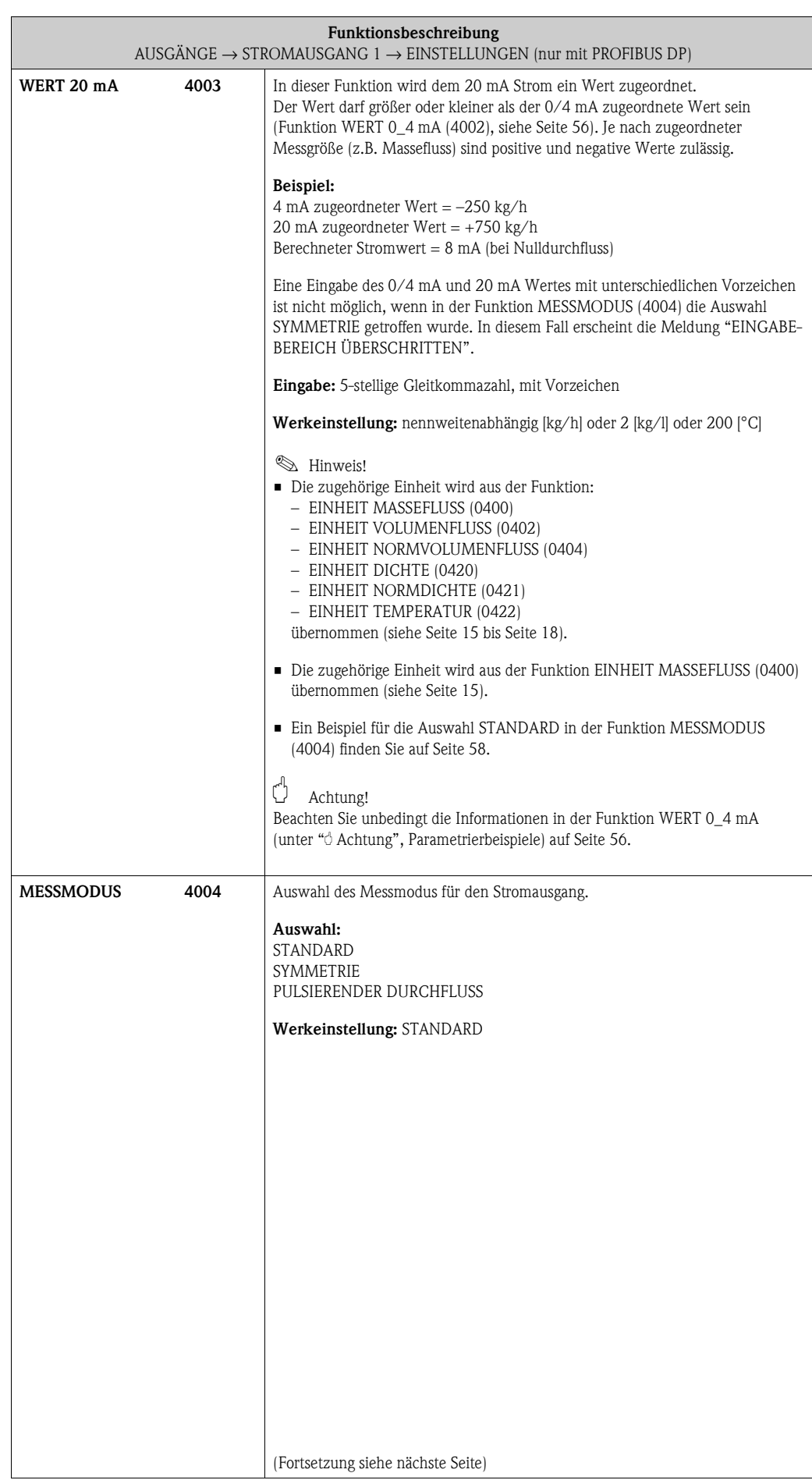

<span id="page-57-0"></span>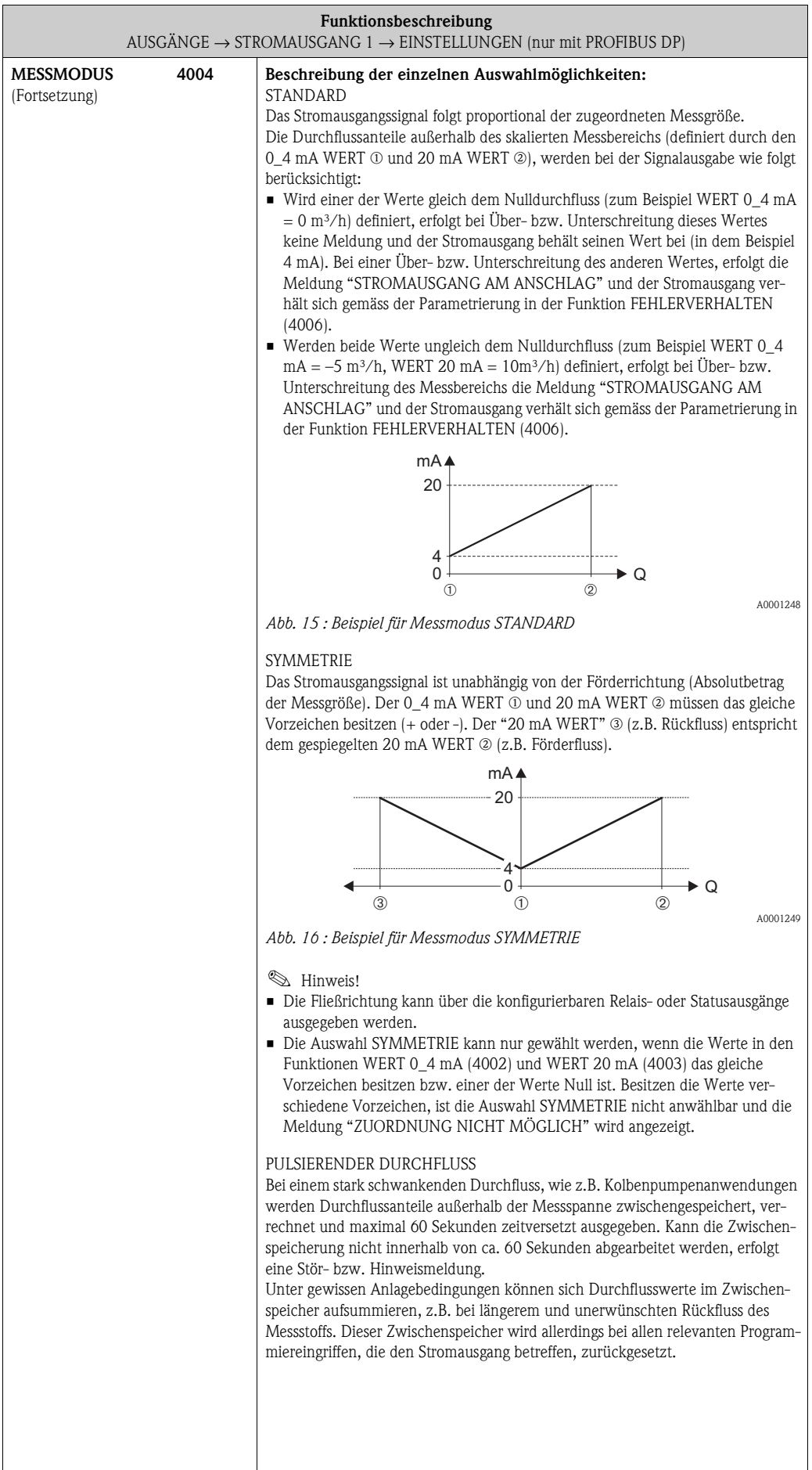

<span id="page-58-1"></span><span id="page-58-0"></span>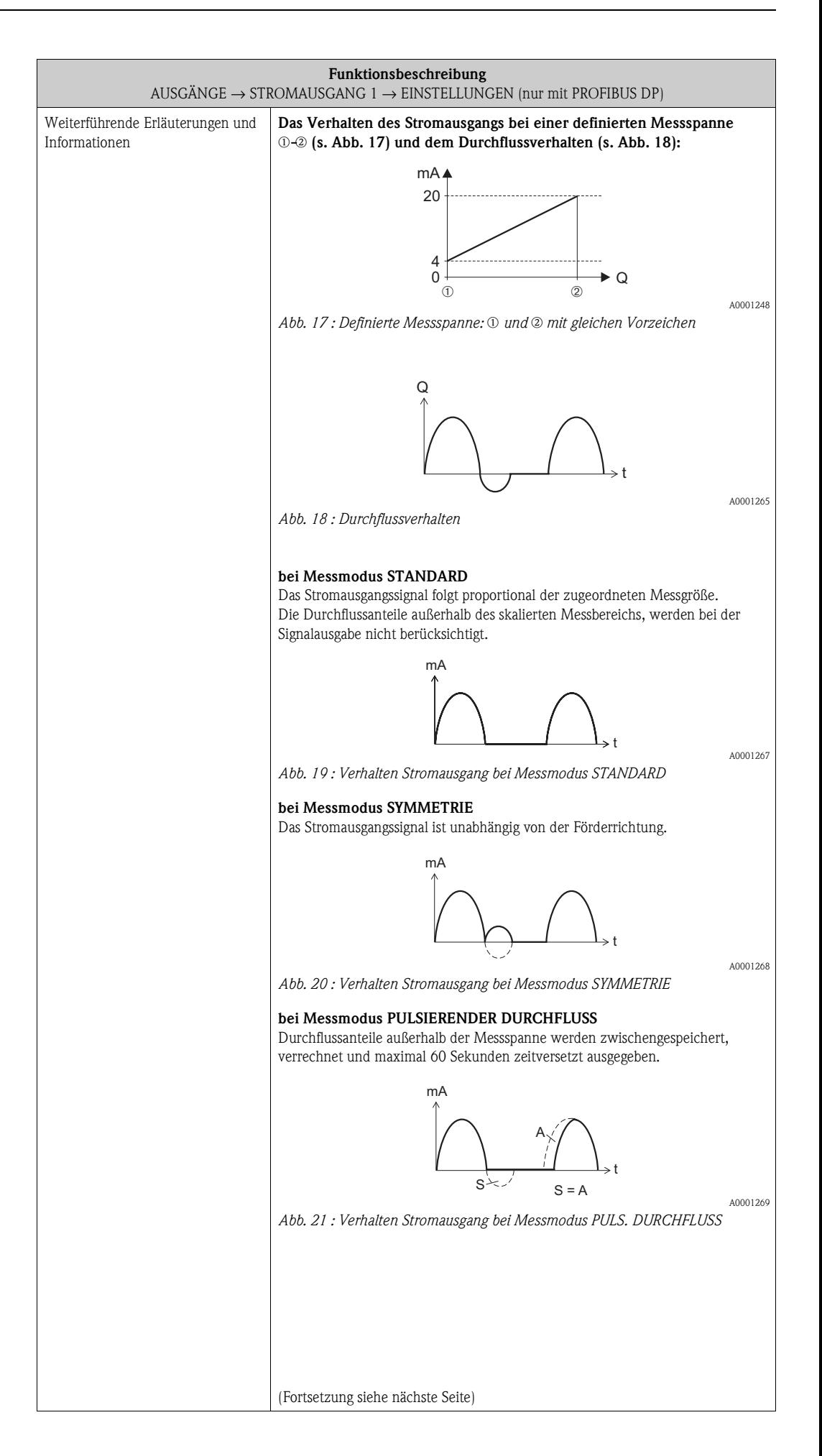

<span id="page-59-3"></span><span id="page-59-2"></span><span id="page-59-1"></span><span id="page-59-0"></span>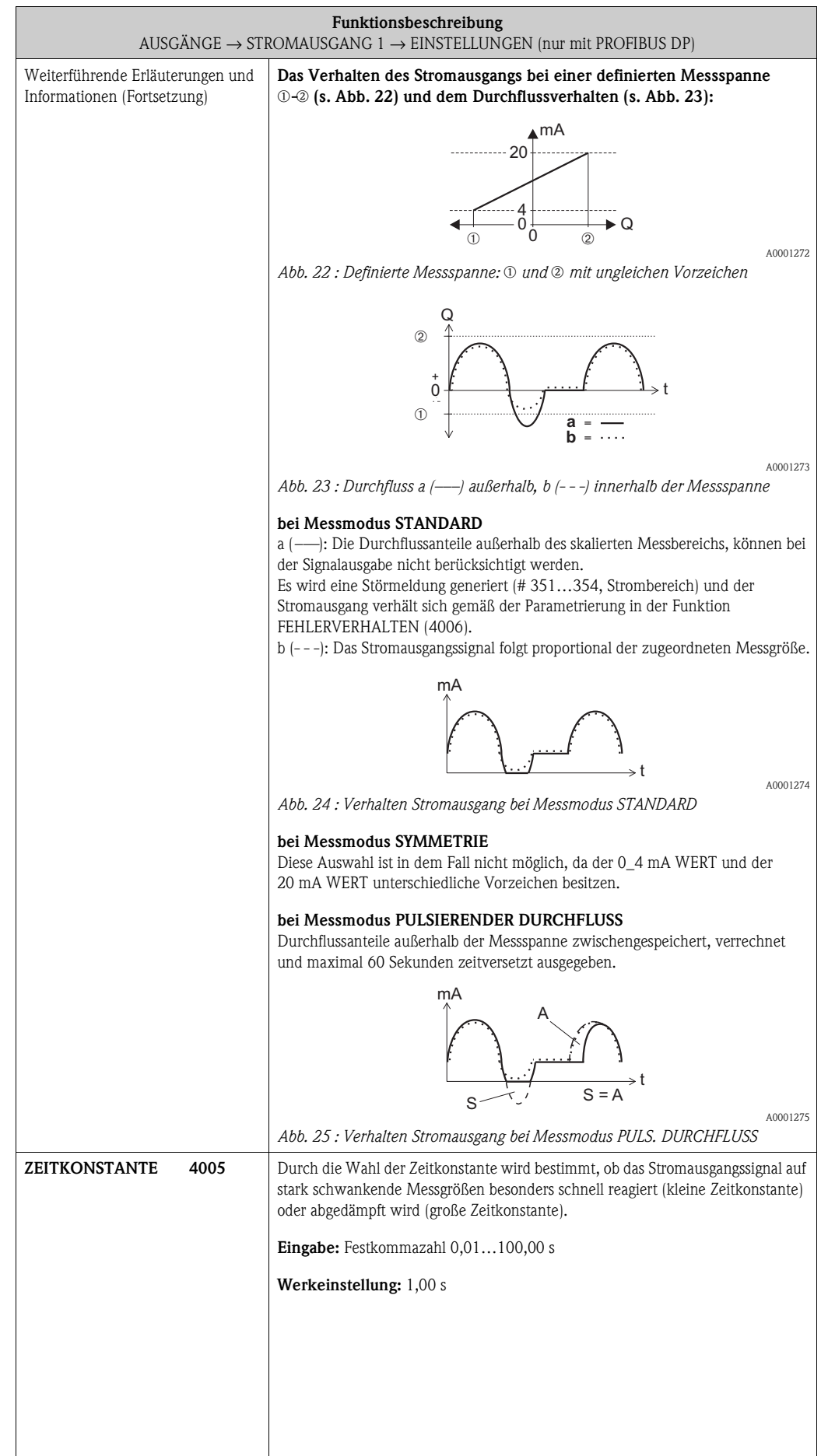

<span id="page-60-1"></span><span id="page-60-0"></span>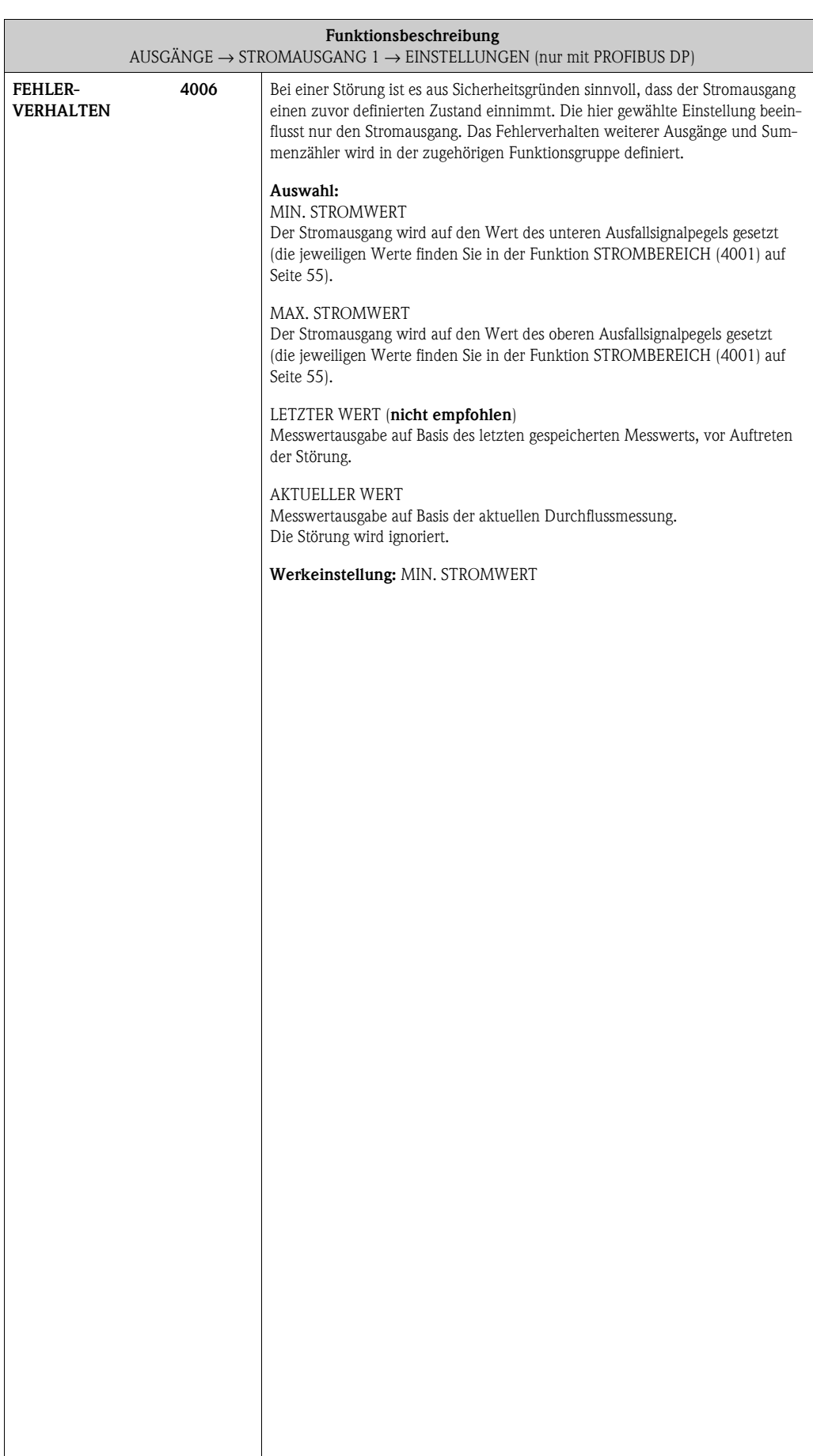

### **6.1.2 Funktionsgruppe [BETRIEB](#page-61-8)**

<span id="page-61-9"></span><span id="page-61-8"></span>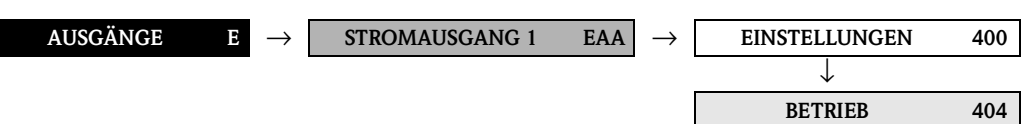

<span id="page-61-5"></span><span id="page-61-4"></span><span id="page-61-3"></span><span id="page-61-2"></span>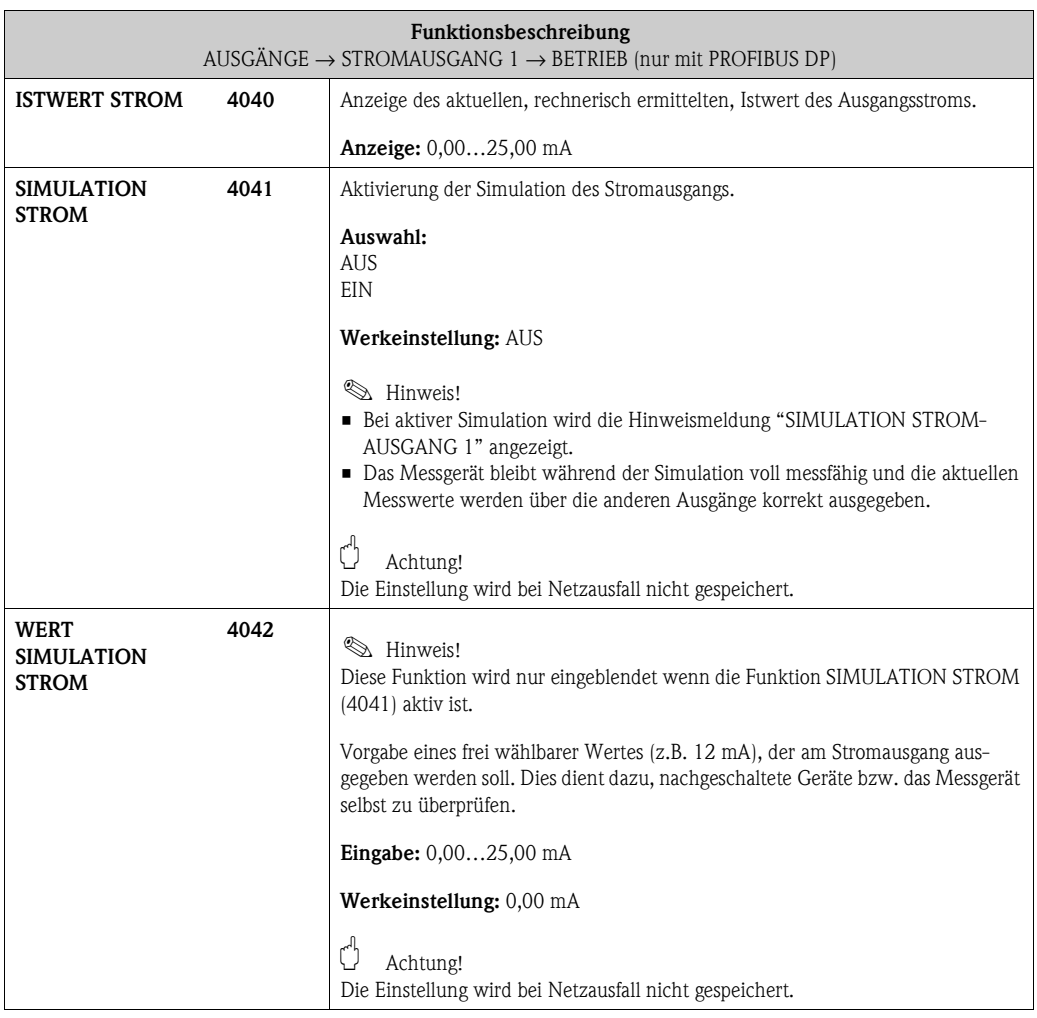

### <span id="page-61-1"></span><span id="page-61-0"></span>**6.1.3 Funktionsgruppe [INFORMATION](#page-61-10)**

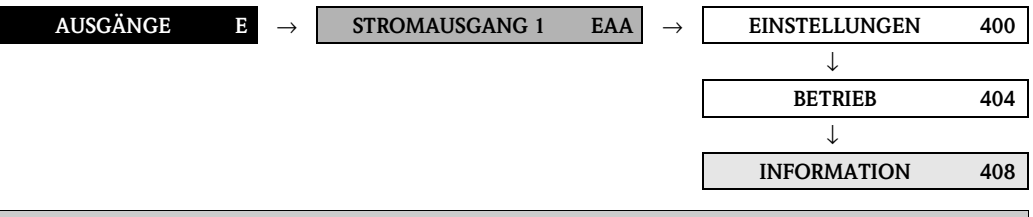

<span id="page-61-11"></span><span id="page-61-10"></span><span id="page-61-7"></span><span id="page-61-6"></span>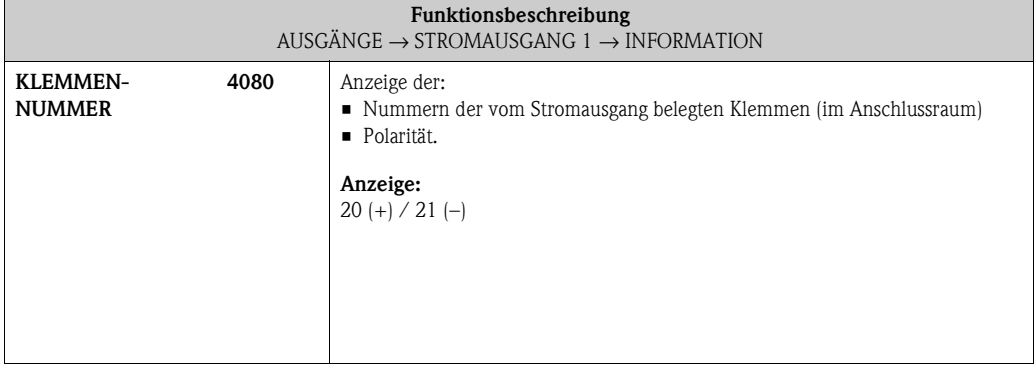

## **6.2 Gruppe IMPULS-/FREQUENZAUSGANG 1**

## <span id="page-62-5"></span><span id="page-62-4"></span><span id="page-62-3"></span><span id="page-62-2"></span>**6.2.1 Funktionsgruppe EINSTELLUNGEN**

<span id="page-62-1"></span><span id="page-62-0"></span>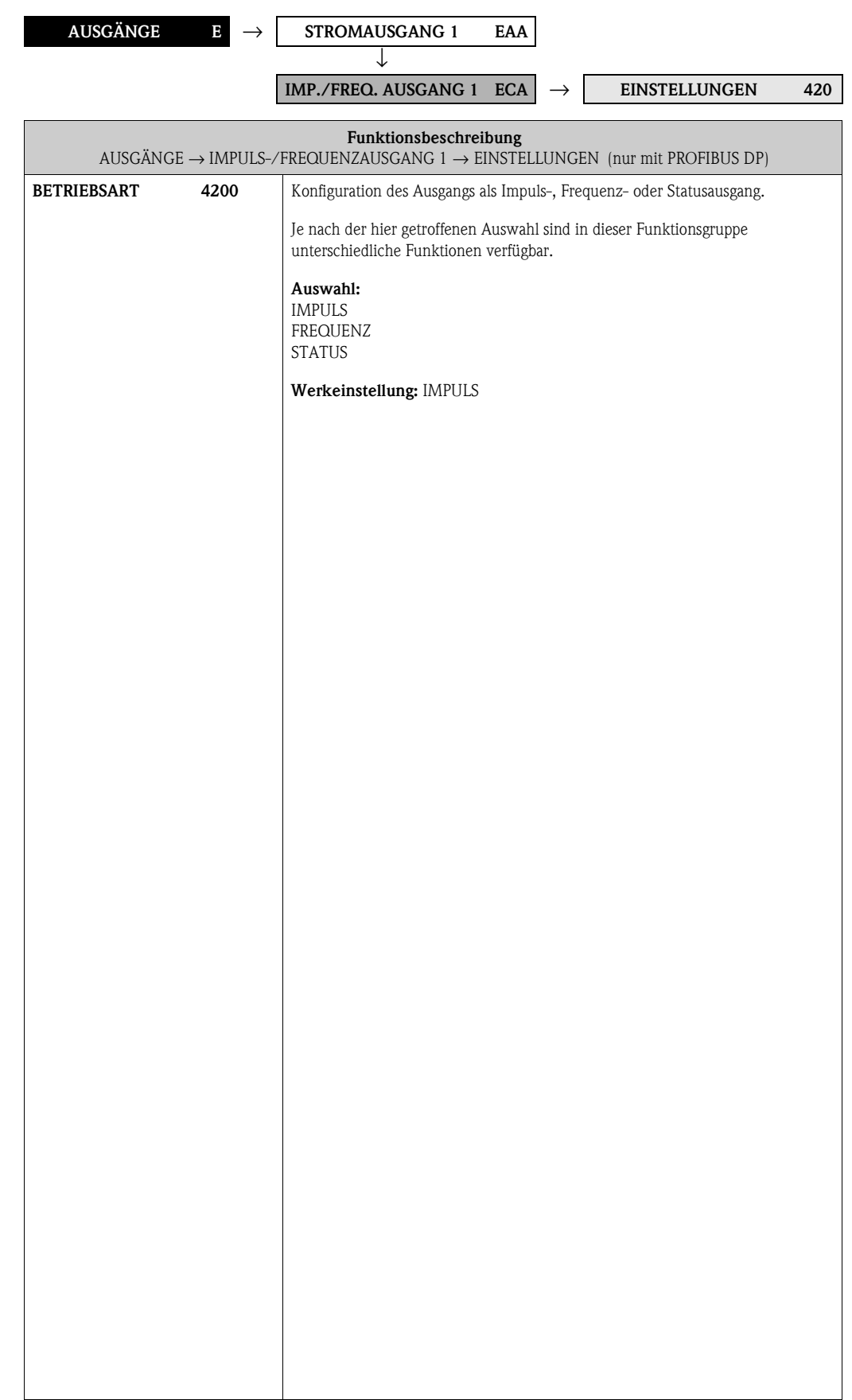

<span id="page-63-3"></span><span id="page-63-2"></span><span id="page-63-1"></span><span id="page-63-0"></span>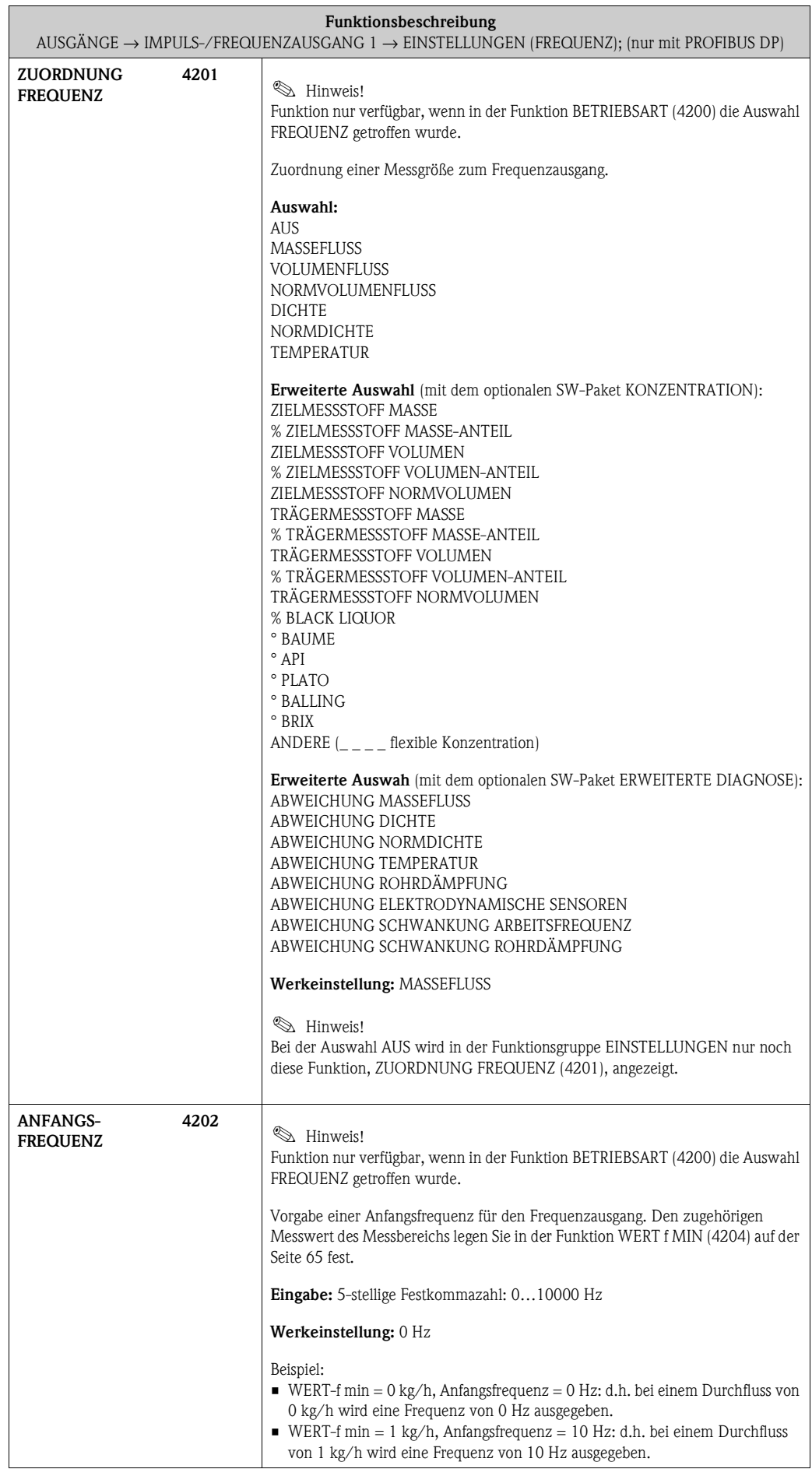

<span id="page-64-3"></span><span id="page-64-2"></span><span id="page-64-1"></span><span id="page-64-0"></span>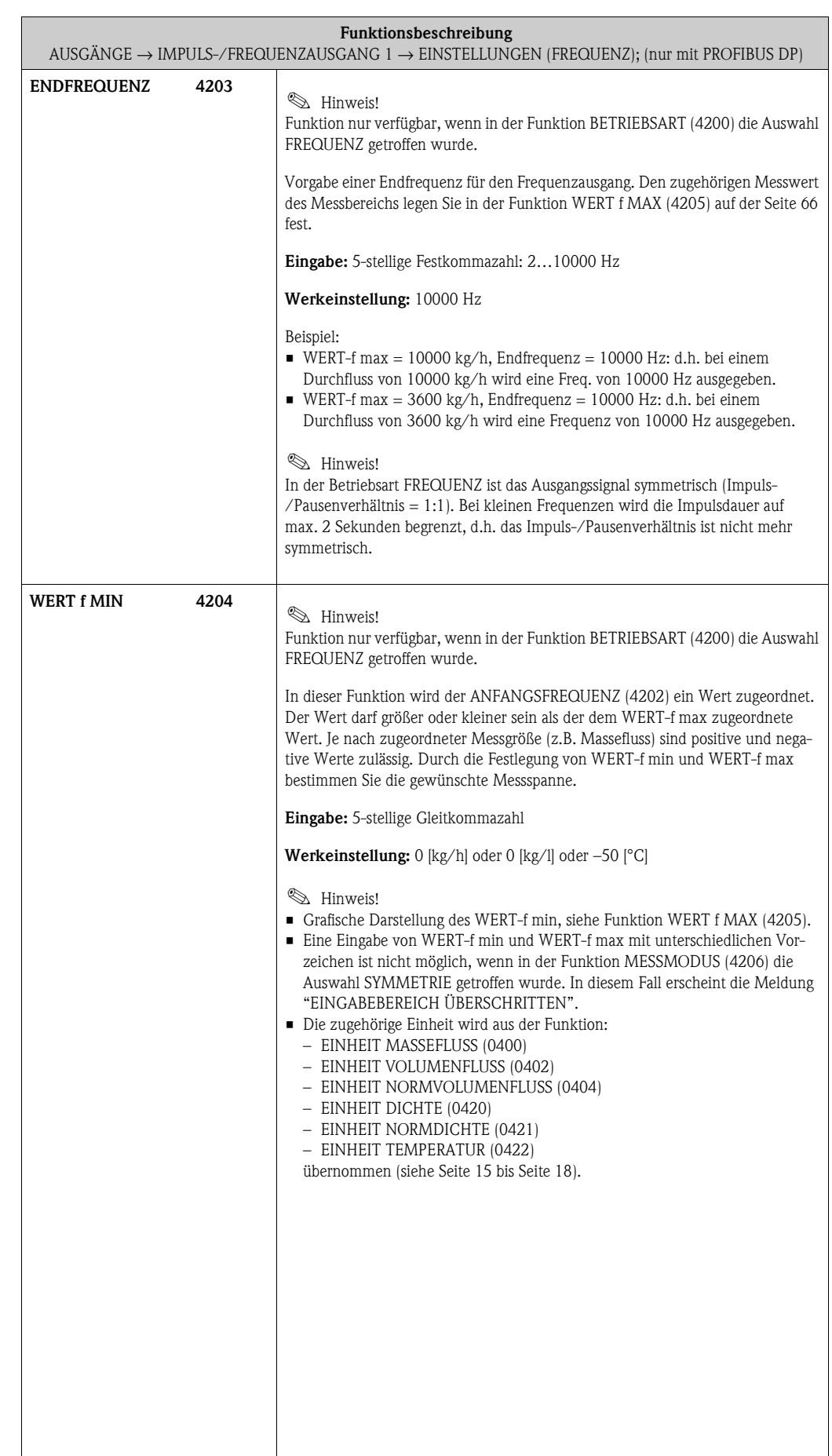

 $\overline{\phantom{a}}$ 

<span id="page-65-1"></span><span id="page-65-0"></span>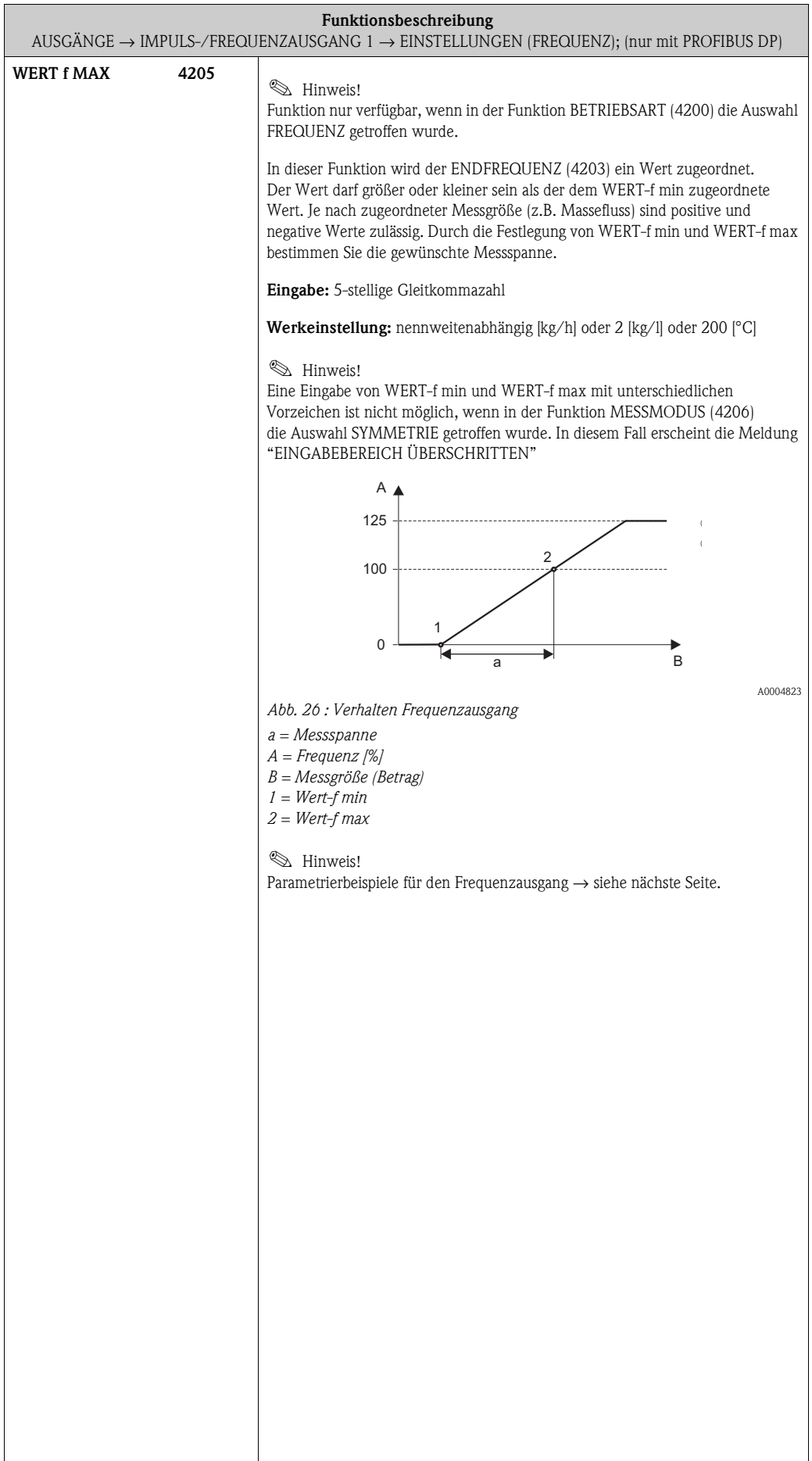

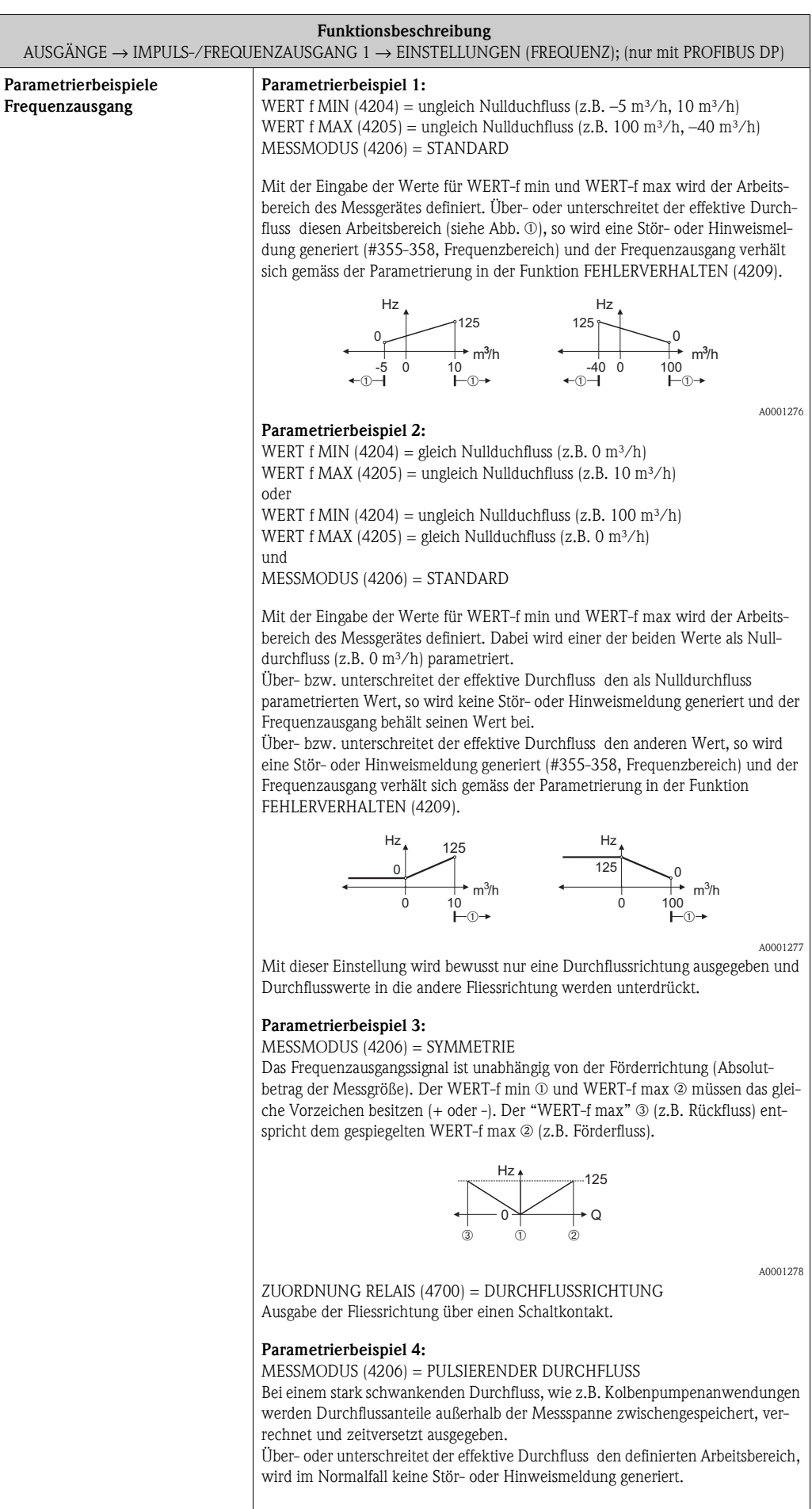

<span id="page-67-1"></span><span id="page-67-0"></span>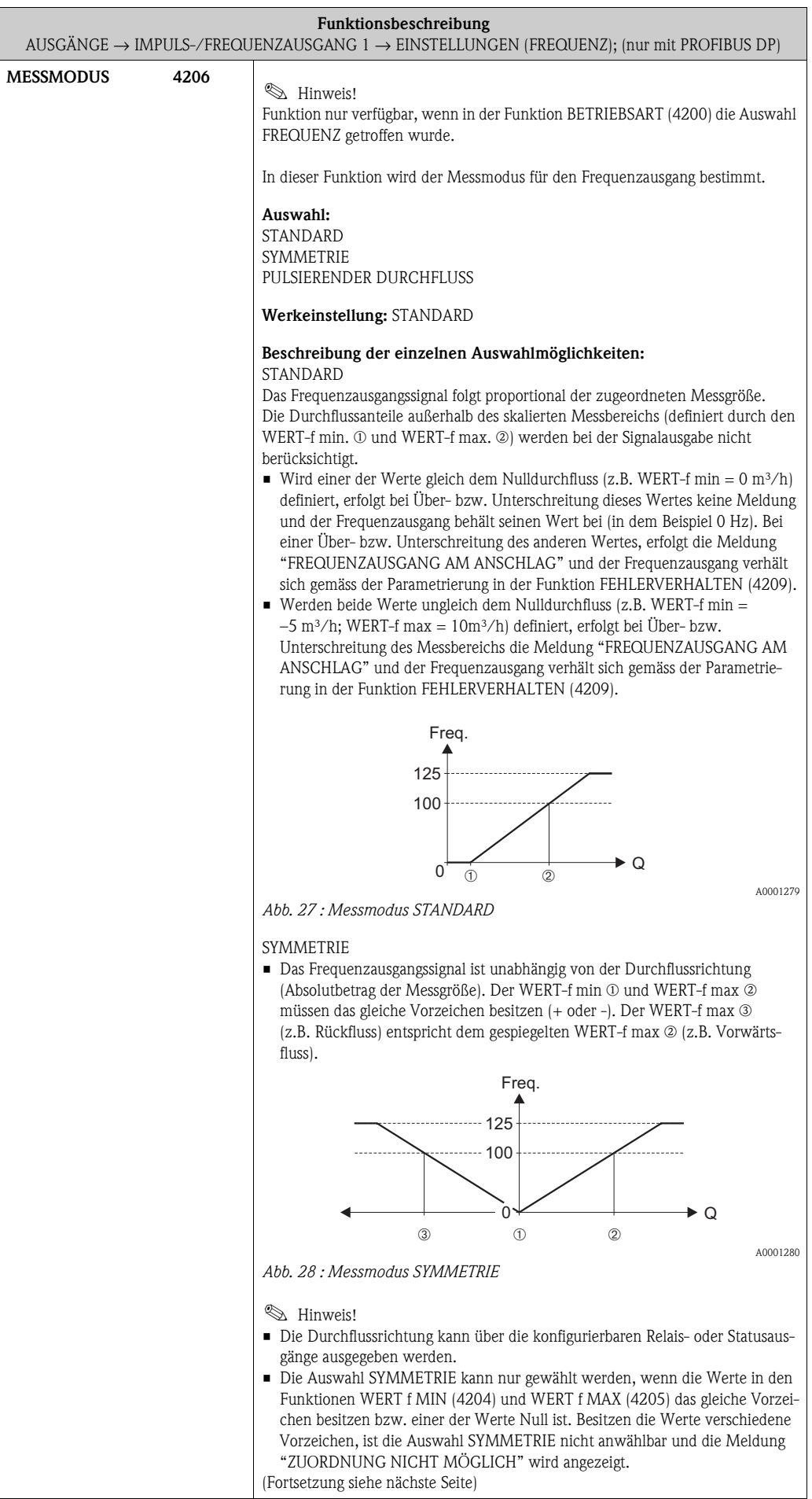

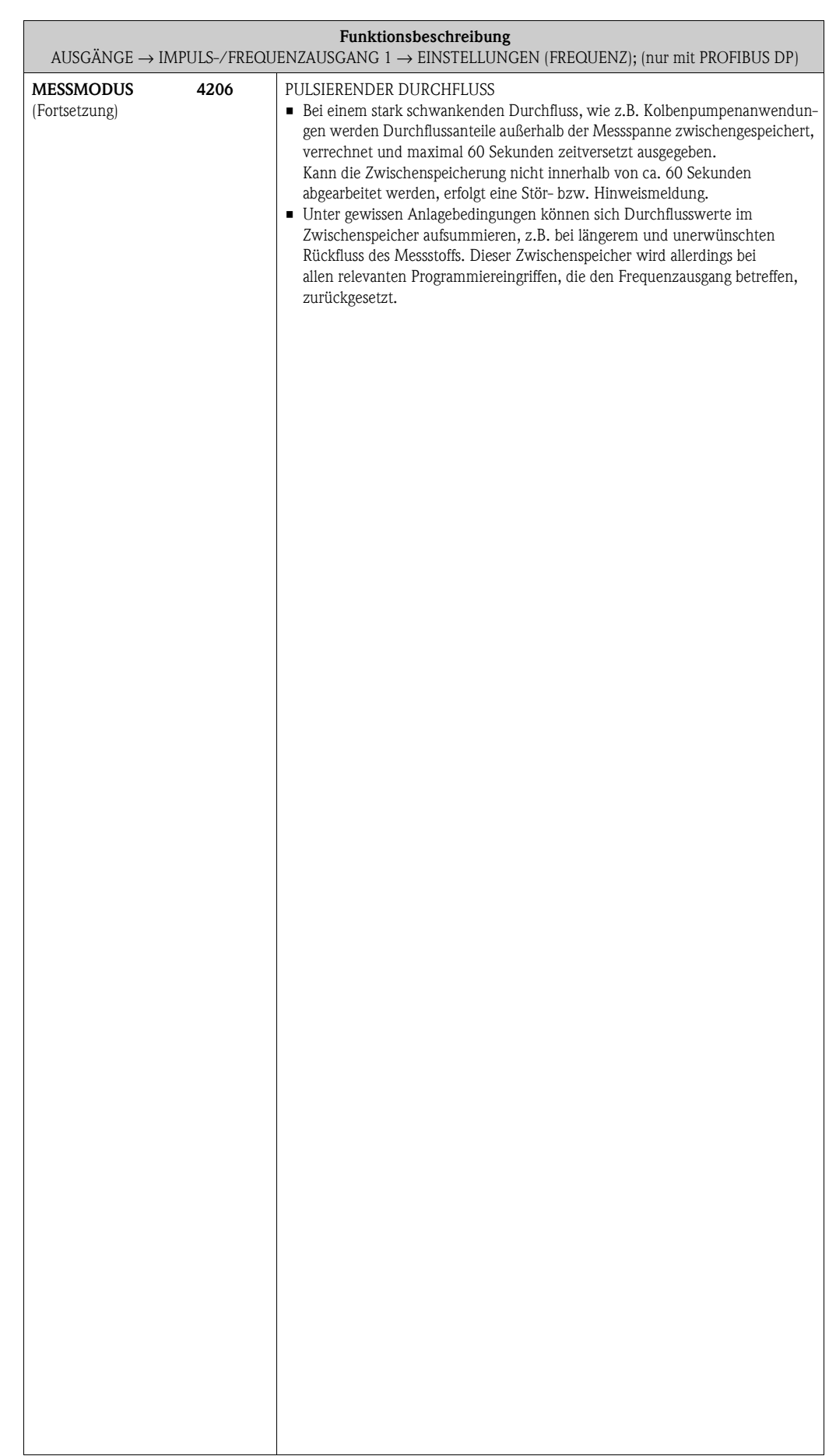

<span id="page-69-1"></span><span id="page-69-0"></span>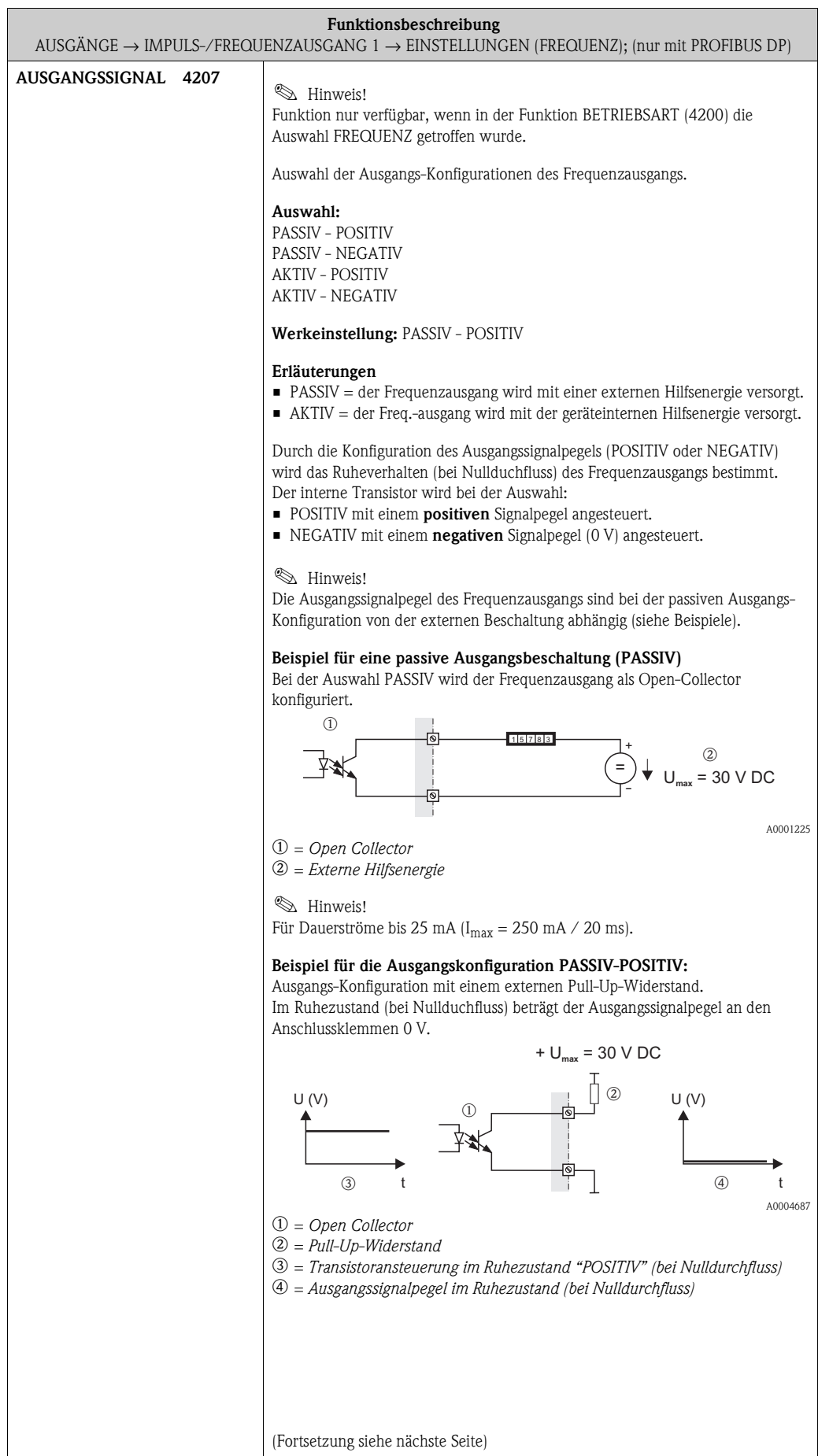

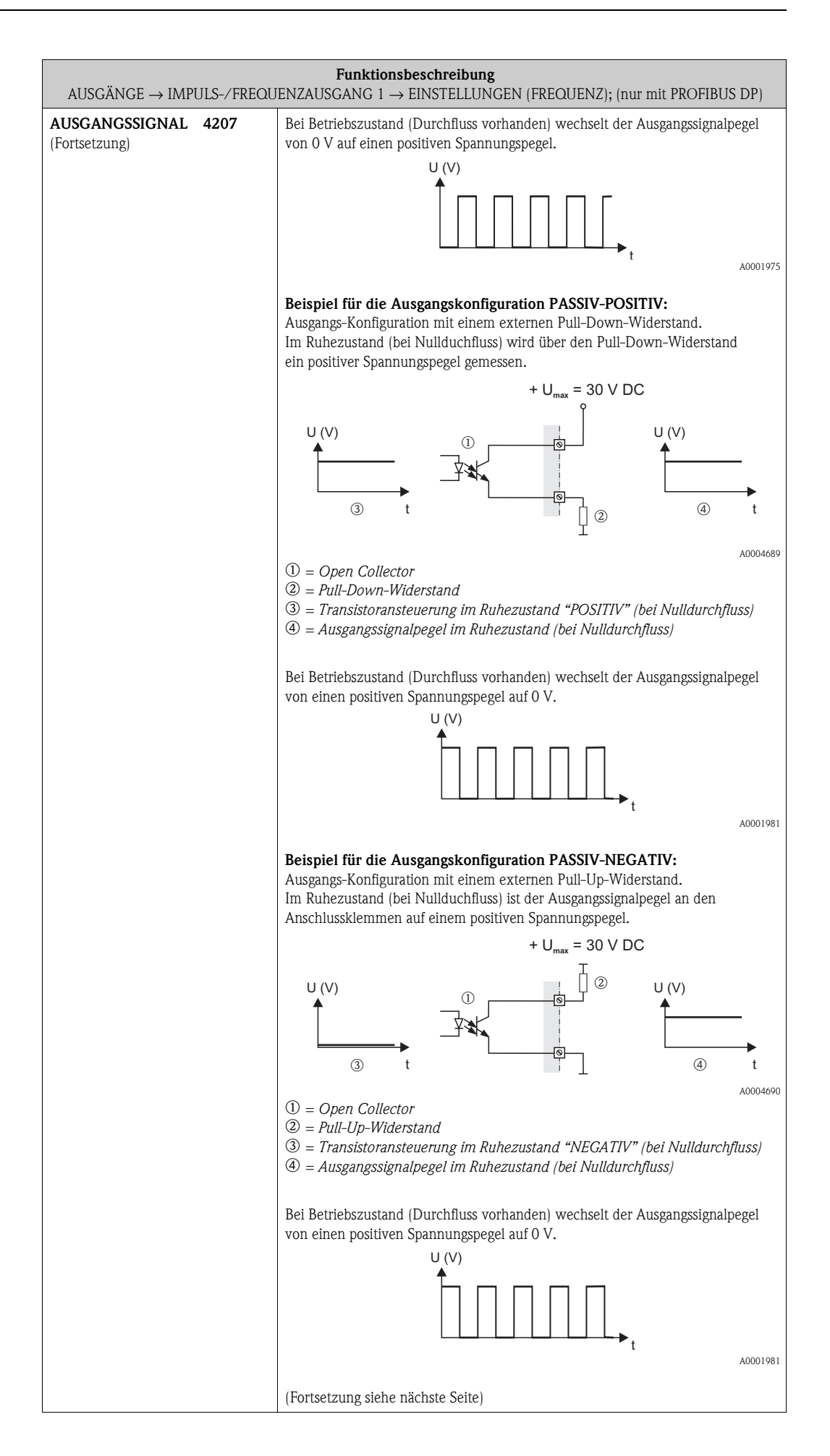

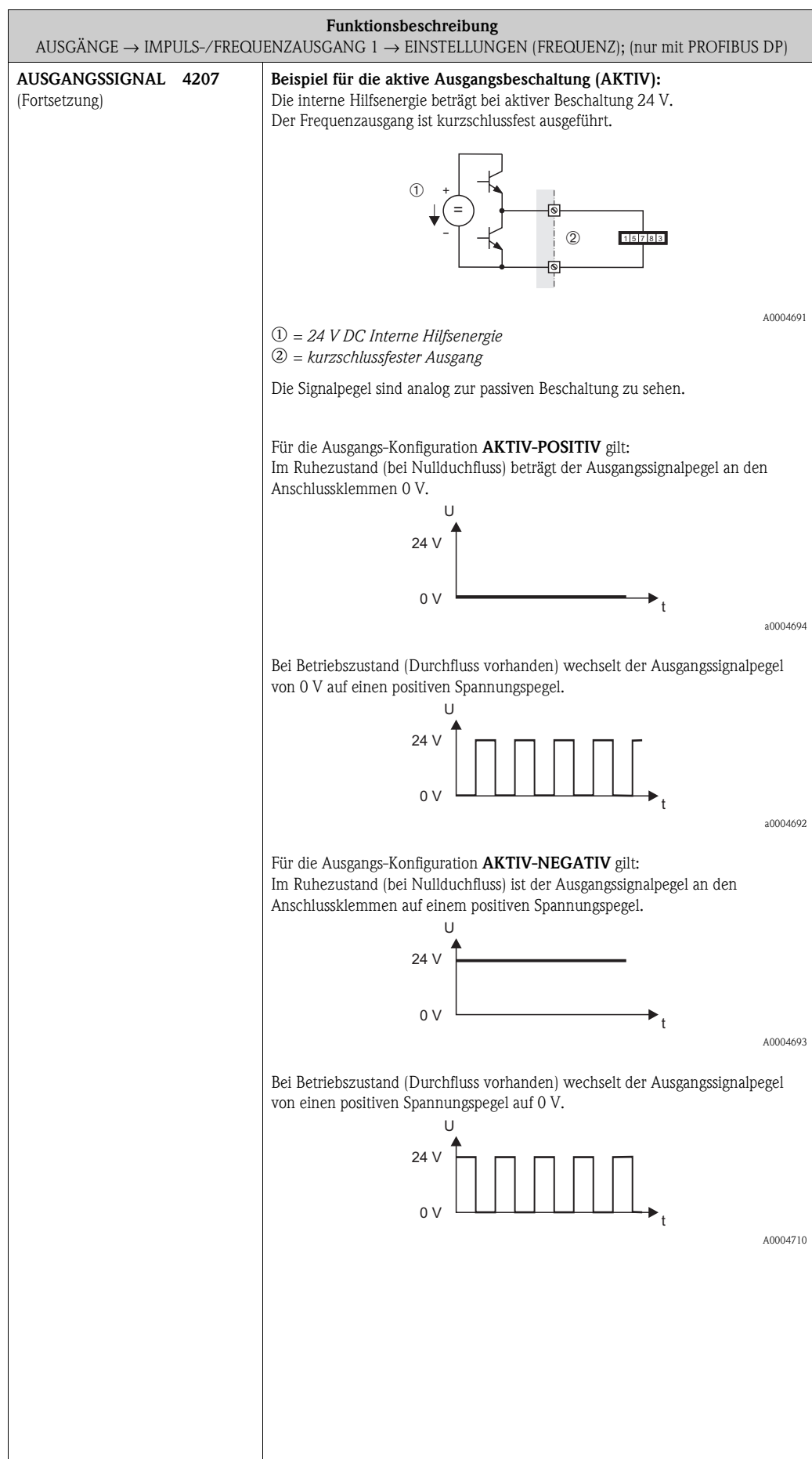
<span id="page-72-3"></span><span id="page-72-2"></span><span id="page-72-1"></span><span id="page-72-0"></span>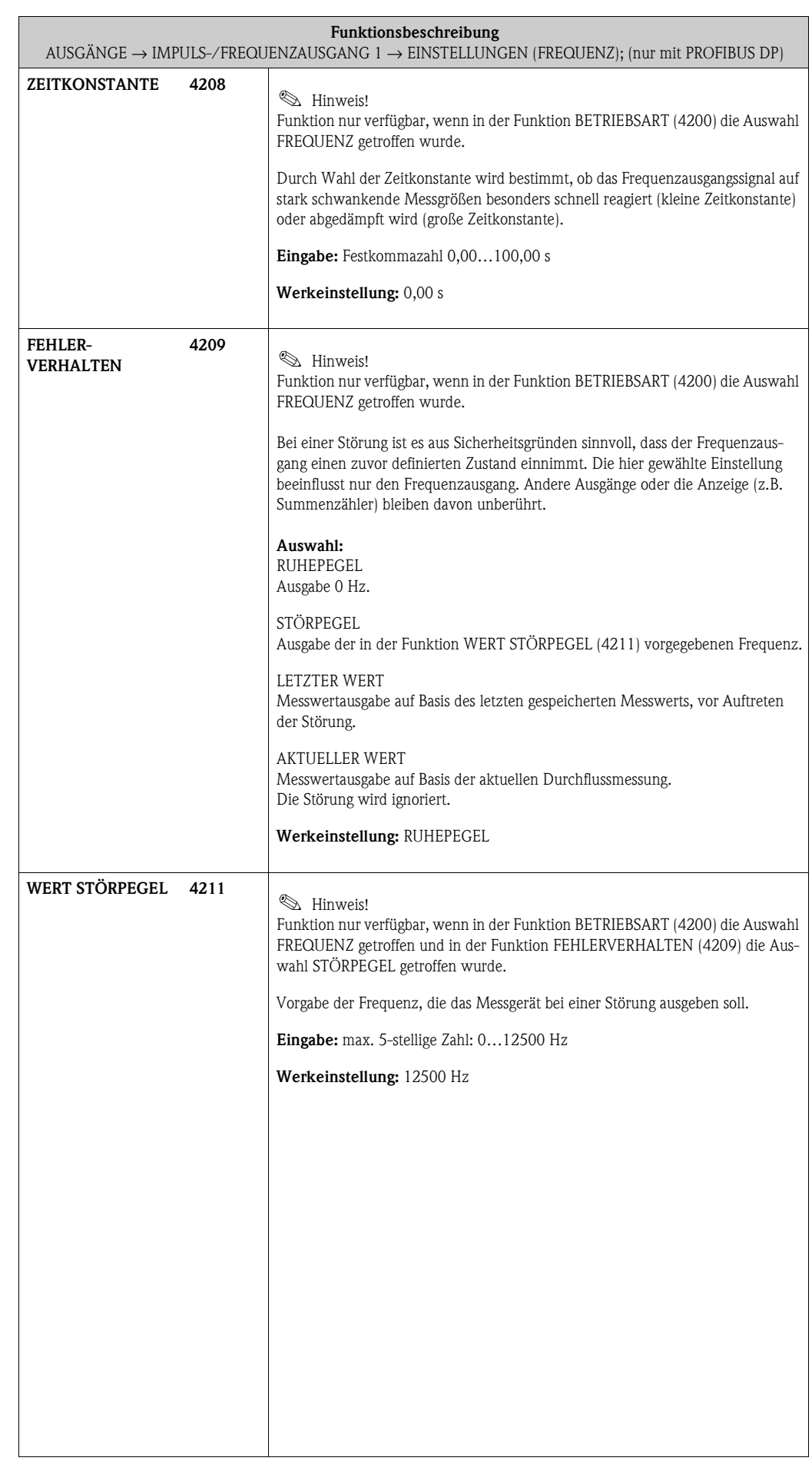

<span id="page-73-3"></span><span id="page-73-2"></span><span id="page-73-1"></span><span id="page-73-0"></span>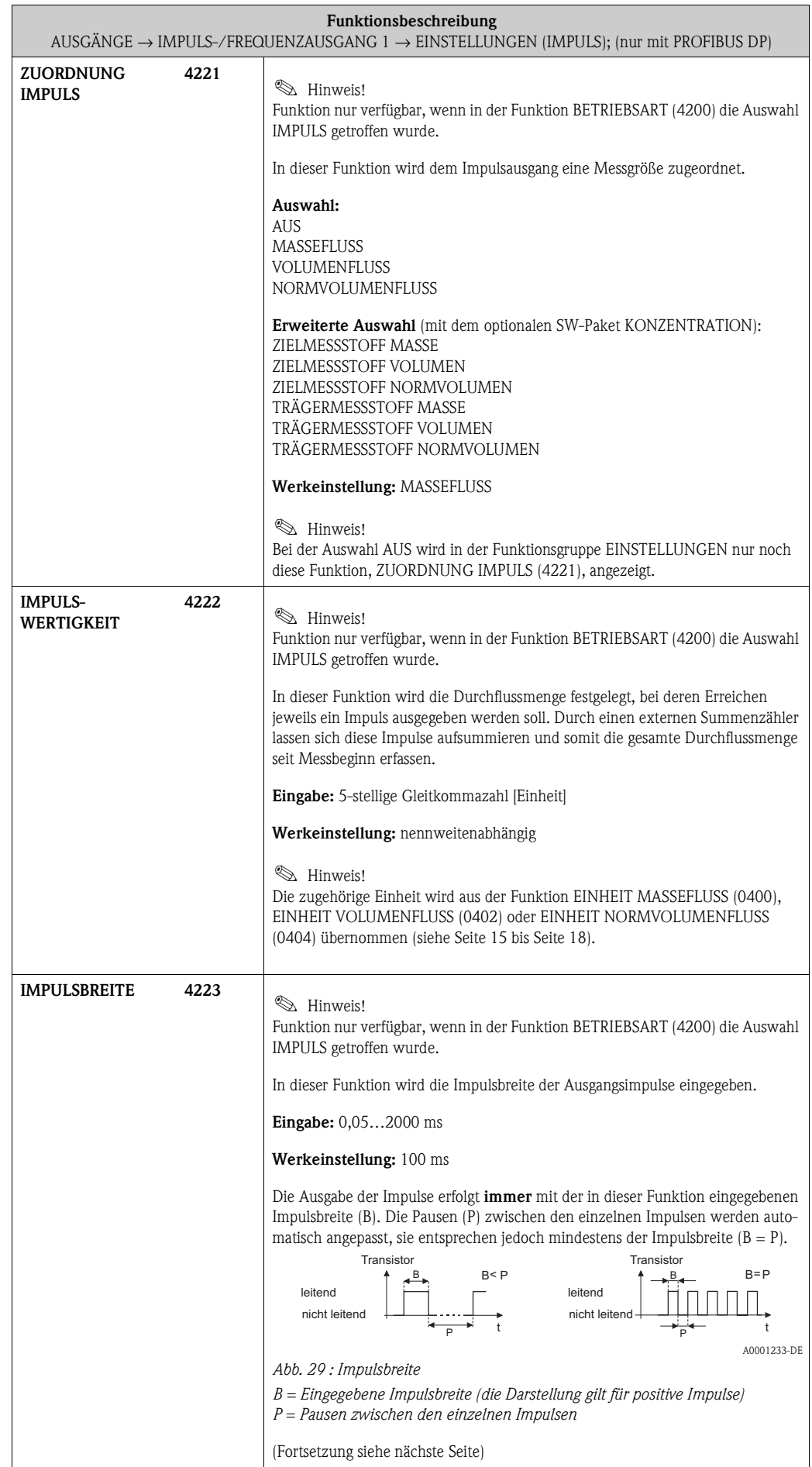

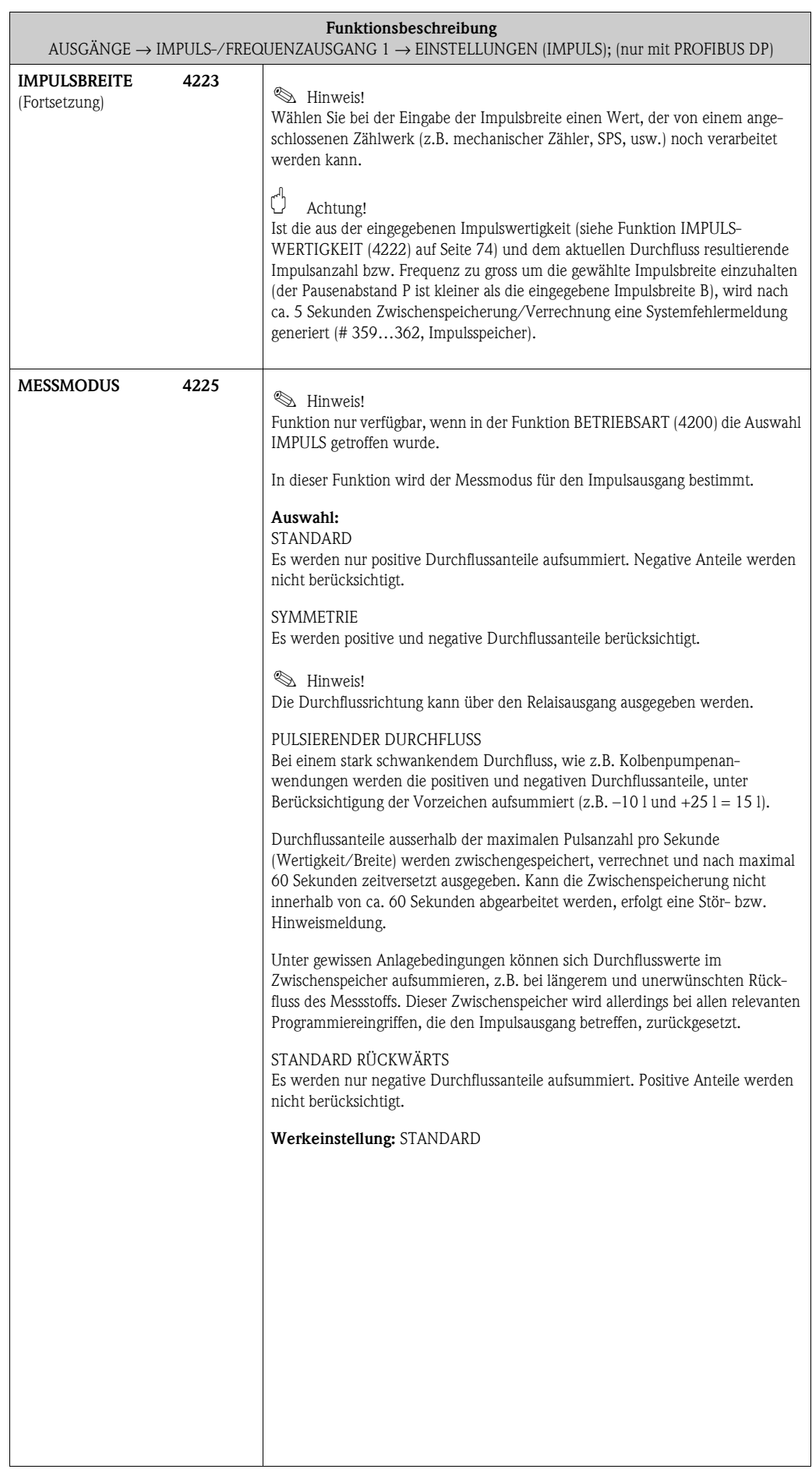

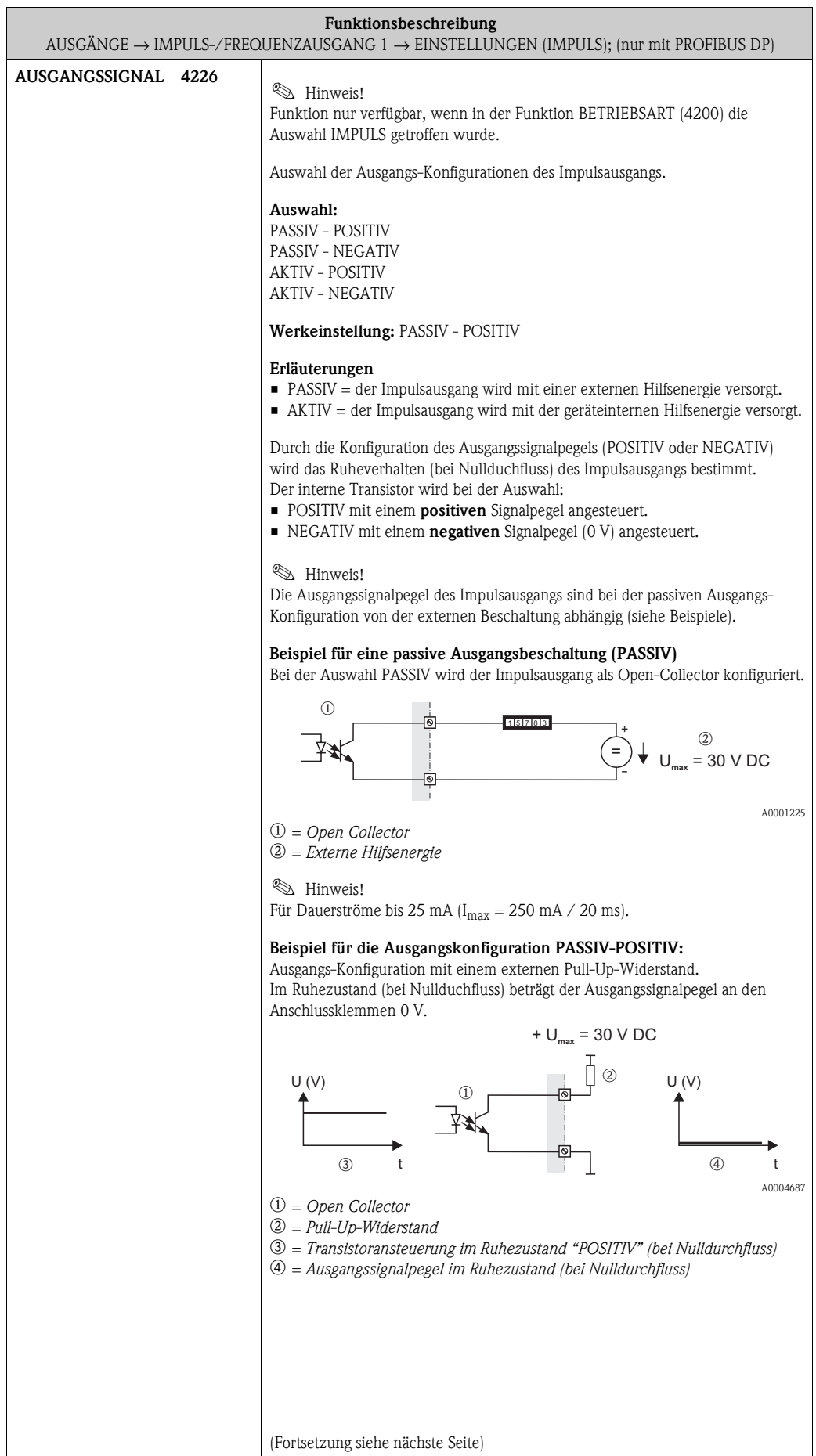

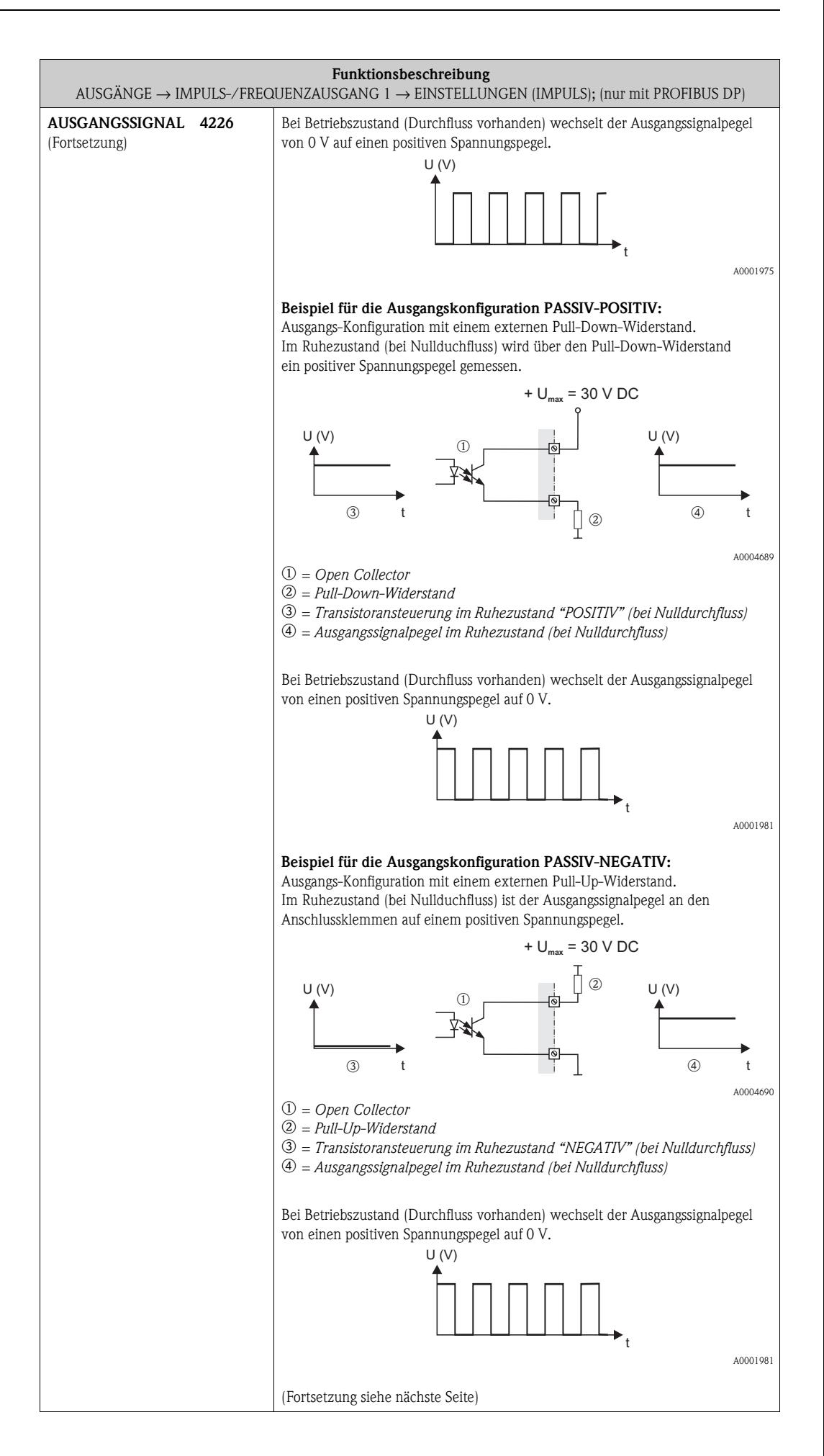

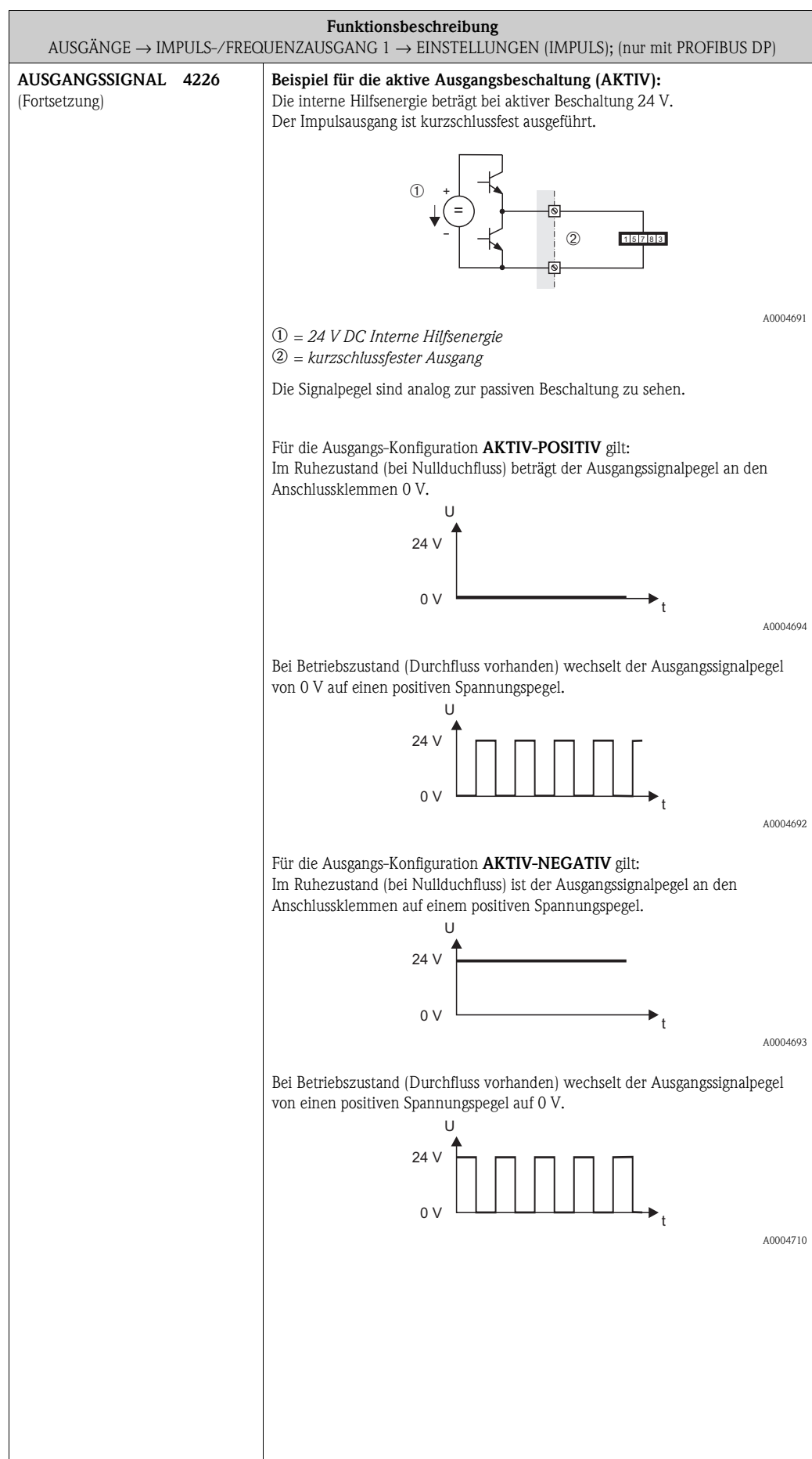

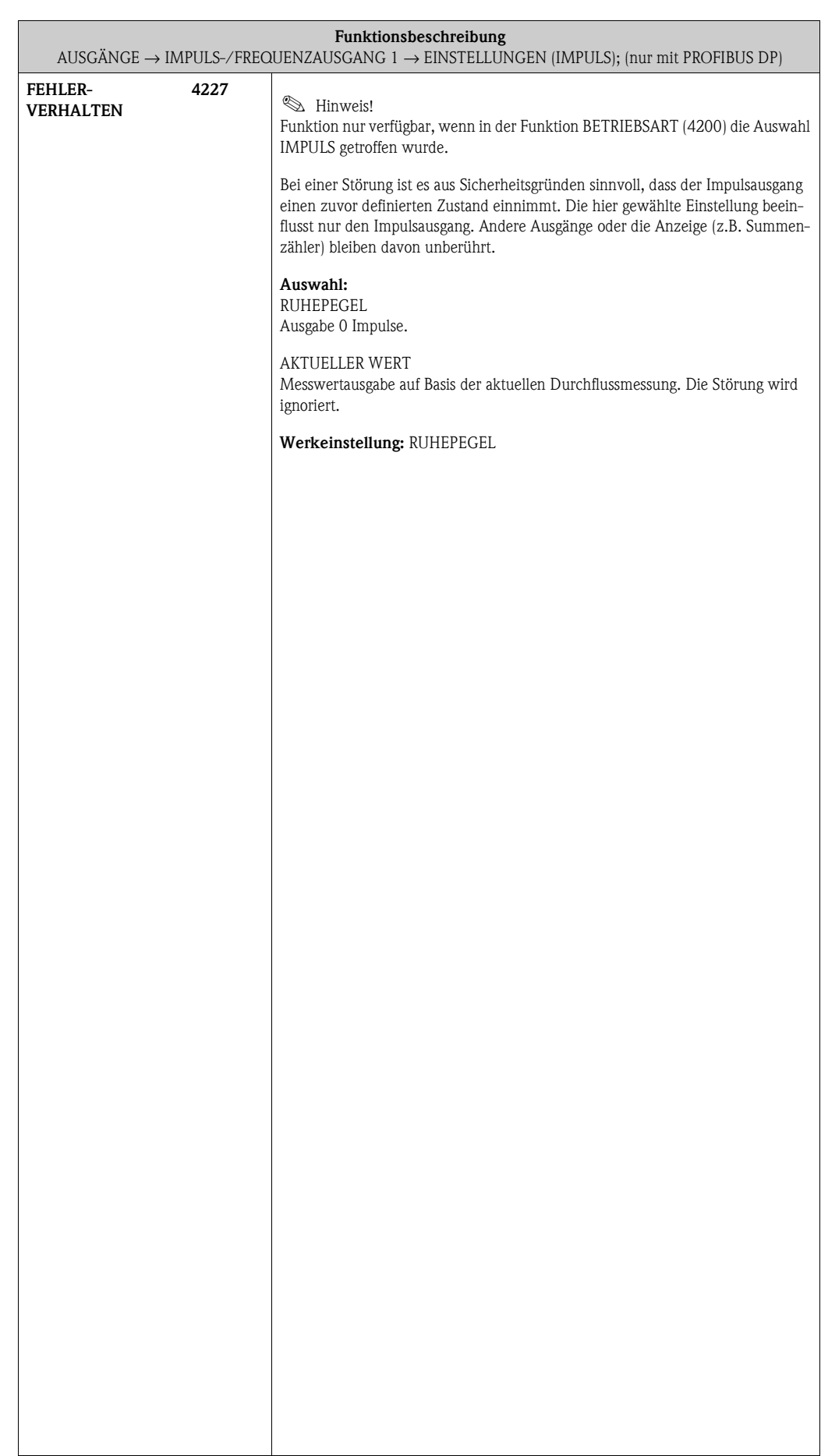

<span id="page-79-1"></span><span id="page-79-0"></span>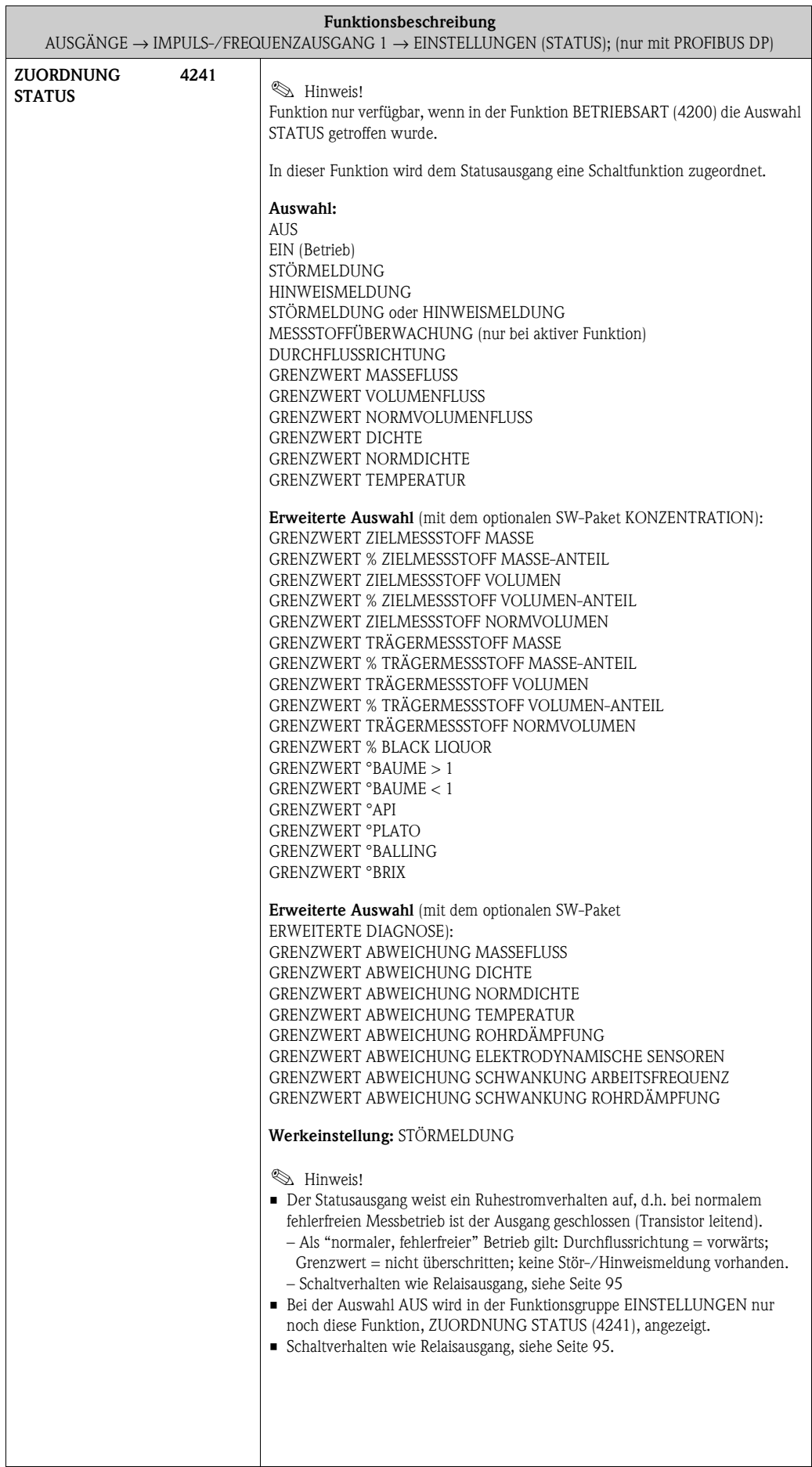

<span id="page-80-1"></span><span id="page-80-0"></span>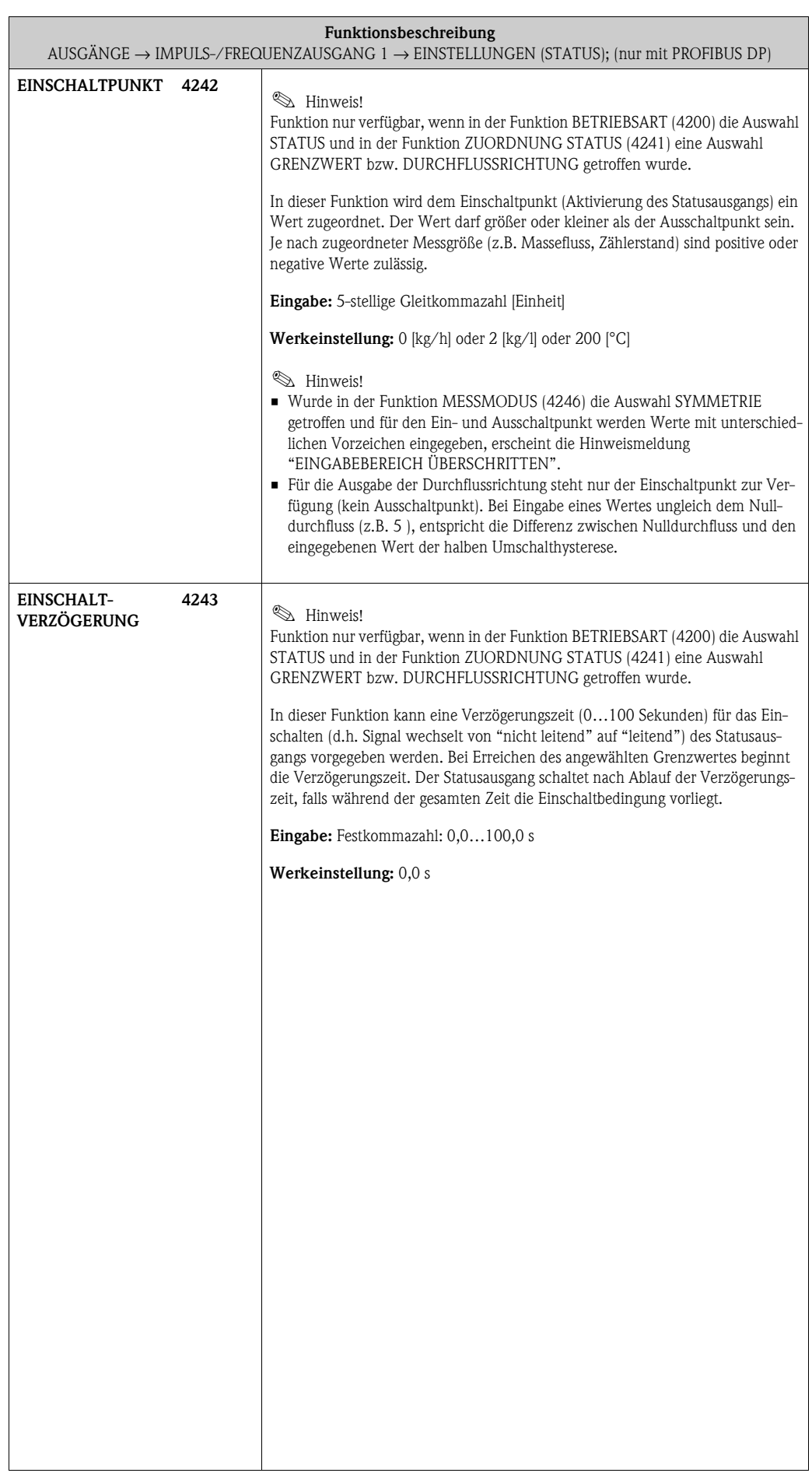

<span id="page-81-1"></span><span id="page-81-0"></span>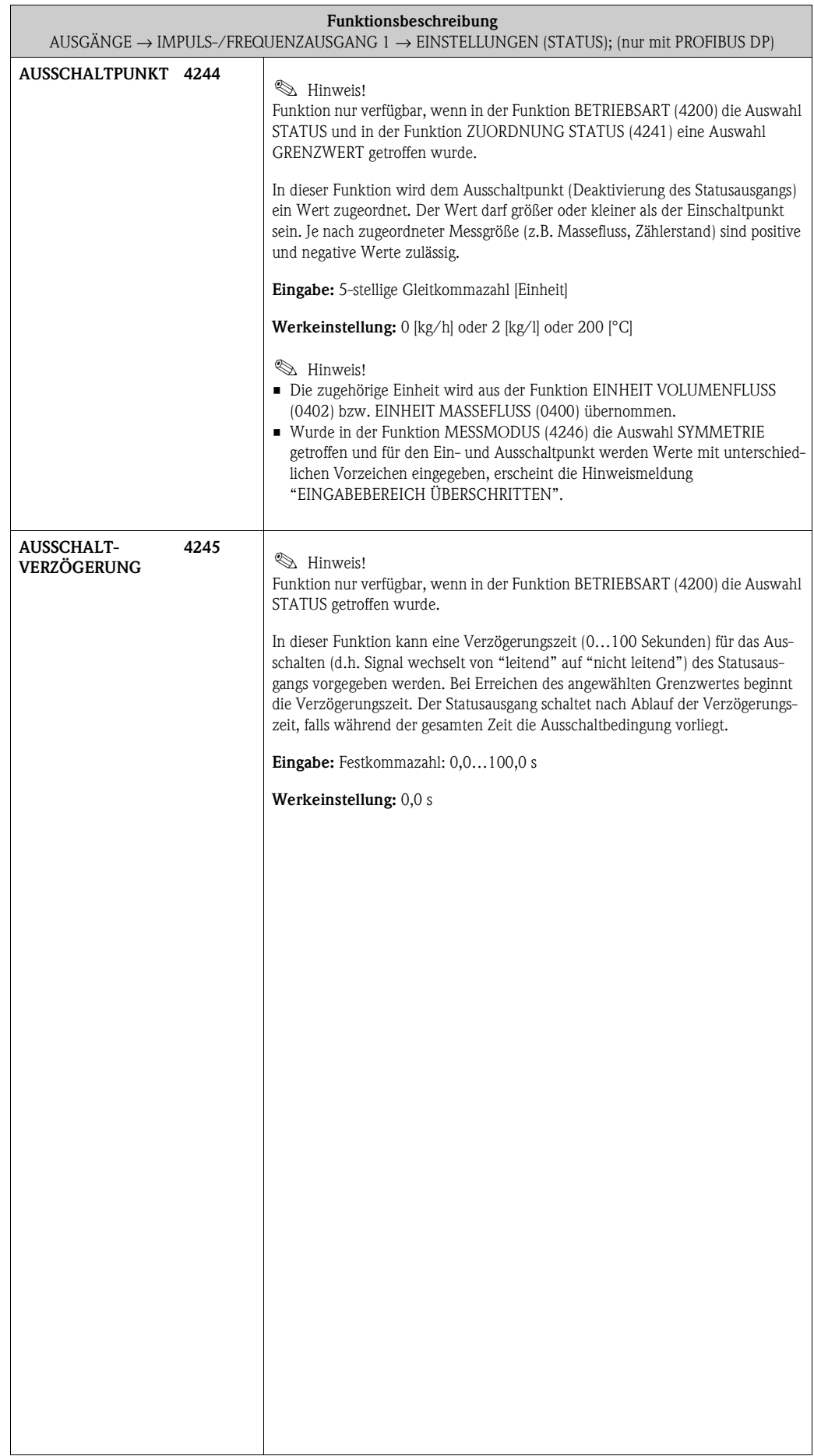

<span id="page-82-1"></span><span id="page-82-0"></span>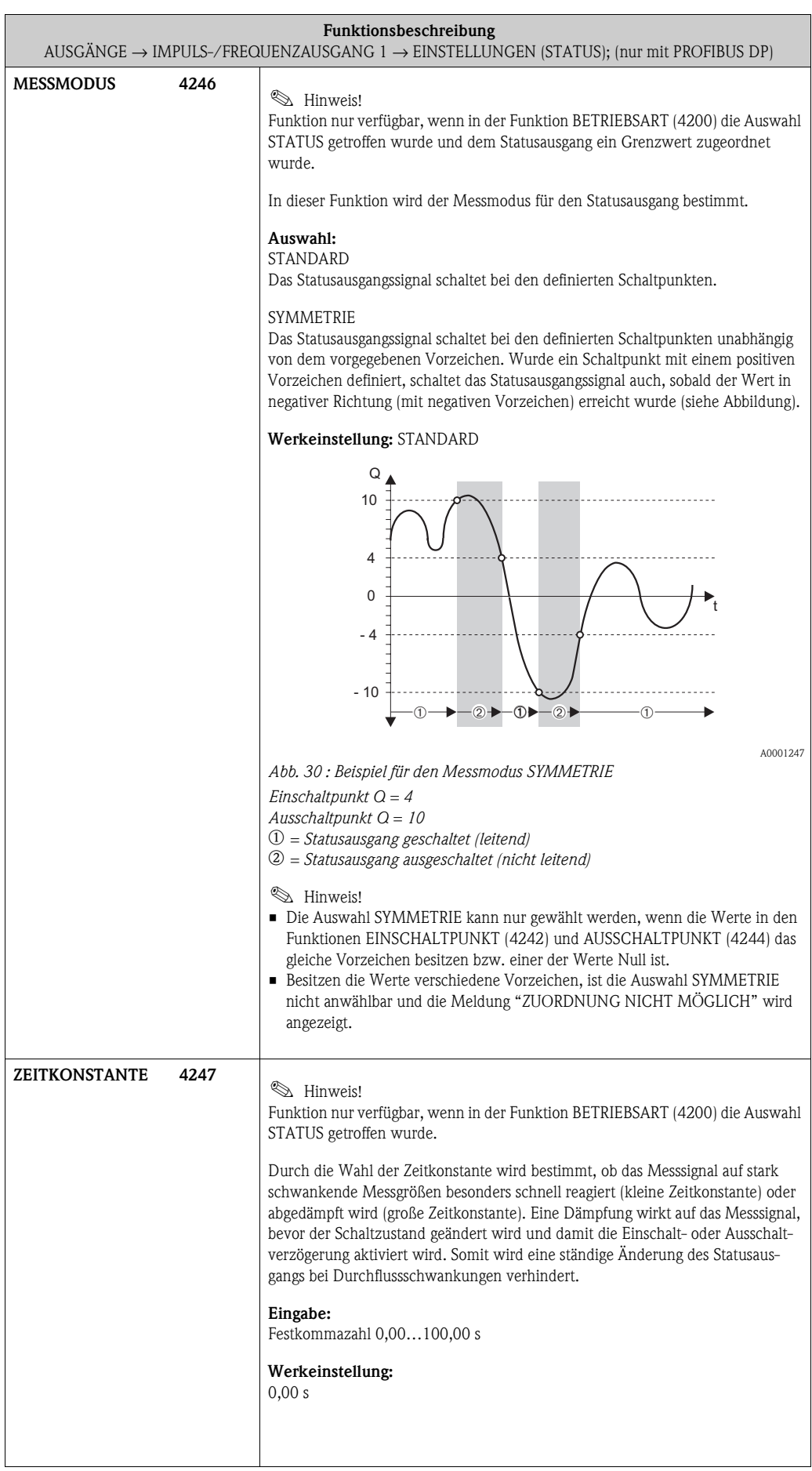

## **6.2.2 Funktionsgruppe [BETRIEB](#page-83-0)**

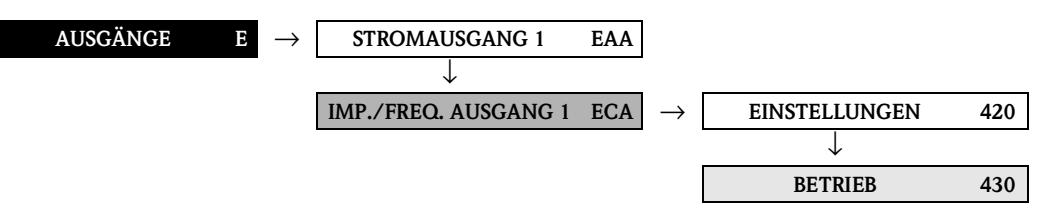

<span id="page-83-2"></span><span id="page-83-1"></span><span id="page-83-0"></span>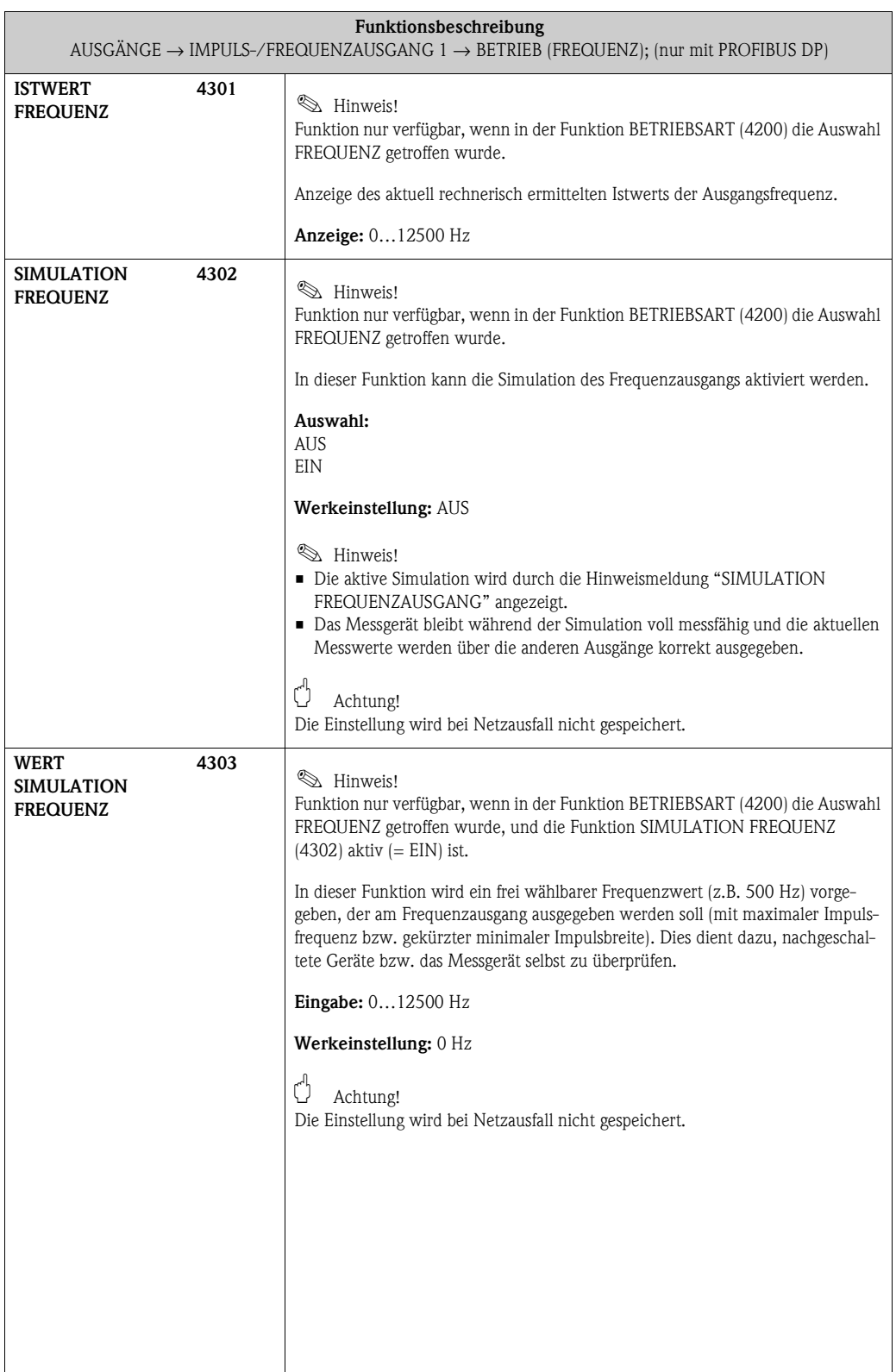

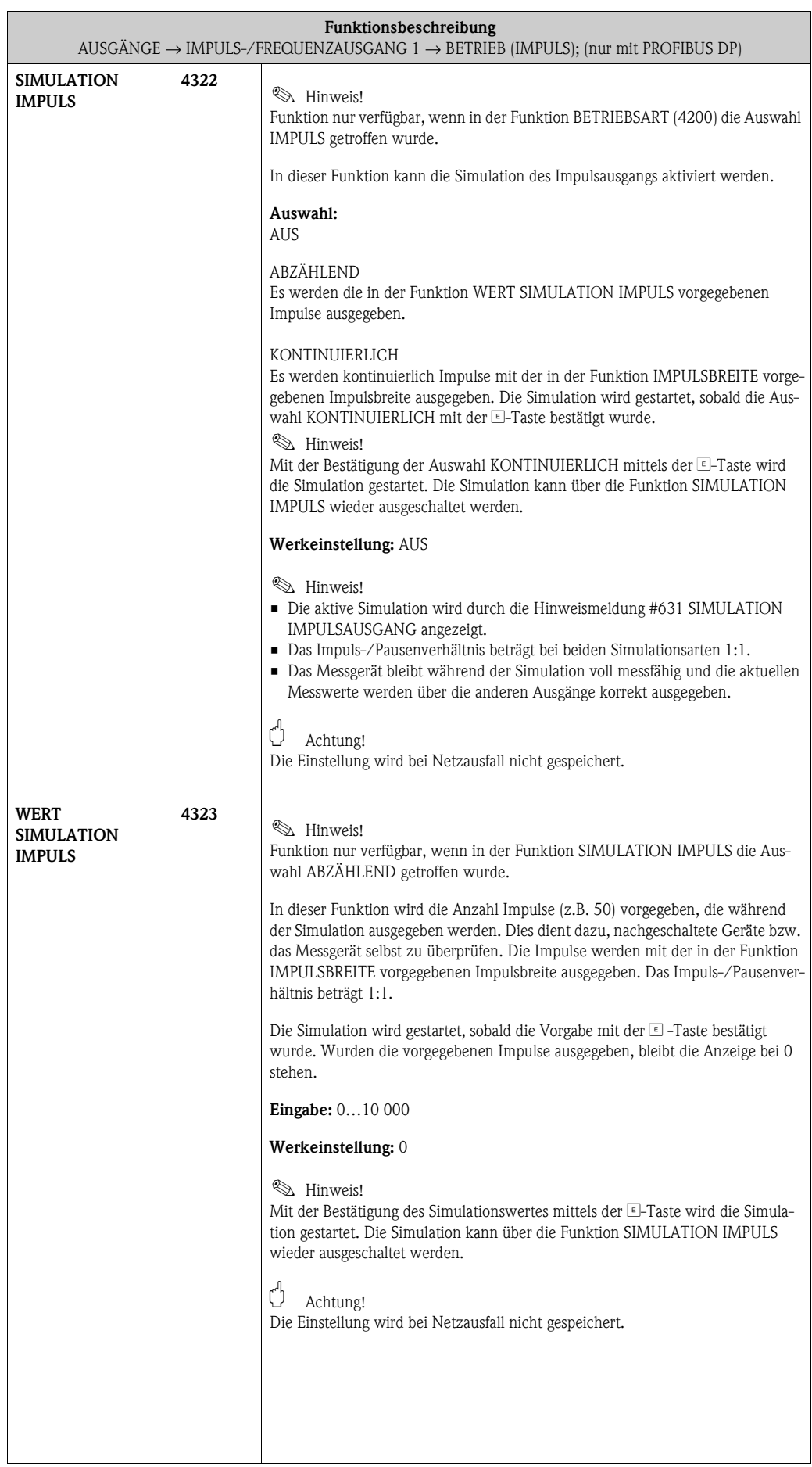

<span id="page-85-1"></span><span id="page-85-0"></span>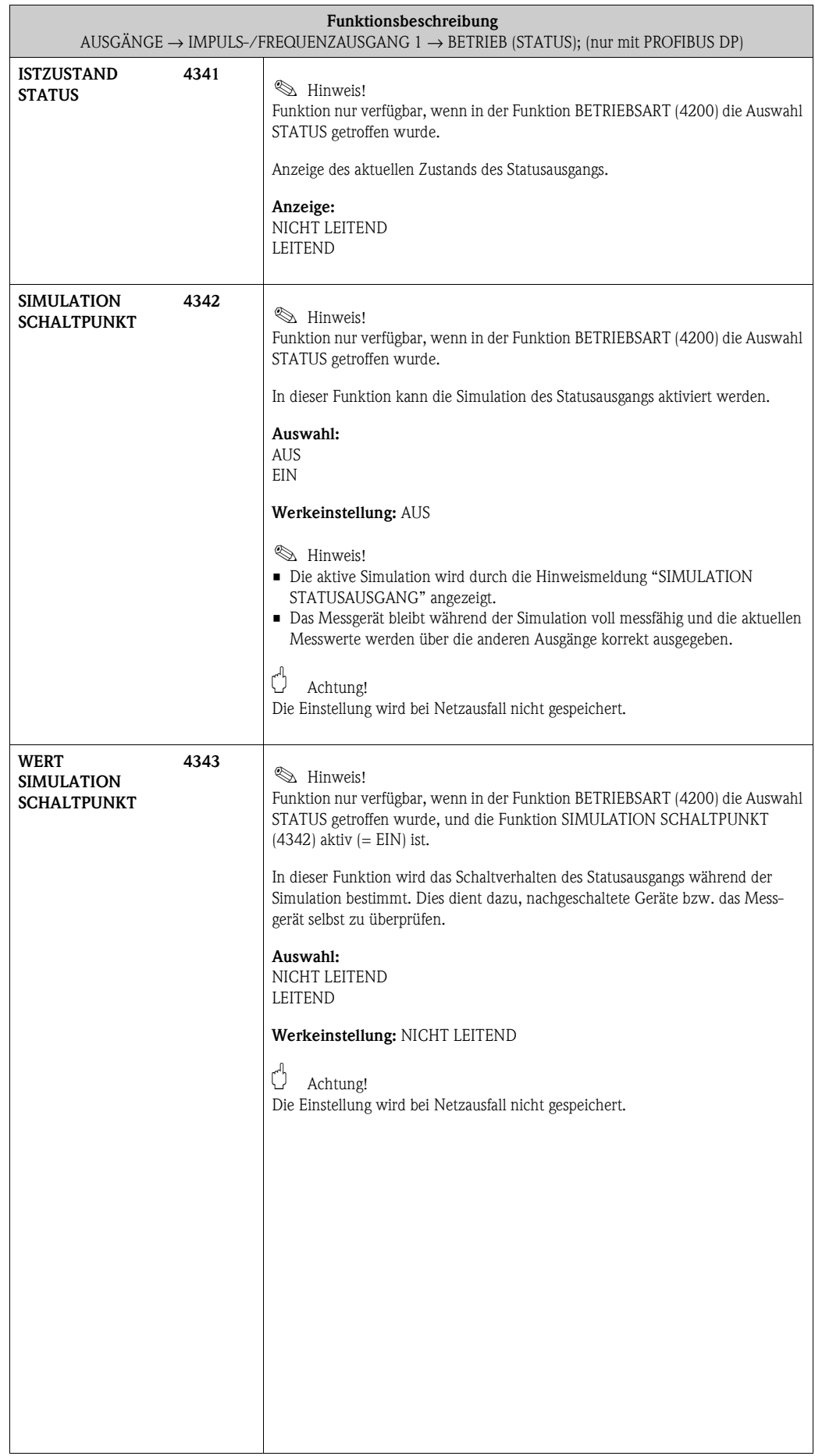

#### **6.2.3 Funktionsgruppe [INFORMATION](#page-86-0)**

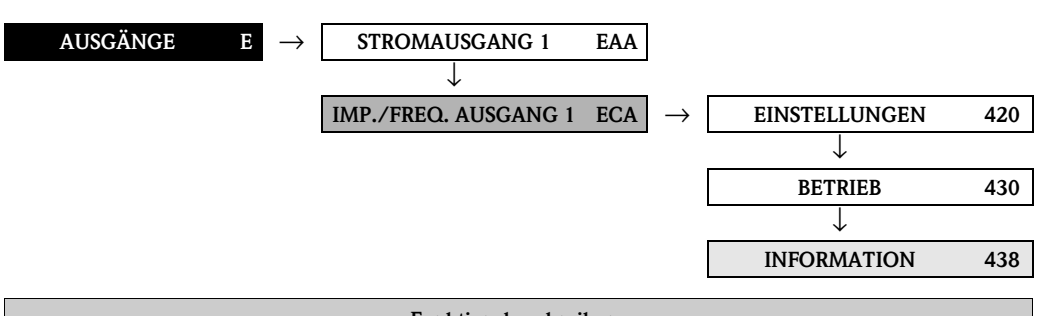

<span id="page-86-0"></span>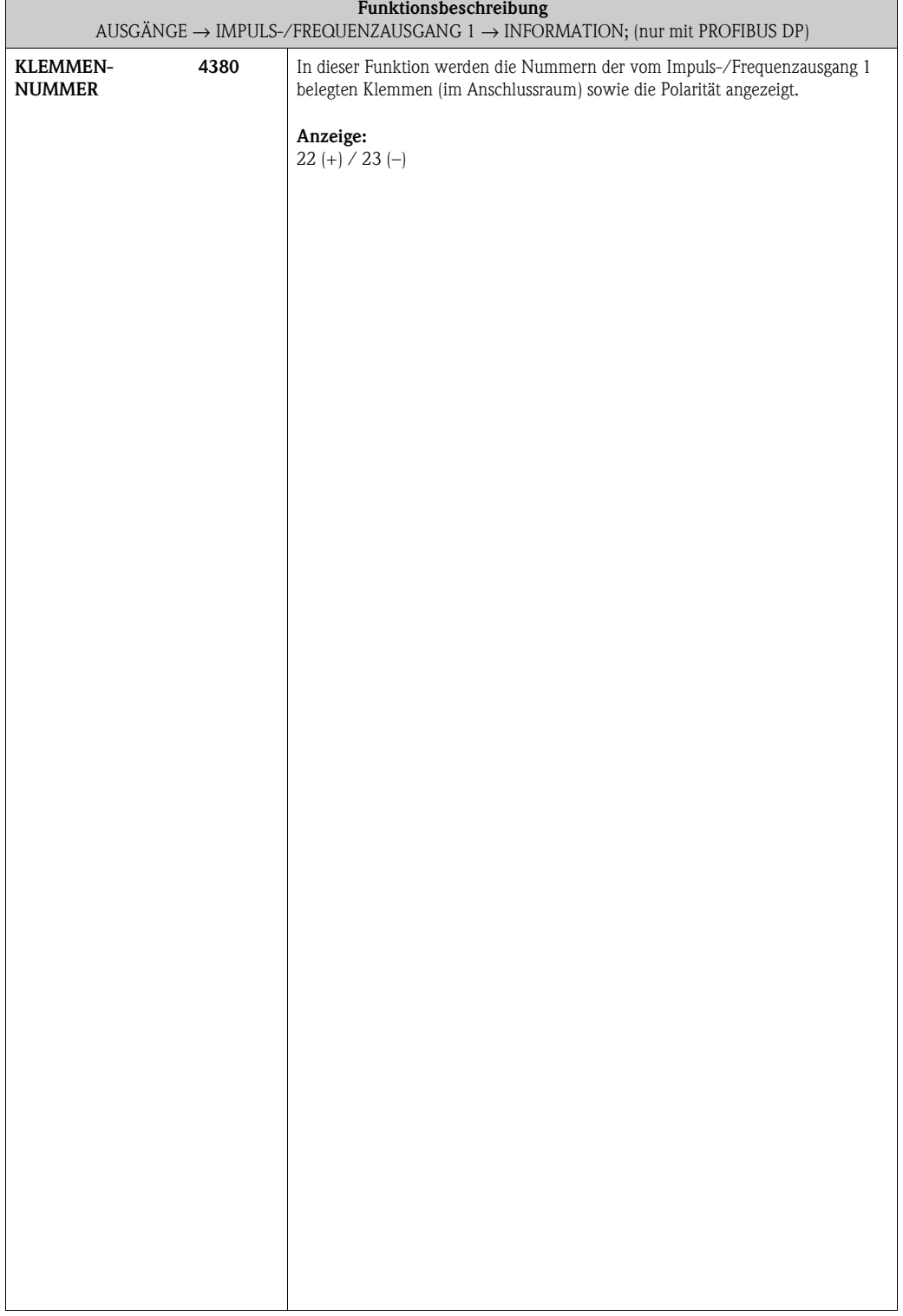

# **6.3 Gruppe RELAISAUSGANG (1…2)**

#### **6.3.1 Funktionsgruppe EINSTELLUNGEN**

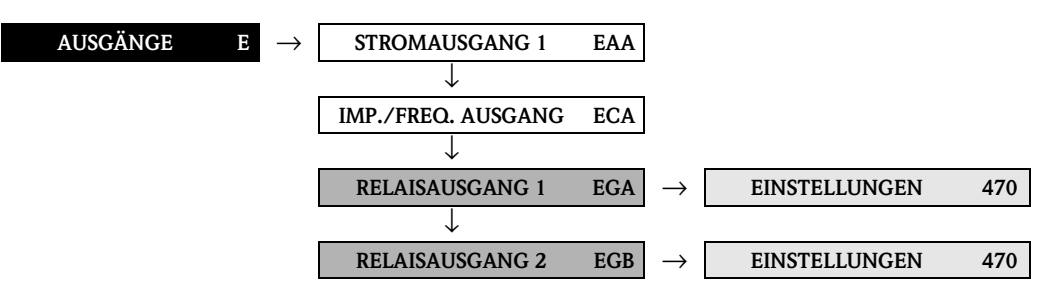

<span id="page-87-2"></span><span id="page-87-1"></span><span id="page-87-0"></span>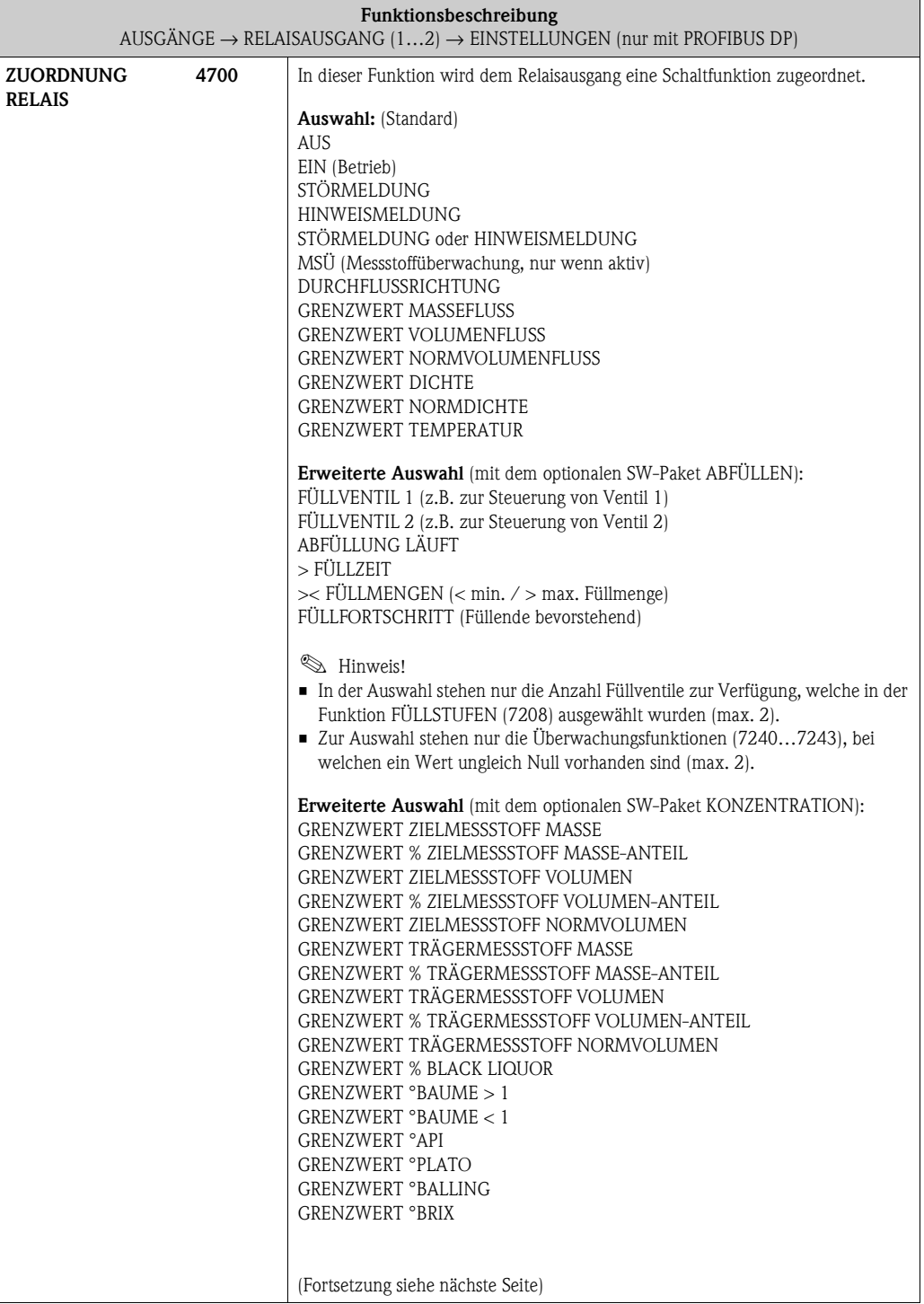

<span id="page-88-1"></span><span id="page-88-0"></span>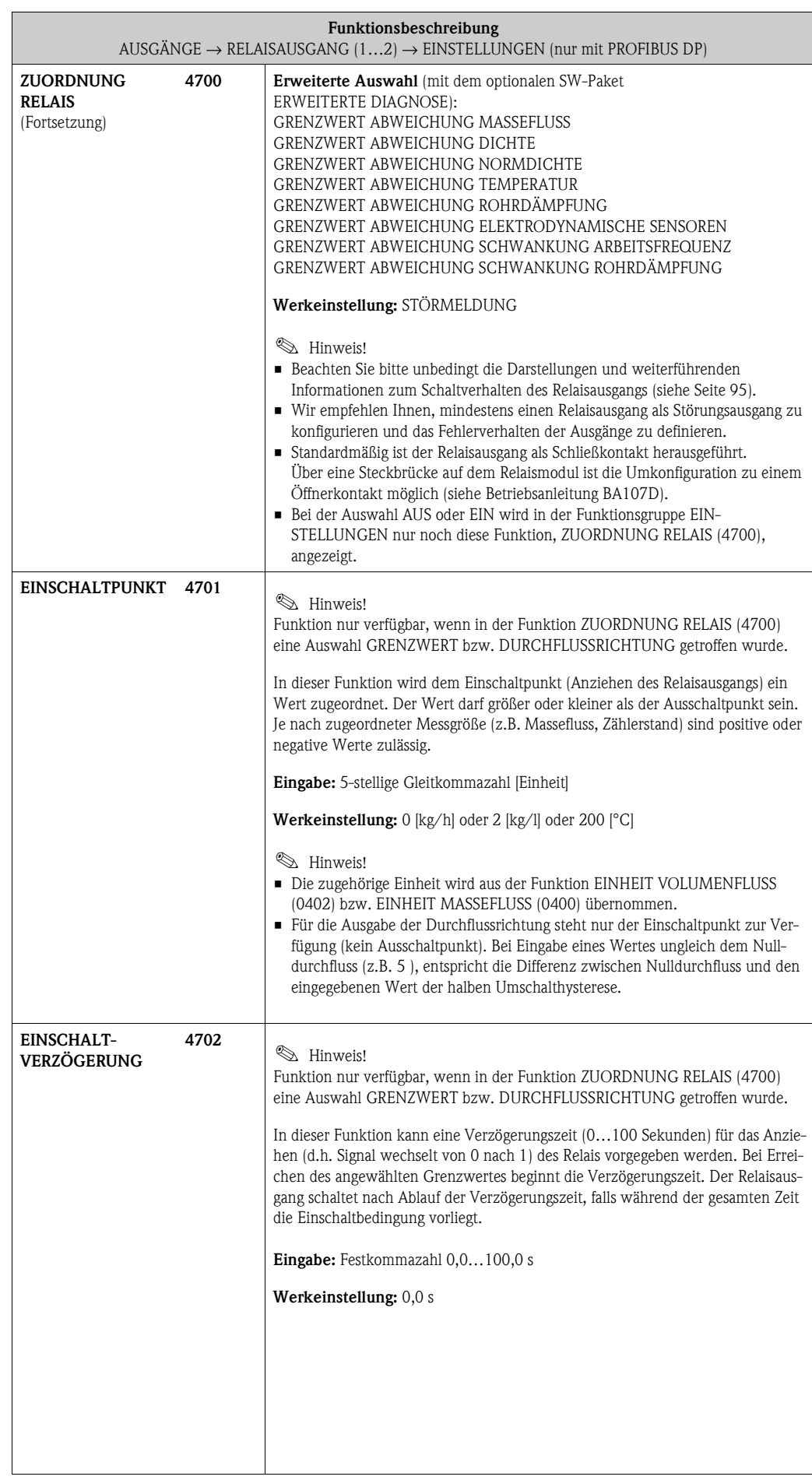

 $\mathcal{L}_{\mathcal{A}}$ 

<span id="page-89-1"></span><span id="page-89-0"></span>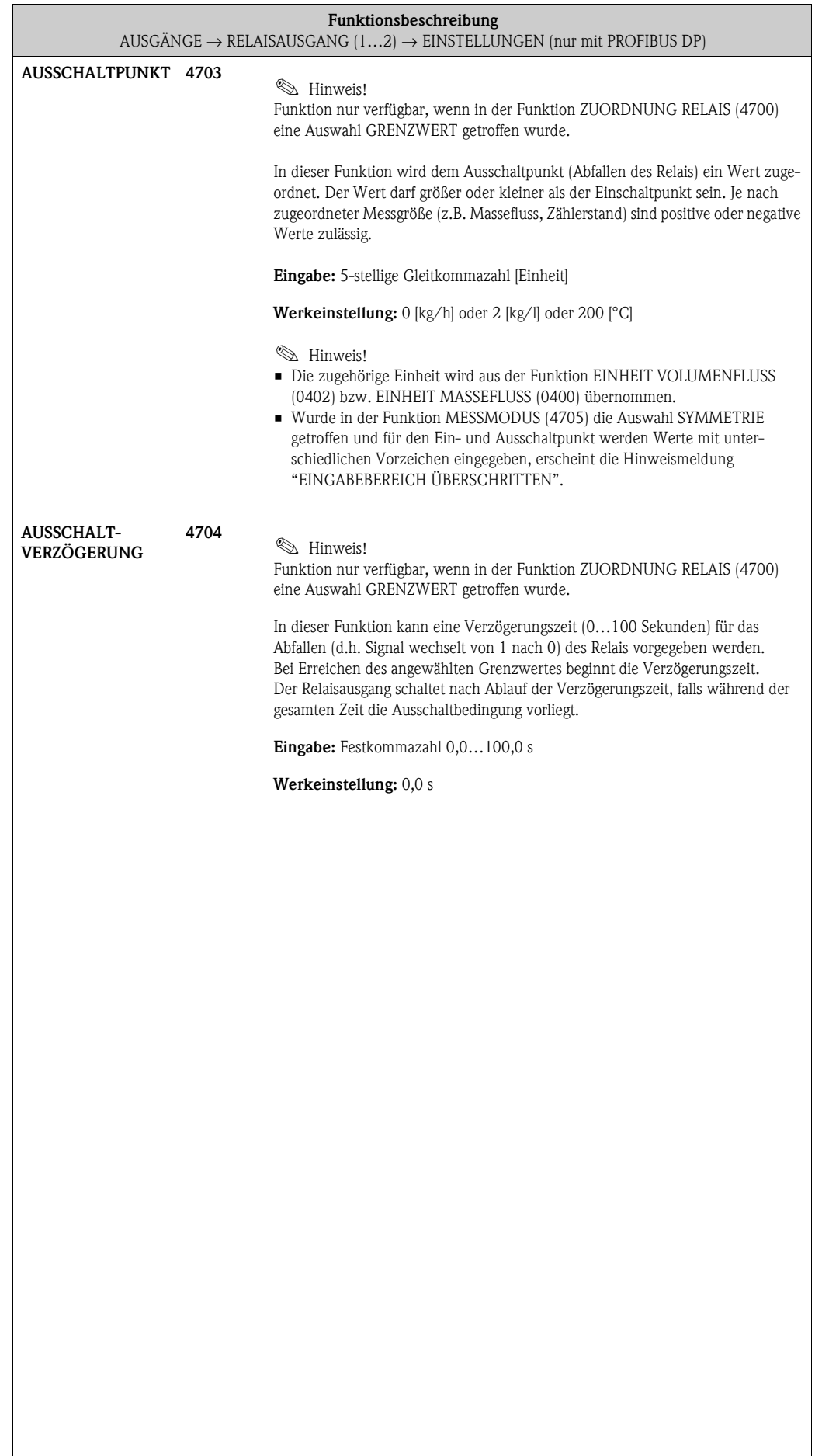

<span id="page-90-1"></span><span id="page-90-0"></span>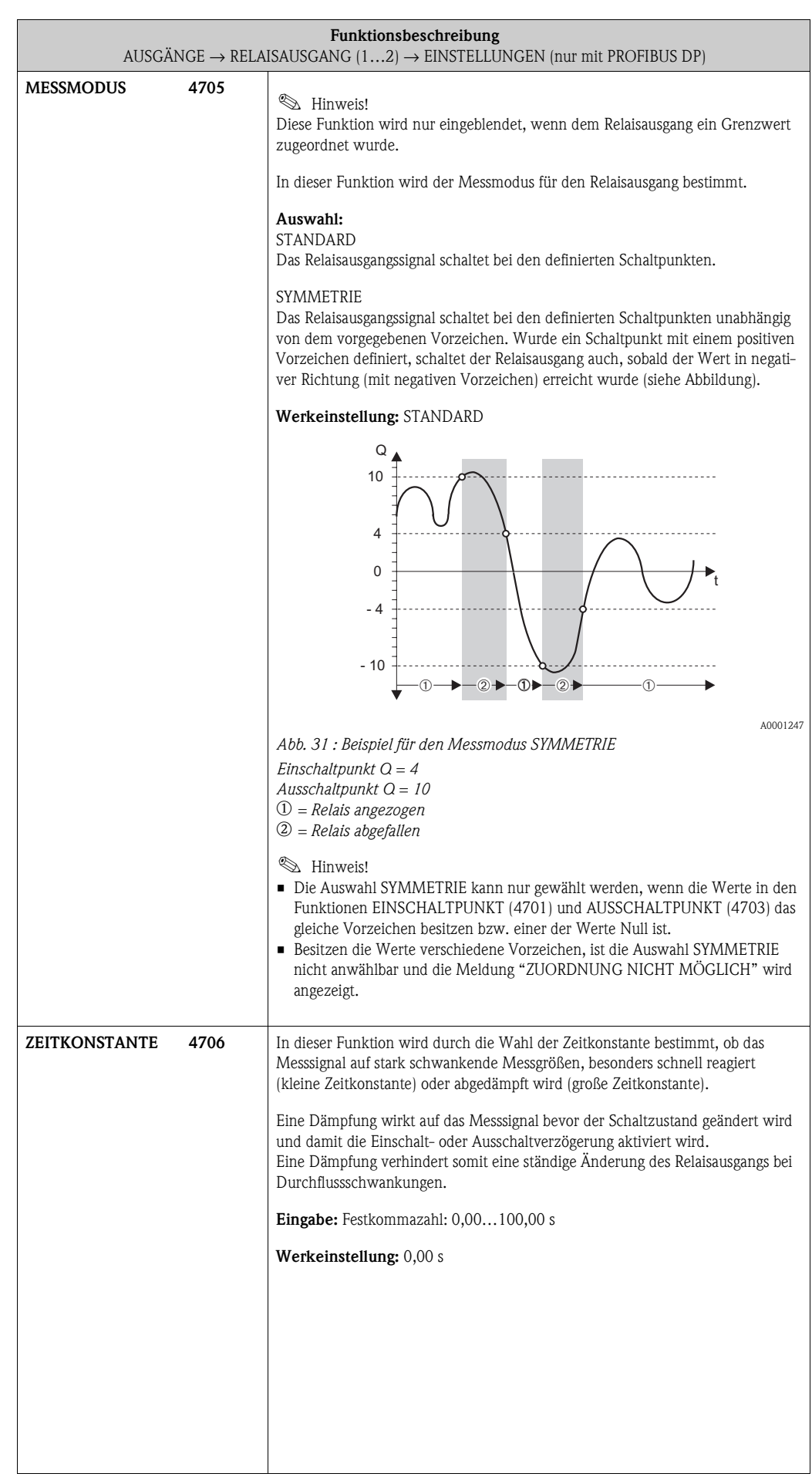

#### **6.3.2 Funktionsgruppe [BETRIEB](#page-91-0)**

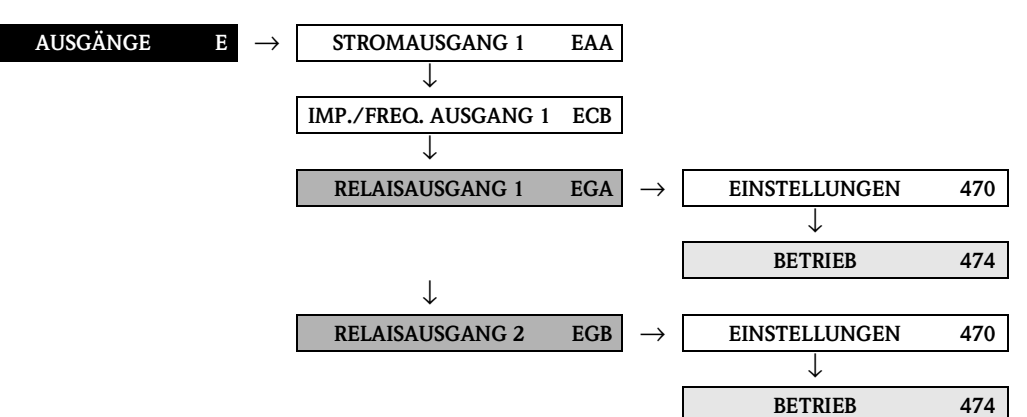

<span id="page-91-2"></span><span id="page-91-1"></span><span id="page-91-0"></span>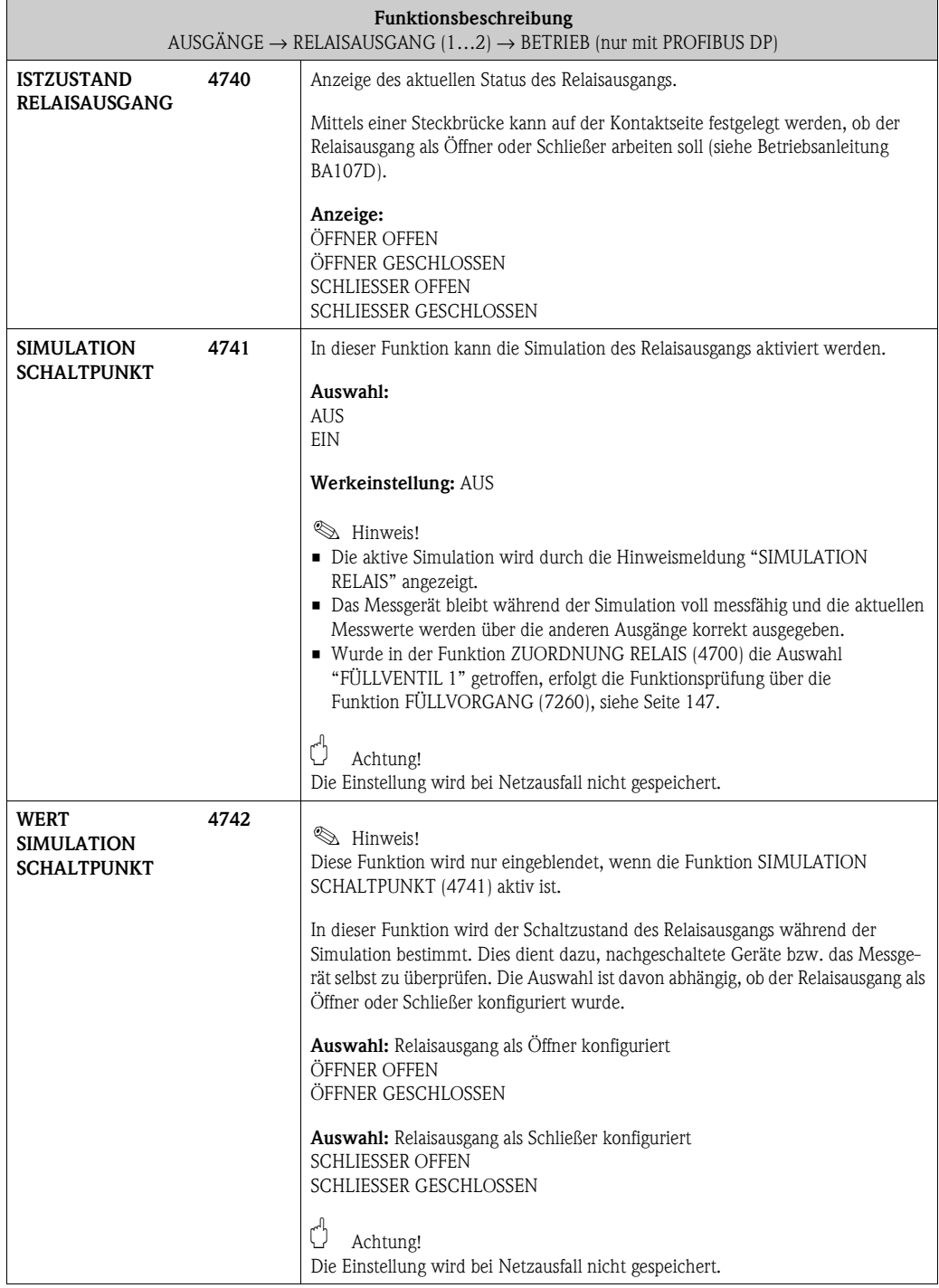

#### **6.3.3 Funktionsgruppe INFORMATION**

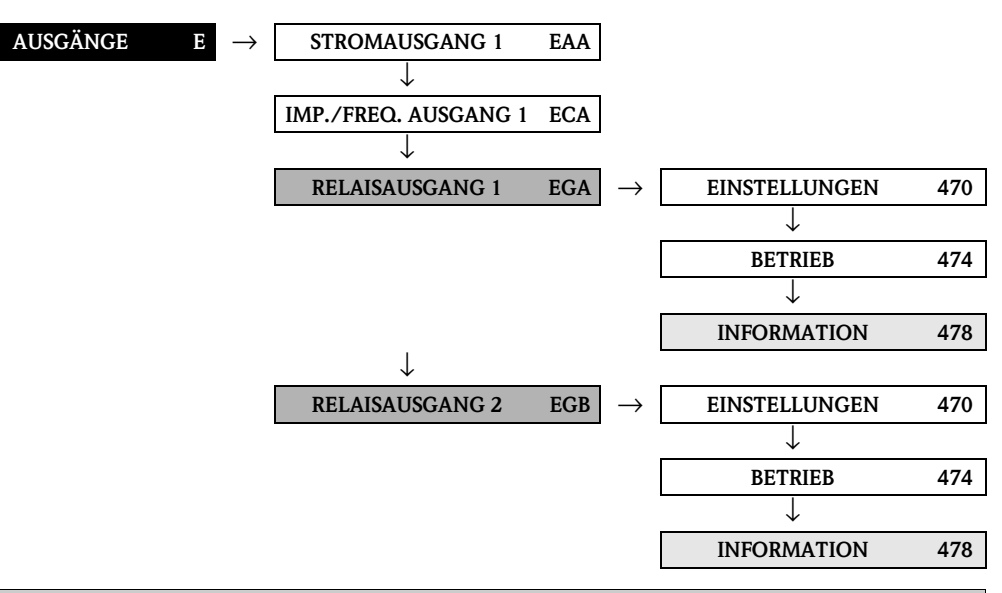

<span id="page-92-2"></span><span id="page-92-1"></span><span id="page-92-0"></span>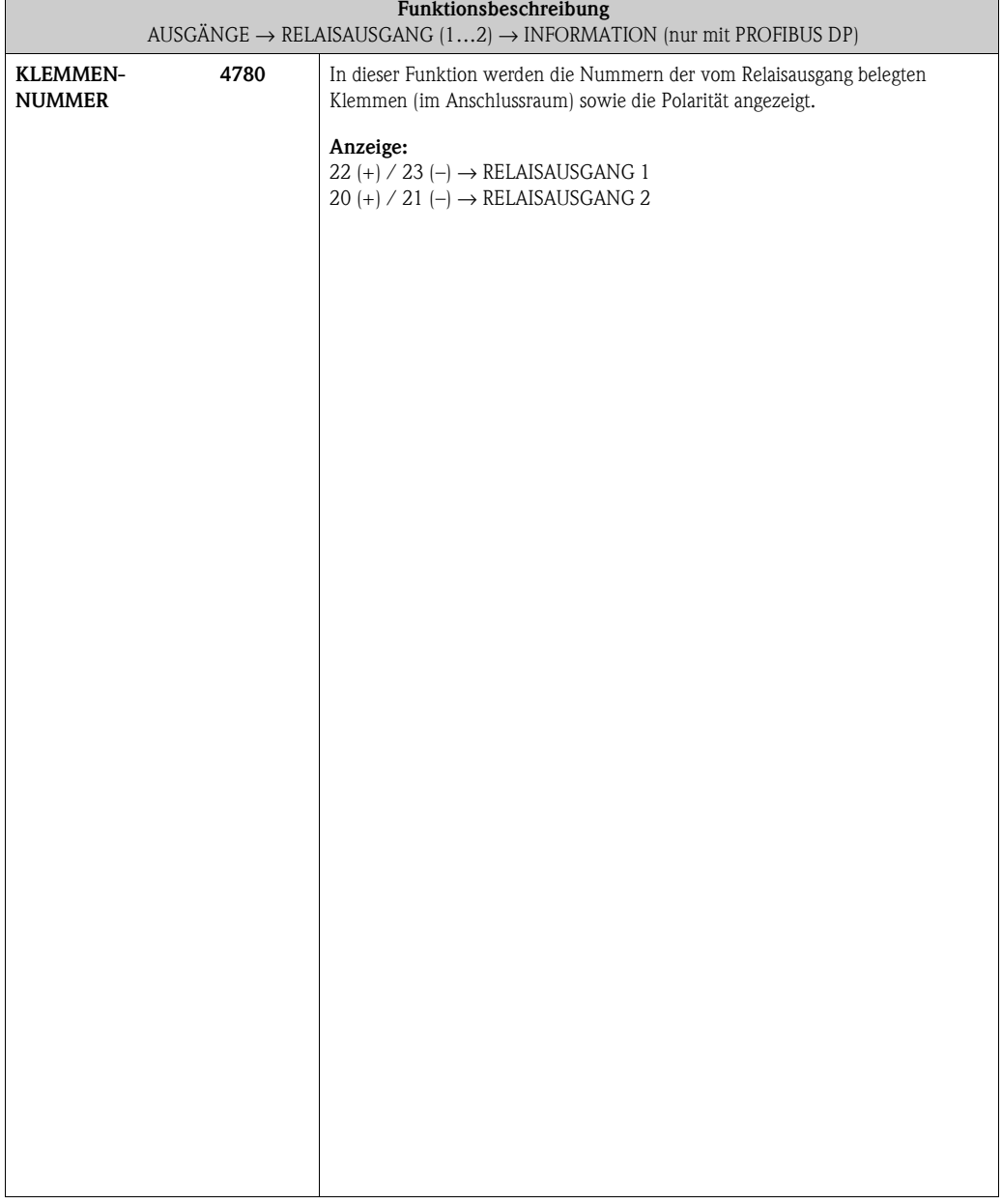

#### **6.3.4 Erläuterungen zum Verhalten des Relaisausgangs**

#### **Allgemein**

Falls Sie den Relaisausgang für "GRENZWERT" oder "DURCHFLUSSRICHTUNG" konfiguriert haben, so können Sie in den Funktionen EINSCHALTPUNKT und AUSSCHALTPUNKT die dazu erforderlichen Schaltpunkte festlegen. Erreicht die betreffende Messgröße diese vordefinierten Werte, so schaltet der Relaisausgang wie in den unteren Abbildungen dargestellt.

#### **Relaisausgang konfiguriert für Durchflussrichtung**

Der in der Funktion Einschaltpunkt eingegebene Wert definiert gleichzeitig den Schaltpunkt für die positive und negative Durchflussrichtung.

Ist der eingegebene Schaltpunkt beispielsweise =  $1 \text{ m}^3/\text{h}$ , so fällt das Relais erst bei –1 m<sup>3</sup>/h ab und zieht bei  $+1$  m $\frac{3}{h}$  wieder an. Falls eine direkte Umschaltung erwünscht ist (keine Hysterese), Schaltpunkt auf den Wert = 0 stellen. Wird die Schleichmengenunterdrückung benutzt, empfiehlt es sich, die Hysterese auf einen Wert größer oder gleich der Schleichmenge einzustellen.

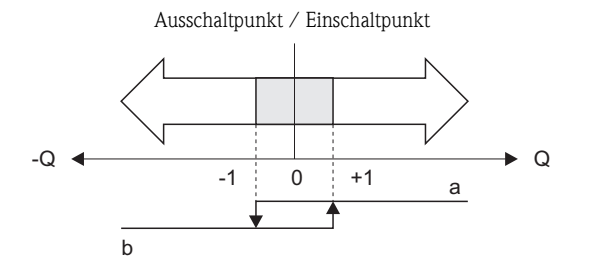

*Abb. 32 : Relaisausgang konfiguriert für Durchflussrichtung*

- *a Relais angezogen*
- *b Relais abgefallen*

#### **Relaisausgang konfiguriert für Grenzwert**

Der Relaisausgang schaltet um, sobald die aktuelle Messgröße einen bestimmten Schaltpunkt über- oder unterschritten hat.

Anwendung: Überwachen von Durchfluss bzw. verfahrenstechnischen Randbedingungen.

Messgröße

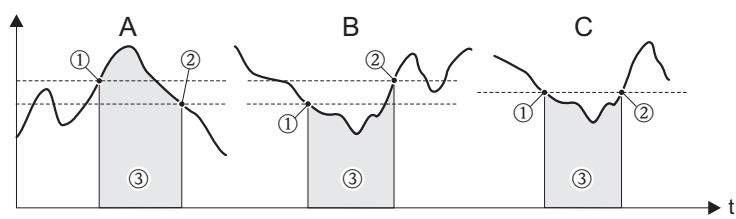

A0001235

A0001236

*Abb. 33 : Relaisausgang konfiguriert für Grenzwert*

 $\mathcal{D} =$  Ausschaltpunkt,  $\mathcal{D} =$  Einschaltpunkt,  $\mathcal{D} =$  Relais abgefallen (spannungslos)

*A = Maximale Sicherheit (AUSSCHALTPUNKT > EINSCHALTPUNKT)*

*B = Minimale Sicherheit* (*AUSSCHALTPUNKT < EINSCHALTPUNKT)*

*C = Minimale Sicherheit* (*AUSSCHALTPUNKT = EINSCHALTPUNKT, diese Konfiguration ist zu vermeiden)*

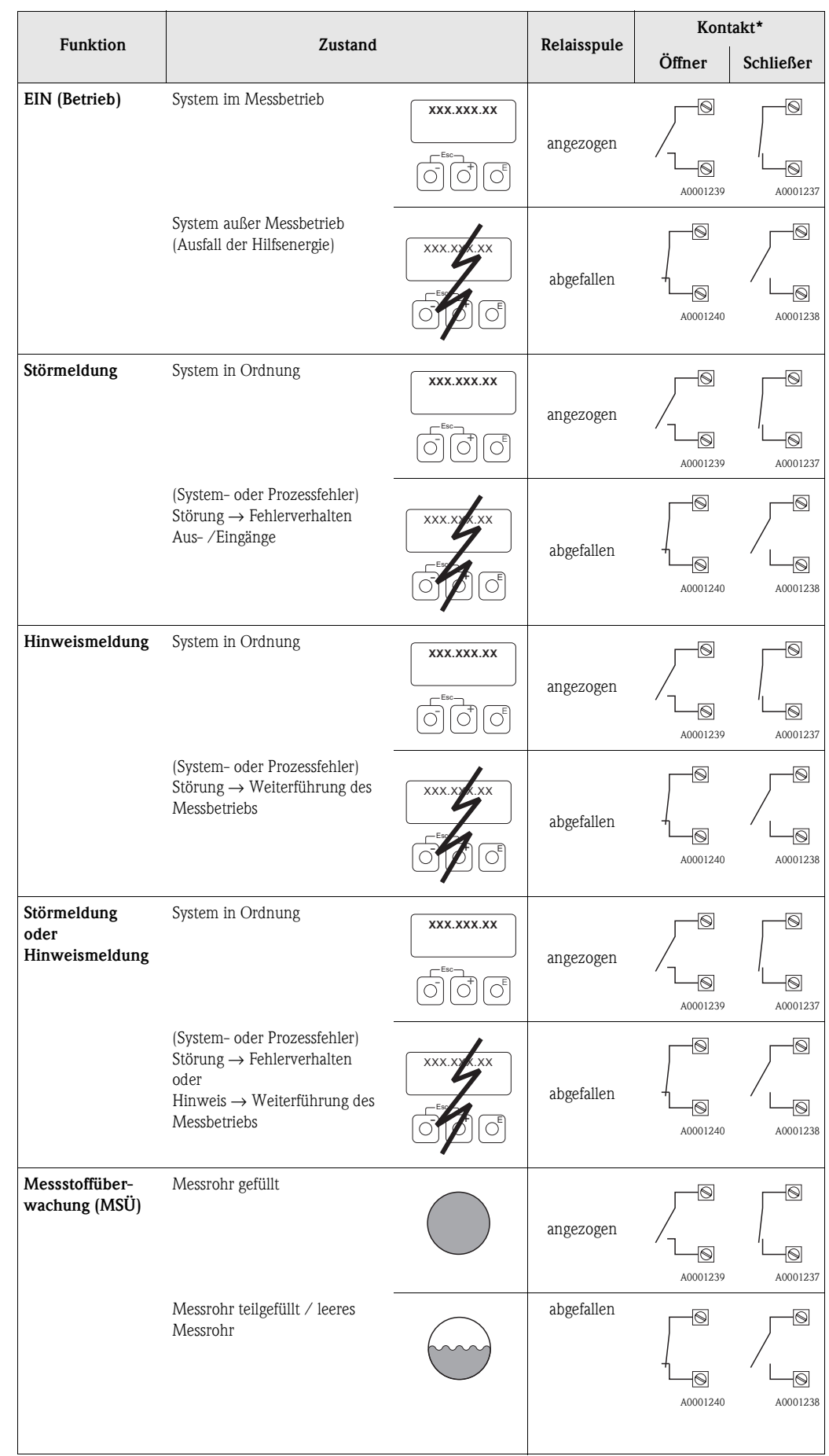

## <span id="page-94-0"></span>**6.3.5 Schaltverhalten Relaisausgang**

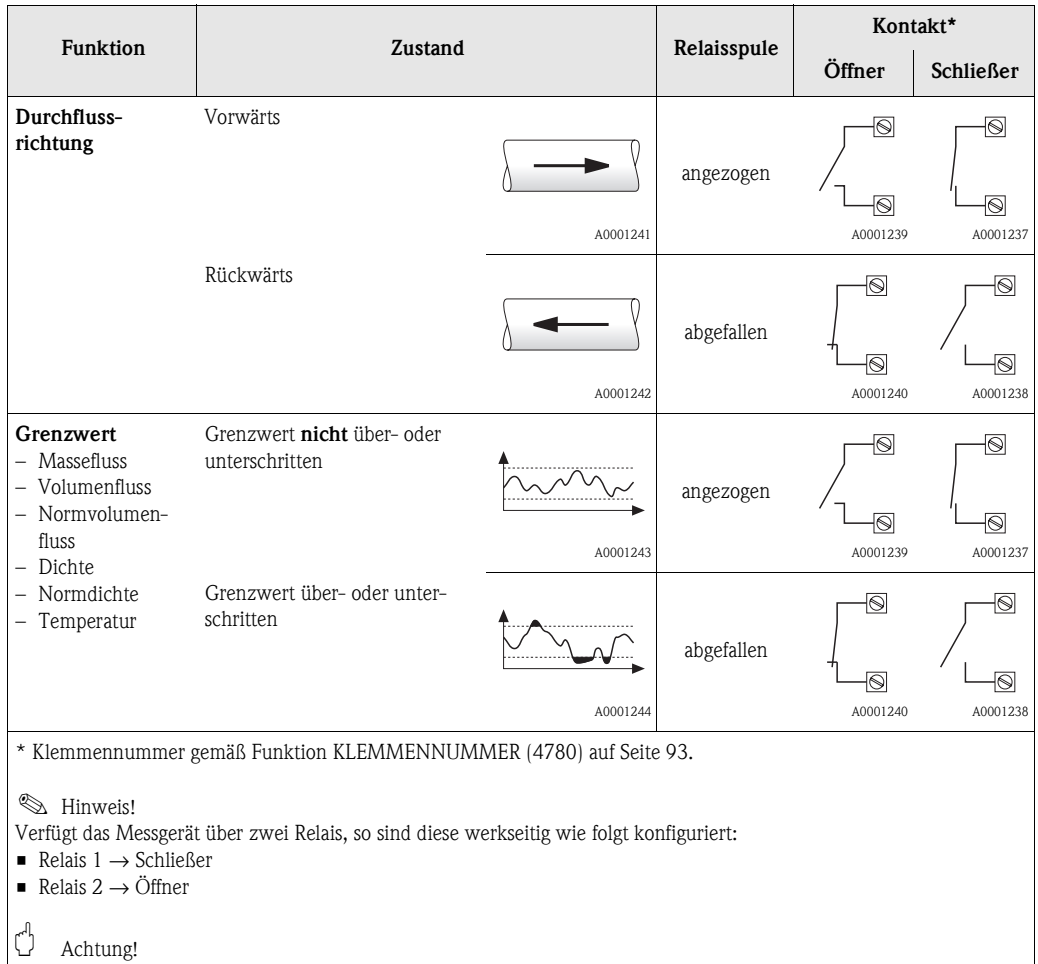

Bei der Verwendung des optionalen Softwarepakets ABFÜLLEN empfehlen wir das gleiche Schaltverhalten der Kontakte (entweder Schliesser oder Öffner) bei allen verwendeten Relaisausgängen.

# **7 Block [EINGÄNGE](#page-97-10)**

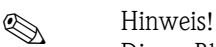

Dieser Block ist nicht bei allen Messgeräten verfügbar → [Seite 8](#page-7-0) [\(Verfügbare Blöcke, Gruppen,](#page-7-0)  [etc.](#page-7-0)).

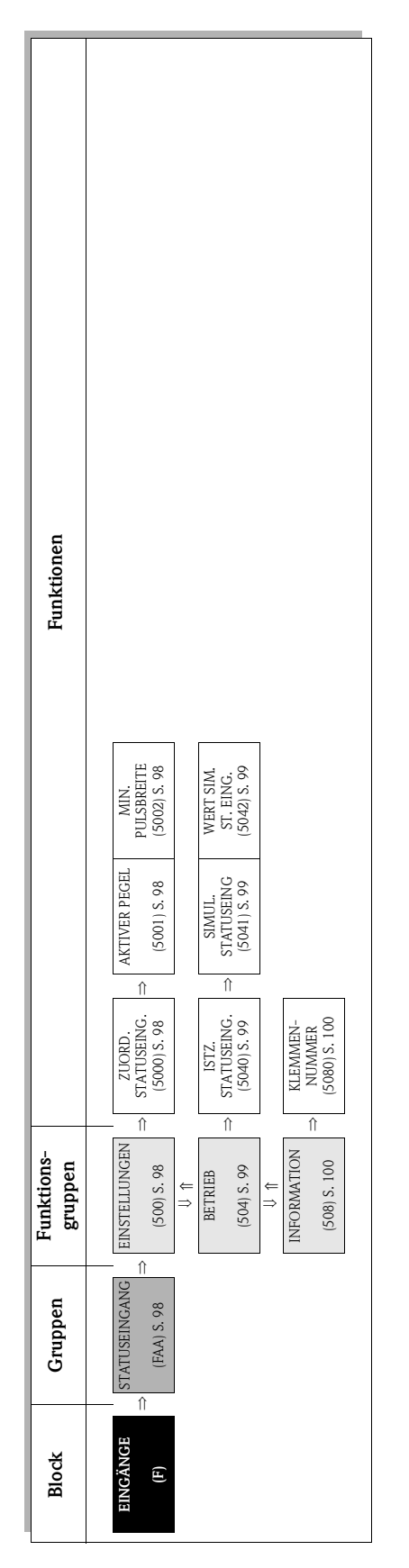

# **7.1 Gruppe [STATUSEINGANG](#page-97-8)**

## <span id="page-97-9"></span><span id="page-97-7"></span><span id="page-97-6"></span>**7.1.1 Funktionsgruppe [EINSTELLUNGEN](#page-97-6)**

<span id="page-97-11"></span><span id="page-97-10"></span><span id="page-97-8"></span><span id="page-97-5"></span><span id="page-97-4"></span><span id="page-97-3"></span><span id="page-97-2"></span><span id="page-97-1"></span><span id="page-97-0"></span>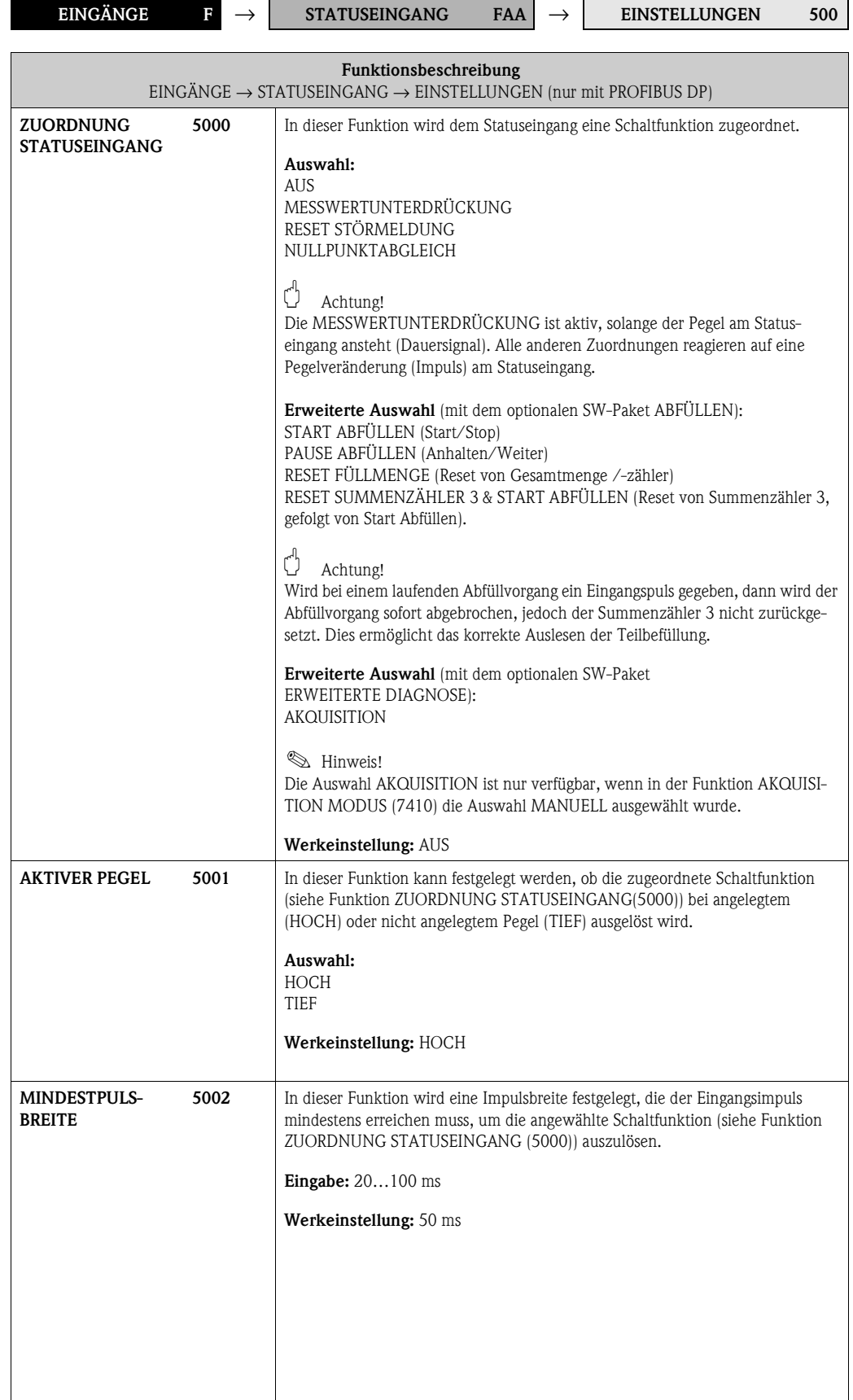

### <span id="page-98-7"></span><span id="page-98-6"></span>**7.1.2 Funktionsgruppe BETRIEB**

<span id="page-98-5"></span><span id="page-98-4"></span><span id="page-98-3"></span><span id="page-98-2"></span><span id="page-98-1"></span><span id="page-98-0"></span>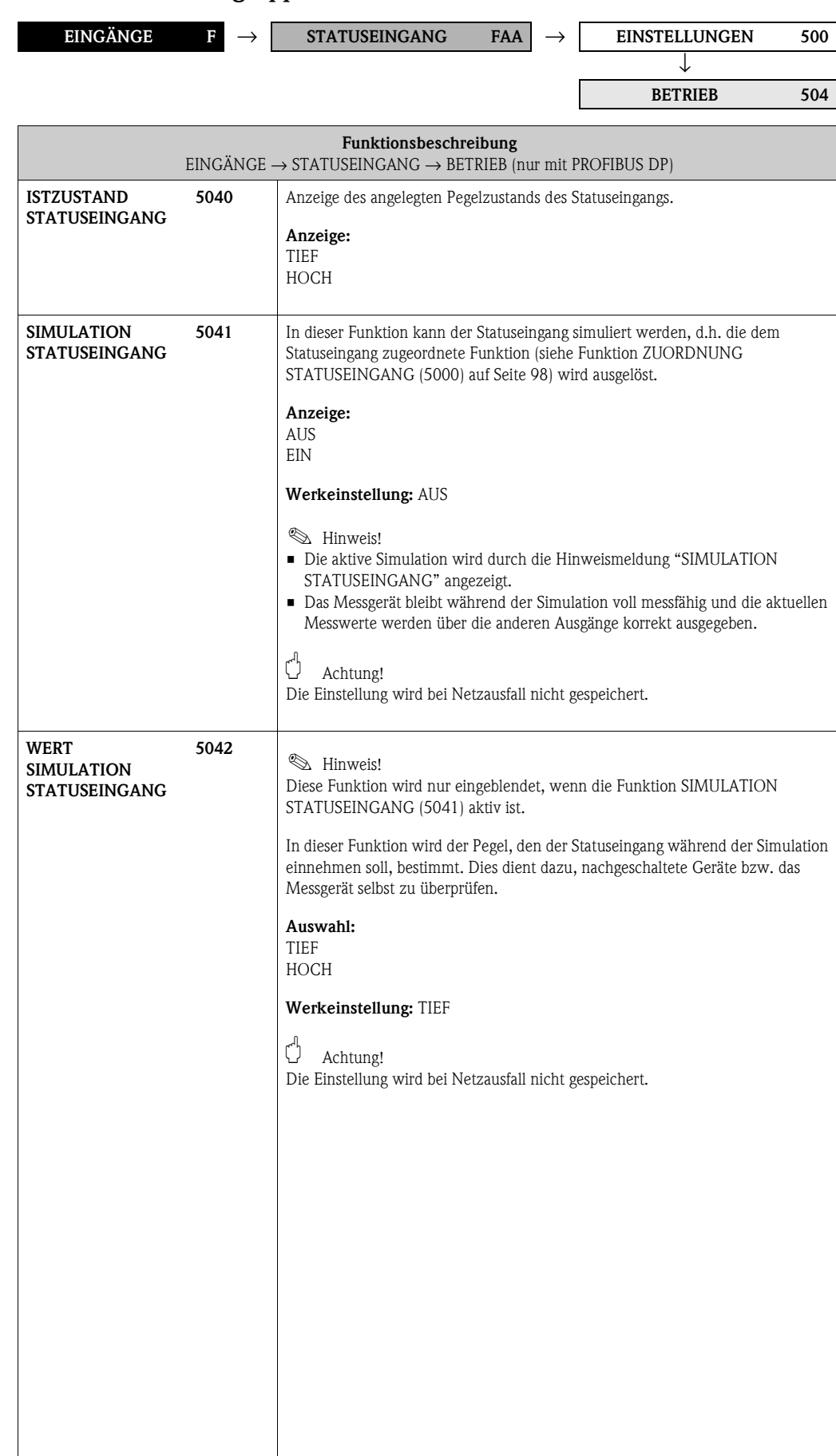

### **7.1.3 Funktionsgruppe [INFORMATION](#page-99-2)**

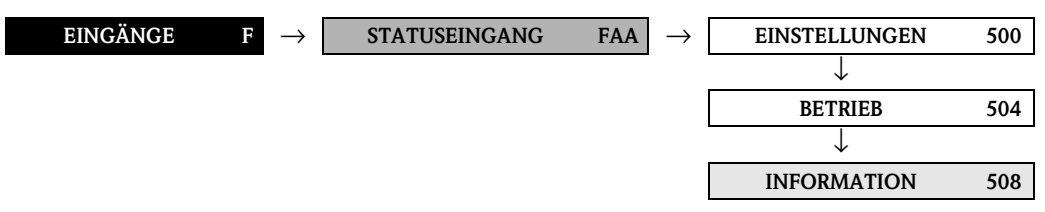

<span id="page-99-3"></span><span id="page-99-2"></span><span id="page-99-1"></span><span id="page-99-0"></span>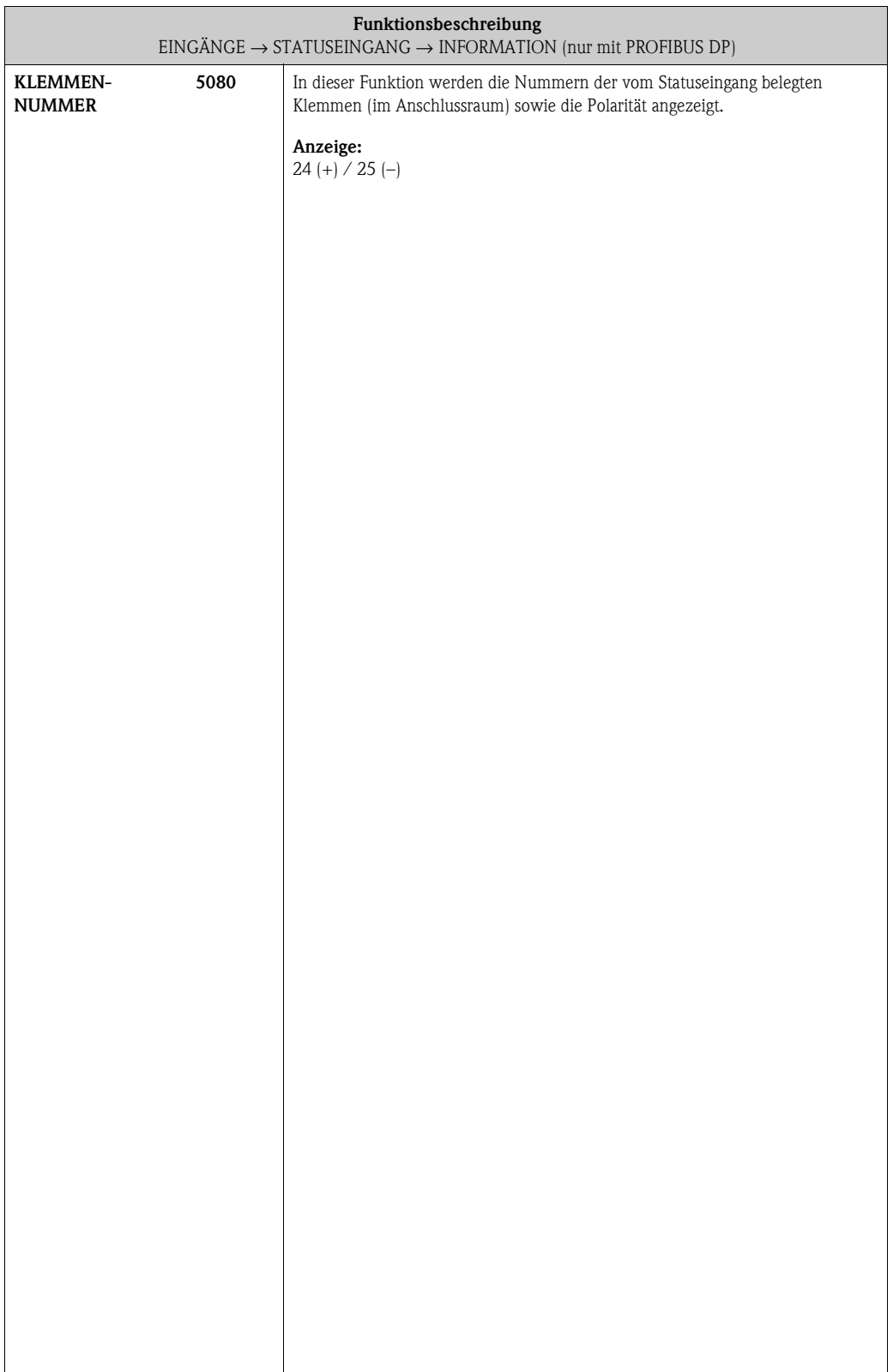

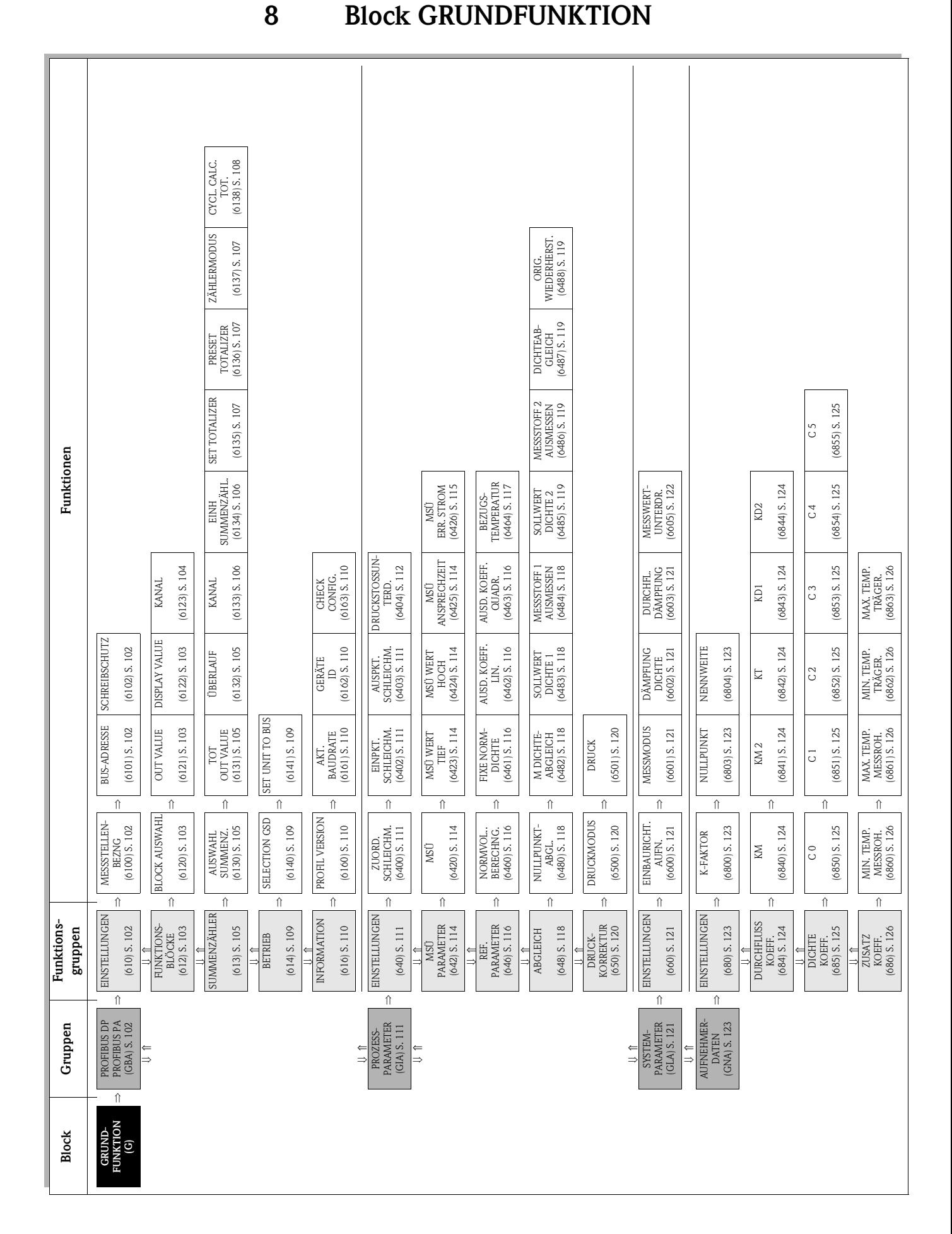

# **8.1 Gruppe PROFIBUS DP/PA**

## <span id="page-101-13"></span><span id="page-101-10"></span><span id="page-101-8"></span><span id="page-101-7"></span><span id="page-101-6"></span>**8.1.1 Funktionsgruppe EINSTELLUNGEN**

<span id="page-101-12"></span><span id="page-101-11"></span><span id="page-101-9"></span><span id="page-101-5"></span><span id="page-101-4"></span><span id="page-101-3"></span><span id="page-101-2"></span><span id="page-101-1"></span><span id="page-101-0"></span>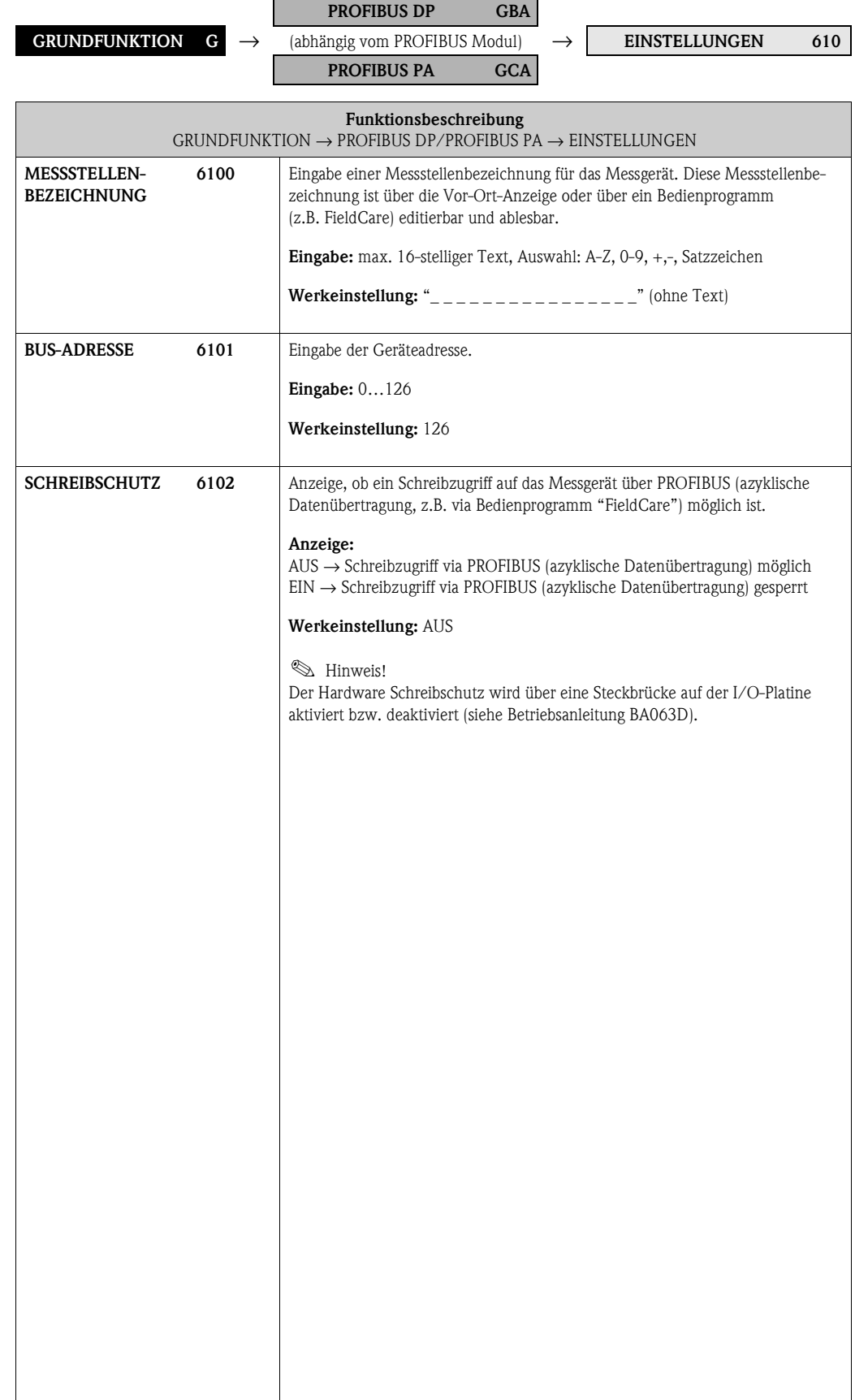

# <span id="page-102-7"></span><span id="page-102-6"></span>**8.1.2 Funktionsgruppe FUNKTIONSBLÖCKE**

<span id="page-102-5"></span><span id="page-102-4"></span><span id="page-102-3"></span><span id="page-102-2"></span><span id="page-102-1"></span><span id="page-102-0"></span>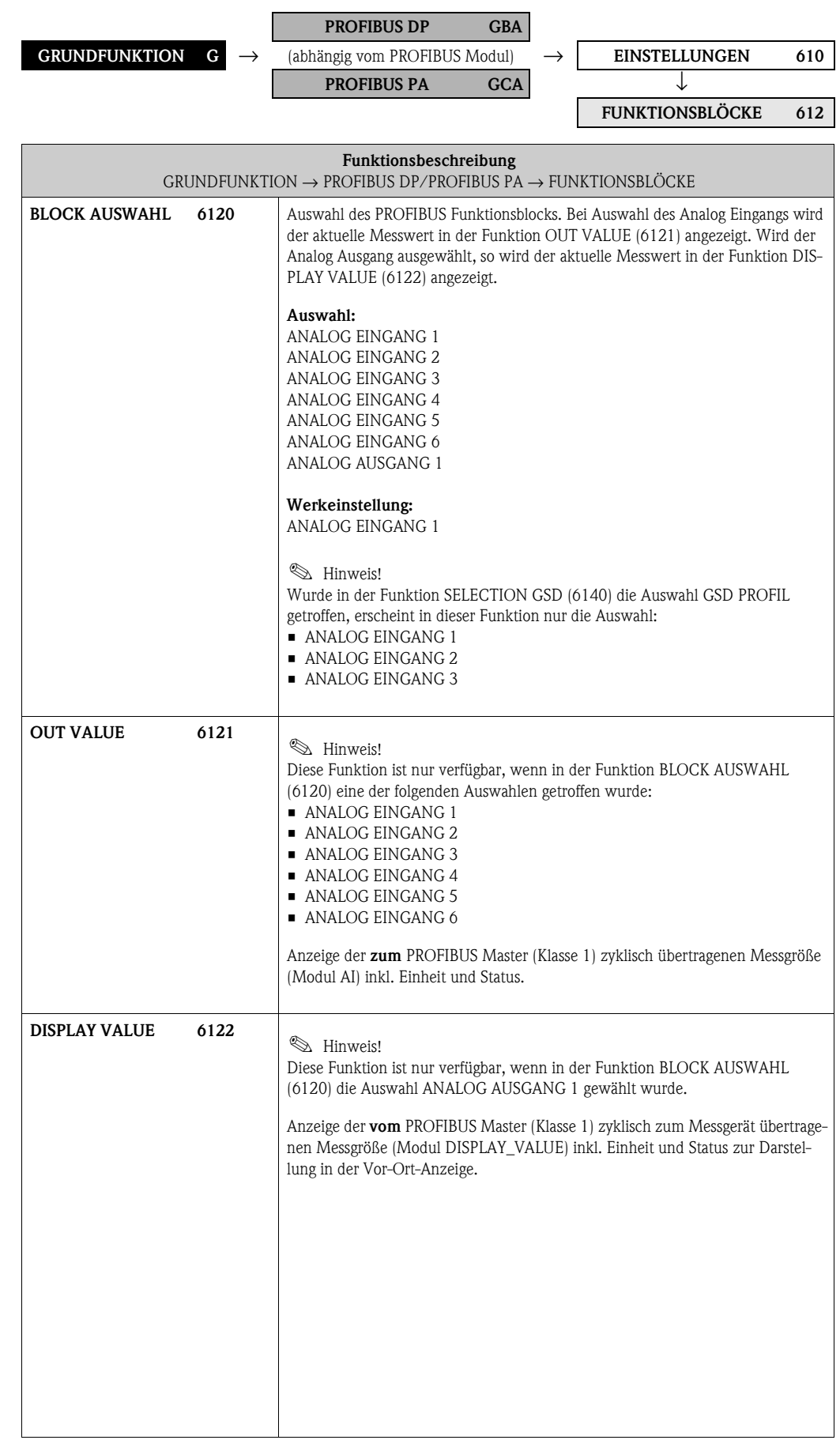

<span id="page-103-1"></span><span id="page-103-0"></span>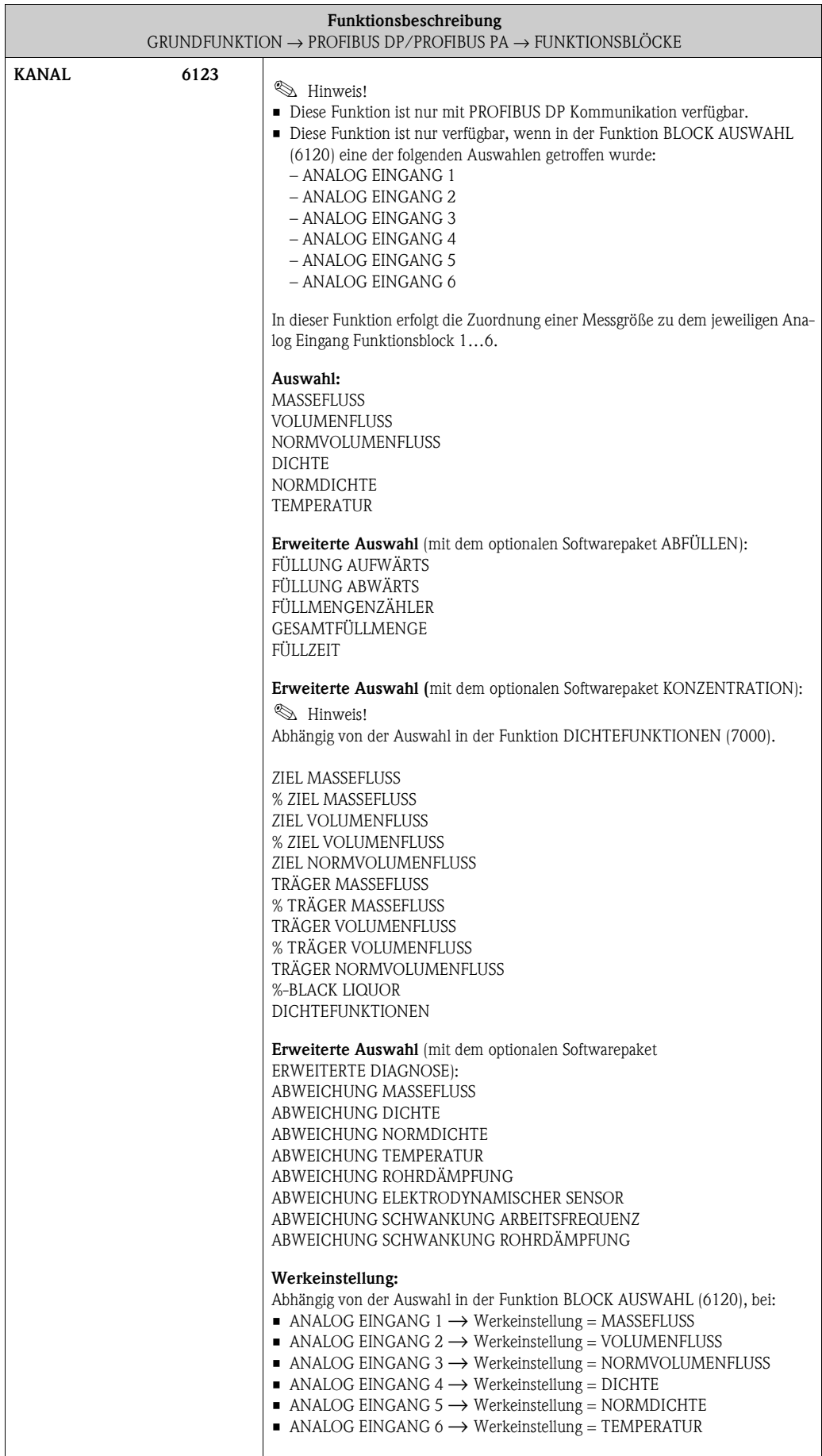

# <span id="page-104-7"></span><span id="page-104-6"></span>**8.1.3 Funktionsgruppe SUMMENZÄHLER**

<span id="page-104-5"></span><span id="page-104-4"></span><span id="page-104-3"></span><span id="page-104-2"></span><span id="page-104-1"></span><span id="page-104-0"></span>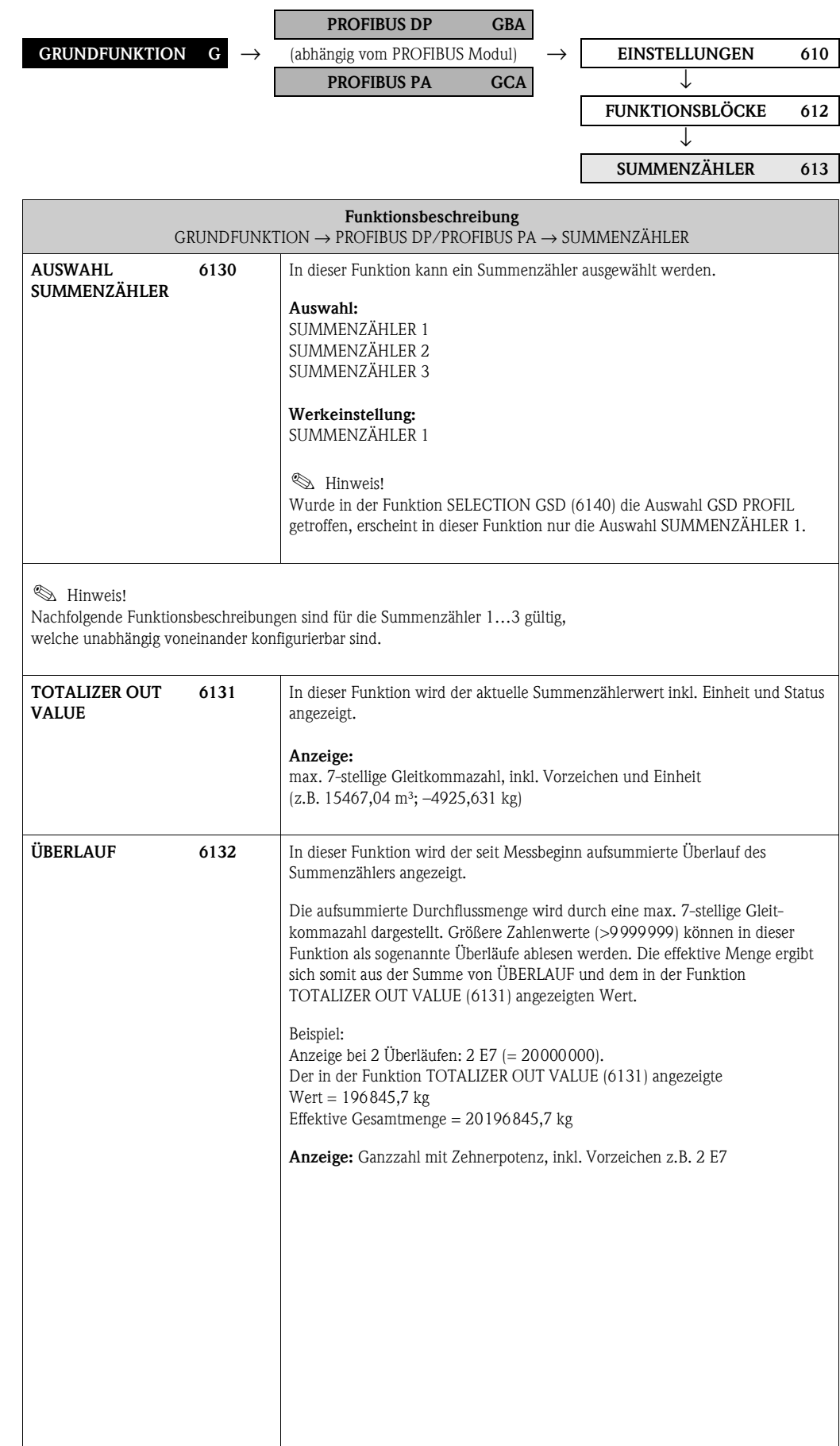

<span id="page-105-3"></span><span id="page-105-2"></span><span id="page-105-1"></span><span id="page-105-0"></span>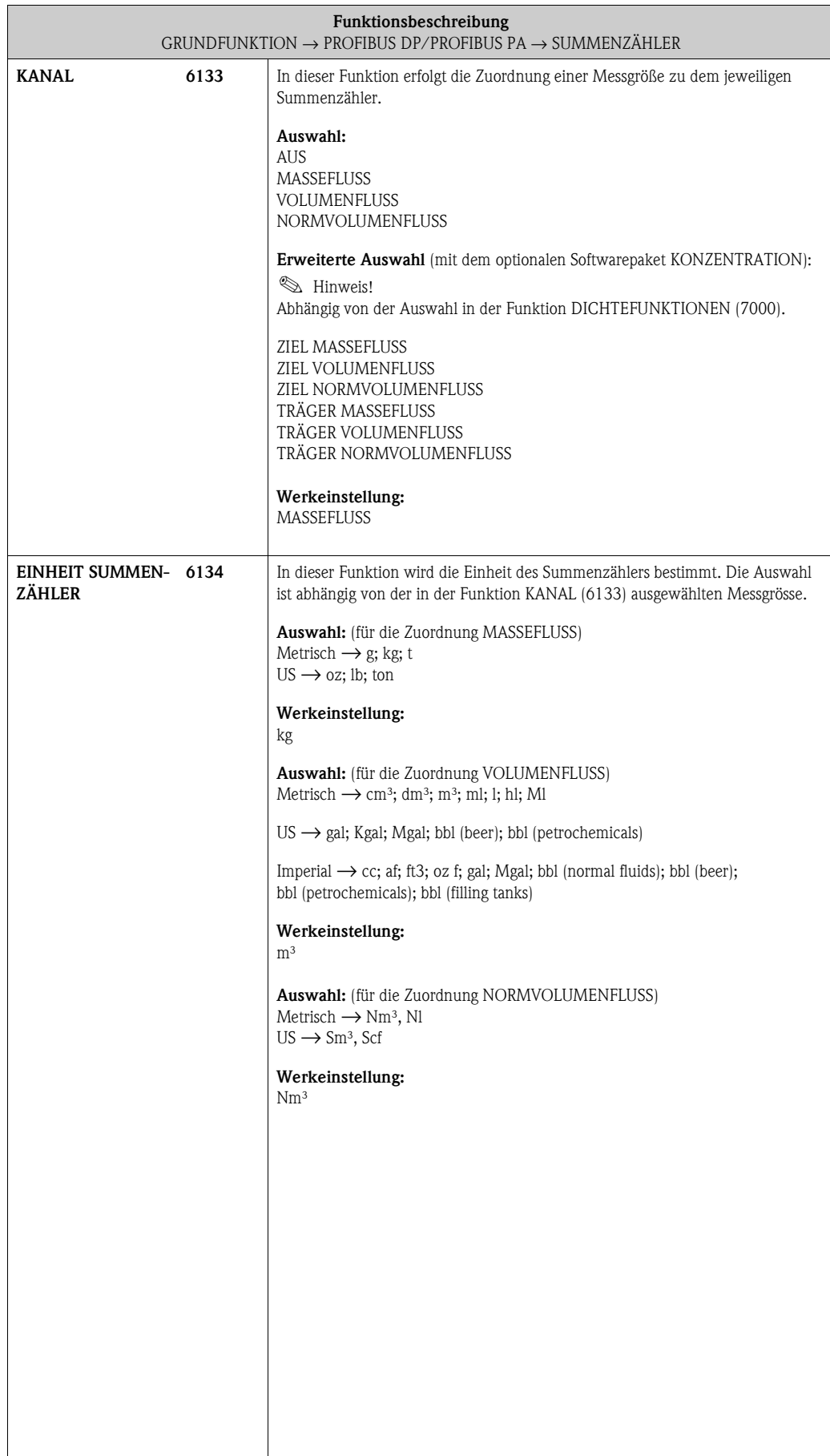

<span id="page-106-5"></span><span id="page-106-4"></span><span id="page-106-3"></span><span id="page-106-2"></span><span id="page-106-1"></span><span id="page-106-0"></span>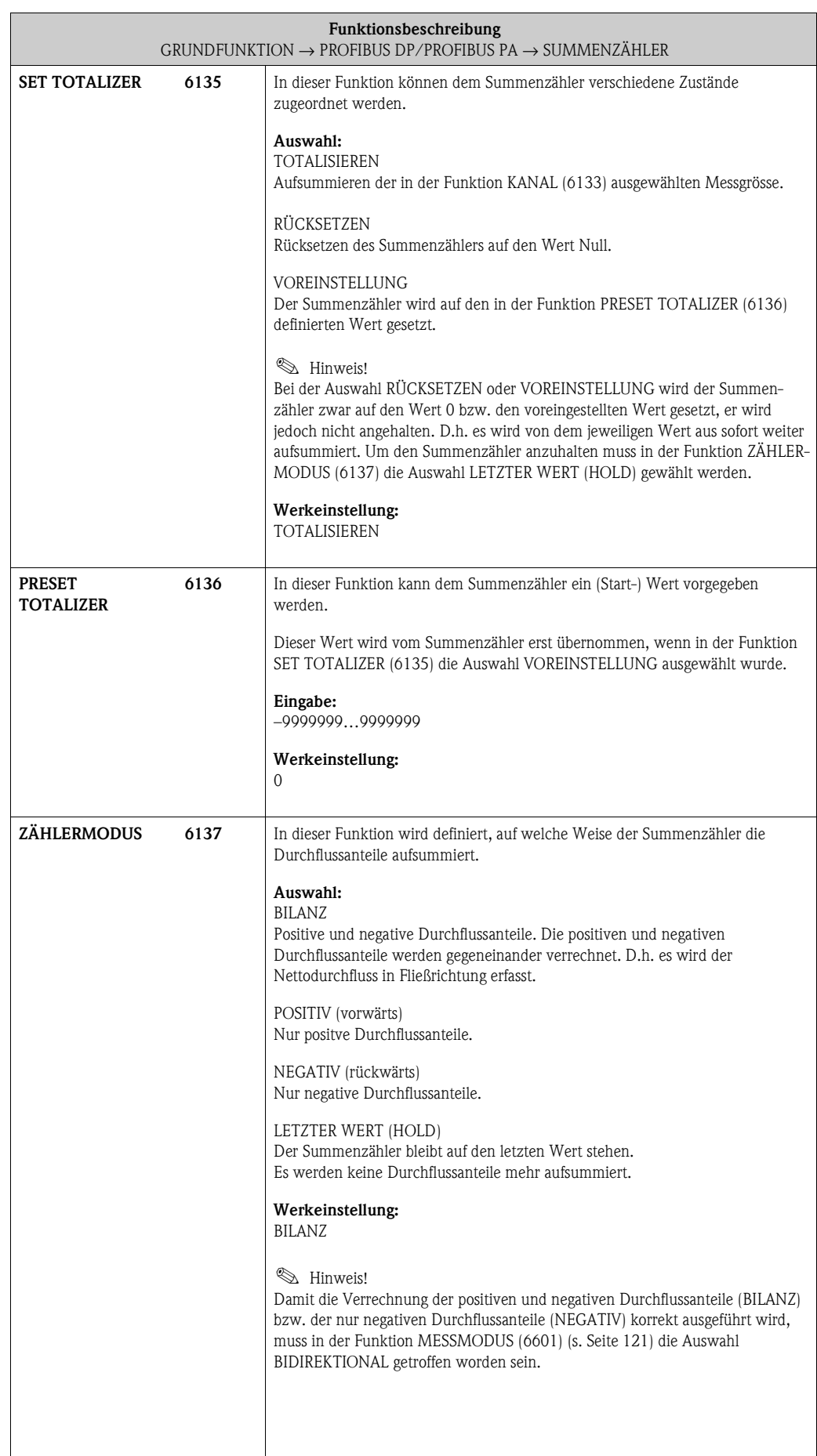

<span id="page-107-1"></span><span id="page-107-0"></span>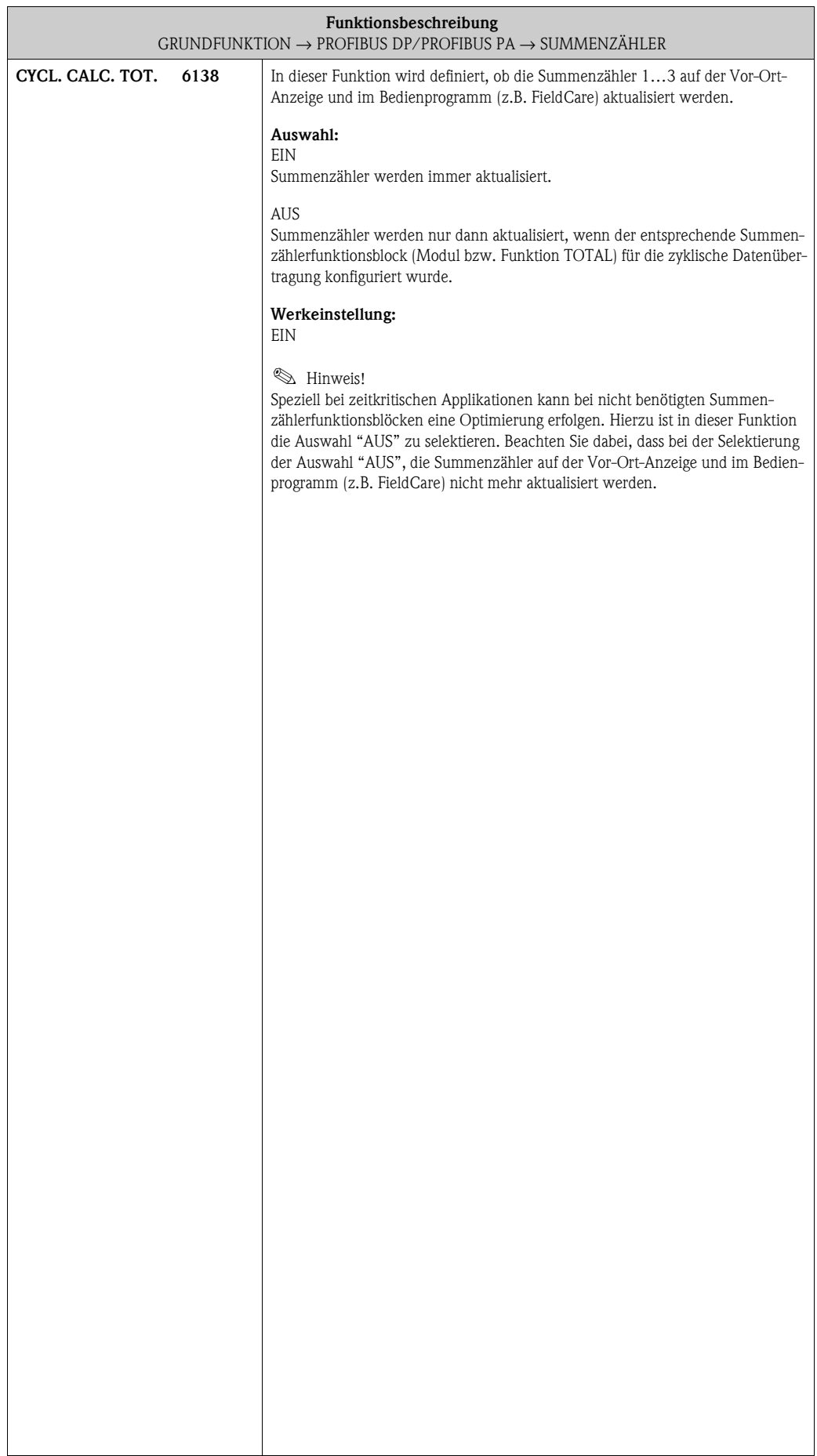
#### **8.1.4 Funktionsgruppe BETRIEB**

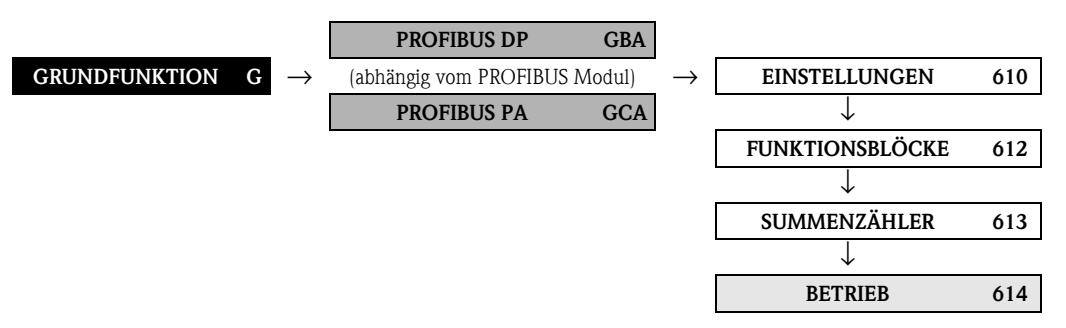

<span id="page-108-1"></span><span id="page-108-0"></span>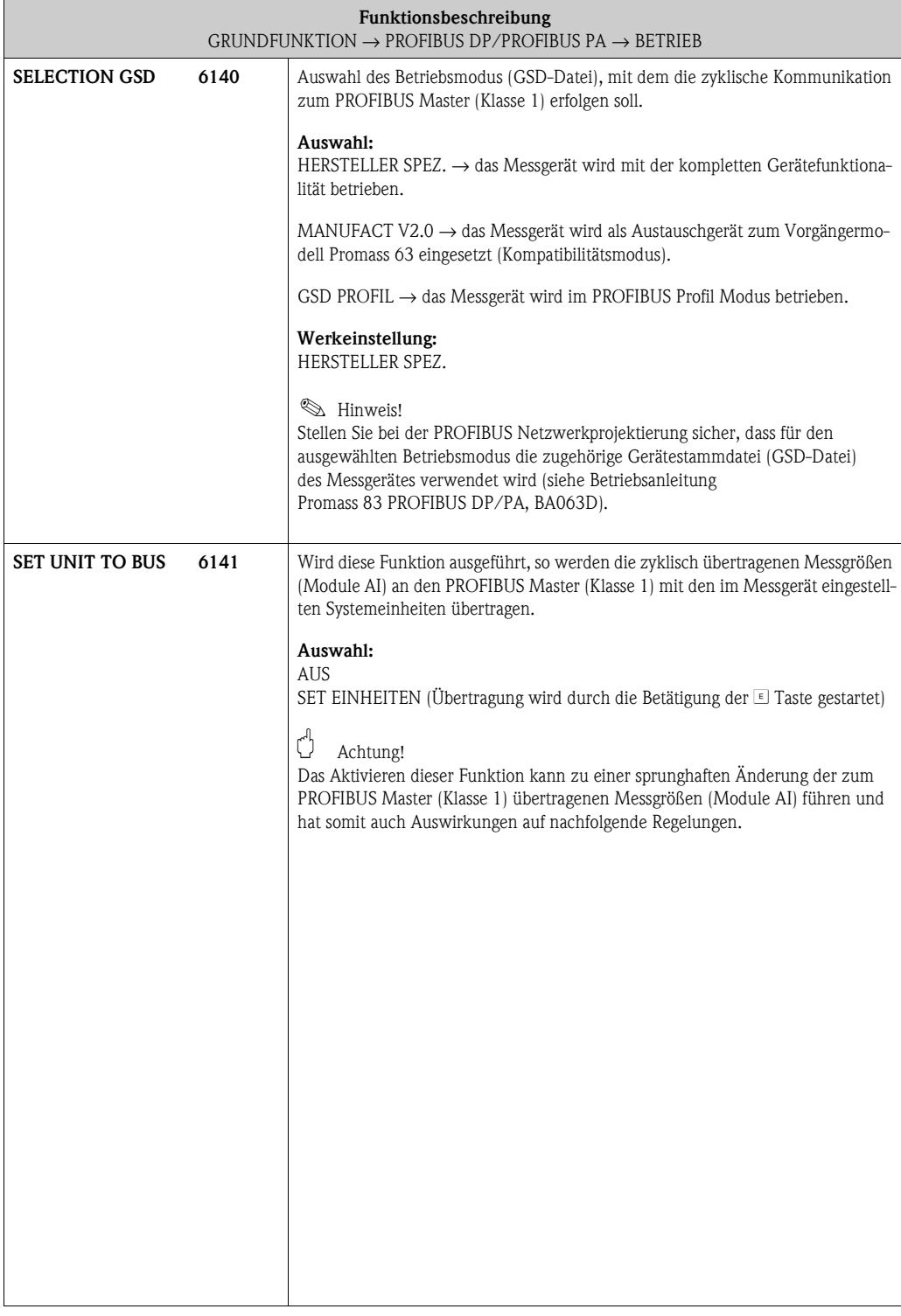

### **8.1.5 Funktionsgruppe INFORMATION**

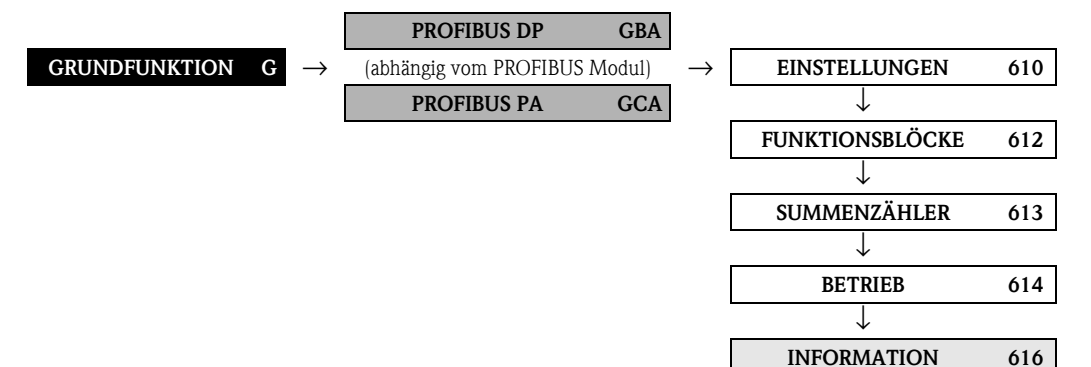

<span id="page-109-0"></span>**Funktionsbeschreibung** [GRUNDFUNKTION](#page-101-6)  $\rightarrow$  [PROFIBUS DP](#page-101-0)/[PROFIBUS PA](#page-101-4)  $\rightarrow$  [INFORMATION](#page-109-0) **PROFIL VERSION 6160** In dieser Funktion wird die PROFIBUS Profil-Version angezeigt. **AKTUELLE BAUDRATE 6161** In dieser Funktion wird die Datenübertragungsgeschwindigkeit angezeigt, mit der das Gerät kommuniziert. **GERÄTE ID 6162** Anzeige der PROFIBUS Geräteidentifikation. Die Anzeige ist von der Auswahl in der Funktion SELECTION GSD (6140) abhängig. **Anzeige:** Bei der Auswahl HERSTELLER SPEZ.: • bei einem PROFIBUS DP Kommunikationsausgang = 1529 Hex  $\blacksquare$  bei einem PROFIBUS PA Kommunikationsausgang = 152A Hex Bei der Auswahl MANUFACT V2.0: • bei einem PROFIBUS DP Kommunikationsausgang = 1512 Hex  $\bullet\,$ bei einem PROFIBUS PA Kommunikationsausgang = 1506 Hex Bei der Auswahl GSD PROFIL:  $\bullet$  bei einem PROFIBUS DP Kommunikationsausgang = 9742 Hex  $\bullet$  bei einem PROFIBUS PA Kommunikationsausgang = 9742 Hex **CHECK CONFIGURATION 6163** Anzeige, ob die Konfiguration für die zyklische Datenübertragung des PROFIBUS Master (Klasse 1) vom Messgerät akzeptiert wurde. **Anzeige:** ACCEPTED (Konfiguration akzeptiert) NOT ACCEPTED (Konfiguration nicht akzeptiert)

# **8.2 Gruppe [PROZESSPARAMETER](#page-110-0)**

### **8.2.1 Funktionsgruppe [EINSTELLUNGEN](#page-110-1)**

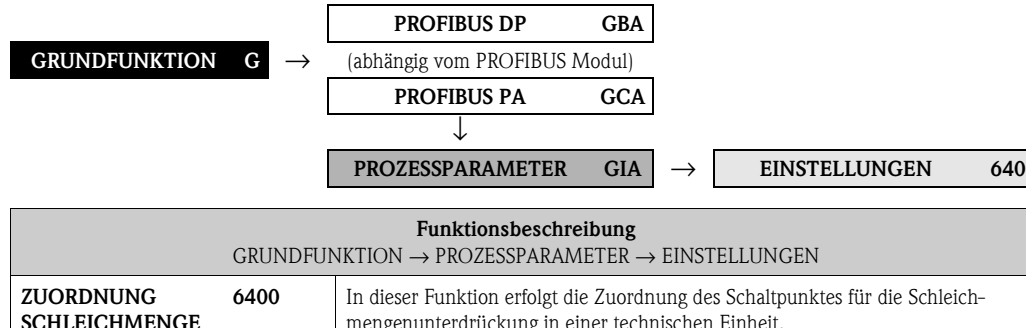

<span id="page-110-5"></span><span id="page-110-4"></span><span id="page-110-3"></span><span id="page-110-2"></span><span id="page-110-1"></span><span id="page-110-0"></span>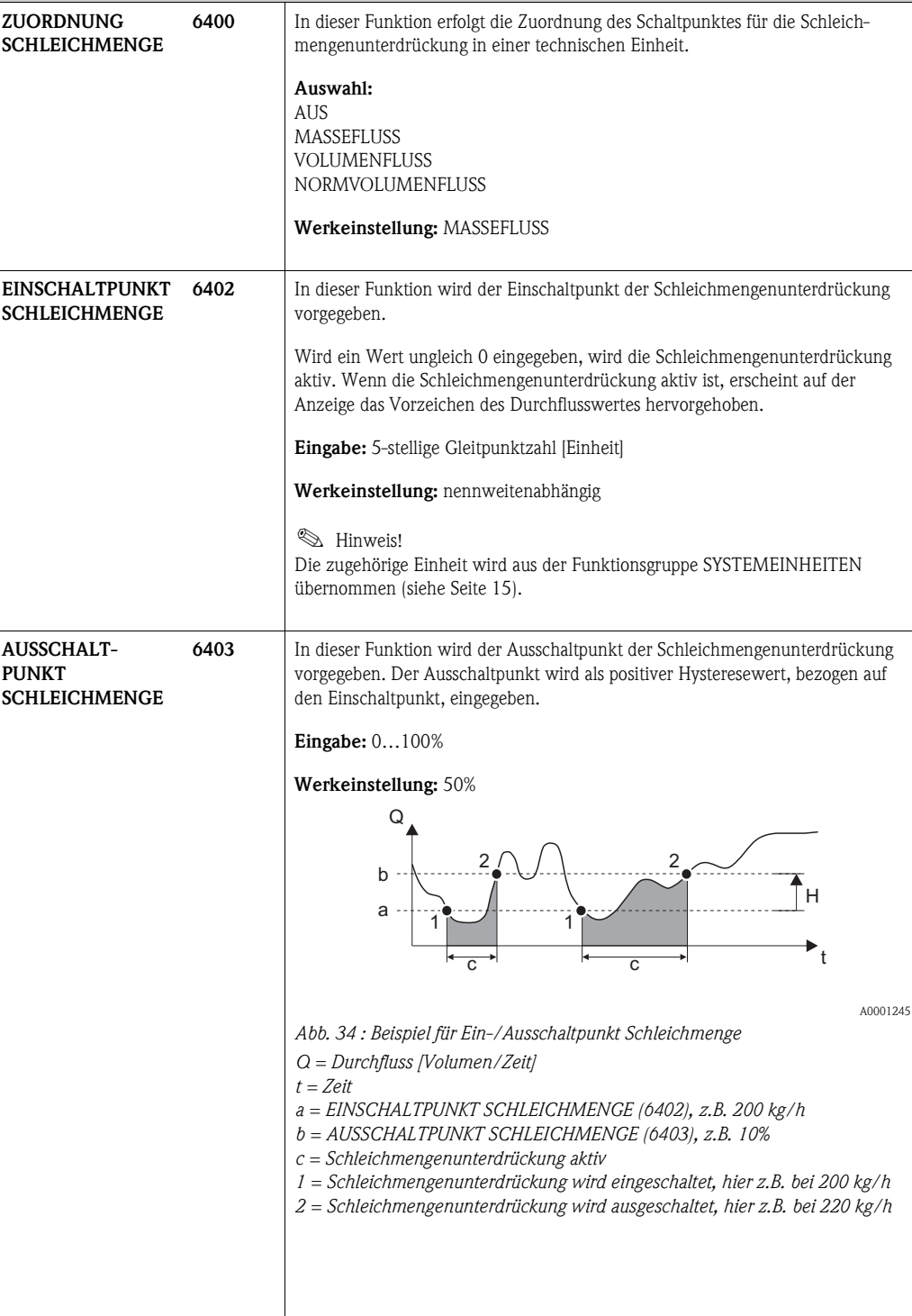

<span id="page-111-0"></span>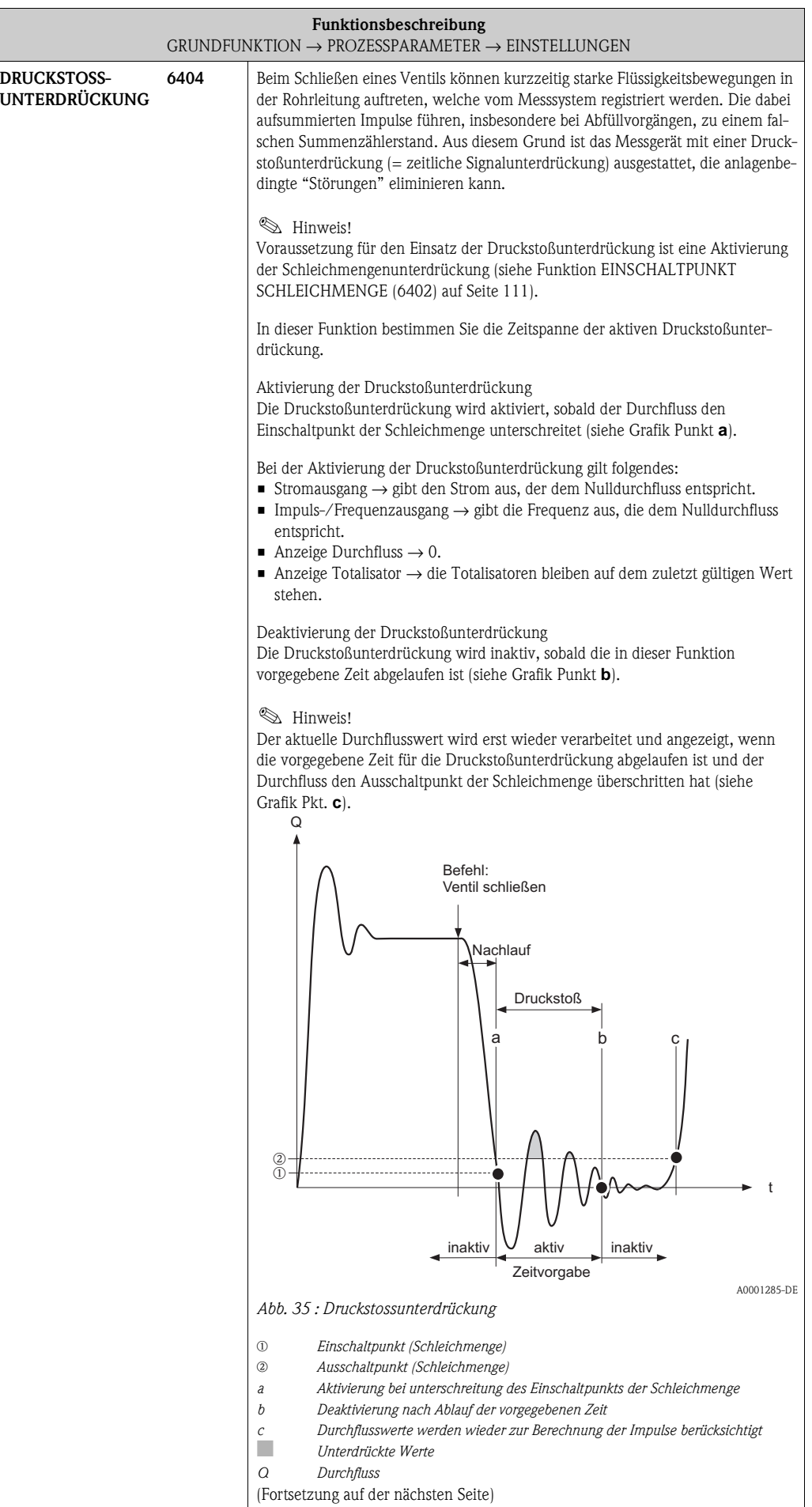

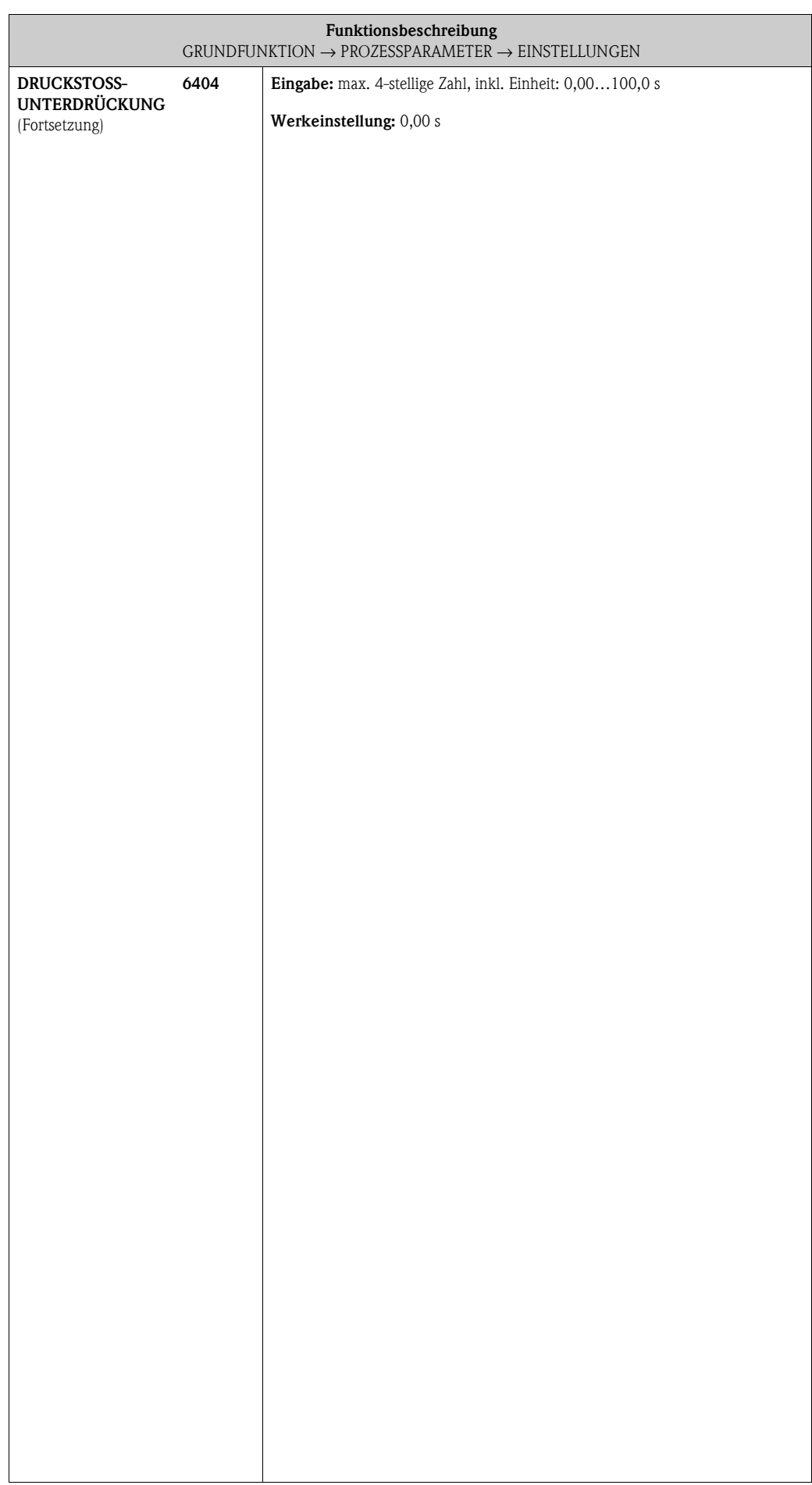

# **8.2.2 Funktionsgruppe MSÜ PARAMETER**

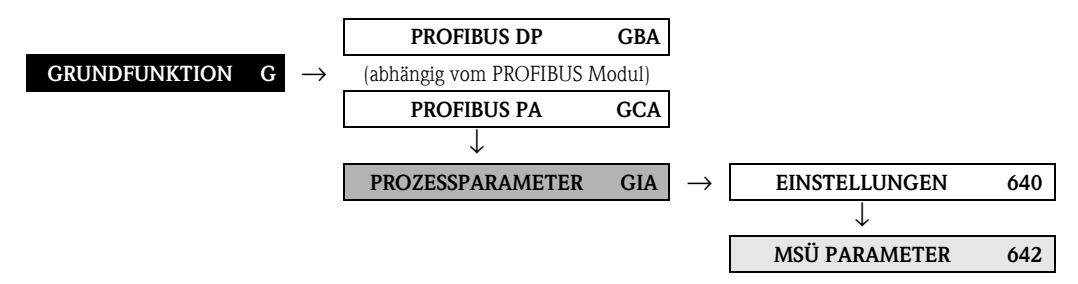

<span id="page-113-1"></span><span id="page-113-0"></span>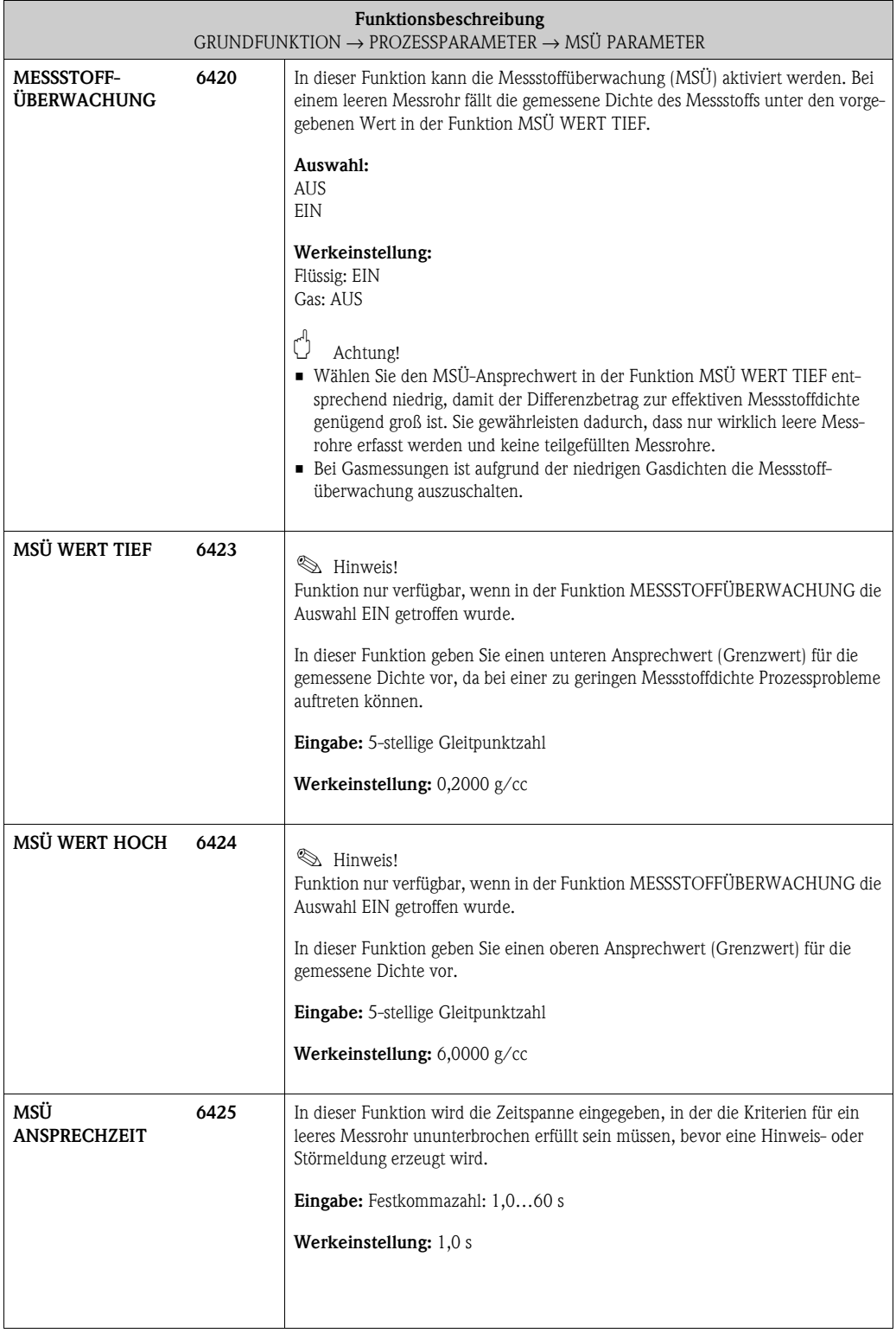

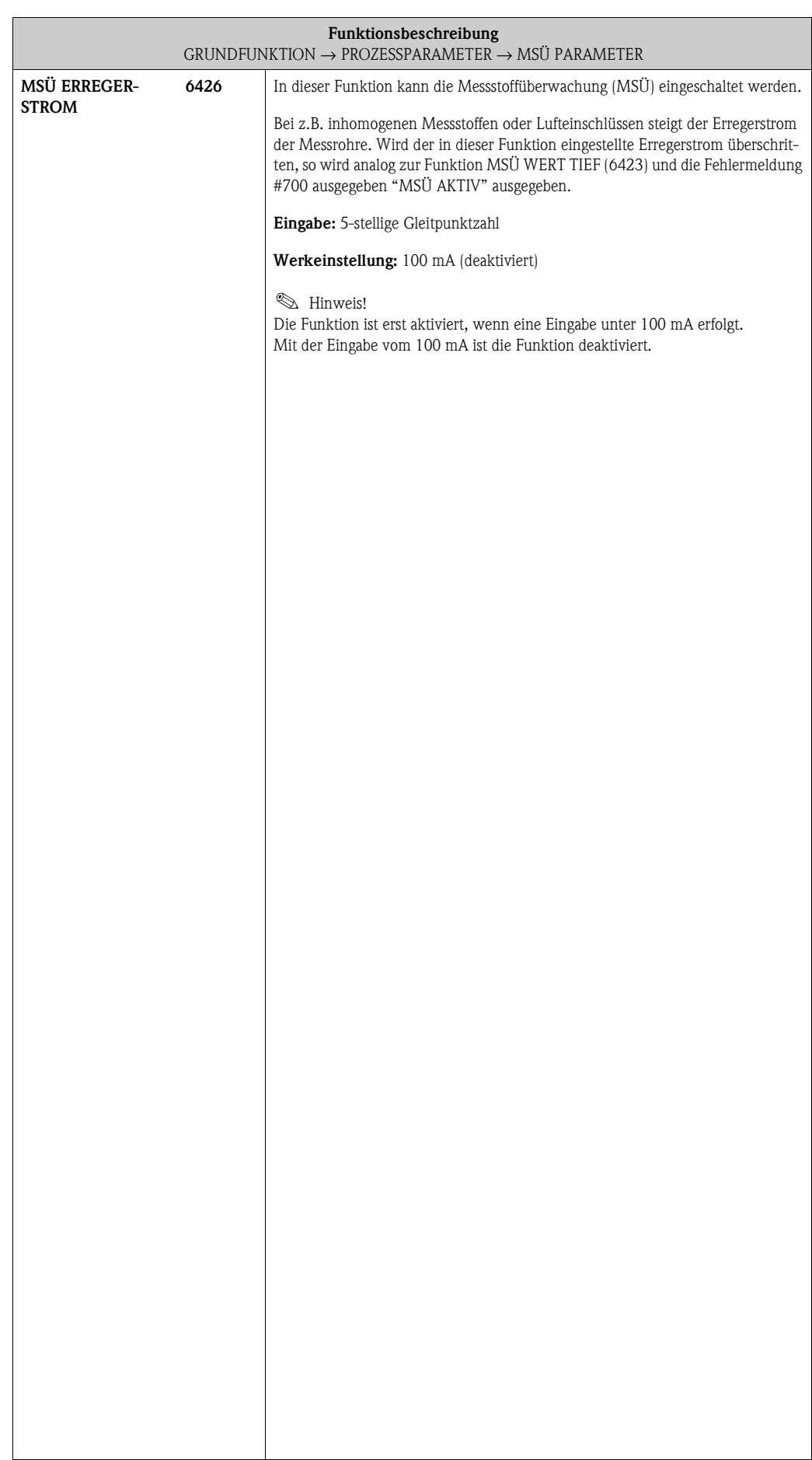

### **8.2.3 Funktionsgruppe [REFERENZPARAMETER](#page-115-0)**

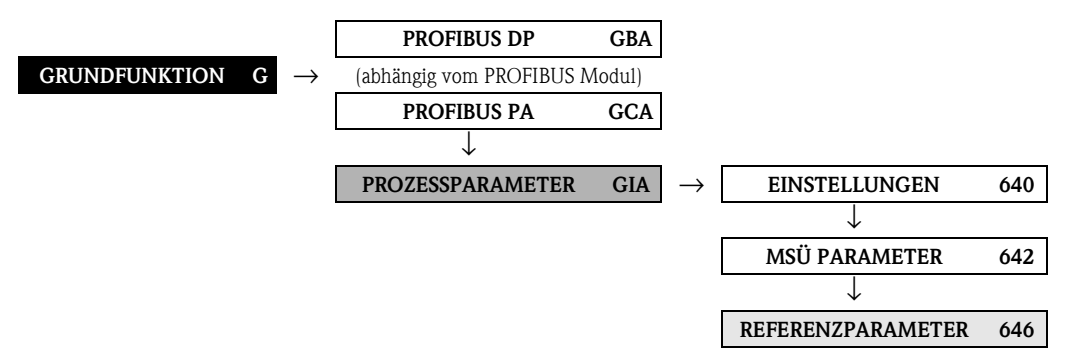

<span id="page-115-2"></span><span id="page-115-1"></span><span id="page-115-0"></span>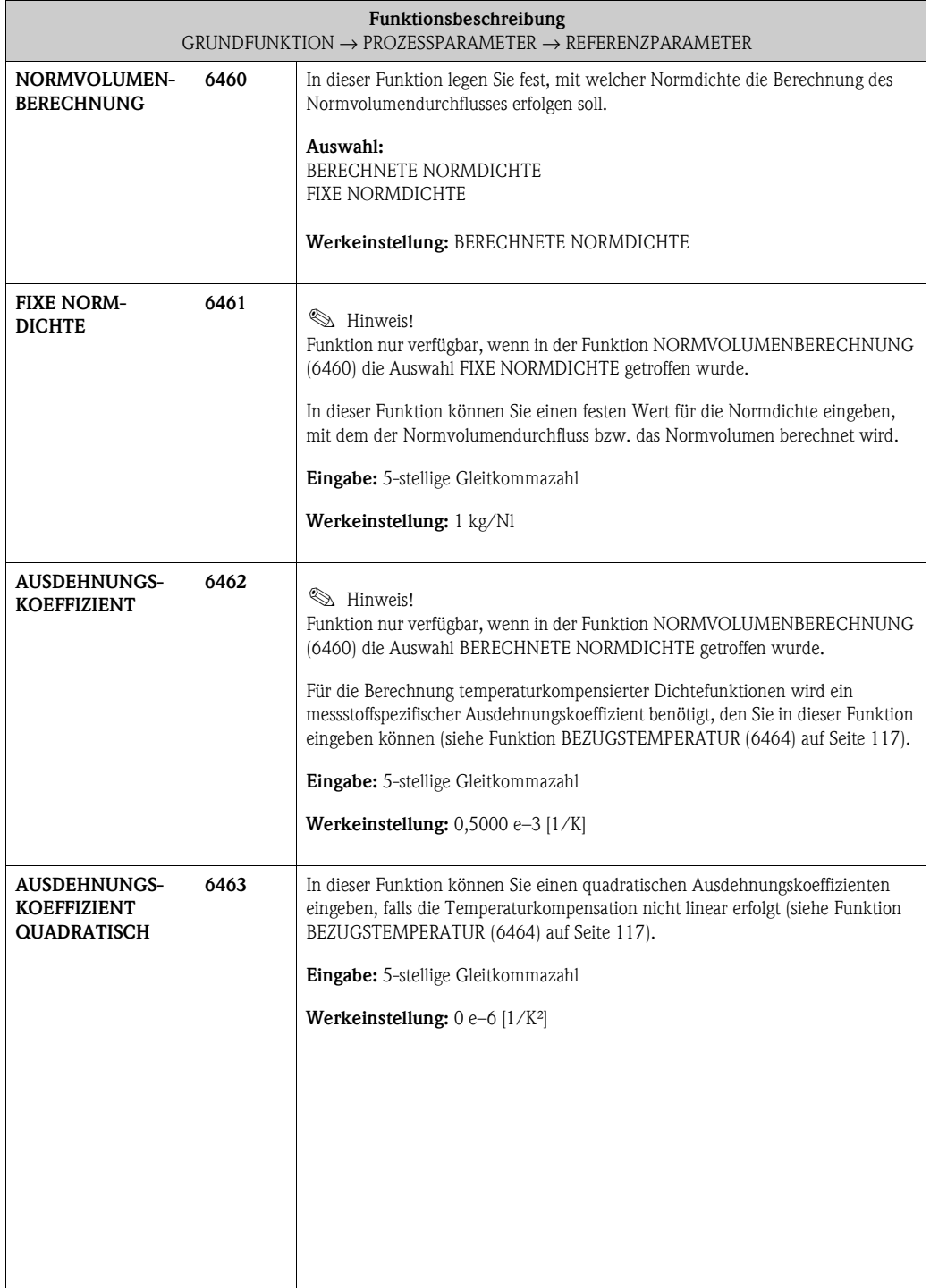

<span id="page-116-1"></span><span id="page-116-0"></span>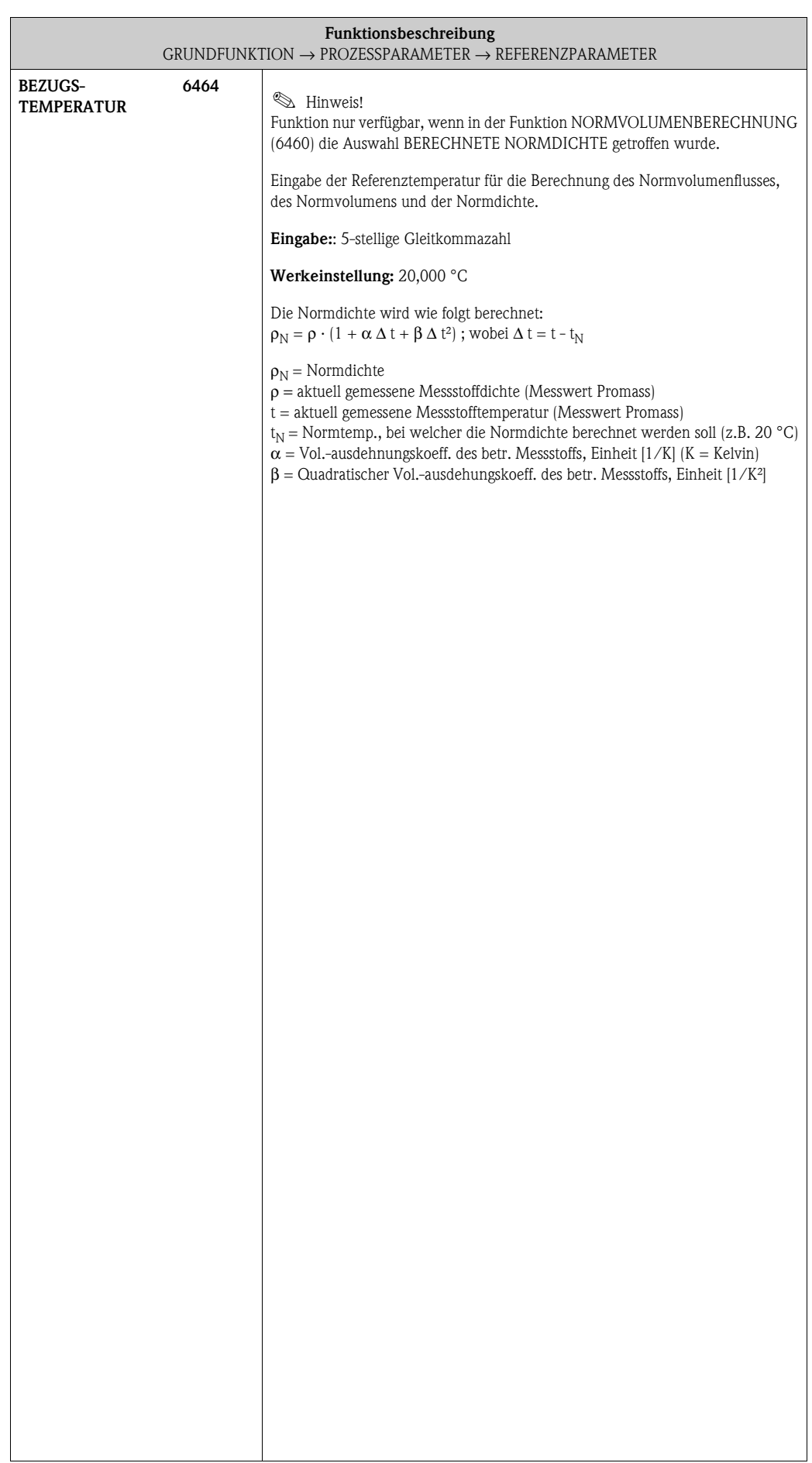

<span id="page-117-0"></span>Г

### **8.2.4 Funktionsgruppe [ABGLEICH](#page-117-0)**

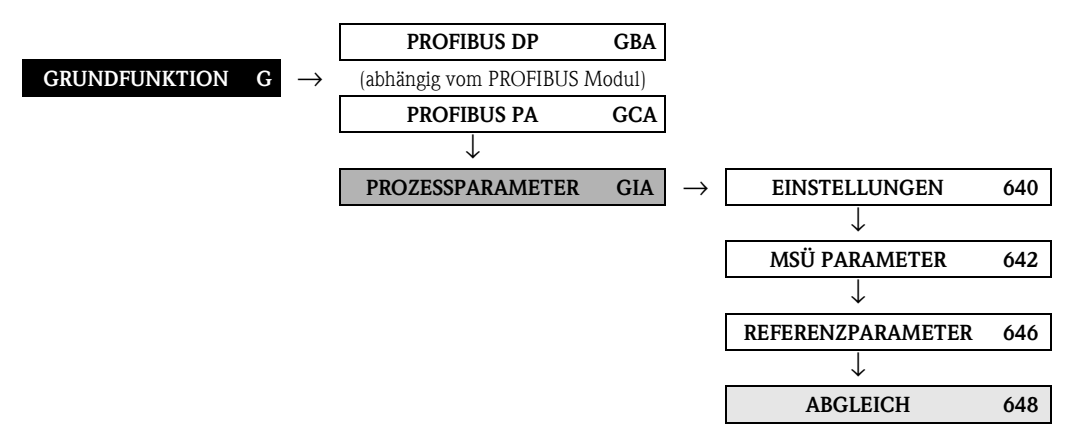

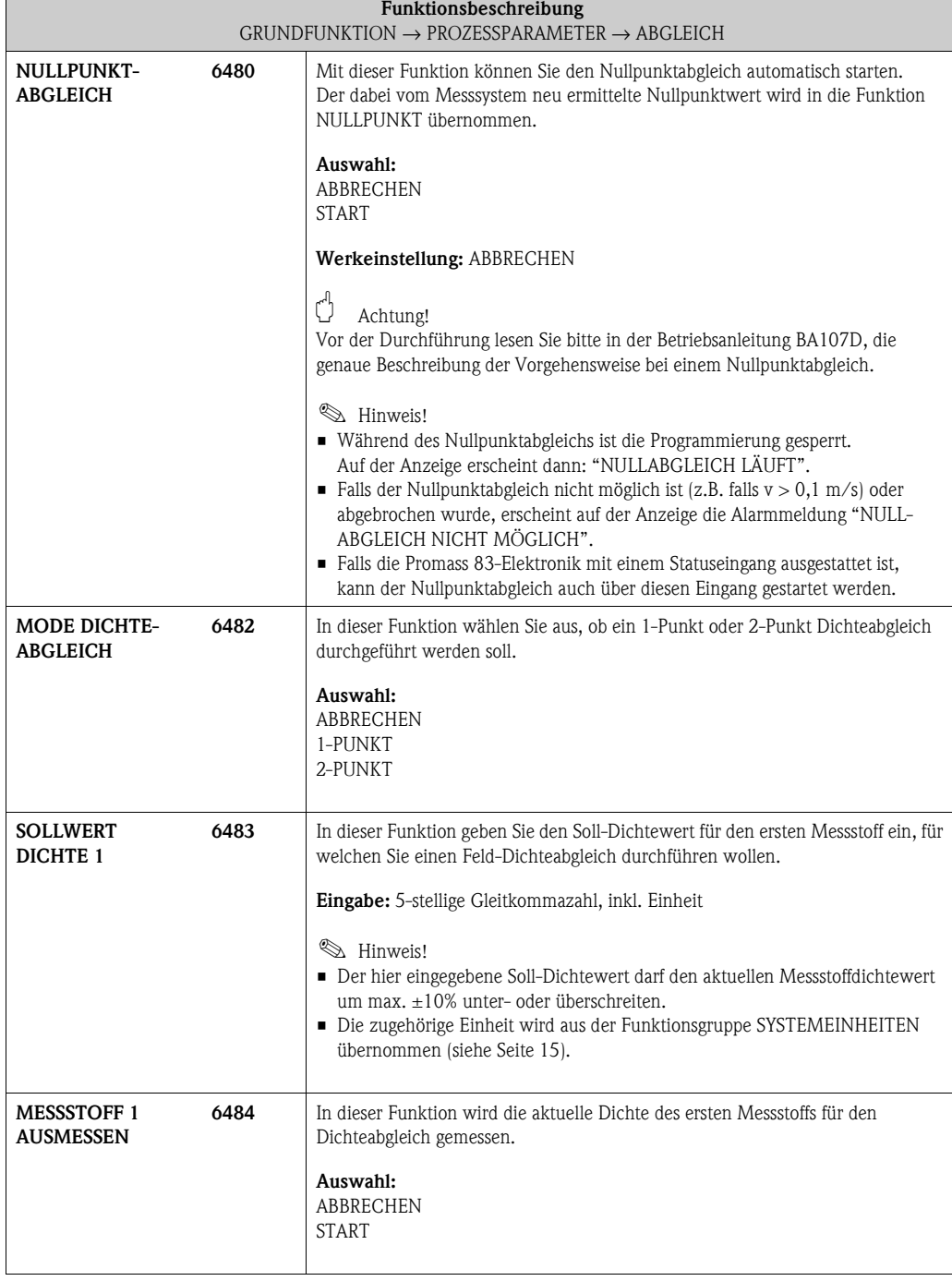

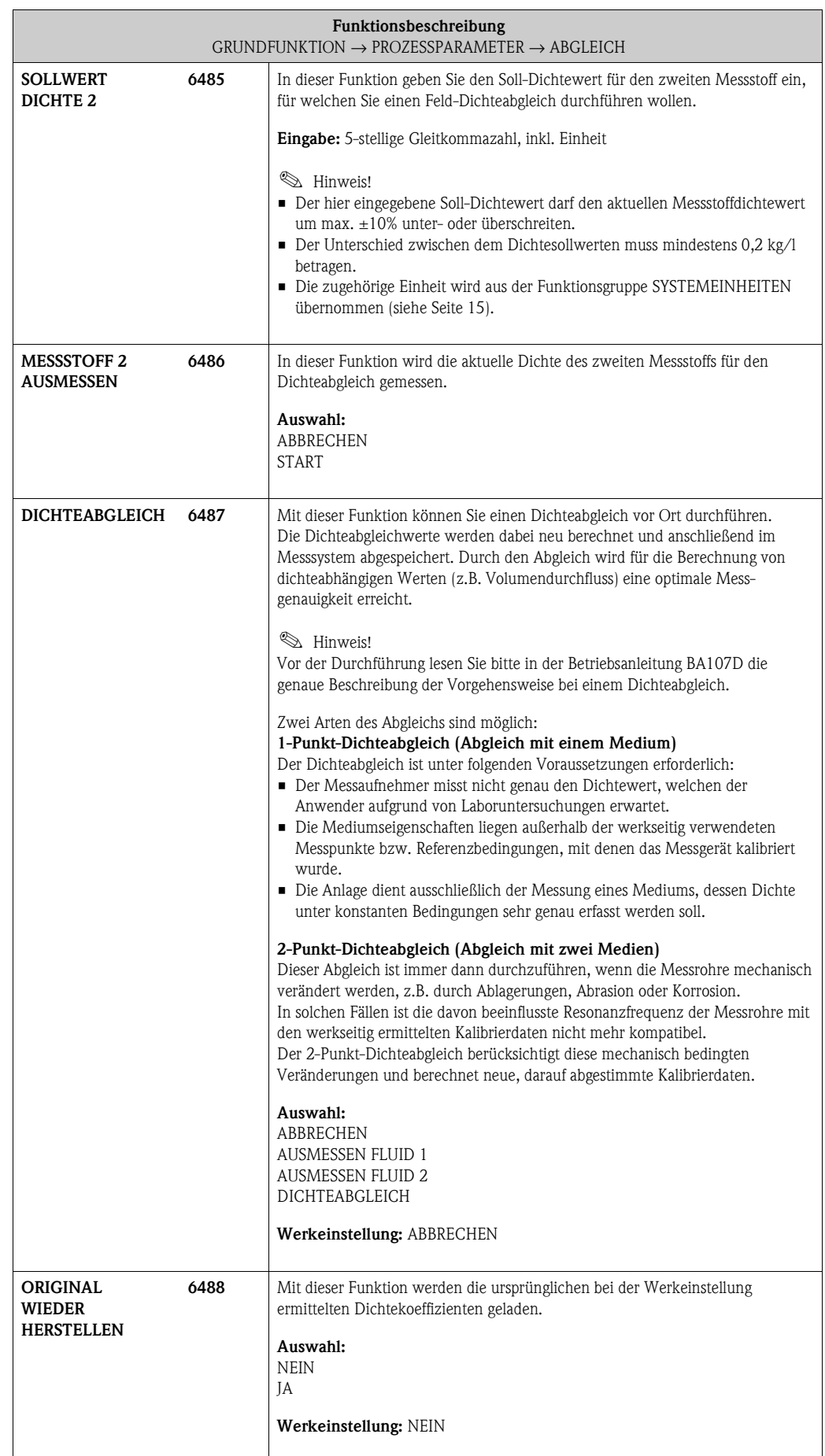

<span id="page-119-2"></span><span id="page-119-1"></span><span id="page-119-0"></span>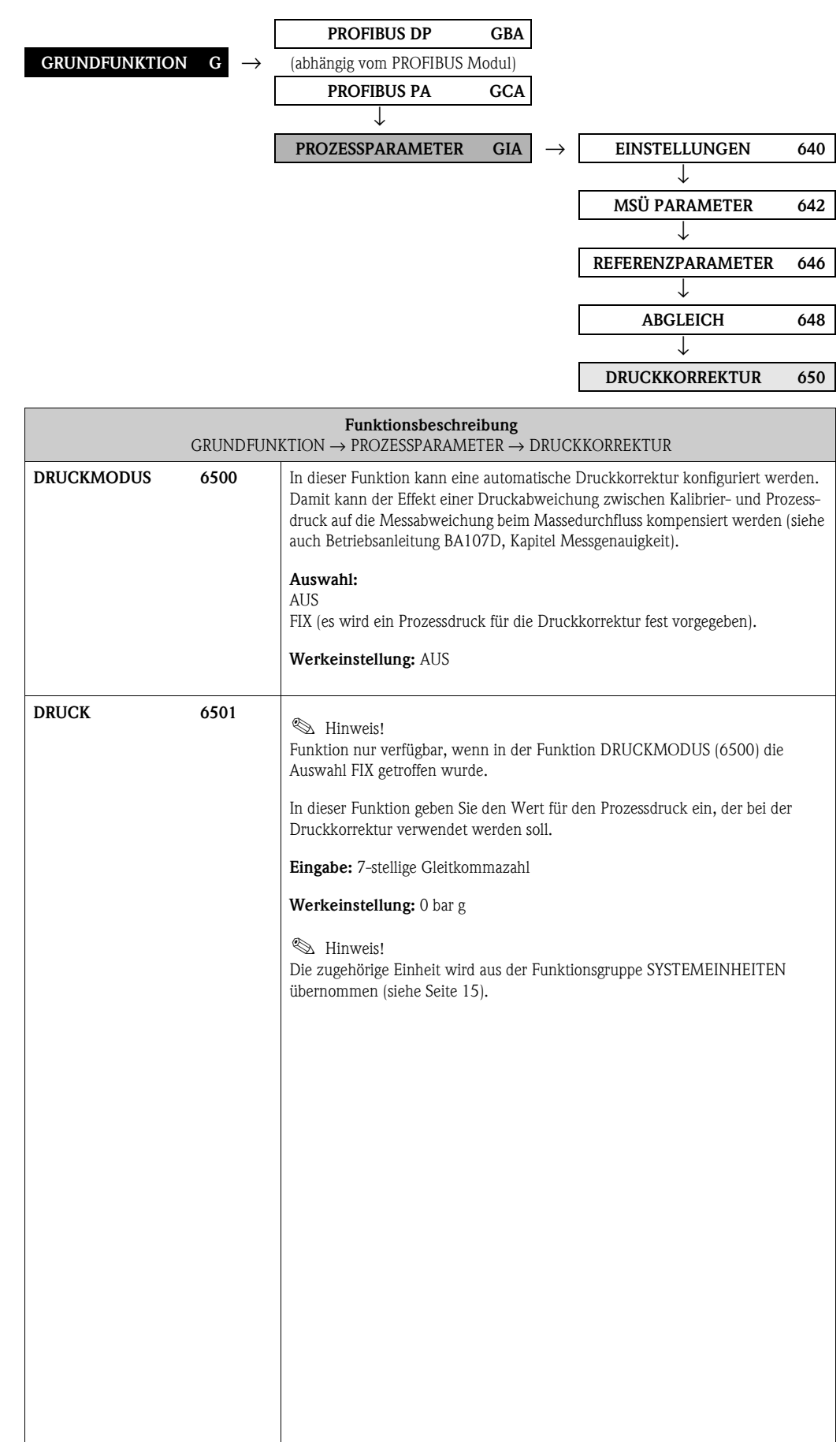

### **8.2.5 Funktionsgruppe [DRUCKKORREKTUR](#page-119-0)**

## **8.3 Gruppe [SYSTEMPARAMETER](#page-120-0)**

### **8.3.1 Funktionsgruppe [EINSTELLUNGEN](#page-120-1)**

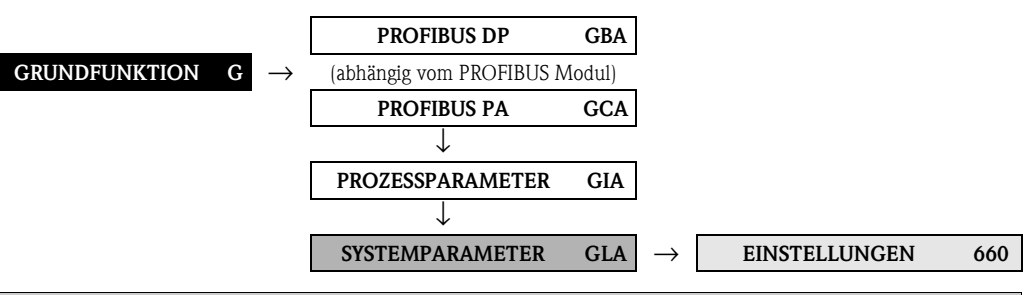

<span id="page-120-1"></span><span id="page-120-0"></span>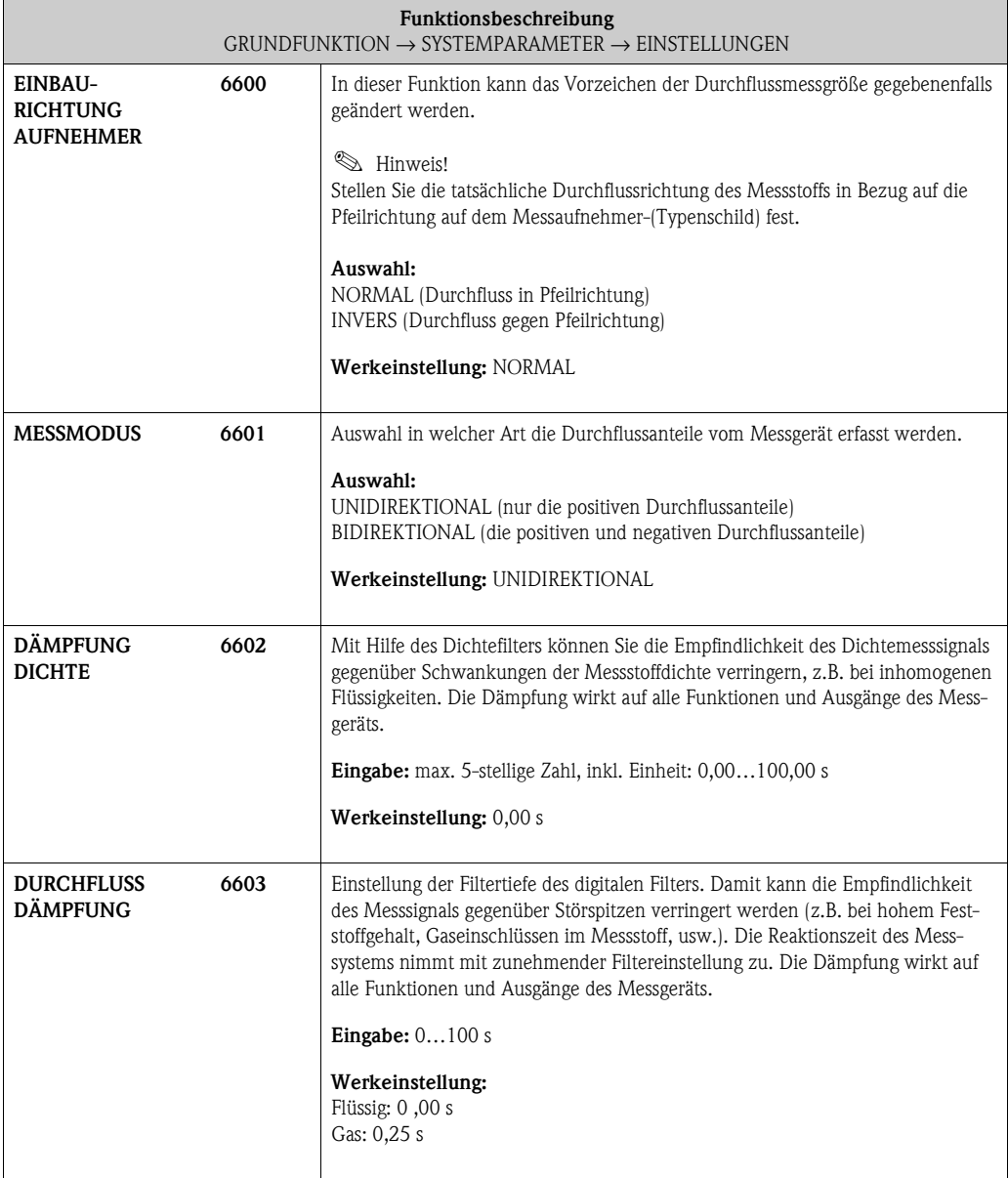

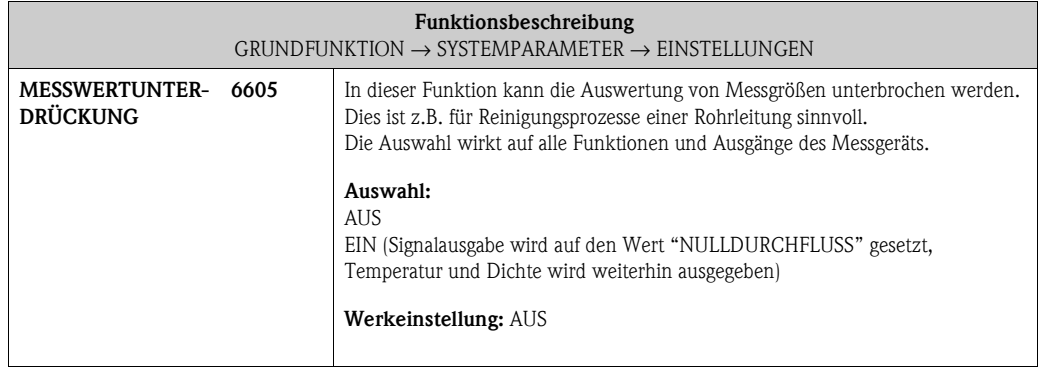

## **8.4 Gruppe [AUFNEHMER-DATEN](#page-122-0)**

#### <span id="page-122-1"></span><span id="page-122-0"></span>**8.4.1 Funktionsgruppe [EINSTELLUNGEN](#page-122-1)**

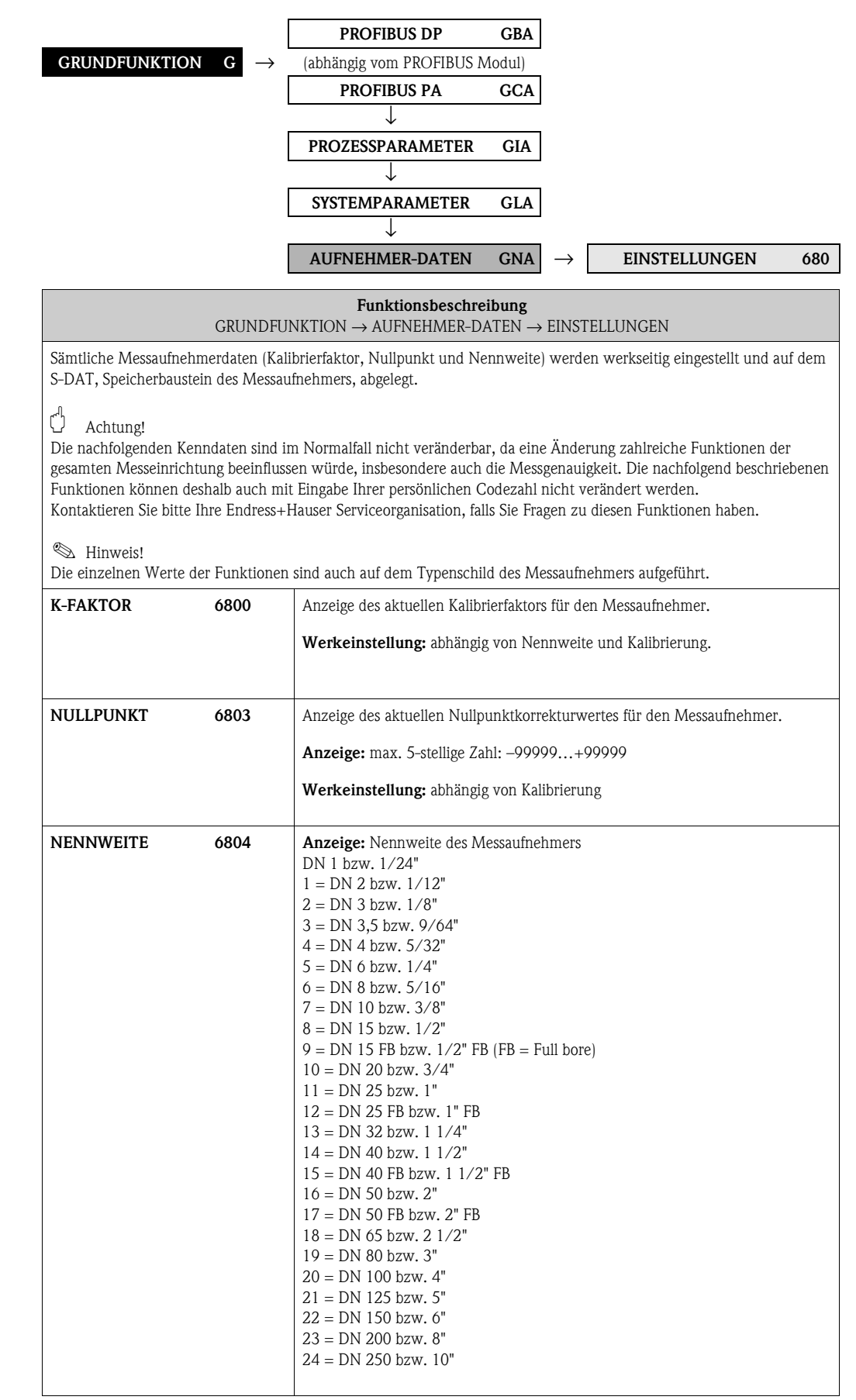

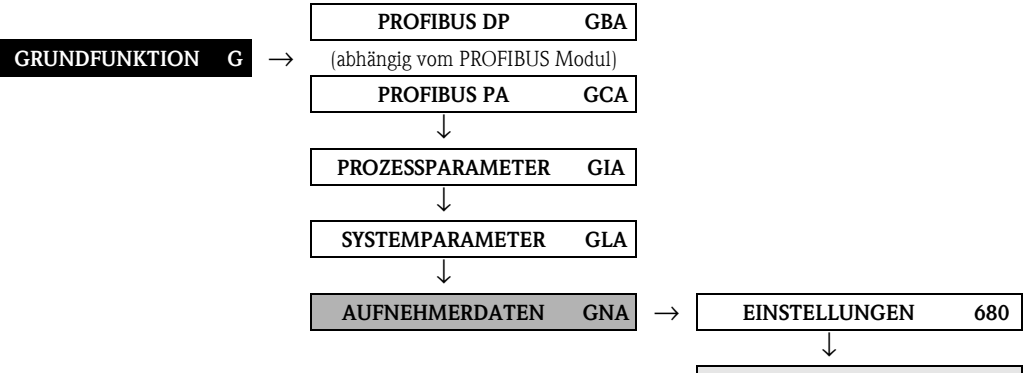

### **8.4.2 Funktionsgruppe DURCHFLUSSKOEFFIZIENTEN**

**DURCHFLUSS KOEFF. 684**

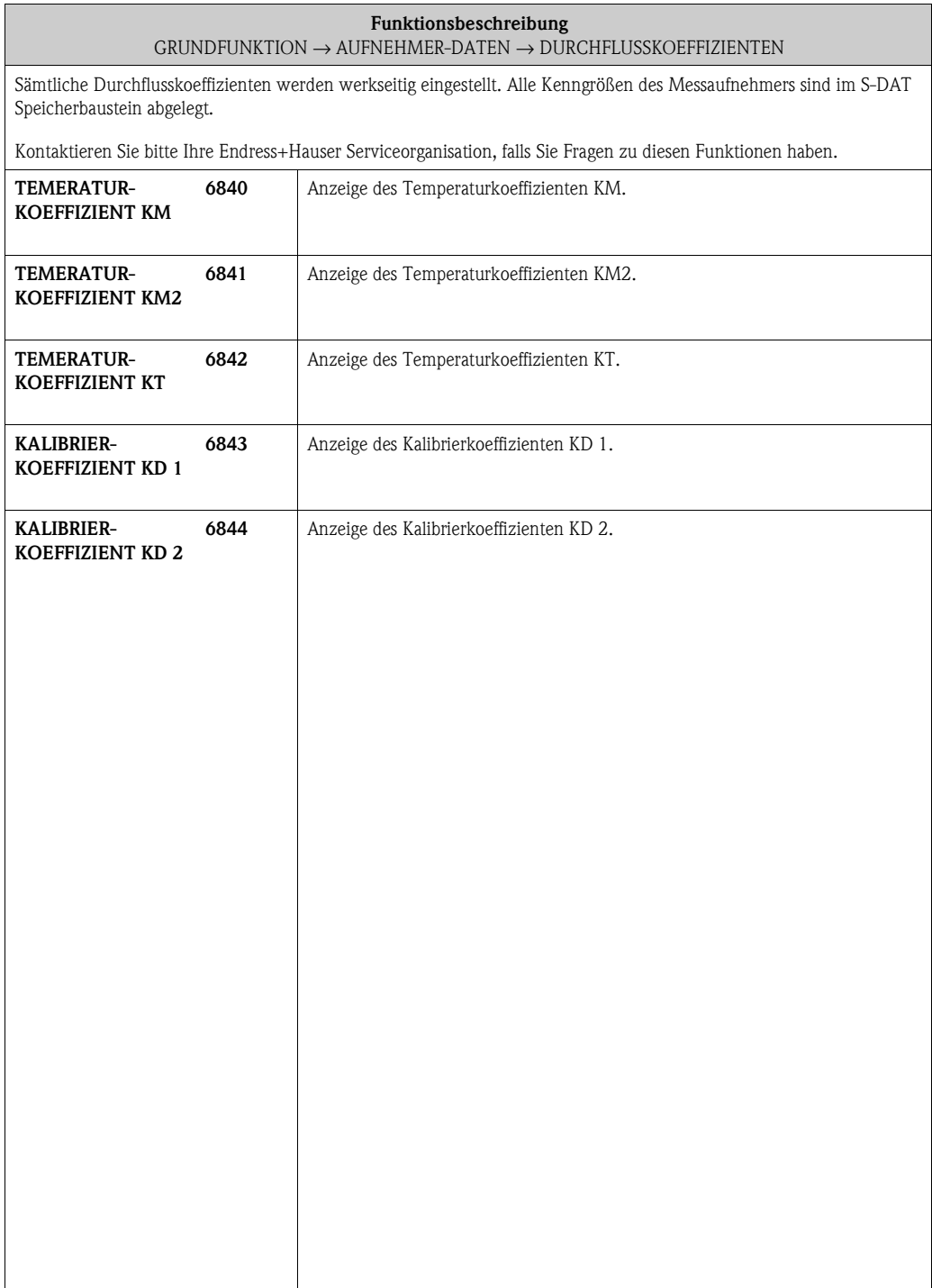

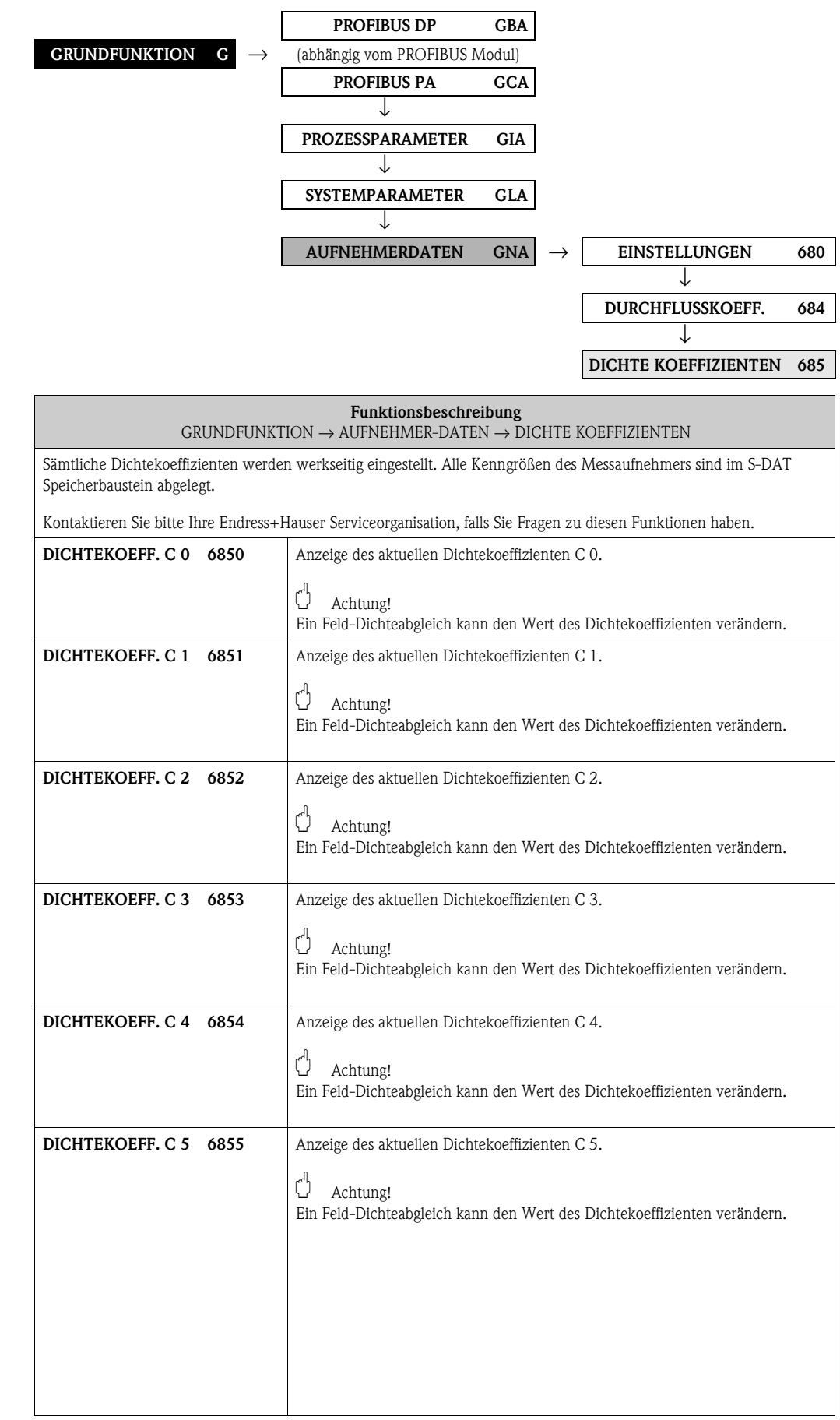

### <span id="page-124-0"></span>**8.4.3 Funktionsgruppe [DICHTE KOEFFIZIENTEN](#page-124-0)**

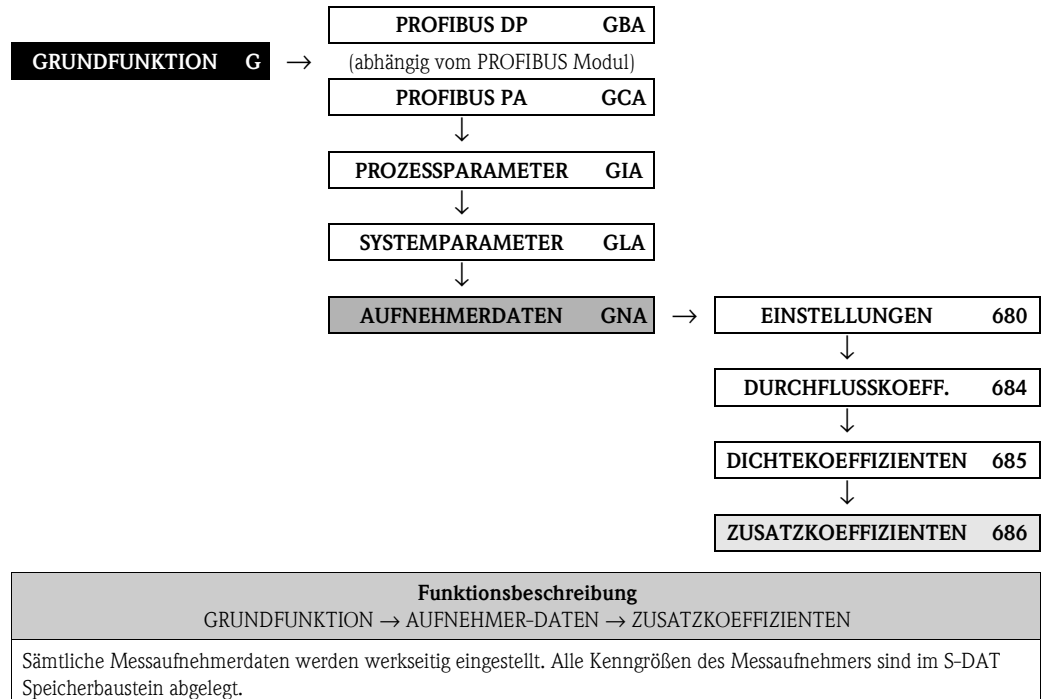

#### **8.4.4 Funktionsgruppe [ZUSATZKOEFFIZIENTEN](#page-125-0)**

<span id="page-125-0"></span>" Achtung!

Diese Kenndaten dienen nur der Anzeige von Gerätekenngrößen und können deshalb nicht verändert werden.

Kontaktieren Sie bitte Ihre Endress+Hauser Serviceorganisation, falls Sie Fragen zu diesen Funktionen haben.

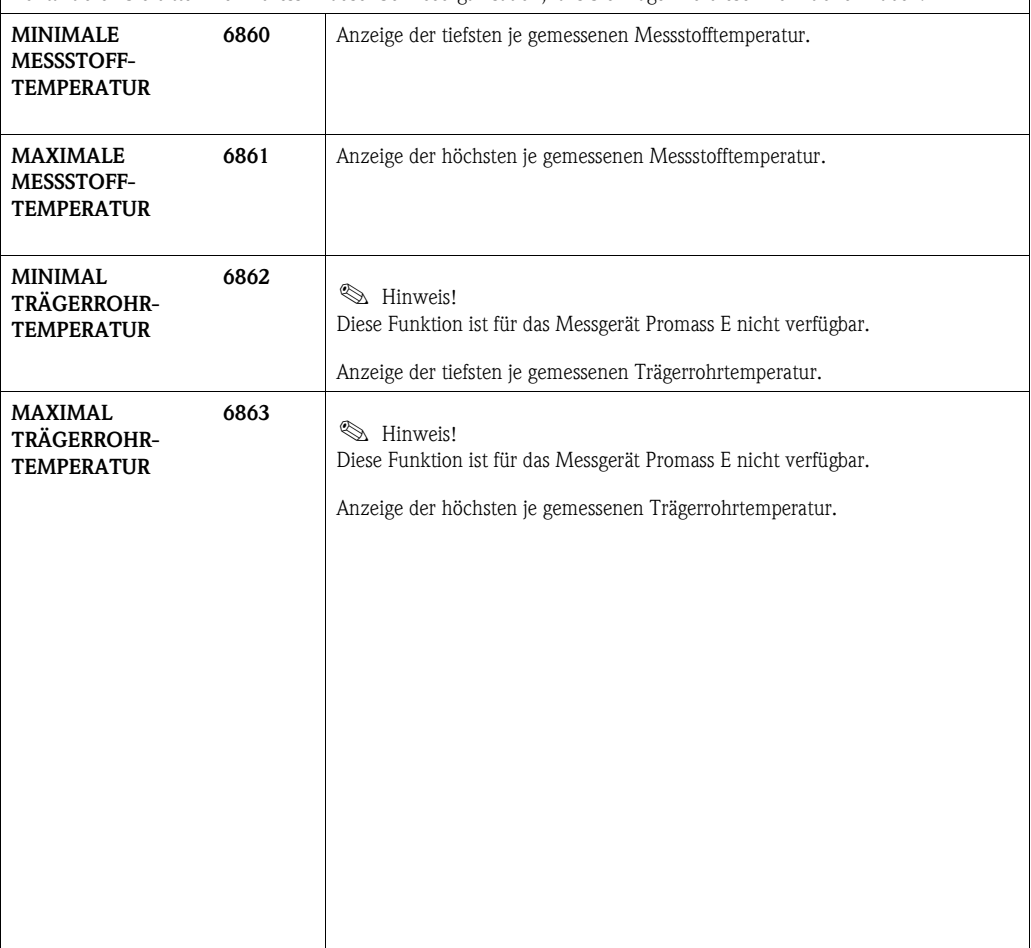

# **9 Block [SPEZIALFUNKTION](#page-128-10)**

 $\bigotimes$  Hinweis!

Dieser Block ist nicht bei allen Messgeräten verfügbar → [Seite 8](#page-7-0) [\(Verfügbare Blöcke, Gruppen,](#page-7-0)  [etc.](#page-7-0)).

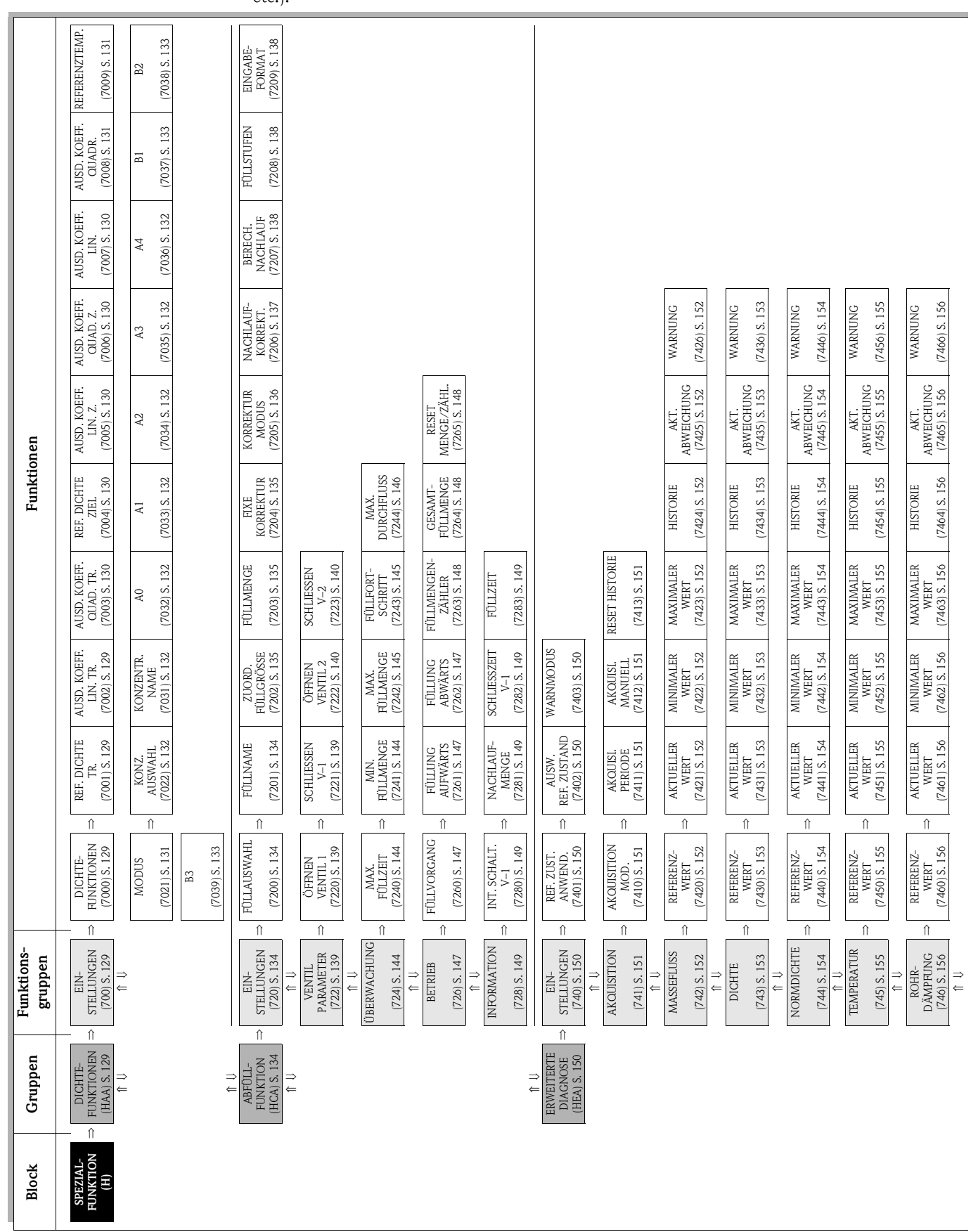

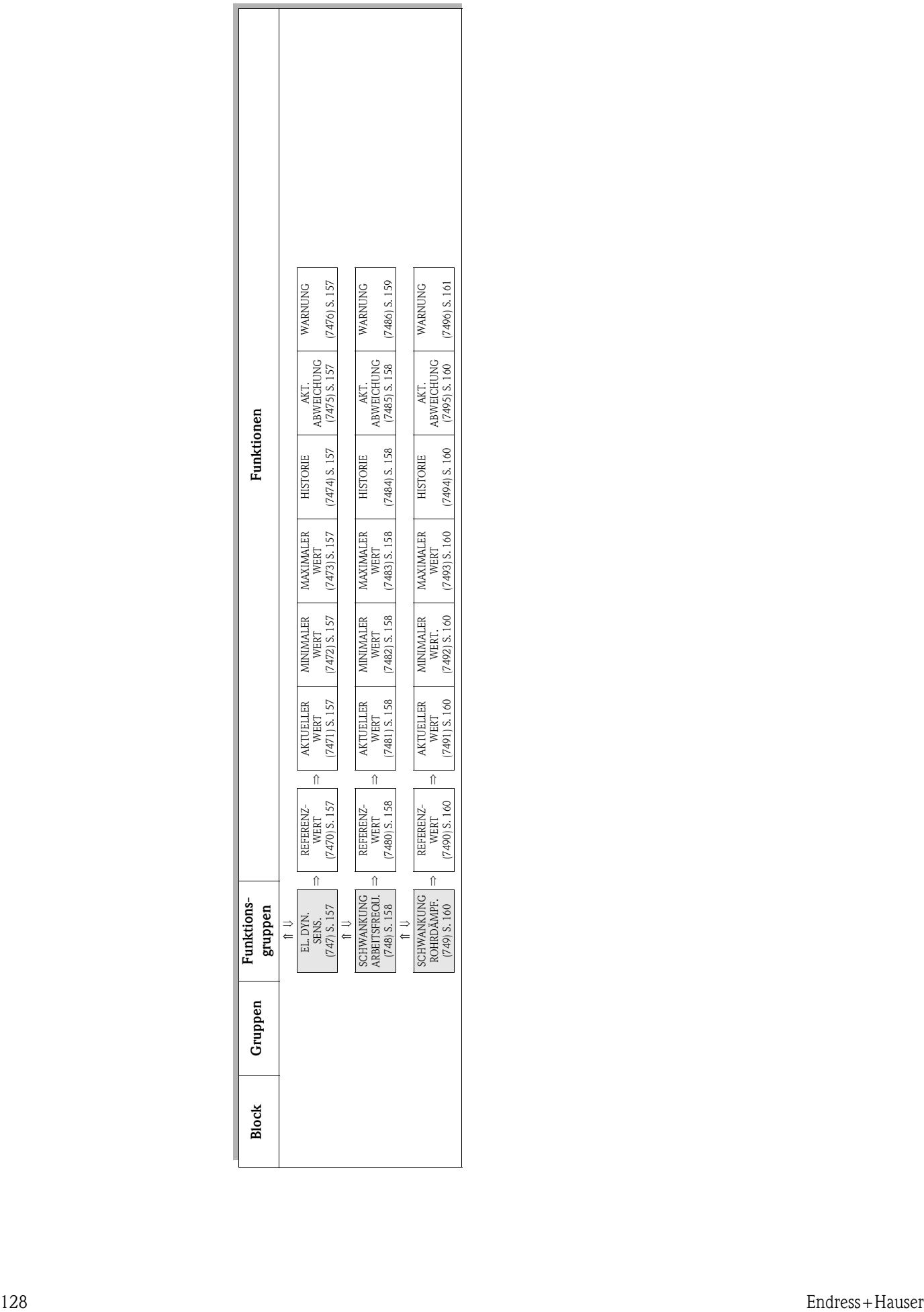

۳

# **9.1 Gruppe [DICHTEFUNKTIONEN](#page-128-8)**

## <span id="page-128-11"></span><span id="page-128-9"></span><span id="page-128-8"></span><span id="page-128-7"></span><span id="page-128-6"></span>**9.1.1 Funktionsgruppe [EINSTELLUNGEN](#page-128-6)**

<span id="page-128-10"></span><span id="page-128-5"></span><span id="page-128-4"></span><span id="page-128-3"></span><span id="page-128-2"></span><span id="page-128-1"></span><span id="page-128-0"></span>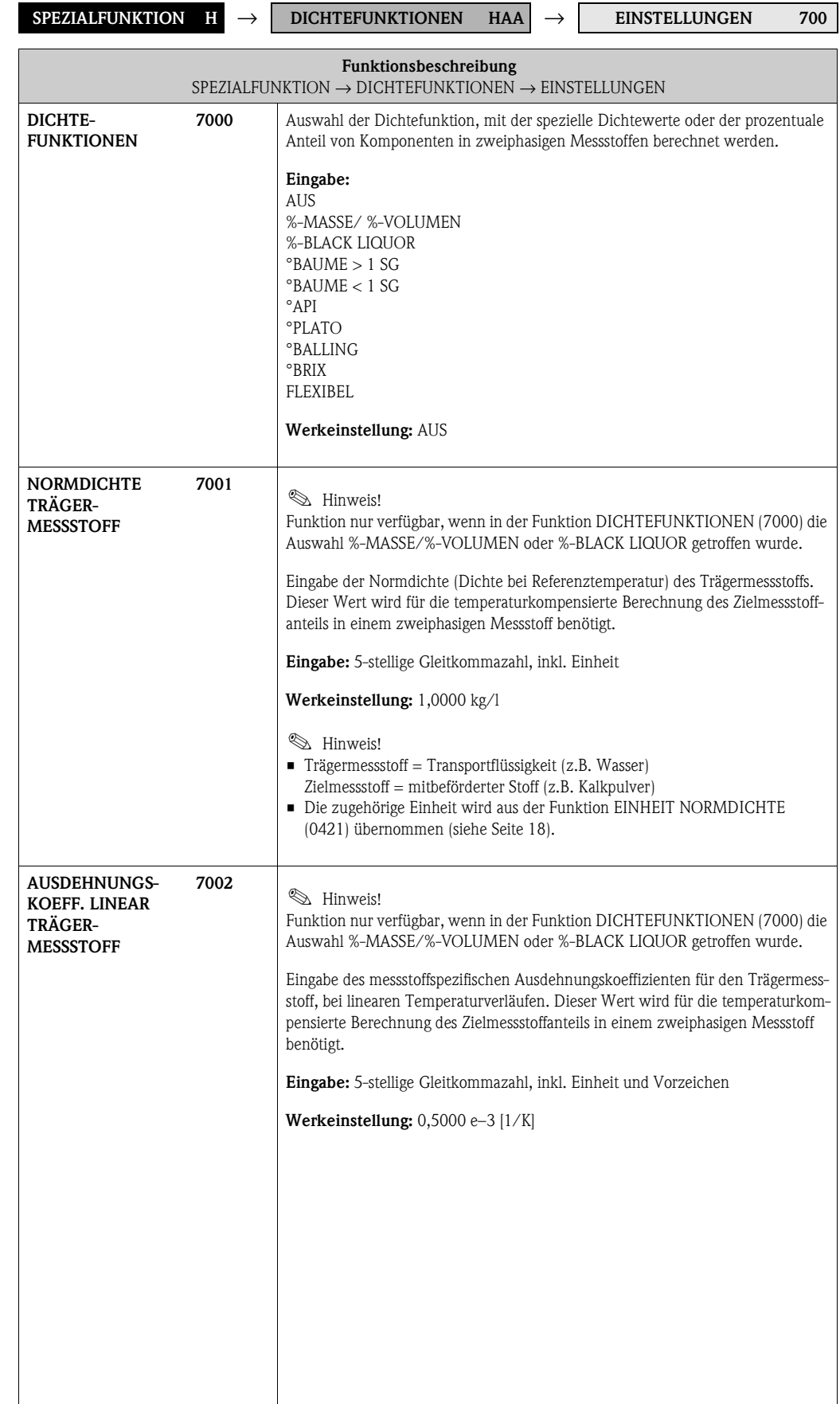

<span id="page-129-9"></span><span id="page-129-8"></span><span id="page-129-7"></span><span id="page-129-6"></span><span id="page-129-5"></span><span id="page-129-4"></span><span id="page-129-3"></span><span id="page-129-2"></span><span id="page-129-1"></span><span id="page-129-0"></span>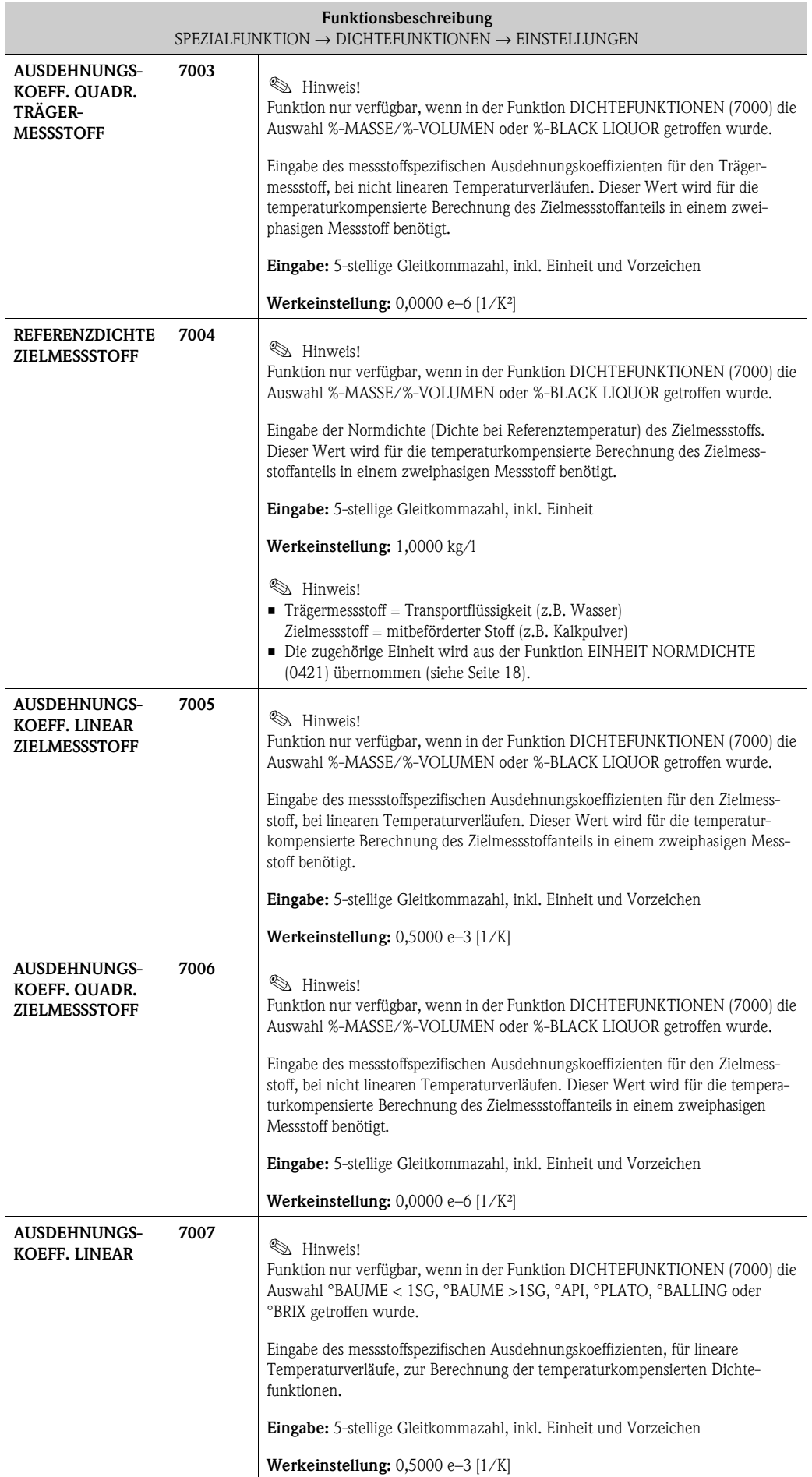

<span id="page-130-5"></span><span id="page-130-4"></span><span id="page-130-3"></span><span id="page-130-2"></span><span id="page-130-1"></span><span id="page-130-0"></span>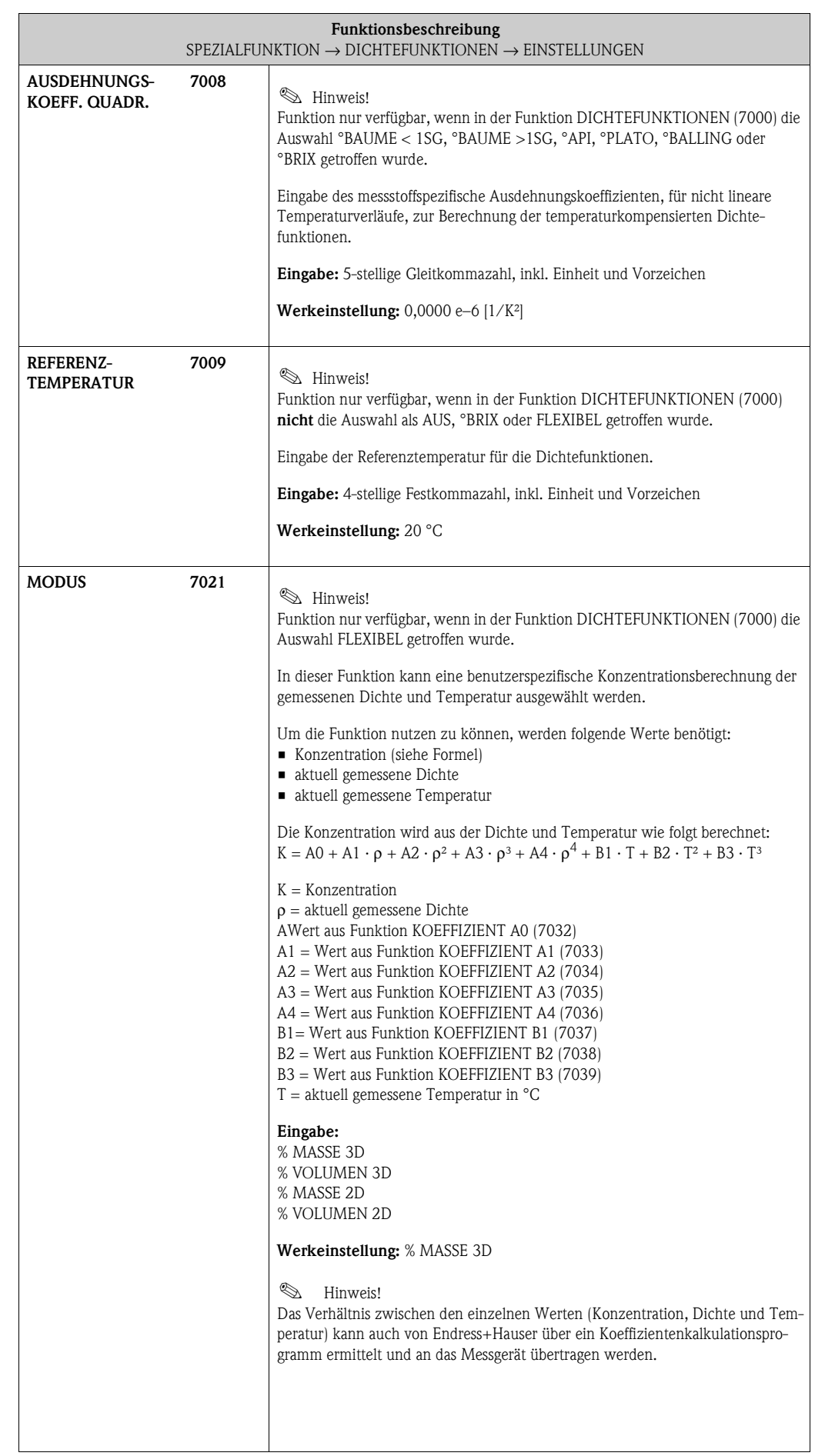

<span id="page-131-13"></span><span id="page-131-12"></span><span id="page-131-11"></span><span id="page-131-10"></span><span id="page-131-9"></span><span id="page-131-8"></span><span id="page-131-7"></span><span id="page-131-6"></span><span id="page-131-5"></span><span id="page-131-4"></span><span id="page-131-3"></span><span id="page-131-2"></span><span id="page-131-1"></span><span id="page-131-0"></span>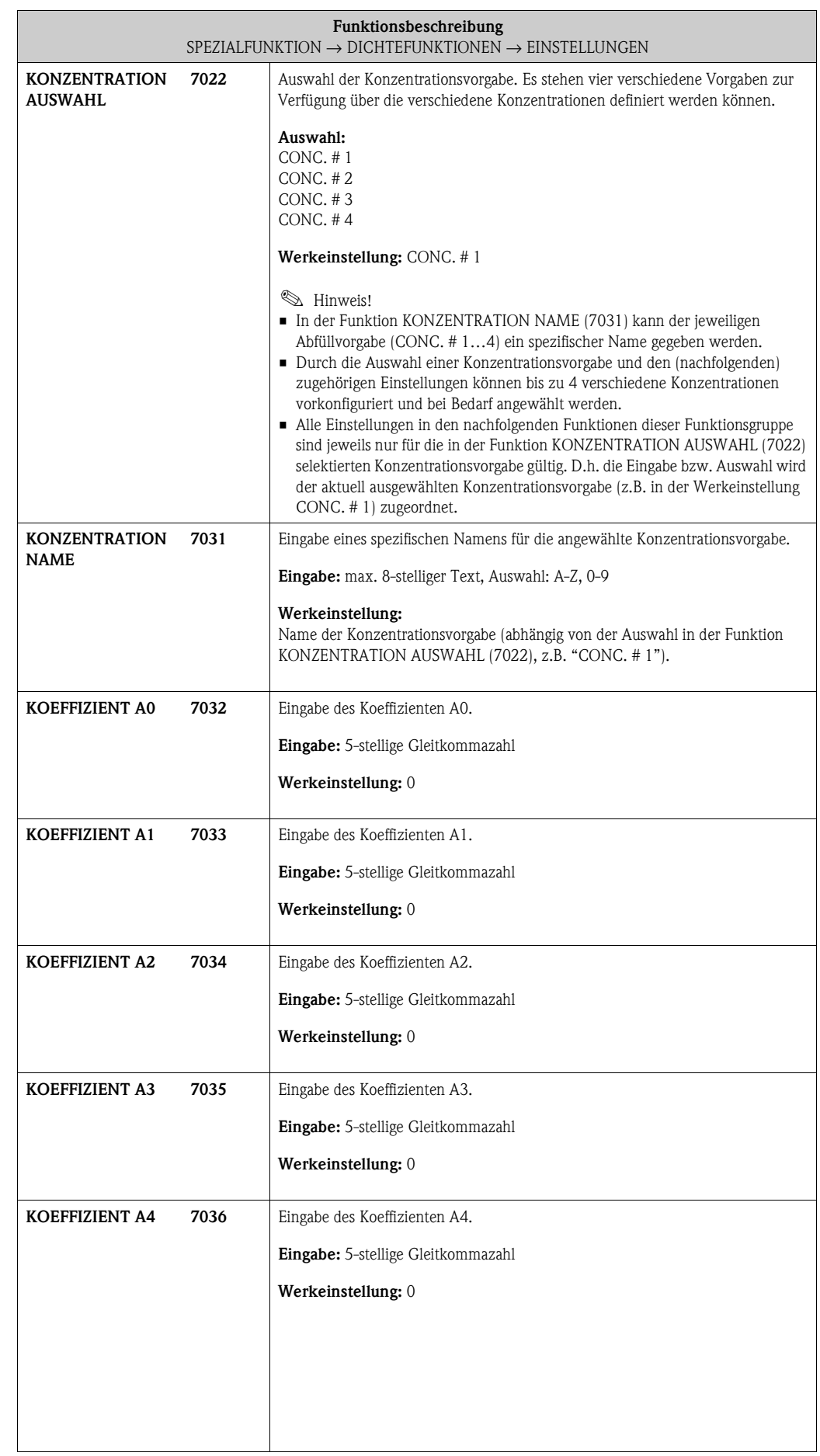

<span id="page-132-5"></span><span id="page-132-4"></span><span id="page-132-3"></span><span id="page-132-2"></span><span id="page-132-1"></span><span id="page-132-0"></span>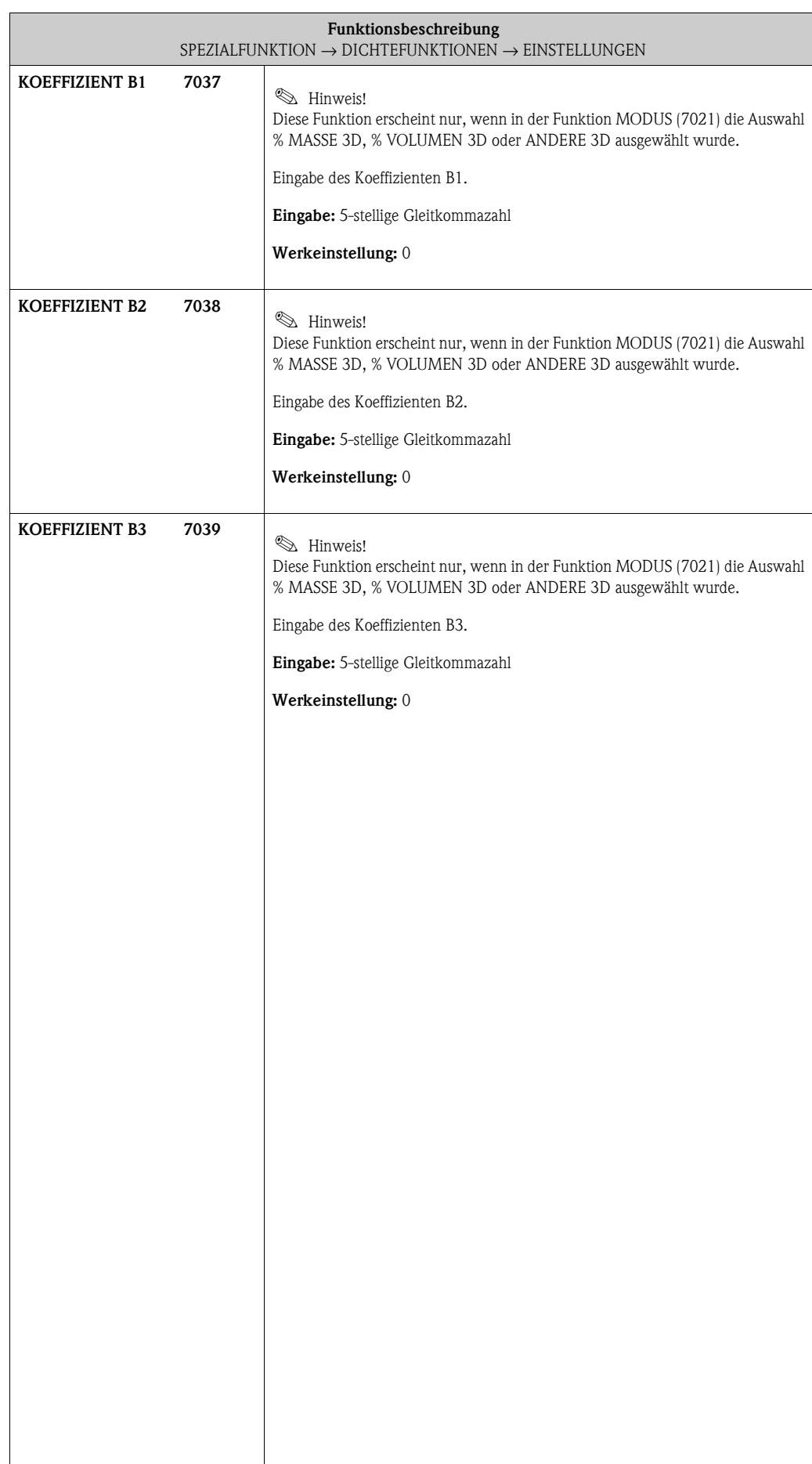

# **9.2 Gruppe [ABFÜLLFUNKTION](#page-133-6)**

## <span id="page-133-8"></span><span id="page-133-7"></span><span id="page-133-5"></span><span id="page-133-4"></span>**9.2.1 Funktionsgruppe [EINSTELLUNGEN](#page-133-4)**

<span id="page-133-6"></span><span id="page-133-3"></span><span id="page-133-2"></span><span id="page-133-1"></span><span id="page-133-0"></span>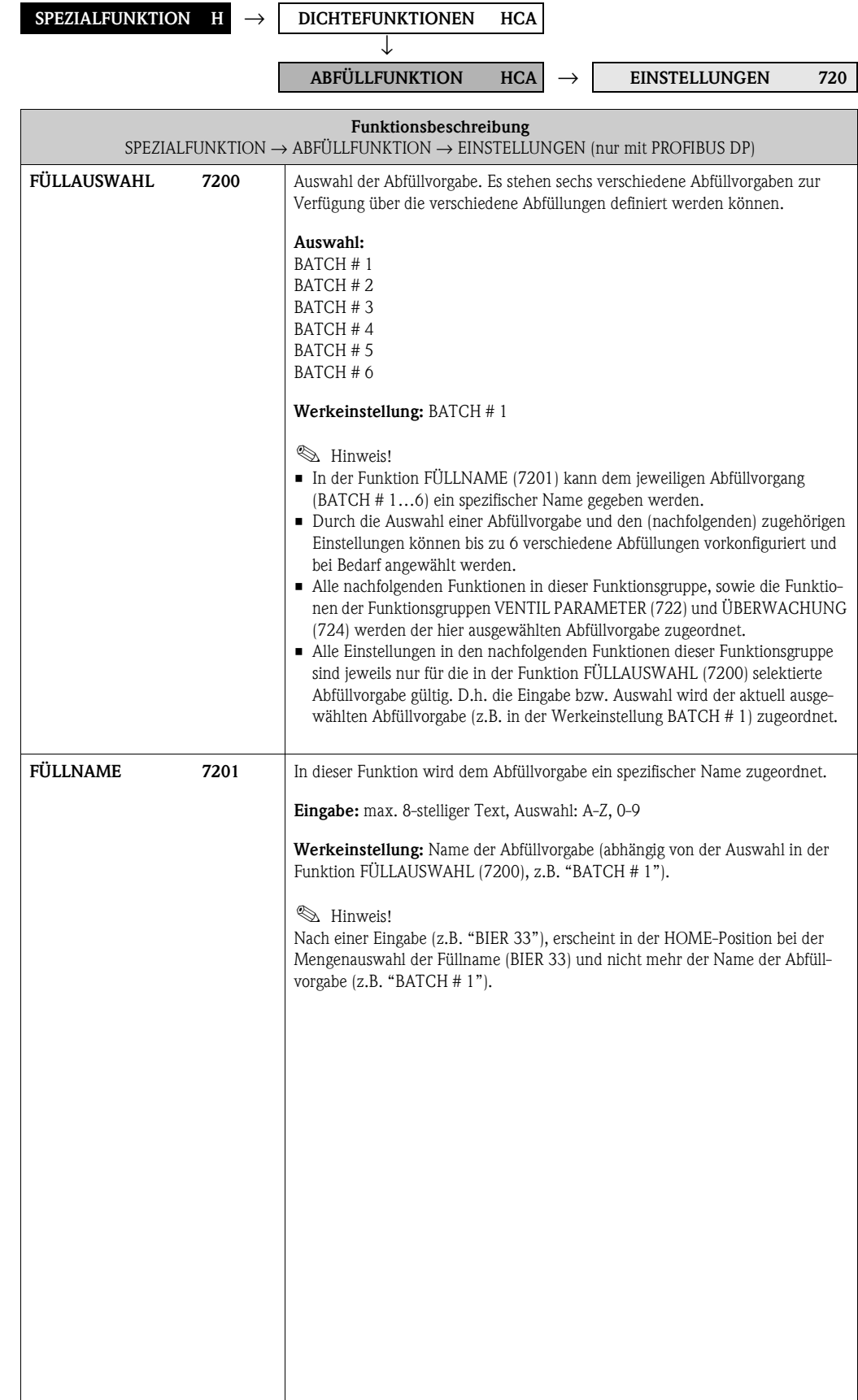

<span id="page-134-5"></span><span id="page-134-4"></span><span id="page-134-3"></span><span id="page-134-2"></span>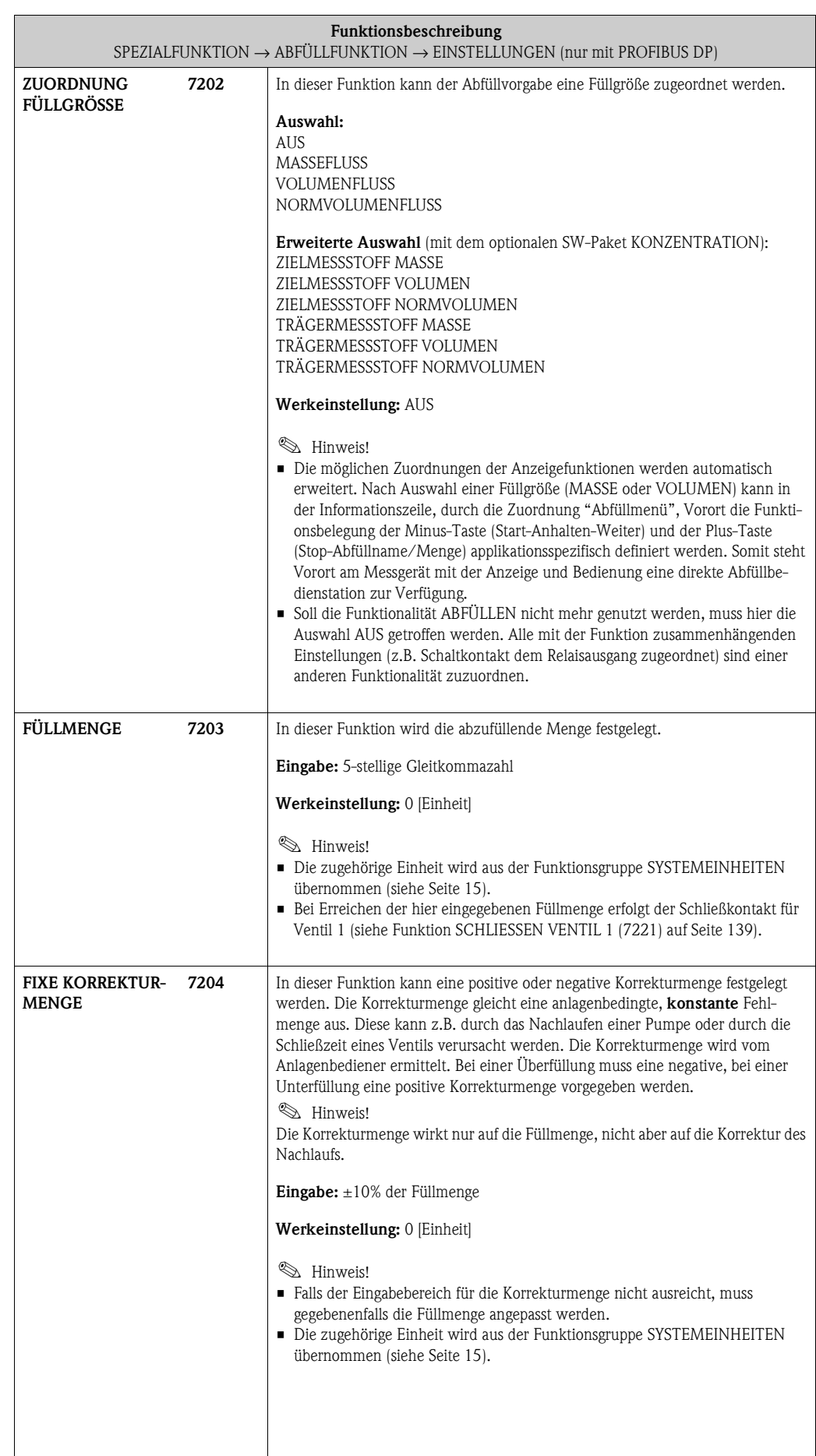

<span id="page-134-1"></span><span id="page-134-0"></span> $\overline{\phantom{a}}$ 

<span id="page-135-1"></span><span id="page-135-0"></span>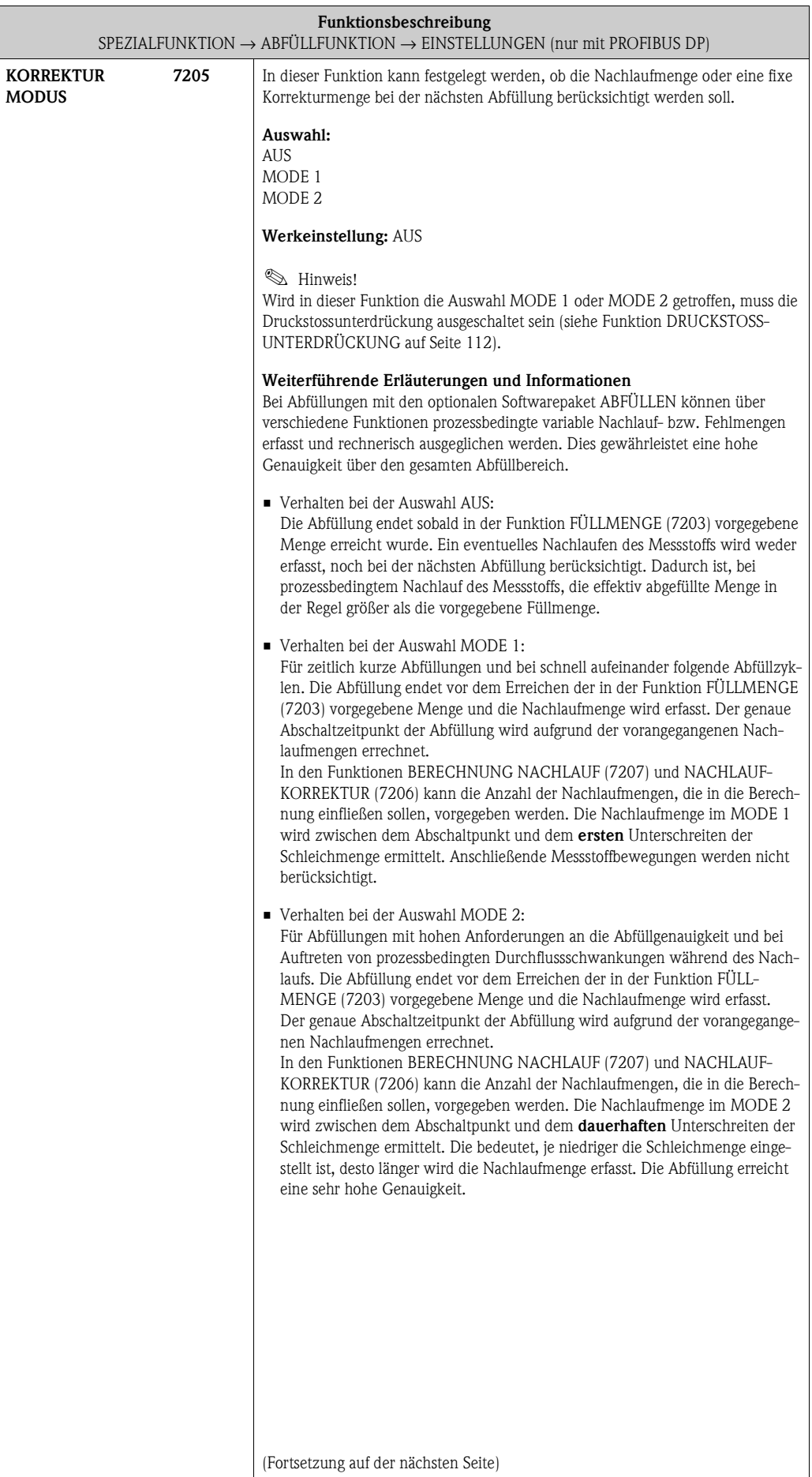

<span id="page-136-1"></span><span id="page-136-0"></span>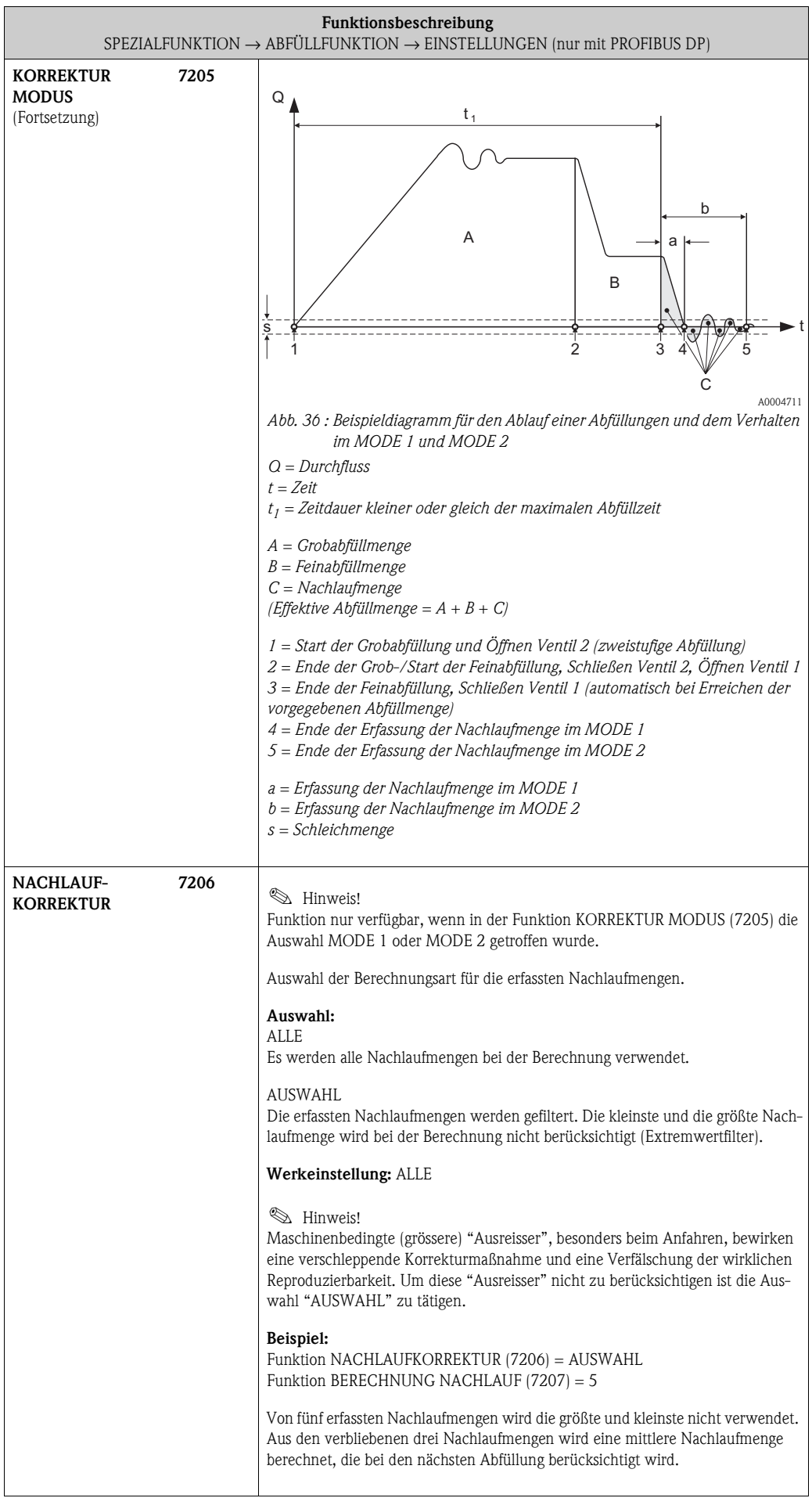

<span id="page-137-5"></span><span id="page-137-4"></span><span id="page-137-3"></span><span id="page-137-2"></span><span id="page-137-1"></span><span id="page-137-0"></span>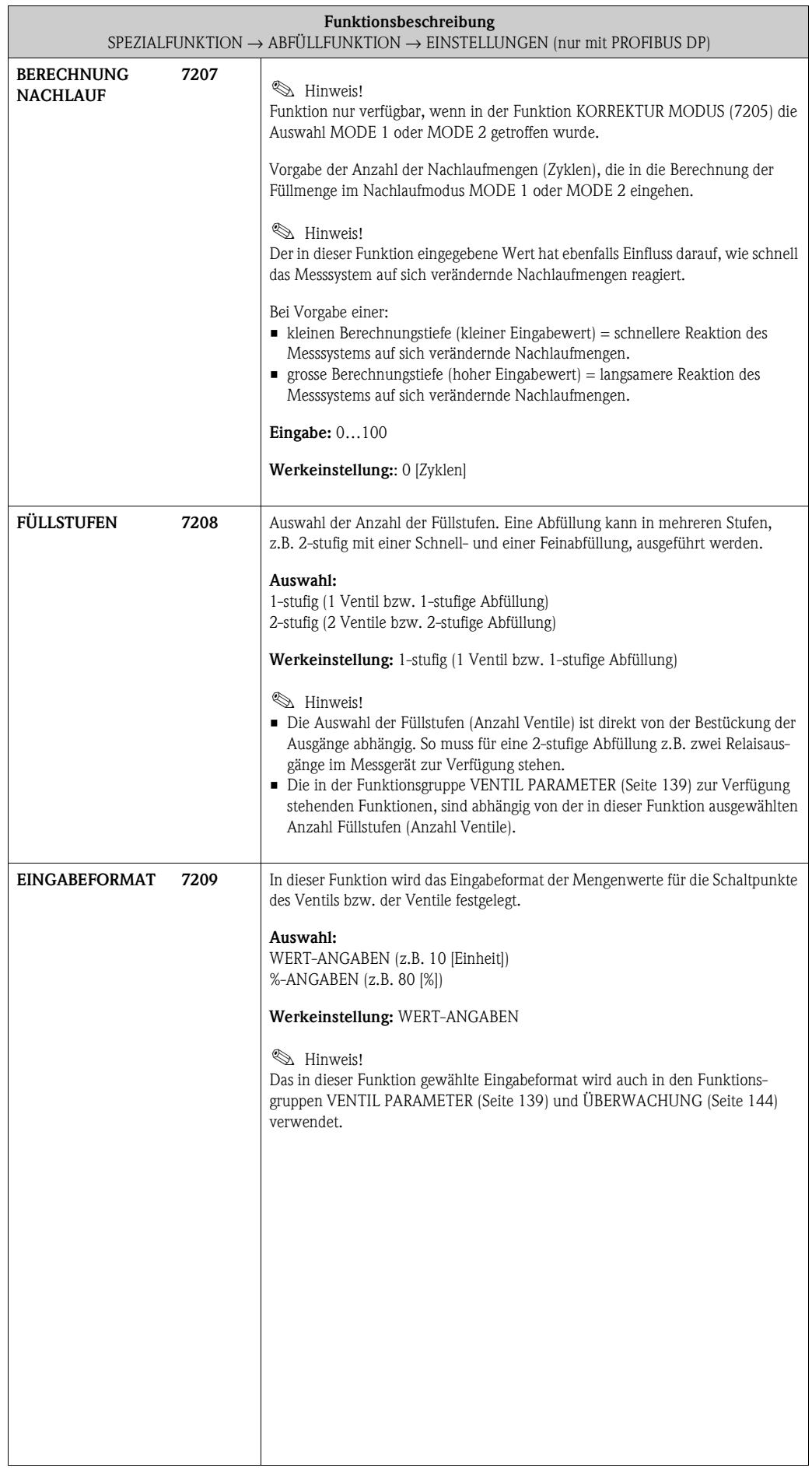

#### <span id="page-138-6"></span><span id="page-138-5"></span><span id="page-138-4"></span>**9.2.2 Funktionsgruppe [VENTIL PARAMETER](#page-138-4)**

<span id="page-138-3"></span><span id="page-138-2"></span><span id="page-138-1"></span><span id="page-138-0"></span>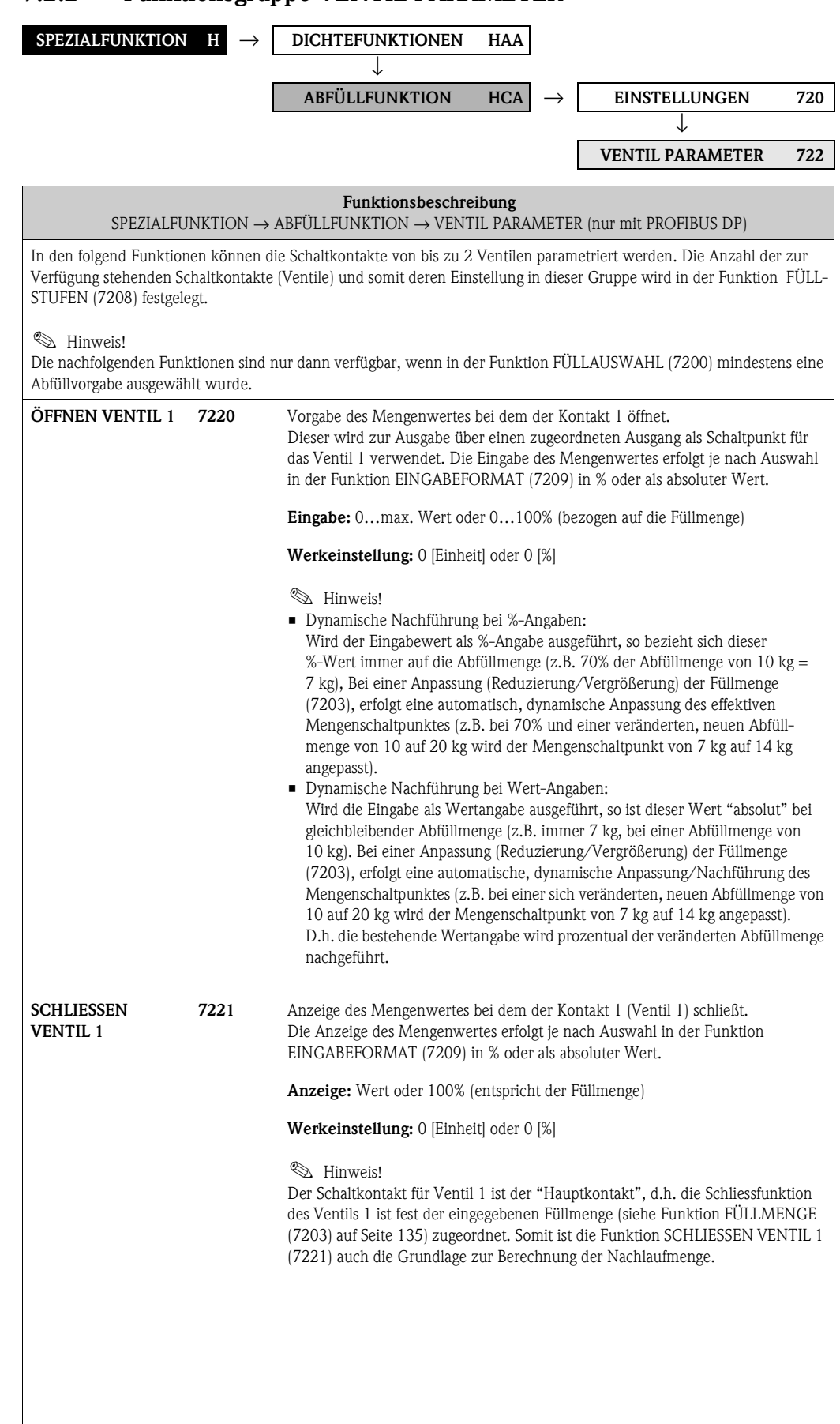

<span id="page-139-3"></span><span id="page-139-2"></span><span id="page-139-1"></span><span id="page-139-0"></span>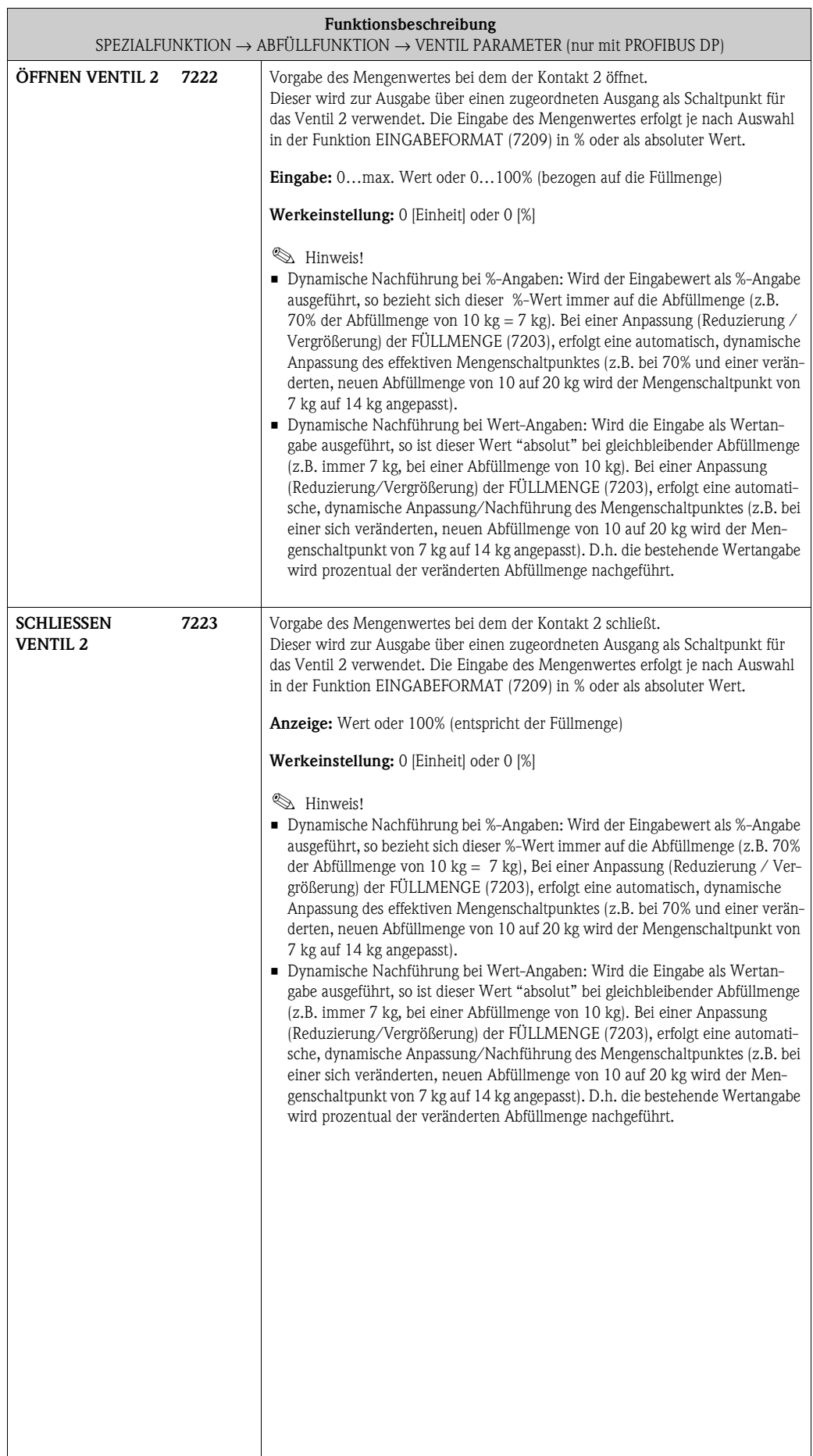

#### **9.2.3 Beispiele für die Parametrierung von Abfüllvorgängen**

Nachfolgend sind zwei Beispiele aufgeführt, welche die Wirkungsweise verschiedener Eingaben und Auswahlen in den Funktionsgruppe verdeutlicht.

#### **Beispiel 1**

Im ersten Beispiel wird die Parametrierung verschiedener Funktionen für die Durchführung einer Abfüllung erläutert und es werden die Auswirkungen auf die Funktionen bei einer Änderung der Füllmenge aufgezeigt.

Folgenden Abfüllung soll realisiert werden:

- 2-stufige Abfüllung mit einer Füllmenge von insgesamt 10 kg.
- Grobabfüllmenge von 8 kg. Das Ventil 2 öffnet zum Start der Abfüllung und schließt nach Erreichen von 8 kg.
- Feinabfüllung von 2 kg. Das Ventil 1 öffnet zum Start der Abfüllung und schließt (automatisch) nach Erreichen der Füllmenge (10 kg).
- Nach 9 abgefüllten kg soll eine Füllfortschrittsmeldung generiert werden.
- Die Eingaben sollen als Wert-Angaben erfolgen.

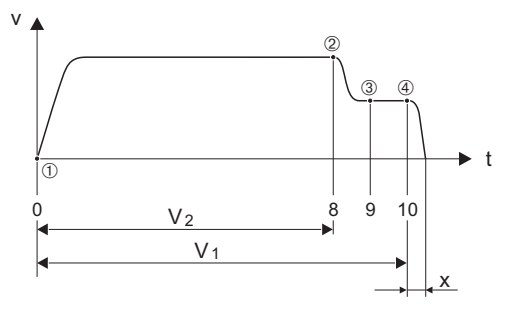

*Abb. 37 : Beispiel 1*

*v = Durchflussgeschwindigkeit [m/s]*

*t = Zeit*

- *V1 = Ventil 1 geöffnet*
- *V2 = Ventil 2 geöffnet*
- m *= Start Abfüllung/Grobabfüllung, Ventil 1 ([7220](#page-138-3)) und 2 ([7222](#page-139-3)) öffnen*
- n *= Ventil 2 ([7223](#page-139-0)) schließt, Grobabfüllmenge erreicht*

o *= Füllfortschrittsmeldung ([7243](#page-144-1))*

p *= Ventil 1 schließt [\(7221](#page-138-0)), Ende der Abfüllung*

*x = Nachlaufmenge*

Folgende Parametrierungen müssen durchgeführt werden:

- Auswahl der Einheit für die Abfüllung:
	- Funktion [EINHEIT MASSE](#page-14-2)  $(0401)$  $(0401)$  $(0401)$  [Seite 15](#page-14-3) = kg (Kilogramm)
- Auswahl der Messgröße für die Abfüllung: Funktion [ZUORDNUNG FÜLLGRÖSSE](#page-134-5) ([7202](#page-134-4)) [Seite 135](#page-134-4) = MASSEFLUSS
- Eingabe der Füllmenge:
	- Funktion [FÜLLMENGE](#page-134-2)  $(7203)$  Seite  $135 = 10$  [kg]
- Auswahl des Eingabeformats:
	- Funktion [FÜLLSTUFEN](#page-137-2) ([7208\) Seite 138](#page-137-3) = 2-stufig
- Auswahl des Eingabeformats:
- Funktion [EINGABEFORMAT](#page-137-0) [\(7209](#page-137-1)) [Seite 138](#page-137-1) = WERT-ANGABEN
- Mengenangabe wann das erste Ventil öffnen soll: Funktion [ÖFFNEN VENTIL 1](#page-138-2) ([7220\) Seite 139](#page-138-3) = 0 [kg] (Ventil 1 schließt automatisch bei Erreichen der Füllmenge = 10 [kg], Anzeige in Funktion [SCHLIESSEN VENTIL 1](#page-138-1) ([7221](#page-138-0)) [Seite 139\)](#page-138-0)
- Mengenangabe wann das zweite Ventil öffnen soll:
- Funktion [ÖFFNEN VENTIL 2](#page-139-2) (7222) Seite  $140 = 0$  [kg]
- Mengenangabe wann das zweite Ventil schließen soll: Funktion [SCHLIESSEN VENTIL 2](#page-139-1) ([7223](#page-139-0)) [Seite 140](#page-139-0) = 8 [kg]
- Mengenangabe wann die Meldung generiert werden soll: Funktion [FÜLLFORTSCHRITT](#page-144-0) [\(7243](#page-144-1)) [Seite 145](#page-144-1) = 9 [kg]

Endress+Hauser 141

A0004670

#### **Beispiel 1 a**

Abfüllvorgaben identisch wie in Beispiel 1, jedoch eine neue Füllmenge von 20 kg und Generierung einer Meldung nach 18 abgefüllten kg.

Folgende **manuelle** Parametrierungen müssen durchgeführt werden:

- Eingabe der neuen Füllmenge:
- Funktion [FÜLLMENGE](#page-134-2)  $(7203)$  $(7203)$  Seite  $135 = 20$  [kg]
- Neue Mengenangabe wann die Meldung generiert werden soll: Funktion [FÜLLFORTSCHRITT](#page-144-0) [\(7243](#page-144-1)) [Seite 145](#page-144-1) = 18 [kg]

Folgende Funktionen werden **automatisch** an die neue Füllmenge angepasst:

- $-$  Funktion [ÖFFNEN VENTIL 1](#page-138-2) ([7220\) Seite 139](#page-138-3) = 0 [kg]
- $-$  Funktion [ÖFFNEN VENTIL 2](#page-139-2) ([7222\) Seite 140](#page-139-3) = 0 [kg]
- Funktion [SCHLIESSEN VENTIL 2](#page-139-1) ([7223](#page-139-0)) [Seite 140](#page-139-0) = 16 [kg]

#### **Beispiel 2**

Das zweite Beispiel erklärt die Parametrierung der verschiedenen Funktionen zur Abfüllung mit dem Eingabeformat in % für die Schaltpunkte der Ventile.

t

Folgenden Abfüllung soll realisiert werden:

- 2-stufige Abfüllung mit einer Füllmenge von insgesamt 15 kg.
- Grobabfüllmenge von 3 bis 12 kg. Ventil 2 öffnet nach Erreichen von 20% (3 kg) und schließt nach Erreichen von 80% (12 kg) der Füllmenge.
- Ventil 1 öffnet zum Start der Abfüllung und schließt (automatisch) nach Erreichen der Füllmenge (15 kg).
- Die Eingaben sollen als %-Angaben erfolgen.

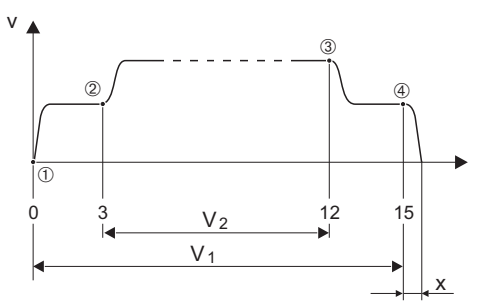

A0004684

*Abb. 38 : Beispiel 2*

- *v = Durchflussgeschwindigkeit [m/s]*
- *t = Zeit*
- *V1 = Ventil 1 geöffnet*
- *V2 = Ventil 2 geöffnet*
- m *= Start Abfüllung, Ventil 1 [\(7220](#page-138-3)) öffnet*
- n *= Ventil 2 ([7222](#page-139-3)) öffnet, Start Grobabfüllmenge*
- o *= Ventil 2 ([7223](#page-139-0)) schließt, Grobabfüllmenge erreicht*
- p *= Ventil 1 ([7221](#page-138-0)) schließt, Ende der Abfüllung*

*x = Nachlaufmenge*

Folgende Parametrierungen müssen durchgeführt werden:

- Auswahl der Einheit für die Abfüllung:
- Funktion [EINHEIT MASSE](#page-14-2) ([0401](#page-14-3)) [Seite 15](#page-14-3) = kg (Kilogramm)
- Auswahl der Messgröße für die Abfüllung:
- Funktion [ZUORDNUNG FÜLLGRÖSSE](#page-134-5) [\(7202](#page-134-4)) [Seite 135](#page-134-4) = MASSEFLUSS
- Eingabe der Füllmenge: Funktion [FÜLLMENGE](#page-134-2) [\(7203](#page-134-3)) [Seite 135](#page-134-3) = 15 [kg]
- Auswahl des Eingabeformats: Funktion [FÜLLSTUFEN](#page-137-2) ([7208](#page-137-3)) [Seite 138](#page-137-3) = 2-stufig – Auswahl des Eingabeformats:
- Funktion [EINGABEFORMAT](#page-137-0) [\(7209](#page-137-1)) [Seite 138](#page-137-1) = %-ANGABEN
- Prozentangabe wann das erste Ventil öffnen soll:
- Funktion [ÖFFNEN VENTIL 1](#page-138-2)  $(7220)$  Seite 139 = 0  $\frac{8}{10}$
- (Ventil 1 schließt automatisch bei Erreichen der Füllmenge = 15 [kg], Anzeige in Funktion [SCHLIESSEN VENTIL 1](#page-138-1) ([7221](#page-138-0)) [Seite 139](#page-138-0))
- Prozentangabe wann das zweite Ventil öffnen soll: Funktion [ÖFFNEN VENTIL 2](#page-139-2) ([7222\) Seite 140](#page-139-3) = 20 [%] entspricht 3 kg – Prozentangabe wann das zweite Ventil schließen soll:

Funktion [SCHLIESSEN VENTIL 2](#page-139-1) ([7223](#page-139-0)) [Seite 140](#page-139-0) = 80 [%] entspricht 12 kg

#### **Beispiel 2 a**

Abfüllvorgaben identisch wie in Beispiel 1, jedoch eine neue Füllmenge von 45 kg. Folgende **manuelle** Parametrierung muss durchgeführt werden:

Eingabe der neuen Füllmenge:

Funktion [FÜLLMENGE](#page-134-2) (7203) Seite  $135 = 45$  [kg]

Folgende Funktionen werden **automatisch** an die neue Füllmenge angepasst: – Funktion [ÖFFNEN VENTIL 1](#page-138-2) ([7220\)](#page-138-3) [Seite 139](#page-138-3) = 0 [%]

- Funktion [ÖFFNEN VENTIL 2](#page-139-2) ([7222\) Seite 140](#page-139-3) = 20 [%] entspricht 9 kg.
- Funktion [SCHLIESSEN VENTIL 2](#page-139-1) ([7223](#page-139-0)) [Seite 140](#page-139-0) = 80 [%] entspricht 36 kg.

# <span id="page-143-6"></span>**9.2.4 Funktionsgruppe ÜBERWACHUNG**

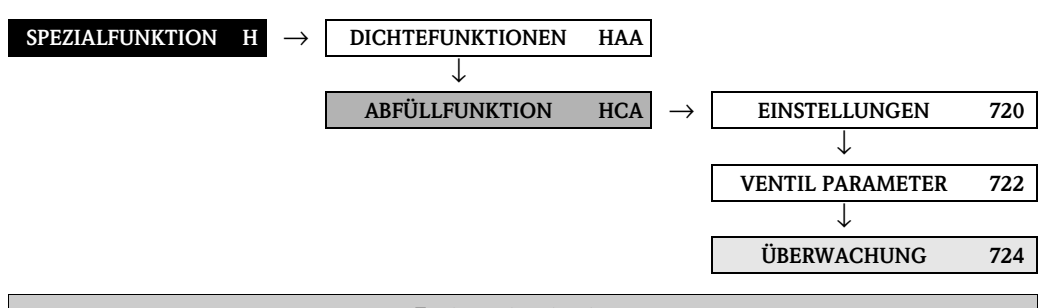

<span id="page-143-5"></span><span id="page-143-4"></span><span id="page-143-3"></span><span id="page-143-2"></span><span id="page-143-1"></span><span id="page-143-0"></span>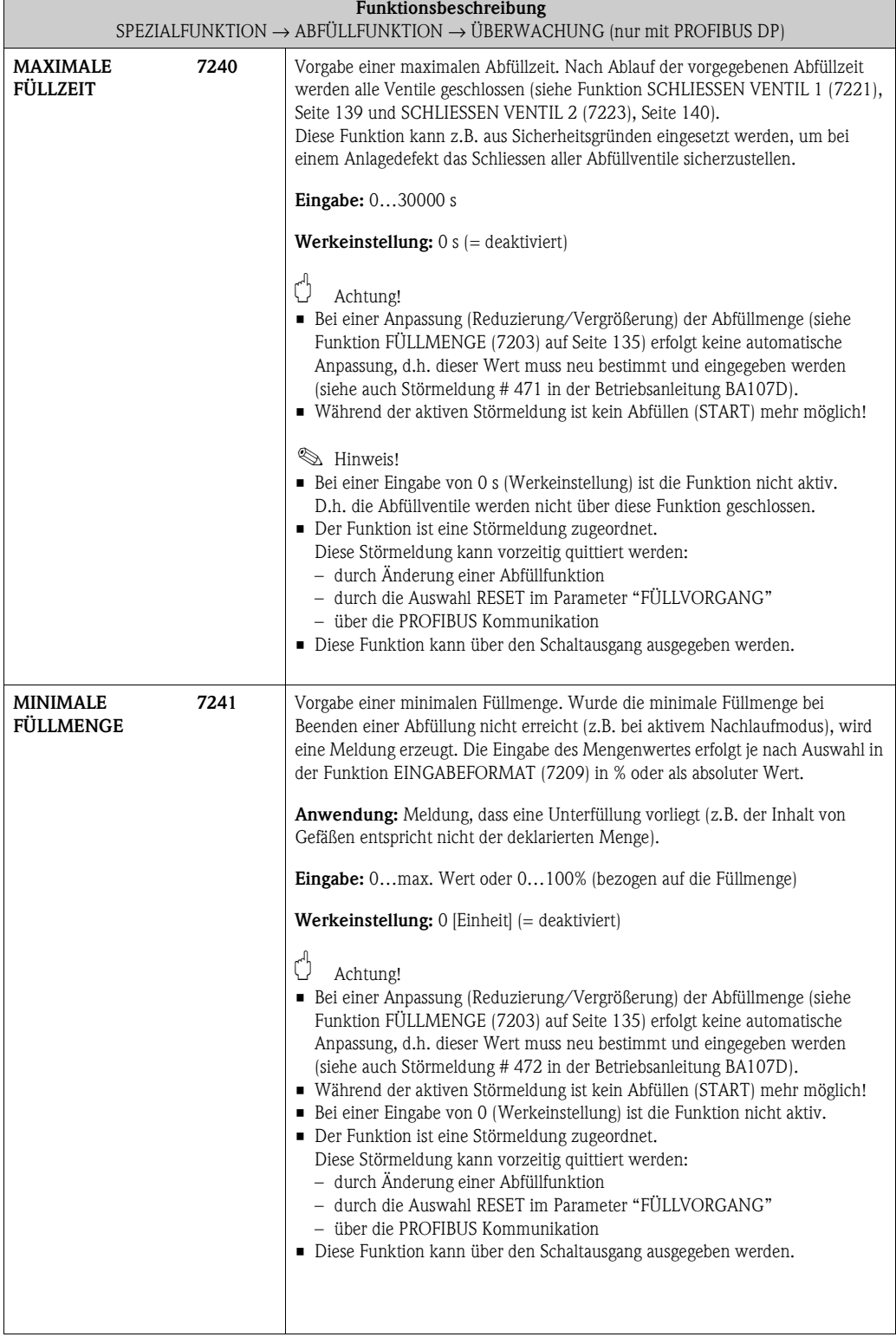
<span id="page-144-3"></span><span id="page-144-2"></span><span id="page-144-1"></span><span id="page-144-0"></span>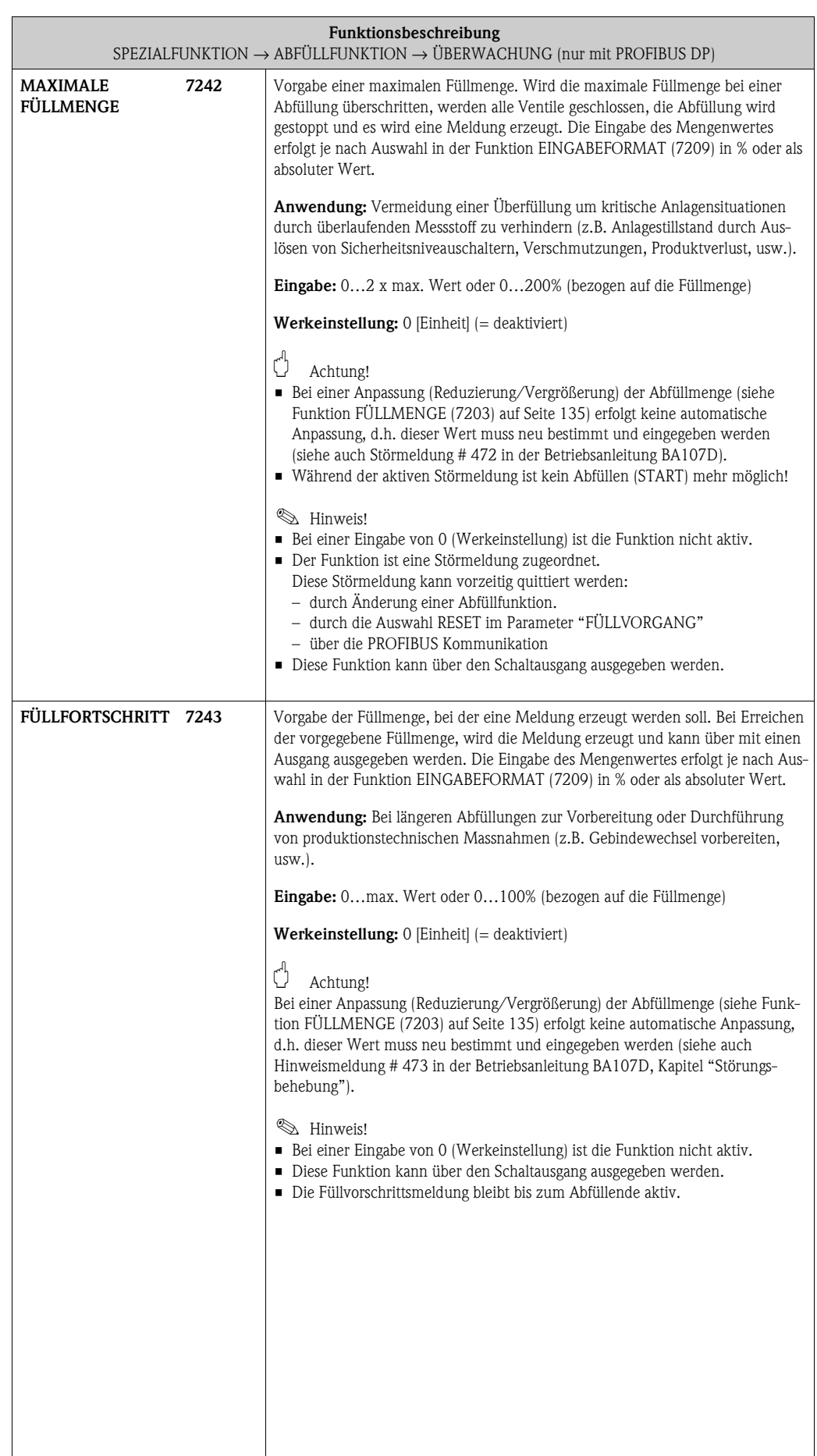

<span id="page-145-0"></span>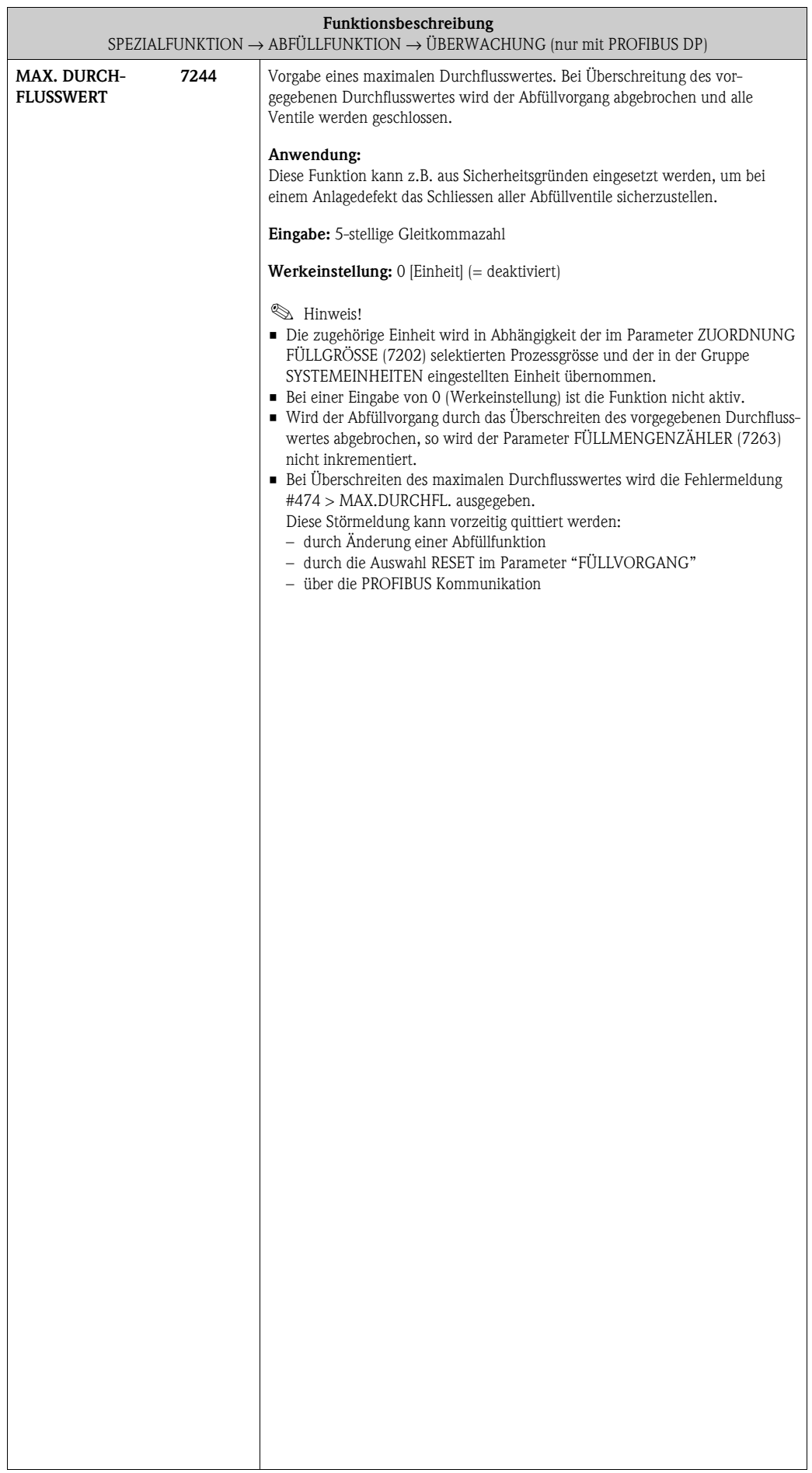

<span id="page-146-1"></span><span id="page-146-0"></span>Ē

#### <span id="page-146-10"></span><span id="page-146-2"></span>**9.2.5 Funktionsgruppe [BETRIEB](#page-146-0)**

<span id="page-146-6"></span>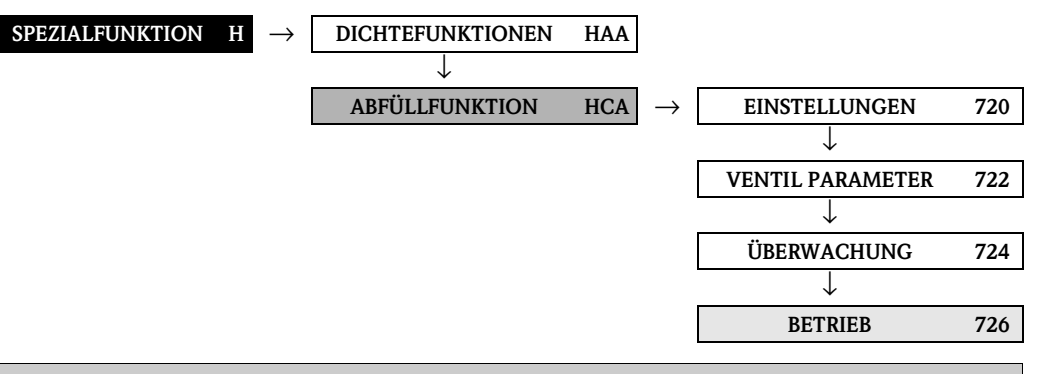

<span id="page-146-9"></span><span id="page-146-8"></span><span id="page-146-7"></span><span id="page-146-5"></span><span id="page-146-4"></span><span id="page-146-3"></span>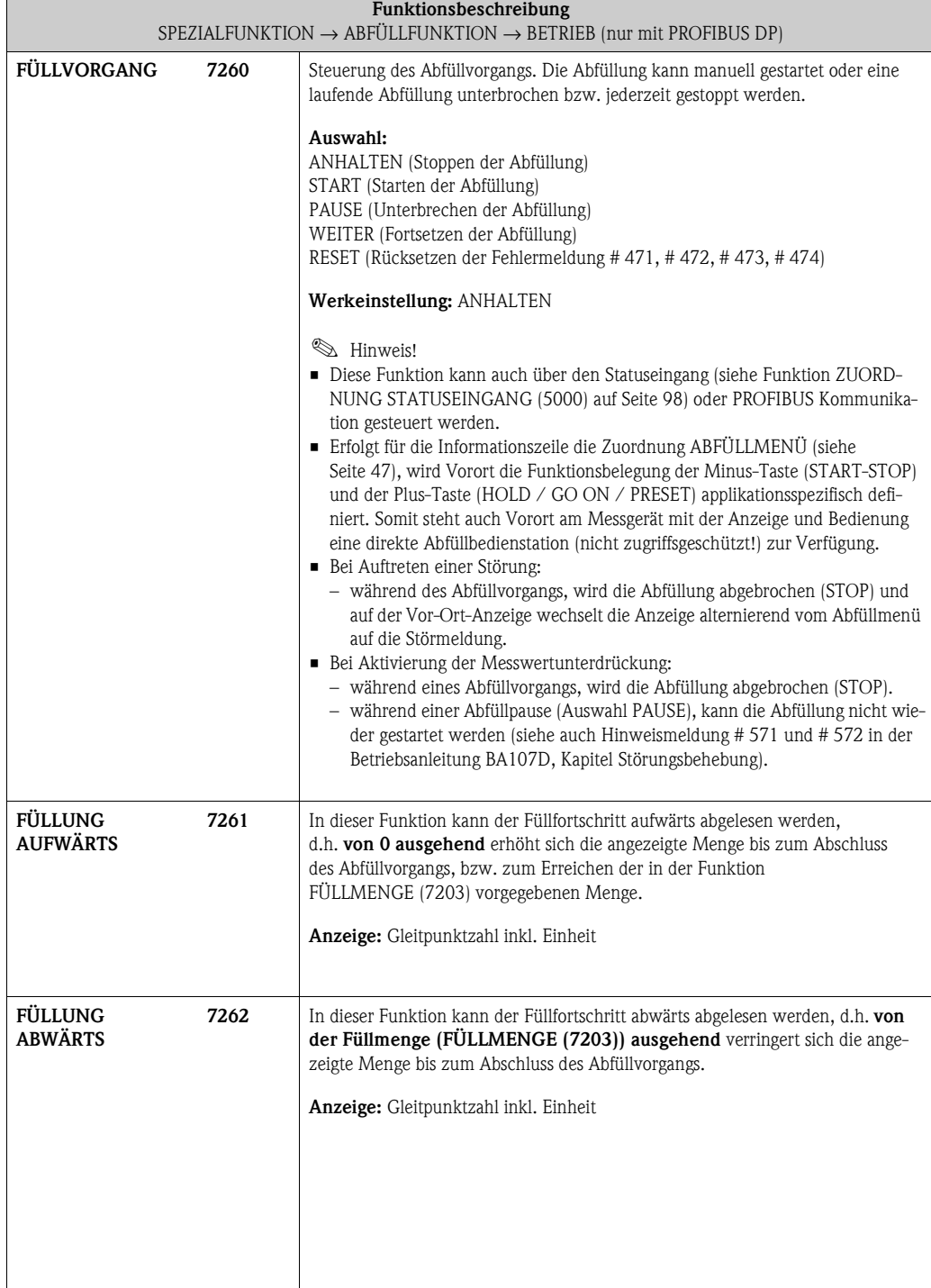

<span id="page-147-9"></span><span id="page-147-8"></span><span id="page-147-7"></span><span id="page-147-6"></span><span id="page-147-5"></span><span id="page-147-4"></span><span id="page-147-3"></span><span id="page-147-2"></span><span id="page-147-1"></span><span id="page-147-0"></span>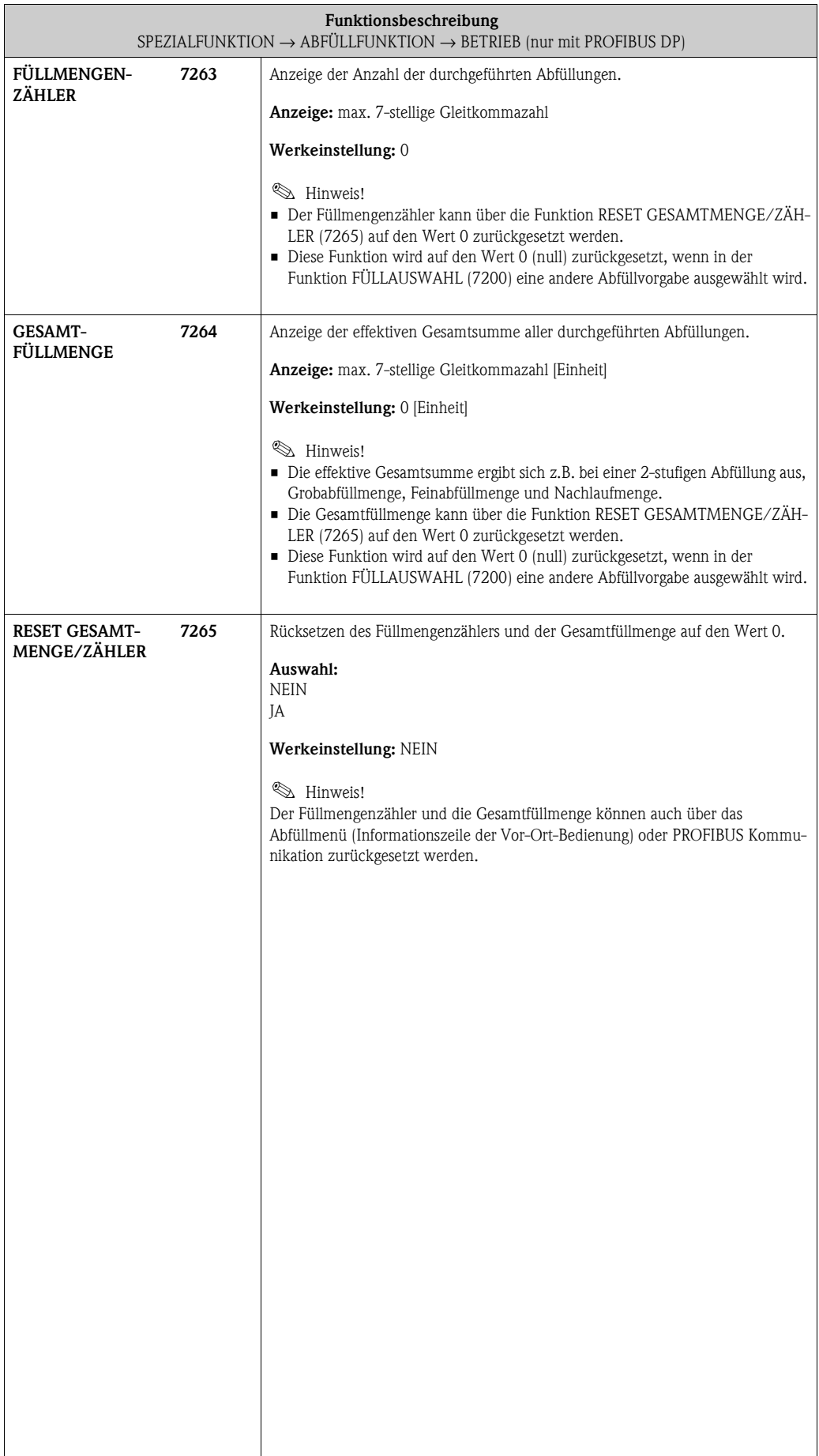

### <span id="page-148-6"></span><span id="page-148-1"></span>**9.2.6 Funktionsgruppe [INFORMATION](#page-148-0)**

<span id="page-148-7"></span>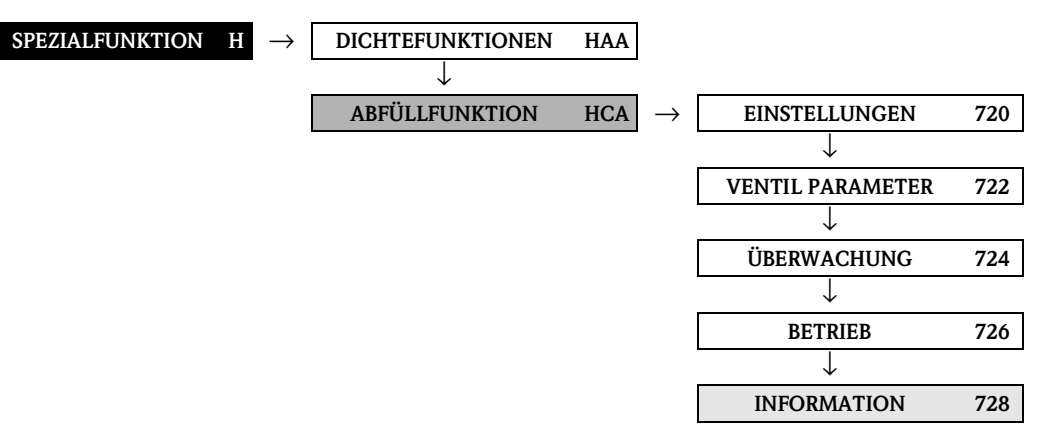

<span id="page-148-8"></span><span id="page-148-5"></span><span id="page-148-4"></span><span id="page-148-3"></span><span id="page-148-2"></span><span id="page-148-0"></span>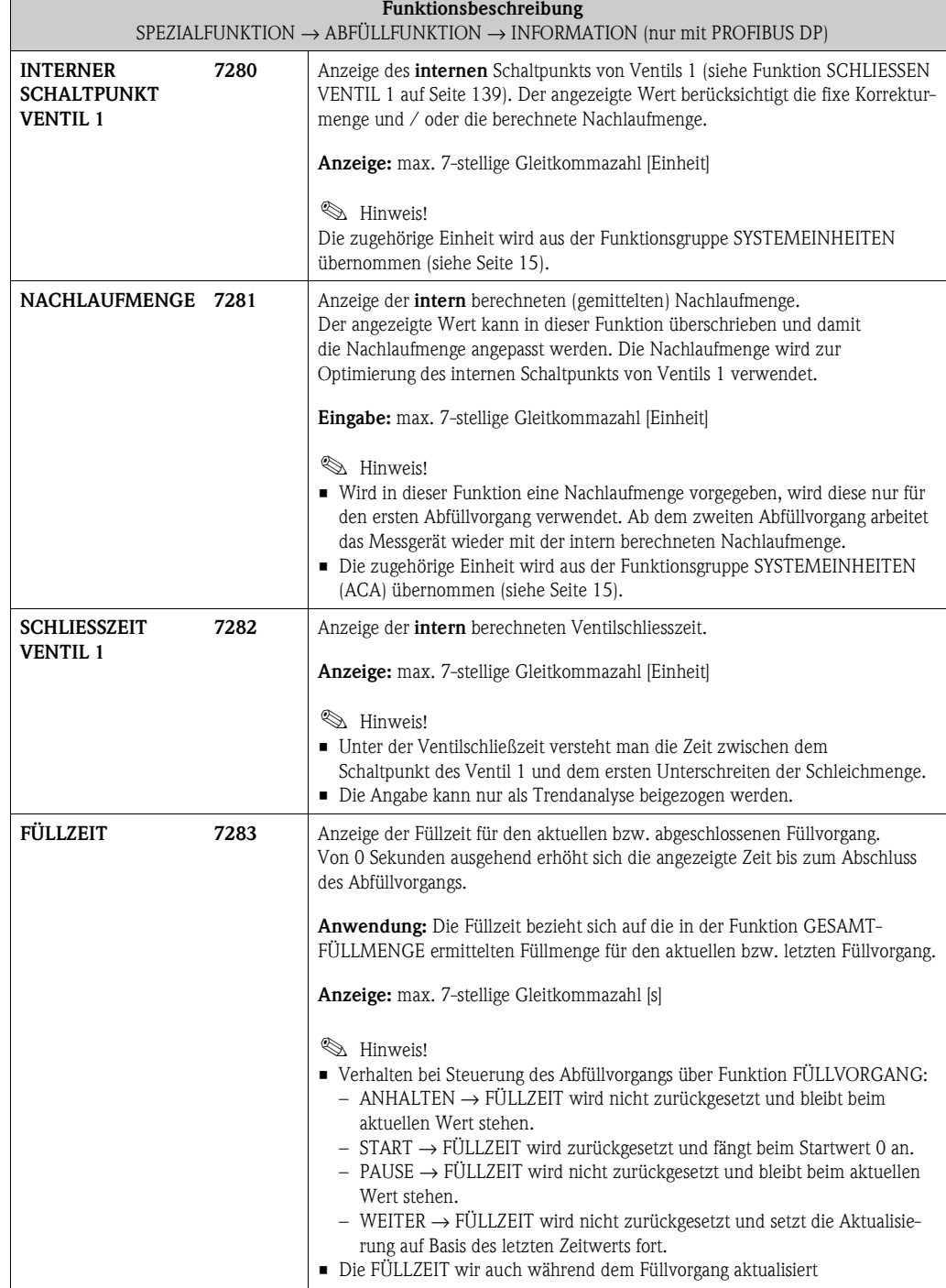

# <span id="page-149-16"></span><span id="page-149-7"></span>**9.3 Gruppe ERWEITERTE DIAGNOSE**

# <span id="page-149-15"></span><span id="page-149-14"></span><span id="page-149-13"></span><span id="page-149-8"></span>**9.3.1 Funktionsgruppe EINSTELLUNGEN**

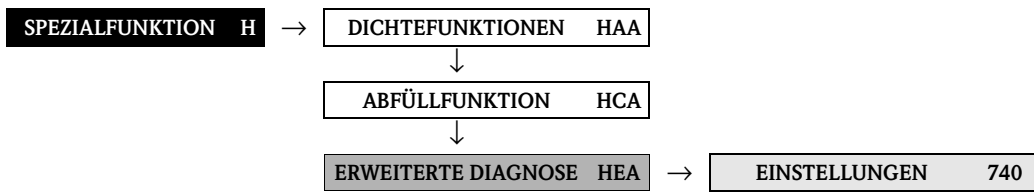

<span id="page-149-12"></span><span id="page-149-11"></span><span id="page-149-10"></span><span id="page-149-9"></span><span id="page-149-6"></span><span id="page-149-5"></span><span id="page-149-4"></span><span id="page-149-3"></span><span id="page-149-2"></span><span id="page-149-1"></span><span id="page-149-0"></span>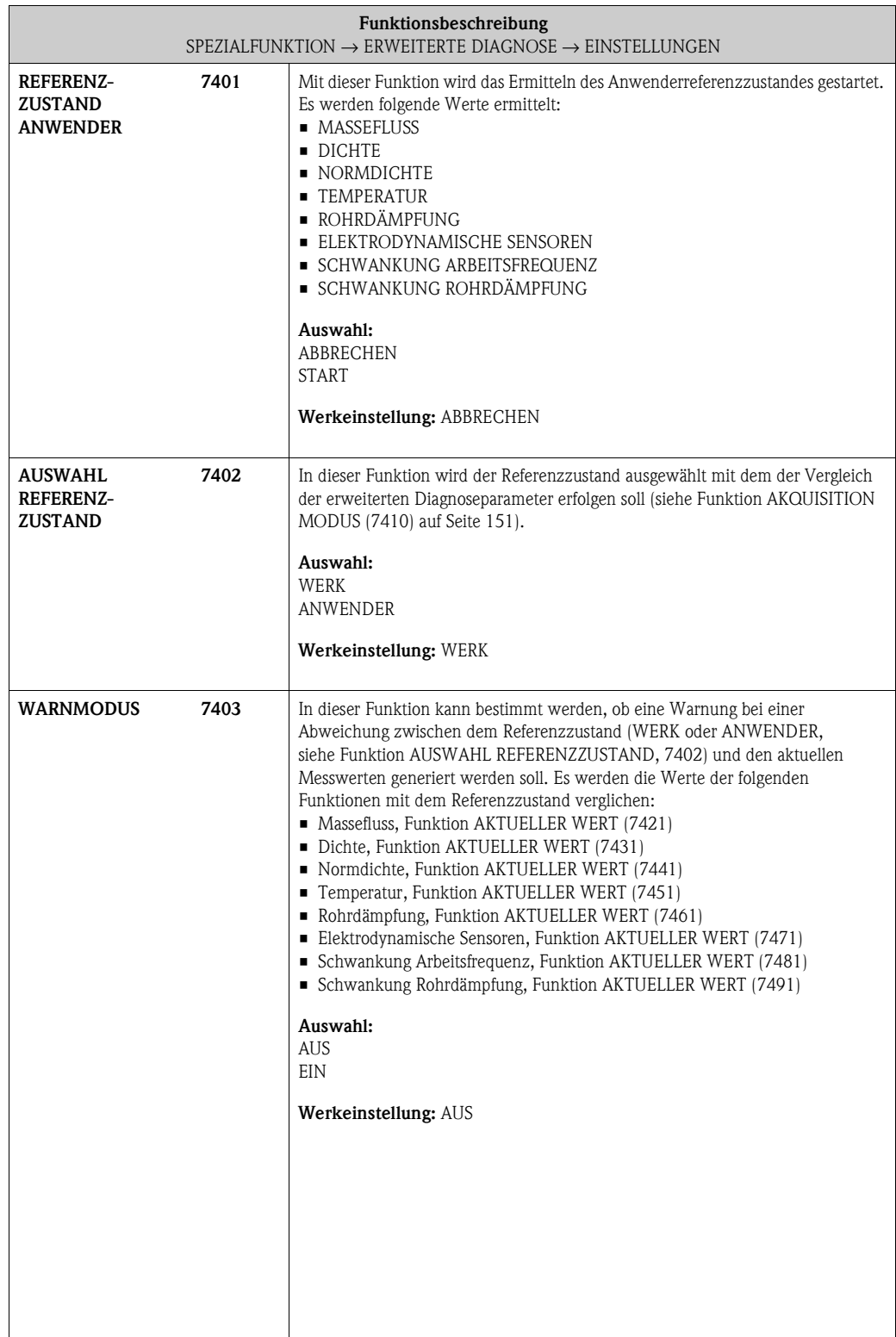

### <span id="page-150-13"></span><span id="page-150-4"></span>**9.3.2 Funktionsgruppe [AKQUISITION](#page-150-2)**

<span id="page-150-12"></span>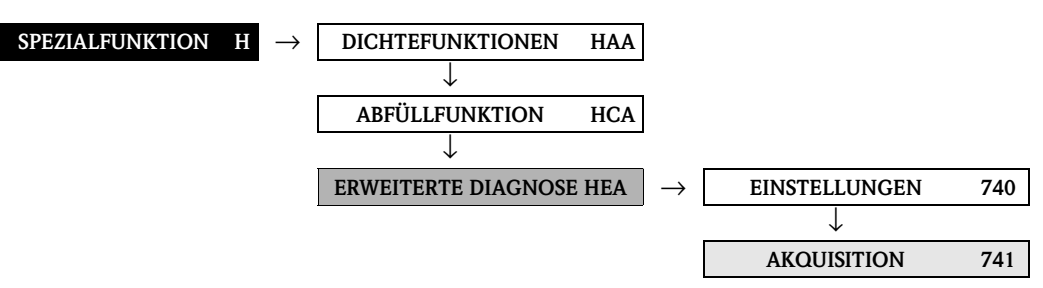

<span id="page-150-11"></span><span id="page-150-10"></span><span id="page-150-9"></span><span id="page-150-8"></span><span id="page-150-7"></span><span id="page-150-6"></span><span id="page-150-5"></span><span id="page-150-3"></span><span id="page-150-2"></span><span id="page-150-1"></span><span id="page-150-0"></span>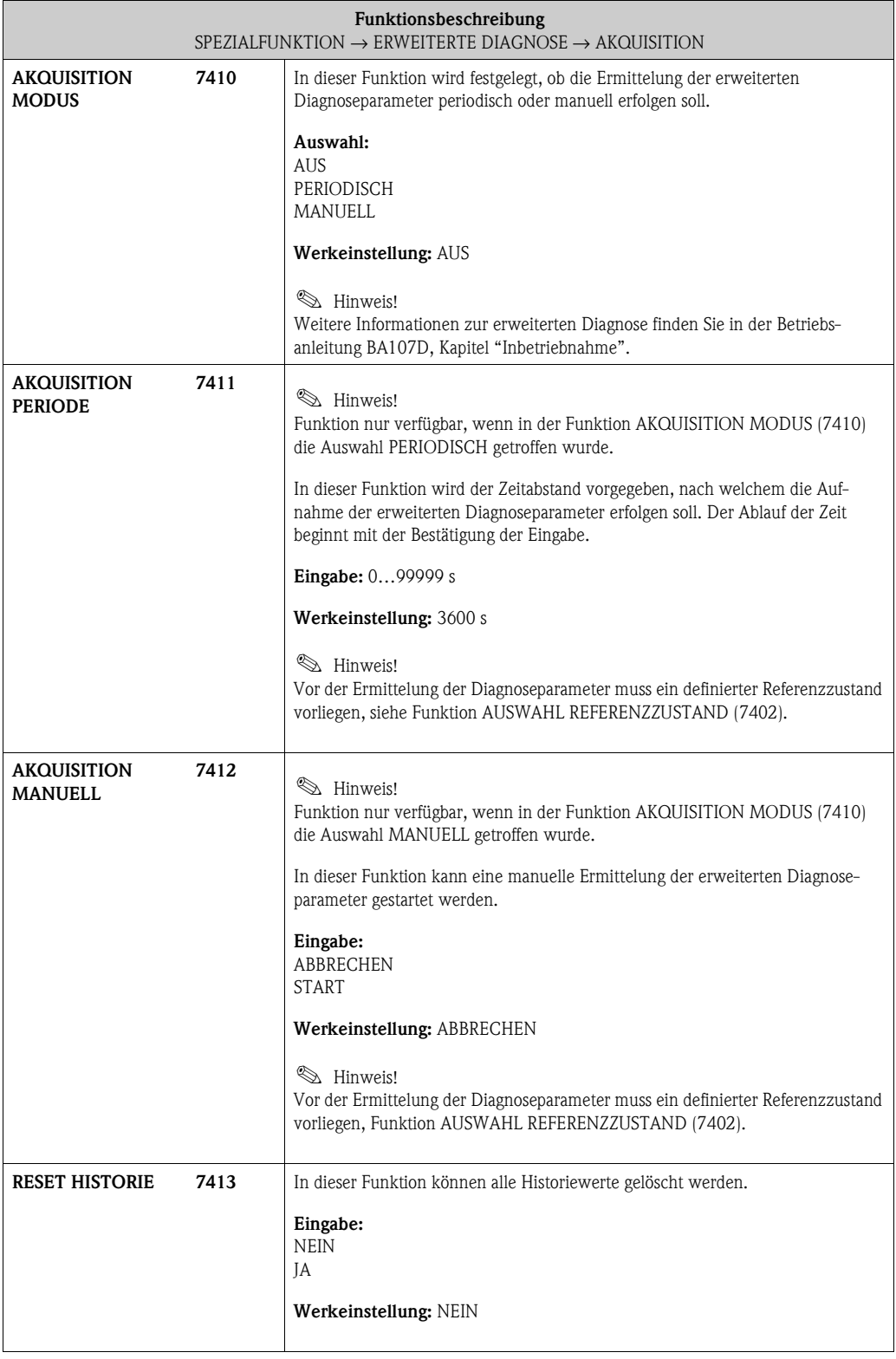

# <span id="page-151-15"></span><span id="page-151-4"></span>**9.3.3 Funktionsgruppe [MASSEFLUSS](#page-151-2) [SPEZIALFUNKTION](#page-128-0) H** → **[DICHTEFUNKTIONEN](#page-128-1) [HAA](#page-128-2)** ↓

<span id="page-151-14"></span>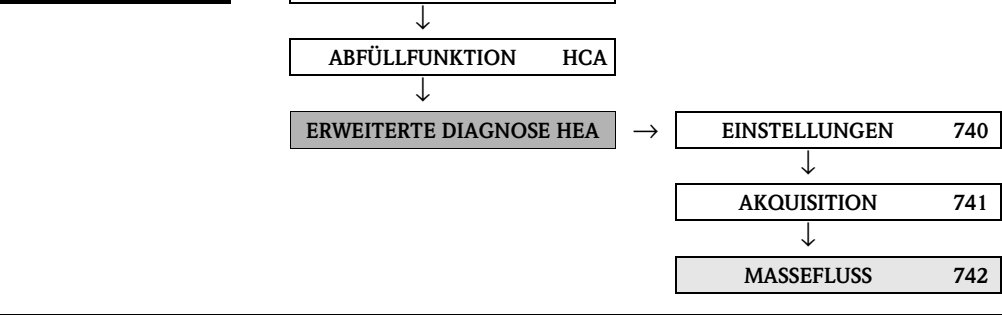

<span id="page-151-17"></span><span id="page-151-16"></span><span id="page-151-13"></span><span id="page-151-12"></span><span id="page-151-11"></span><span id="page-151-10"></span><span id="page-151-9"></span><span id="page-151-8"></span><span id="page-151-7"></span><span id="page-151-6"></span><span id="page-151-5"></span><span id="page-151-3"></span><span id="page-151-2"></span><span id="page-151-1"></span><span id="page-151-0"></span>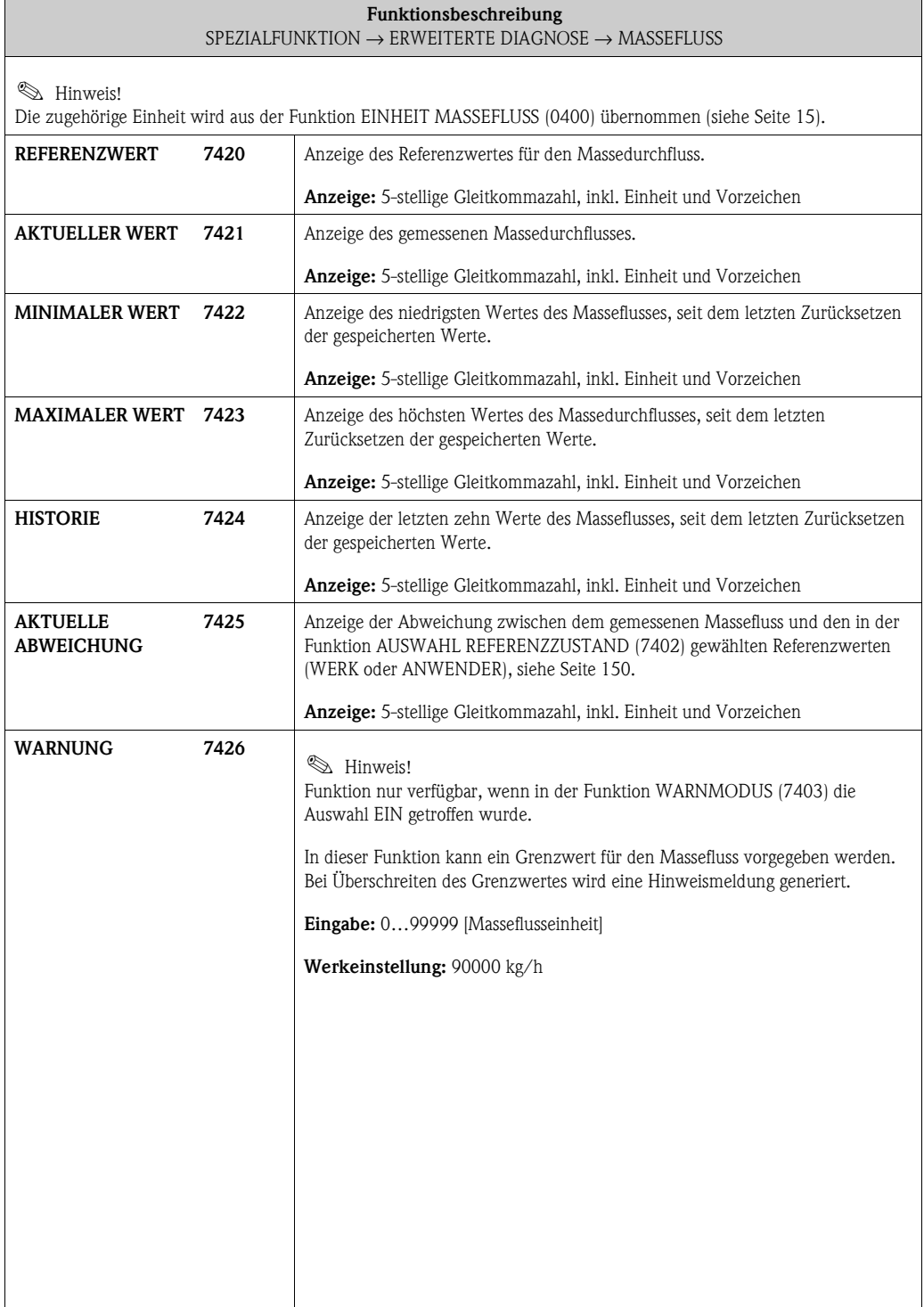

#### <span id="page-152-15"></span><span id="page-152-14"></span><span id="page-152-4"></span><span id="page-152-3"></span><span id="page-152-2"></span>**9.3.4 Funktionsgruppe [DICHTE](#page-152-2)**

<span id="page-152-17"></span><span id="page-152-16"></span><span id="page-152-13"></span><span id="page-152-12"></span><span id="page-152-11"></span><span id="page-152-10"></span><span id="page-152-9"></span><span id="page-152-8"></span><span id="page-152-7"></span><span id="page-152-6"></span><span id="page-152-5"></span><span id="page-152-1"></span><span id="page-152-0"></span>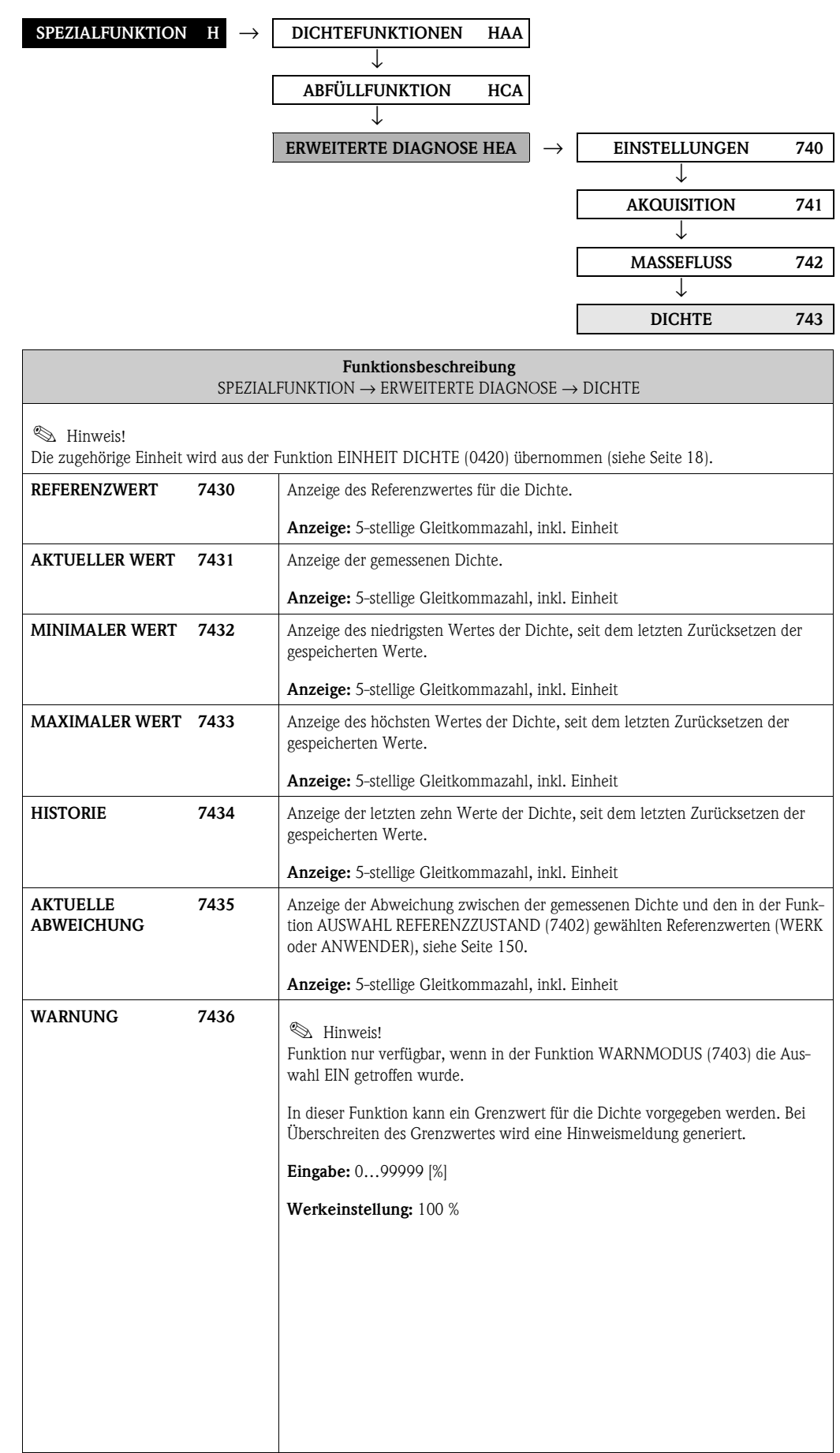

<span id="page-153-17"></span><span id="page-153-16"></span><span id="page-153-13"></span><span id="page-153-12"></span><span id="page-153-11"></span><span id="page-153-10"></span><span id="page-153-9"></span><span id="page-153-8"></span><span id="page-153-7"></span><span id="page-153-6"></span><span id="page-153-5"></span><span id="page-153-3"></span><span id="page-153-2"></span><span id="page-153-1"></span><span id="page-153-0"></span>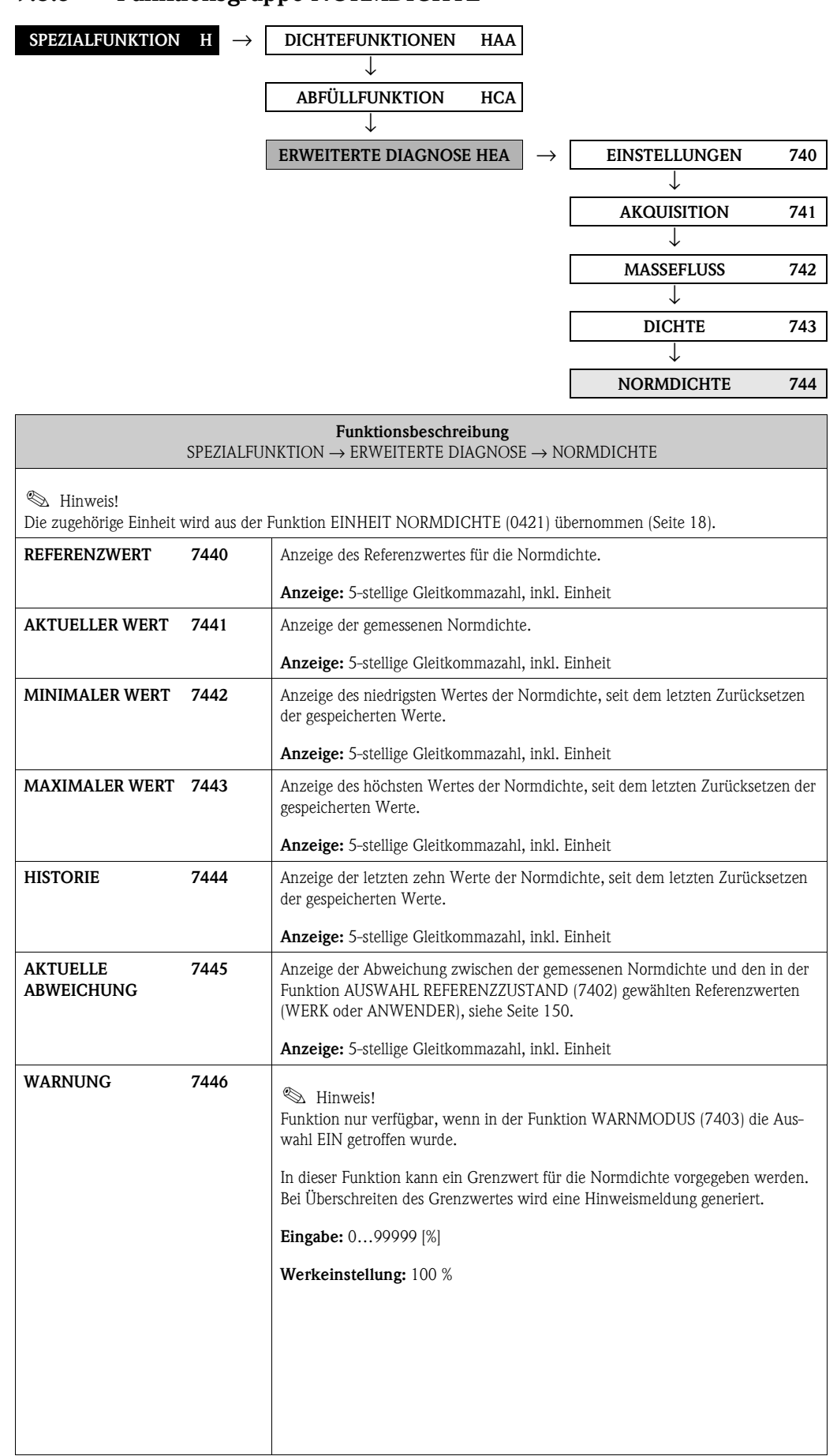

#### <span id="page-153-15"></span><span id="page-153-14"></span><span id="page-153-4"></span>**9.3.5 Funktionsgruppe [NORMDICHTE](#page-153-2)**

#### <span id="page-154-15"></span><span id="page-154-14"></span><span id="page-154-4"></span>**9.3.6 Funktionsgruppe [TEMPERATUR](#page-154-2)**

<span id="page-154-5"></span><span id="page-154-3"></span><span id="page-154-2"></span>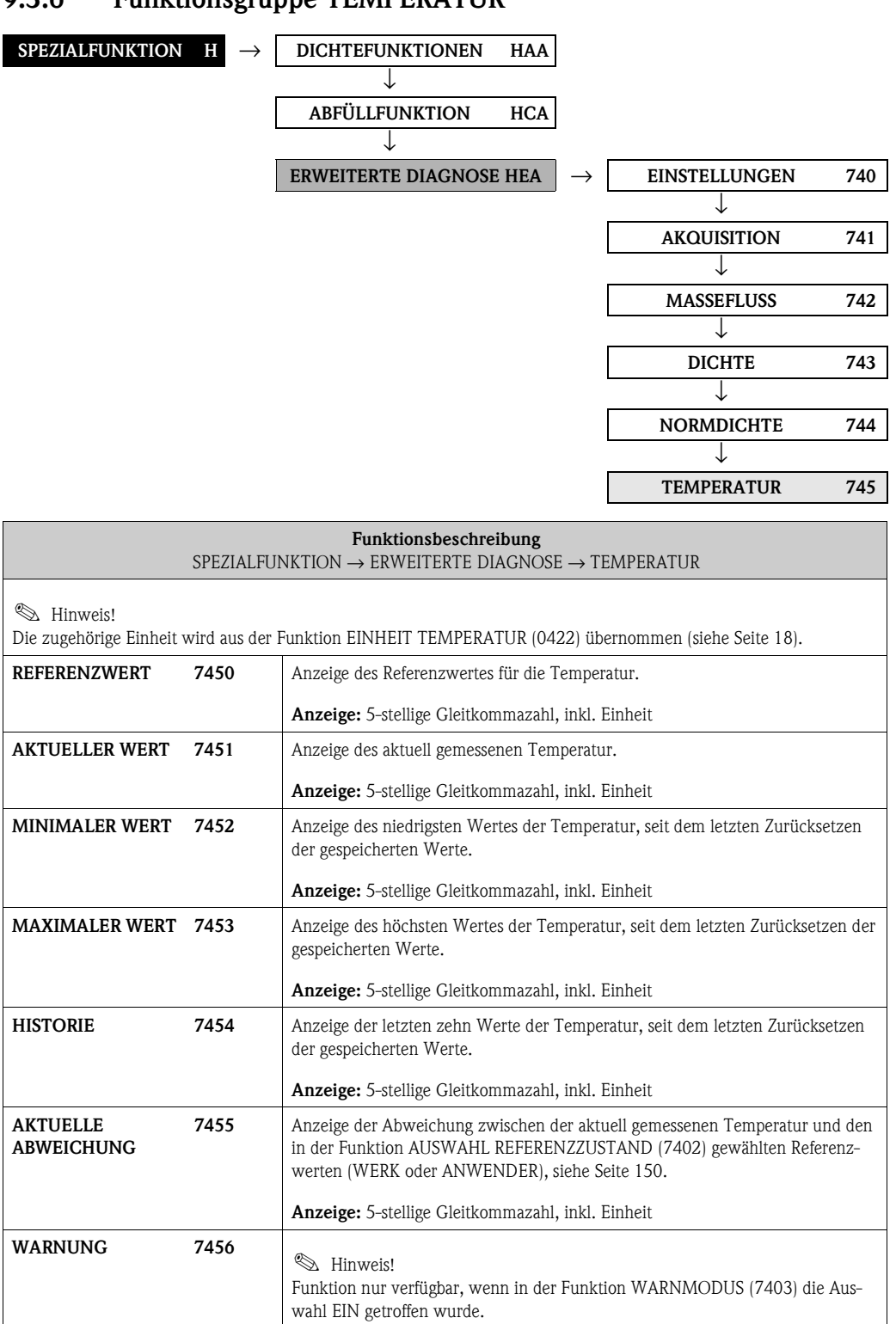

<span id="page-154-17"></span><span id="page-154-16"></span><span id="page-154-13"></span><span id="page-154-12"></span><span id="page-154-11"></span><span id="page-154-10"></span><span id="page-154-9"></span><span id="page-154-8"></span><span id="page-154-7"></span><span id="page-154-6"></span><span id="page-154-1"></span><span id="page-154-0"></span>In dieser Funktion kann ein Grenzwert für die Temperatur vorgegeben werden. Bei Überschreiten des Grenzwertes wird eine Hinweismeldung generiert.

**Eingabe:** 0…99999 [°C]

**Werkeinstellung:** 100 °C

<span id="page-155-3"></span><span id="page-155-2"></span> $\Box$ 

<span id="page-155-15"></span><span id="page-155-14"></span>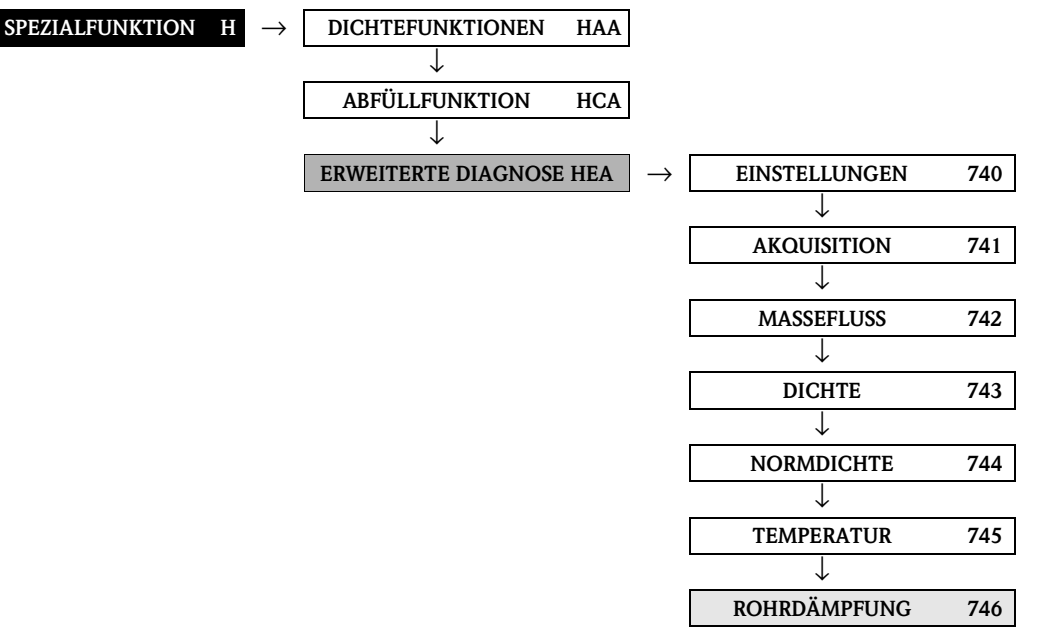

# <span id="page-155-4"></span>**9.3.7 Funktionsgruppe [ROHRDÄMPFUNG](#page-155-2)**

<span id="page-155-17"></span><span id="page-155-16"></span><span id="page-155-13"></span><span id="page-155-12"></span><span id="page-155-11"></span><span id="page-155-10"></span><span id="page-155-9"></span><span id="page-155-8"></span><span id="page-155-7"></span><span id="page-155-6"></span><span id="page-155-5"></span><span id="page-155-1"></span><span id="page-155-0"></span>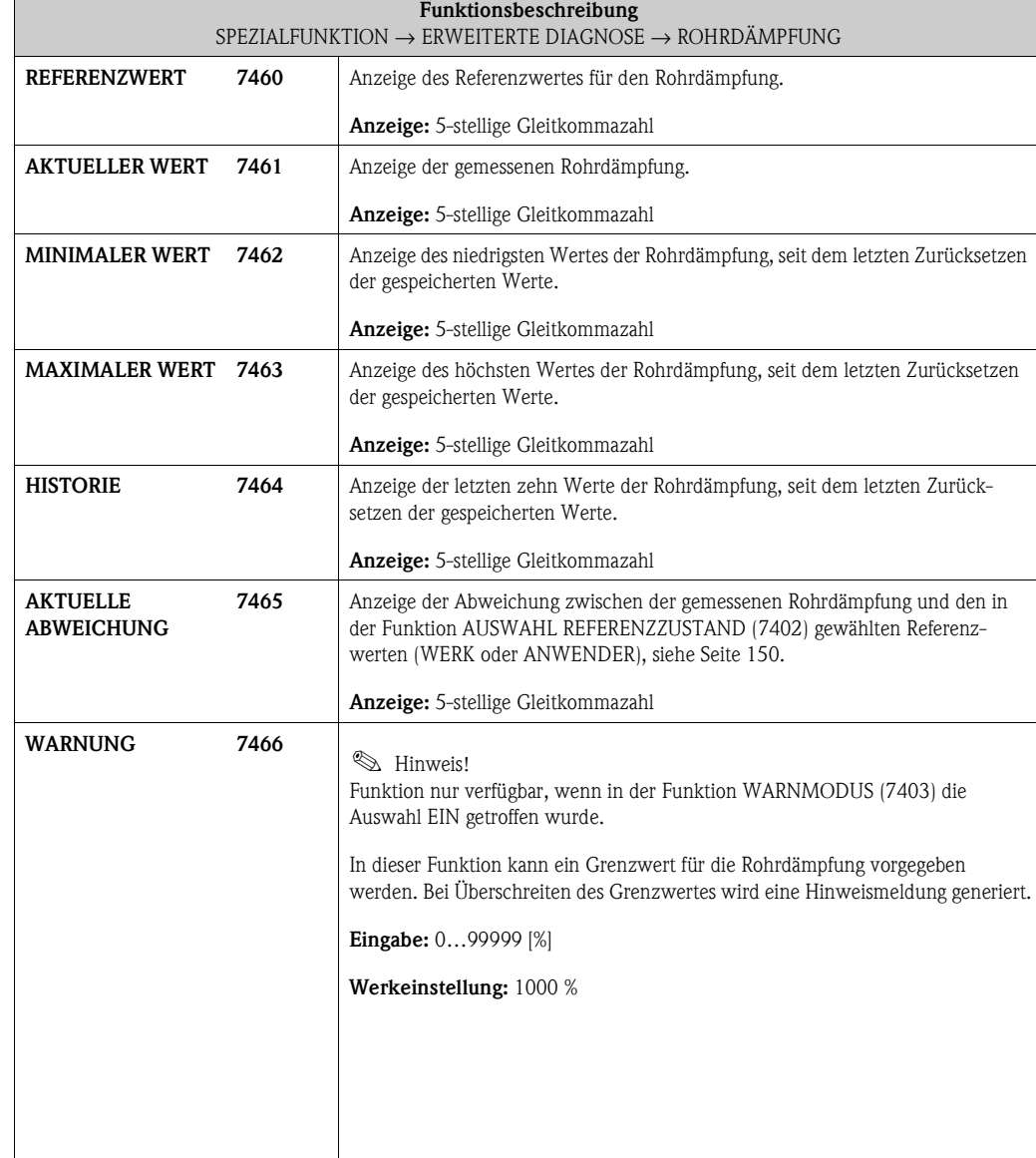

### <span id="page-156-14"></span><span id="page-156-3"></span>**9.3.8 Funktionsgruppe ELEKTRODYNAMISCHE SENSOREN**

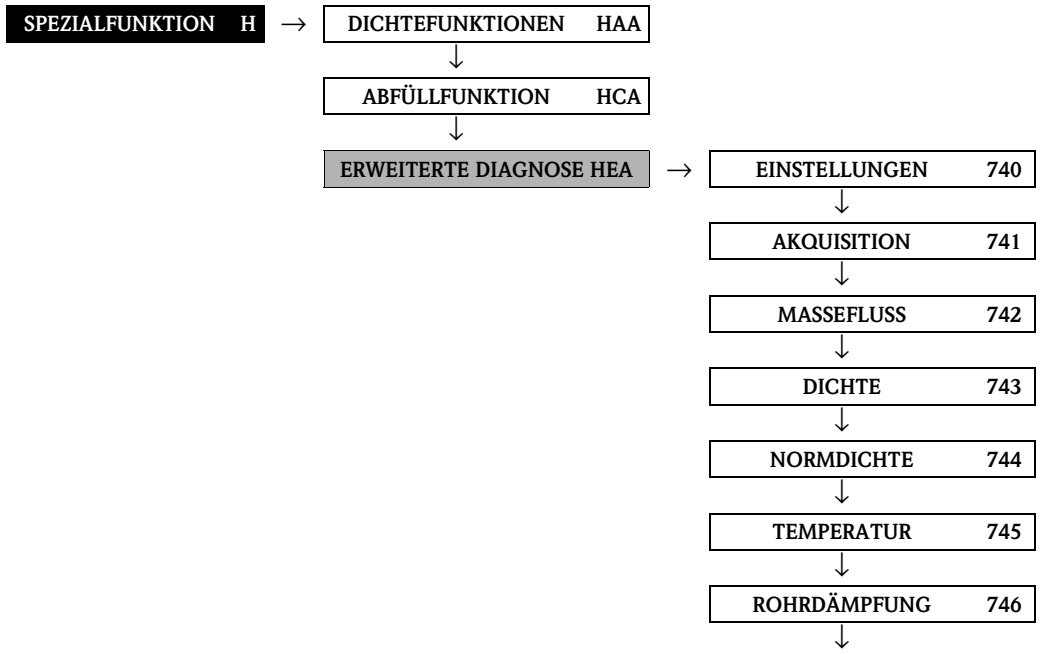

<span id="page-156-13"></span><span id="page-156-2"></span>**ELEK.-DYN. SENSOREN 747**

<span id="page-156-16"></span><span id="page-156-15"></span><span id="page-156-12"></span><span id="page-156-11"></span><span id="page-156-10"></span><span id="page-156-9"></span><span id="page-156-8"></span><span id="page-156-7"></span><span id="page-156-6"></span><span id="page-156-5"></span><span id="page-156-4"></span><span id="page-156-1"></span><span id="page-156-0"></span>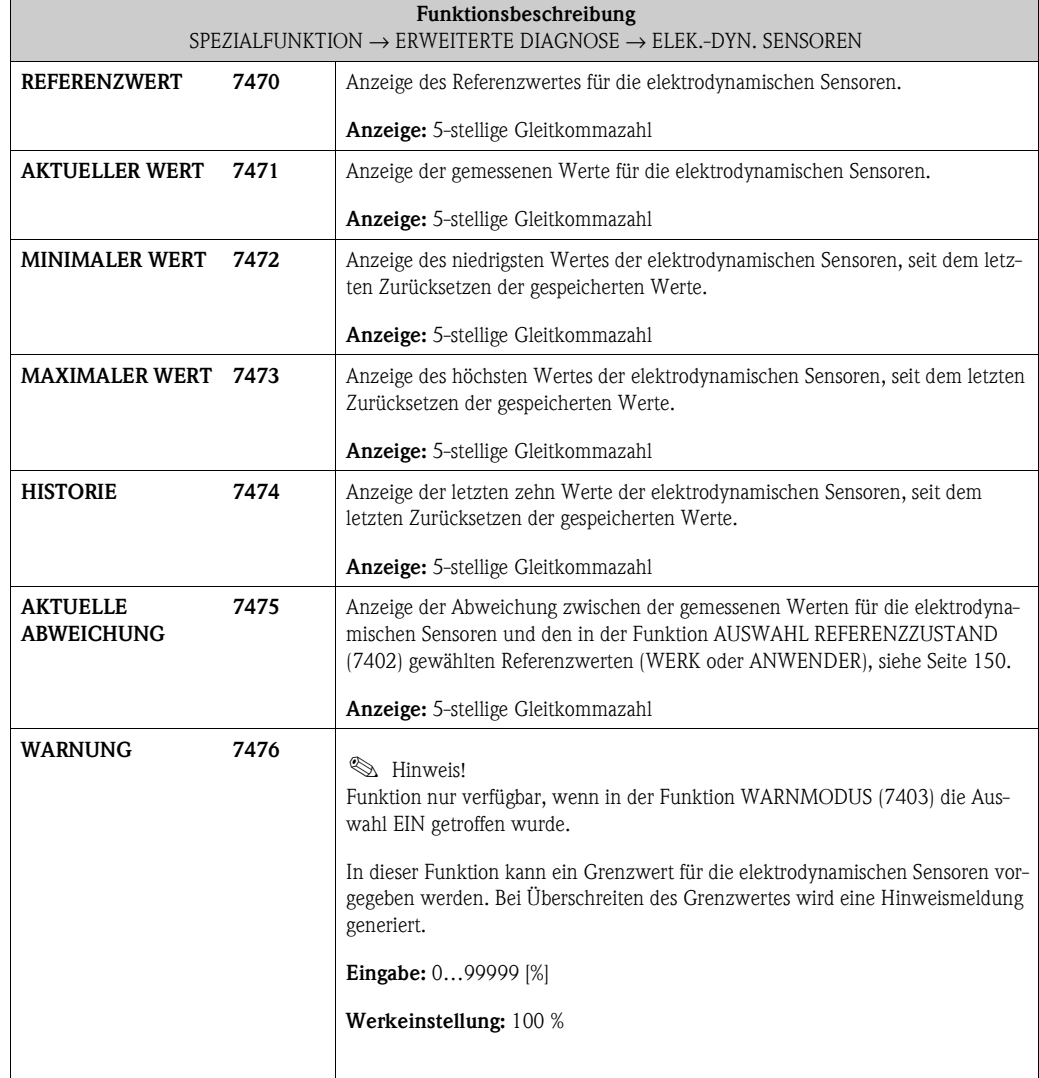

### <span id="page-157-7"></span><span id="page-157-0"></span>**9.3.9 Funktionsgruppe SCHWANKUNG ARBEITSFREQUENZ**

![](_page_157_Figure_3.jpeg)

<span id="page-157-9"></span><span id="page-157-8"></span><span id="page-157-6"></span><span id="page-157-5"></span><span id="page-157-4"></span><span id="page-157-3"></span><span id="page-157-2"></span><span id="page-157-1"></span>![](_page_157_Picture_247.jpeg)

<span id="page-158-0"></span>![](_page_158_Picture_53.jpeg)

#### **[SPEZIALFUNKTION](#page-128-0) H** → **[DICHTEFUNKTIONEN](#page-128-1) [HAA](#page-128-2)** ↓ **[ABFÜLLFUNKTION](#page-133-0) [HCA](#page-133-1)** ↓ **ERWEITERTE DIAGNOSE HEA** → **EINSTELLUNGEN** 740 ↓ **AKQUISITION 741** ↓ **MASSEFLUSS 742** ↓ **DICHTE 743** ヿ. **NORMDICHTE 744** ↓ **TEMPERATUR 745** ↓ **ROHRDÄMPFUNG 746** ↓ **ELEK.-DYN. SENSOREN 747** ↓ **SCHW. ARBEITSFREQU. 748** ↓ **SCHW. ROHRDÄMPF. 749**

<span id="page-159-10"></span><span id="page-159-9"></span><span id="page-159-7"></span><span id="page-159-6"></span><span id="page-159-5"></span><span id="page-159-4"></span><span id="page-159-3"></span><span id="page-159-2"></span><span id="page-159-1"></span>![](_page_159_Picture_246.jpeg)

# <span id="page-159-8"></span><span id="page-159-0"></span>**9.3.10 Funktionsgruppe SCHWANKUNG ROHRDÄMPFUNG**

<span id="page-160-0"></span>![](_page_160_Picture_54.jpeg)

![](_page_161_Figure_2.jpeg)

# <span id="page-161-0"></span>**10 Block ÜBERWACHUNG**

# <span id="page-162-20"></span><span id="page-162-11"></span>**10.1 Gruppe [SYSTEM](#page-162-7)**

### <span id="page-162-19"></span><span id="page-162-17"></span><span id="page-162-12"></span><span id="page-162-10"></span><span id="page-162-8"></span><span id="page-162-7"></span><span id="page-162-6"></span><span id="page-162-5"></span>**10.1.1 Funktionsgruppe [EINSTELLUNGEN](#page-162-5)**

<span id="page-162-18"></span><span id="page-162-16"></span><span id="page-162-15"></span><span id="page-162-14"></span><span id="page-162-13"></span><span id="page-162-9"></span><span id="page-162-4"></span><span id="page-162-3"></span><span id="page-162-2"></span><span id="page-162-1"></span><span id="page-162-0"></span>![](_page_162_Picture_204.jpeg)

### <span id="page-163-10"></span>**10.1.2 Funktionsgruppe BETRIEB**

<span id="page-163-18"></span><span id="page-163-17"></span><span id="page-163-9"></span><span id="page-163-8"></span>![](_page_163_Figure_3.jpeg)

<span id="page-163-16"></span><span id="page-163-15"></span><span id="page-163-14"></span><span id="page-163-13"></span><span id="page-163-12"></span><span id="page-163-11"></span><span id="page-163-7"></span><span id="page-163-6"></span><span id="page-163-5"></span><span id="page-163-4"></span><span id="page-163-3"></span><span id="page-163-2"></span><span id="page-163-1"></span><span id="page-163-0"></span>![](_page_163_Picture_214.jpeg)

<span id="page-164-9"></span><span id="page-164-8"></span><span id="page-164-7"></span><span id="page-164-6"></span><span id="page-164-5"></span><span id="page-164-4"></span><span id="page-164-3"></span><span id="page-164-2"></span><span id="page-164-1"></span><span id="page-164-0"></span>![](_page_164_Picture_117.jpeg)

### <span id="page-165-14"></span>**10.2 Gruppe [VERSION-INFO](#page-165-12)**

### <span id="page-165-22"></span><span id="page-165-21"></span><span id="page-165-15"></span><span id="page-165-13"></span><span id="page-165-9"></span><span id="page-165-8"></span>**10.2.1 Funktionsgruppe [GERÄT](#page-165-8)**

<span id="page-165-12"></span>![](_page_165_Figure_4.jpeg)

### <span id="page-165-17"></span><span id="page-165-16"></span><span id="page-165-5"></span><span id="page-165-4"></span>**10.2.2 Funktionsgruppe [AUFNEHMER](#page-165-10)**

![](_page_165_Figure_6.jpeg)

<span id="page-165-20"></span><span id="page-165-19"></span><span id="page-165-18"></span><span id="page-165-11"></span><span id="page-165-10"></span><span id="page-165-7"></span><span id="page-165-6"></span><span id="page-165-3"></span><span id="page-165-2"></span><span id="page-165-1"></span><span id="page-165-0"></span>![](_page_165_Picture_144.jpeg)

# <span id="page-166-12"></span><span id="page-166-8"></span>**10.2.3 Funktionsgruppe [VERSTÄRKER](#page-166-6)**

![](_page_166_Figure_3.jpeg)

<span id="page-166-11"></span><span id="page-166-10"></span><span id="page-166-9"></span><span id="page-166-7"></span><span id="page-166-6"></span><span id="page-166-5"></span><span id="page-166-4"></span><span id="page-166-3"></span><span id="page-166-2"></span><span id="page-166-1"></span><span id="page-166-0"></span>![](_page_166_Picture_147.jpeg)

#### <span id="page-167-14"></span>**10.2.4 Funktionsgruppe [F-CHIP](#page-167-10)**

<span id="page-167-22"></span><span id="page-167-21"></span>![](_page_167_Figure_3.jpeg)

<span id="page-167-17"></span><span id="page-167-16"></span><span id="page-167-11"></span><span id="page-167-10"></span><span id="page-167-7"></span><span id="page-167-6"></span><span id="page-167-3"></span><span id="page-167-2"></span>![](_page_167_Picture_213.jpeg)

#### <span id="page-167-24"></span><span id="page-167-23"></span><span id="page-167-18"></span><span id="page-167-15"></span><span id="page-167-1"></span><span id="page-167-0"></span>**10.2.5 Funktionsgruppe [I/O-MODUL](#page-167-12)**

![](_page_167_Figure_6.jpeg)

<span id="page-167-25"></span><span id="page-167-20"></span><span id="page-167-19"></span><span id="page-167-13"></span><span id="page-167-12"></span><span id="page-167-9"></span><span id="page-167-8"></span><span id="page-167-5"></span><span id="page-167-4"></span>![](_page_167_Picture_214.jpeg)

![](_page_168_Figure_2.jpeg)

<span id="page-168-27"></span><span id="page-168-26"></span><span id="page-168-19"></span><span id="page-168-18"></span>![](_page_168_Figure_3.jpeg)

<span id="page-168-28"></span><span id="page-168-25"></span><span id="page-168-24"></span><span id="page-168-23"></span><span id="page-168-22"></span><span id="page-168-21"></span><span id="page-168-20"></span><span id="page-168-17"></span><span id="page-168-16"></span><span id="page-168-15"></span><span id="page-168-14"></span><span id="page-168-13"></span><span id="page-168-12"></span><span id="page-168-11"></span><span id="page-168-10"></span><span id="page-168-9"></span><span id="page-168-8"></span><span id="page-168-7"></span><span id="page-168-6"></span><span id="page-168-5"></span><span id="page-168-4"></span><span id="page-168-3"></span><span id="page-168-2"></span><span id="page-168-1"></span><span id="page-168-0"></span>![](_page_168_Picture_149.jpeg)

# **11 Werkeinstellungen**

# **11.1 SI-Einheiten (nicht für USA und Kanada)**

### **11.1.1 Schleichmenge, Endwert, Impulswertigkeit – Flüssig**

![](_page_169_Picture_168.jpeg)

### **11.1.2 Schleichmenge, Endwert, Impulswertigkeit – Gas**

![](_page_169_Picture_169.jpeg)

### **11.1.3 Sprache**

![](_page_170_Picture_88.jpeg)

# **11.1.4 Dichte, Länge, Temperatur**

![](_page_170_Picture_89.jpeg)

# **11.2 US-Einheiten (nur für USA und Kanada)**

#### **Nennweite Schleichmenge Endwert Impulswertigkeit**  $[mm]$  (ca. v = 0,04 m/s) (ca. v = 2,0 m/s) (ca. 2 Pulse/Sek. bei 2,0 m/s) 1 0,003 lb/min 0,15 lb/min 0,002 lb/p 2 0,015 lb/min 0,75 lb/min 0,020 lb/p 4 0,066 lb/min 3,30 lb/min 0,020 lb/p 8 0,300 lb/min 15,00 lb/min 0,200 lb/p 15 | 1,000 lb/min | 50,00 lb/min | 0,200 lb/p 15 FB 2,600 lb/min 130,00 lb/min 2,000 lb/p 25 2,600 lb/min 130,00 lb/min 2,000 lb/p 25 FB 6,600 lb/min 330,00 lb/min 2,000 lb/p 40 6,600 lb/min 330,00 lb/min 2,000 lb/p 40 FB 11,000 lb/min 550,00 lb/min 20,000 lb/p 50 11,000 lb/min 550,00 lb/min 20,000 lb/p 50 FB 26,000 lb/min 1300,00 lb/min 20,000 lb/min 80 26,000 lb/min 1300,00 lb/min 20,000 lb/p 100 44,000 lb/min 2200,00 lb/min 20,000 lb/p 150 95,000 lb/min 4800,00 lb/min 200,000 lb/p 250 260,000 lb/min 13000,00 lb/min 200,000 lb/p

#### **11.2.1 Schleichmenge, Endwert, Impulswertigkeit – Flüssig**

DN 15, 25, 40, 50 "FB" = Promass I mit vollem Nennweitenquerschnitt

### **11.2.2 Schleichmenge, Endwert, Impulswertigkeit – Gas**

![](_page_171_Picture_188.jpeg)

### **11.2.3 Sprache, Dichte, Länge, Temperatur**

![](_page_171_Picture_189.jpeg)

# **Index Funktionsmatrix**

#### **Blöcke**

![](_page_172_Picture_369.jpeg)

![](_page_172_Picture_370.jpeg)

### **Funktionen 0...**

![](_page_172_Picture_371.jpeg)

![](_page_173_Picture_364.jpeg)

### **Funktionen 1...**

![](_page_173_Picture_365.jpeg)

### **Funktionen 2...**

![](_page_173_Picture_366.jpeg)

![](_page_173_Picture_367.jpeg)

### **Funktionen 4...**

![](_page_173_Picture_368.jpeg)

### **Funktionen 5...**

![](_page_173_Picture_369.jpeg)

#### **Funktionen 6...**

![](_page_174_Picture_378.jpeg)

![](_page_174_Picture_379.jpeg)

![](_page_175_Picture_314.jpeg)

![](_page_175_Picture_315.jpeg)

# **Stichwortverzeichnis**

#### **A**

![](_page_176_Picture_359.jpeg)

![](_page_176_Picture_360.jpeg)

[System . . . . . . . . . . . . . . . . . . . . . . . . . . . . . . . . . . . 164](#page-163-17) [Betriebsstunden . . . . . . . . . . . . . . . . . . . . . . . . . . . . . . . 165](#page-164-9) [Bezugstemperatur . . . . . . . . . . . . . . . . . . . . . . . . . . . . . . 117](#page-116-1)

[Anzeige . . . . . . . . . . . . . . . . . . . . . . . . . . . . . . . . . . . 32](#page-31-0) [Ausgänge . . . . . . . . . . . . . . . . . . . . . . . . . . . . . . . . . . 53](#page-52-0) [Eingänge . . . . . . . . . . . . . . . . . . . . . . . . . . . . . . . . . . . 97](#page-96-0) [Grundfunktionen . . . . . . . . . . . . . . . . . . . . . . . . . . . 101](#page-100-0) [Messgrößen . . . . . . . . . . . . . . . . . . . . . . . . . . . . . . . . 10](#page-9-0) [Quick Setup . . . . . . . . . . . . . . . . . . . . . . . . . . . . . . . . 20](#page-19-0) [Spezialfunktion . . . . . . . . . . . . . . . . . . . . . . . . . . . . . 127](#page-126-0) [Spezielfunktion . . . . . . . . . . . . . . . . . . . . . . . . . . . . . 127](#page-126-0) [Überwachung . . . . . . . . . . . . . . . . . . . . . . . . . . . . . . 162](#page-161-0) [Blockauswahl . . . . . . . . . . . . . . . . . . . . . . . . . . . . . . . . . 103](#page-102-4) [Bus-Adresse . . . . . . . . . . . . . . . . . . . . . . . . . . . . . . . . . . 102](#page-101-5)

Check configuration ................................... 110

[Eingabe . . . . . . . . . . . . . . . . . . . . . . . . . . . . . . . . . . . . 35](#page-34-5) [Eingabe Zähler . . . . . . . . . . . . . . . . . . . . . . . . . . . . . . 35](#page-34-6) [Cycl. Calc. Summenzähler . . . . . . . . . . . . . . . . . . . . . . . 108](#page-107-1)

[Anzeige . . . . . . . . . . . . . . . . . . . . . . . . . . . . . . . . . . . 34](#page-33-3) [Dichte . . . . . . . . . . . . . . . . . . . . . . . . . . . . . . . . . . . . 121](#page-120-6) [Darstellung Funktionsbeschreibung . . . . . . . . . . . . . . . . . . . 7](#page-6-0) [Dauerhaft speichern . . . . . . . . . . . . . . . . . . . . . . . . . . . . 163](#page-162-16) [Dichte . . . . . . . . . . . . . . . . . . . . . . . . . . . . . . . . . . . . . . . 11](#page-10-6) [Dichteabgleich . . . . . . . . . . . . . . . . . . . . . . . . . . . . . . . . 119](#page-118-5) [Dichtefunktionen . . . . . . . . . . . . . . . . . . . . . . . . . . . . . . 129](#page-128-9)

Block

**C**

**D**

Dämpfung

Code

![](_page_177_Picture_363.jpeg)

### **E**

![](_page_177_Picture_364.jpeg)

![](_page_177_Picture_365.jpeg)

![](_page_178_Picture_372.jpeg)

![](_page_178_Picture_373.jpeg)

[Übersicht . . . . . . . . . . . . . . . . . . . . . . . . . . . . . . . . . . . 9](#page-8-0)

[Geräte ID . . . . . . . . . . . . . . . . . . . . . . . . . . . . . . . . . . . . 110](#page-109-7)

**G**

![](_page_178_Picture_374.jpeg)

**I**

![](_page_179_Picture_366.jpeg)

![](_page_179_Picture_367.jpeg)

![](_page_179_Picture_368.jpeg)

[Messwerte . . . . . . . . . . . . . . . . . . . . . . . . . . . . . . . . . . . . .11](#page-10-0) [Hauptwerte . . . . . . . . . . . . . . . . . . . . . . . . . . . . . . . . .11](#page-10-1)
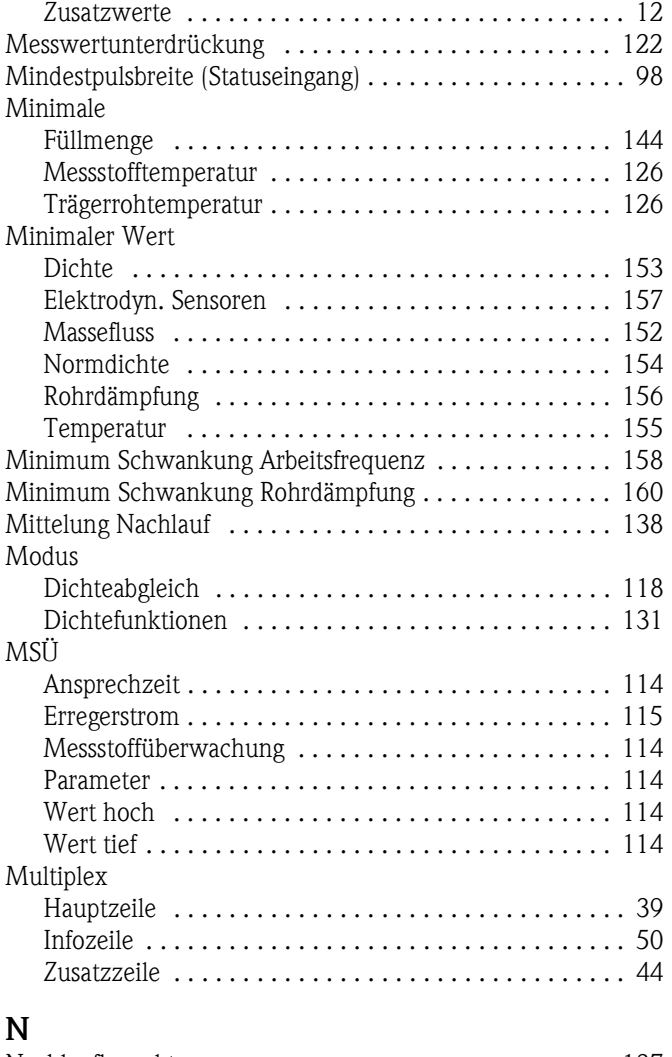

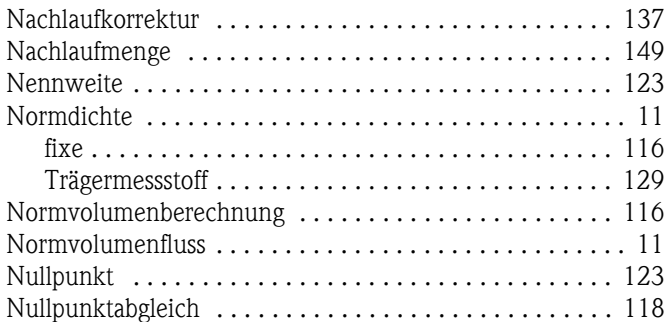

# **O**

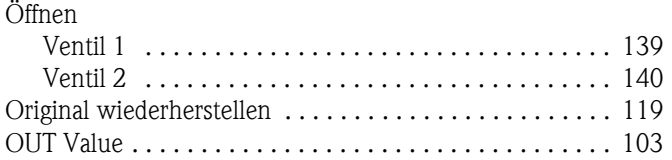

## **P**

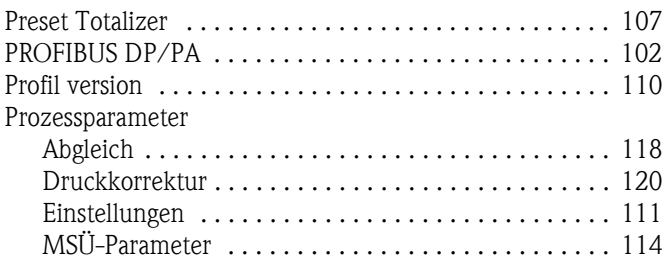

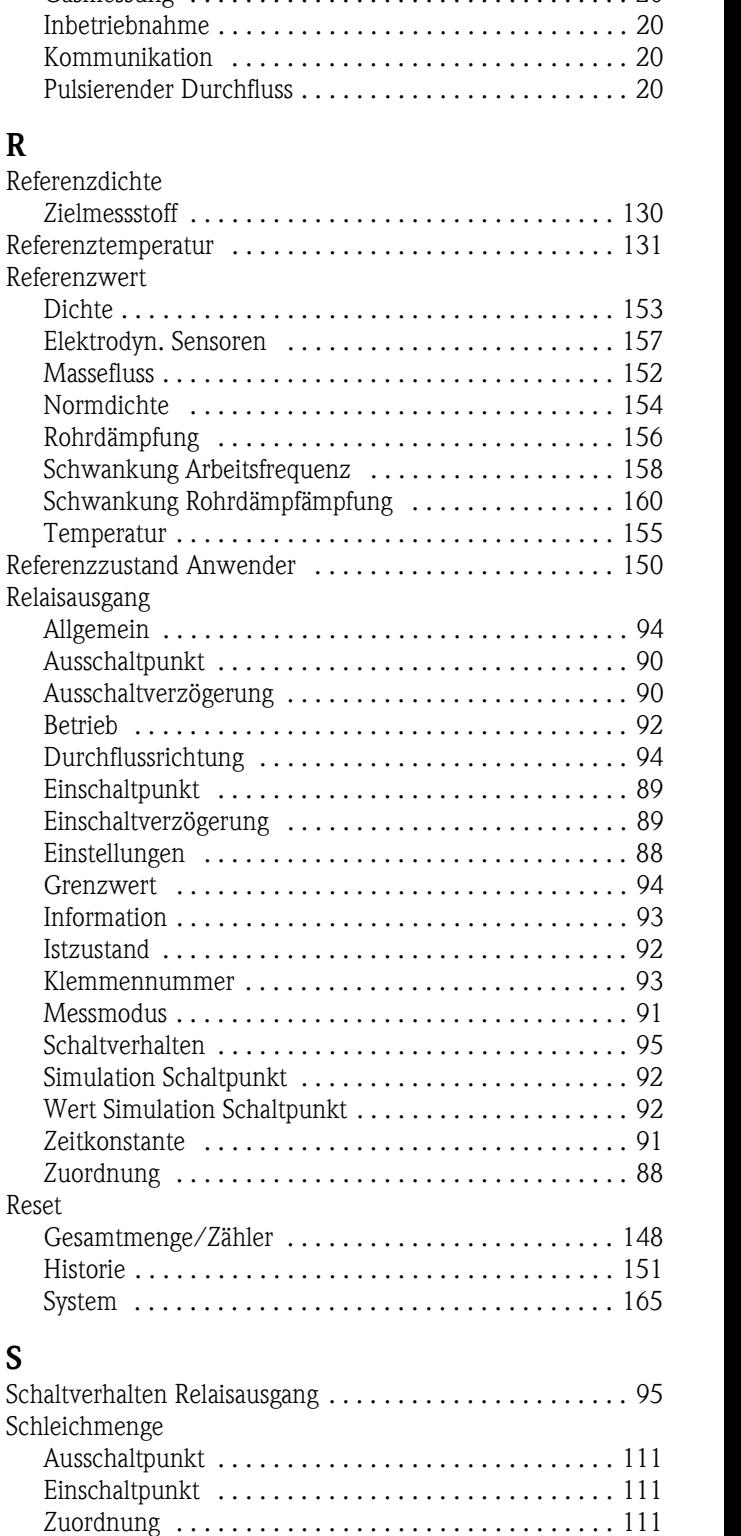

[Ventil 1 . . . . . . . . . . . . . . . . . . . . . . . . . . . . . . . . . . . 139](#page-138-1) [Ventil 2 . . . . . . . . . . . . . . . . . . . . . . . . . . . . . . . . . . . 140](#page-139-1) [Schließzeit Ventil 1 . . . . . . . . . . . . . . . . . . . . . . . . . . . . . 149](#page-148-1) [Schreibschutz . . . . . . . . . . . . . . . . . . . . . . . . . . . . . . . . . 102](#page-101-1) [Schwankung Arbeitsfrequenz . . . . . . . . . . . . . . . . . . . . . 158](#page-157-2)

Referenzparameter .............................. 116

[Quick Setup . . . . . . . . . . . . . . . . . . . . . . . . . . . . . . . . . . . 20](#page-19-0) [Abfüllen . . . . . . . . . . . . . . . . . . . . . . . . . . . . . . . . . . . 20](#page-19-1) [Gasmessung . . . . . . . . . . . . . . . . . . . . . . . . . . . . . . . . 20](#page-19-2)

**Q**

**R**

**S**

Schließen

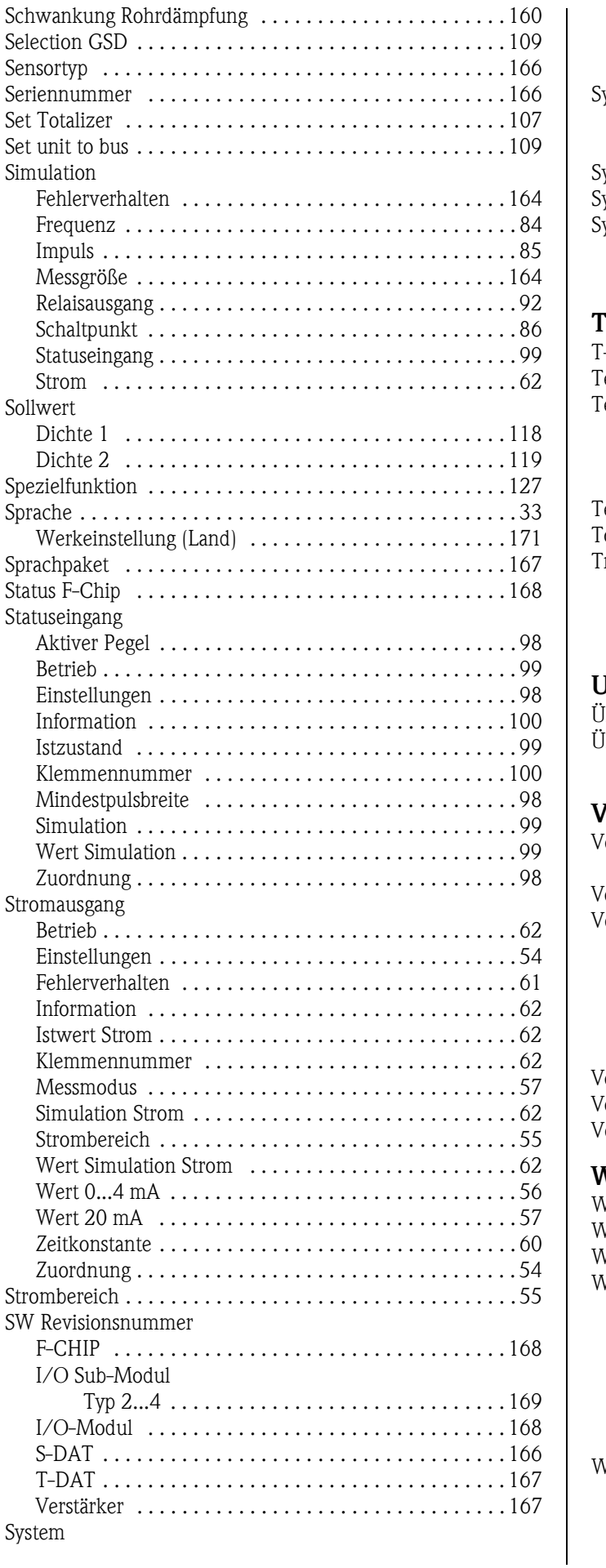

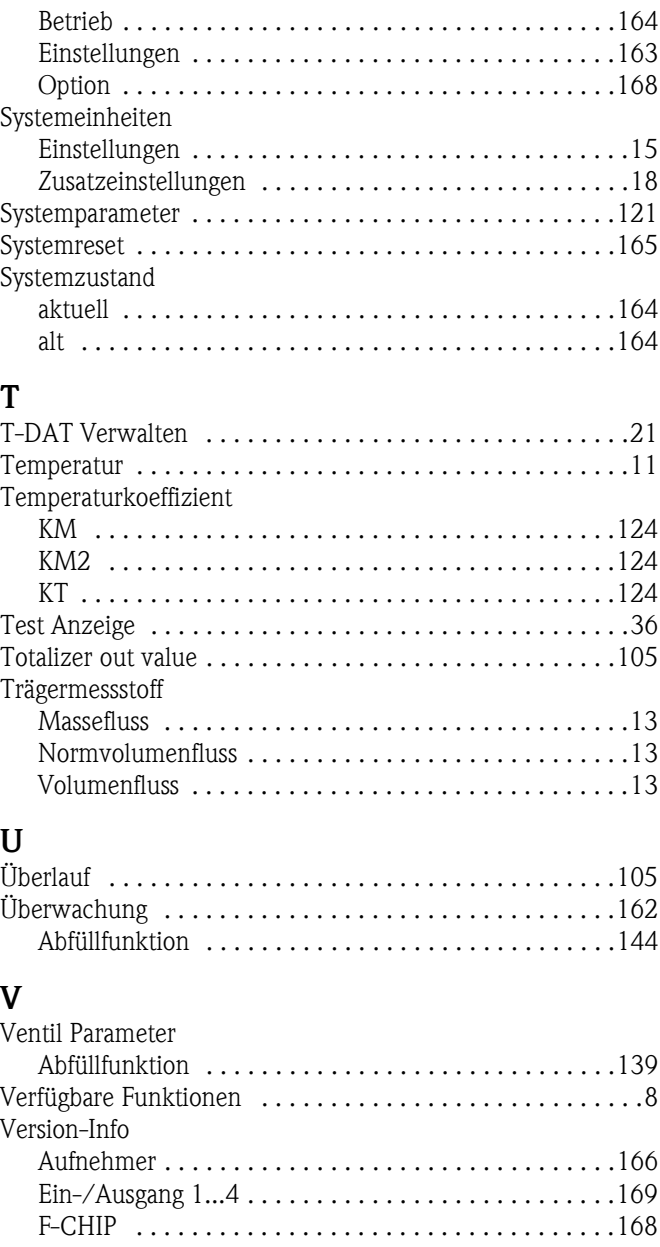

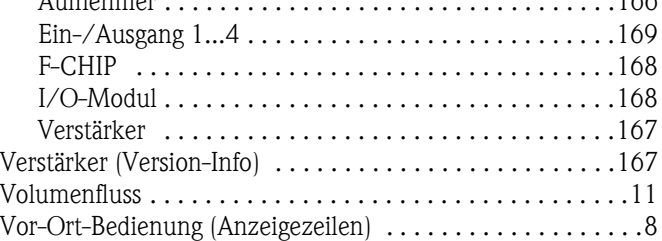

## **W**

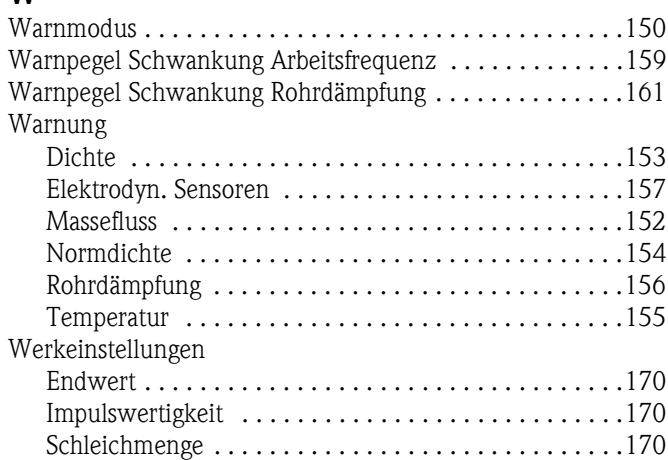

### Wert

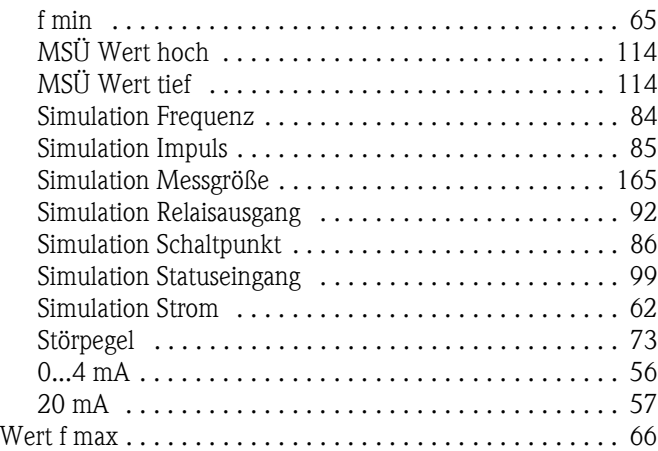

# **Z**

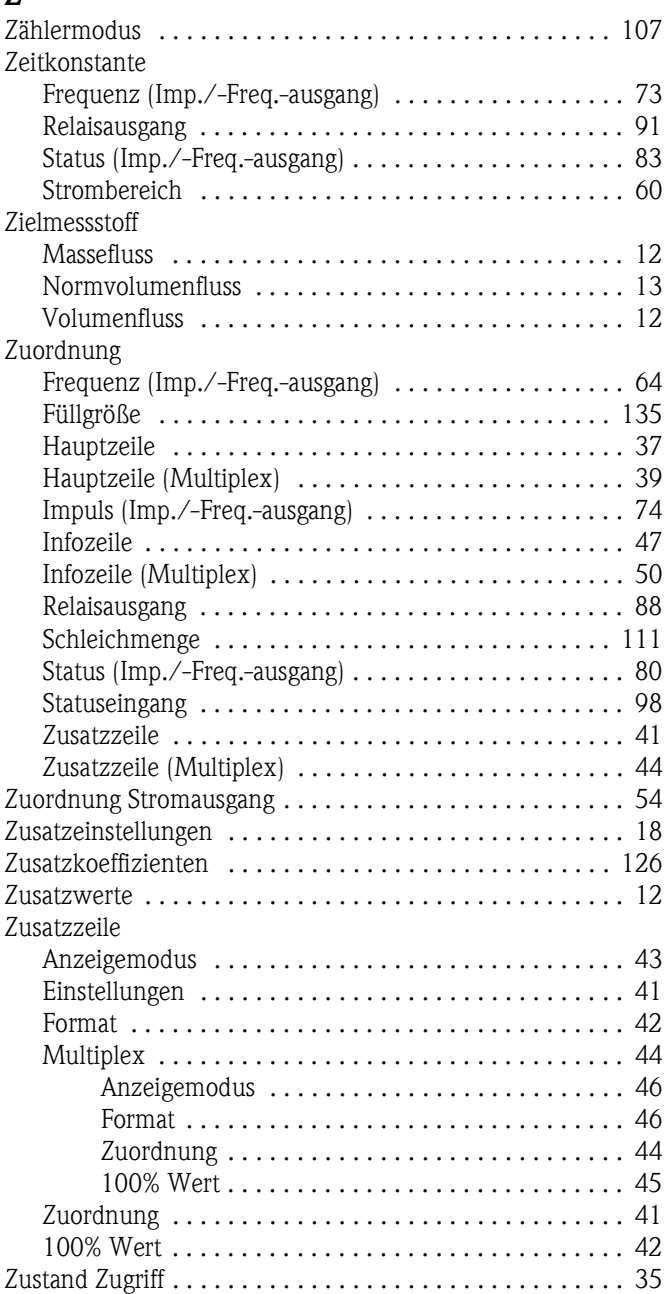

# **Symbols**

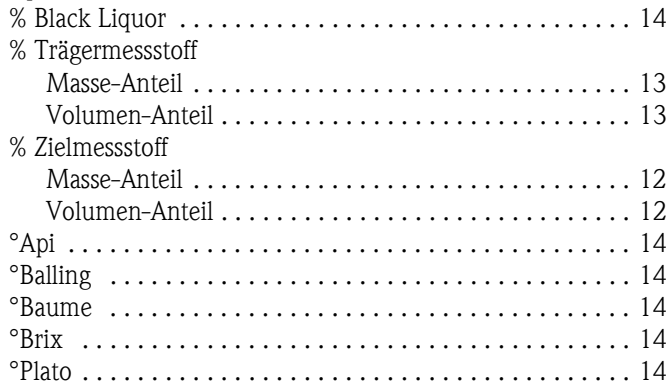

## **Numerics**

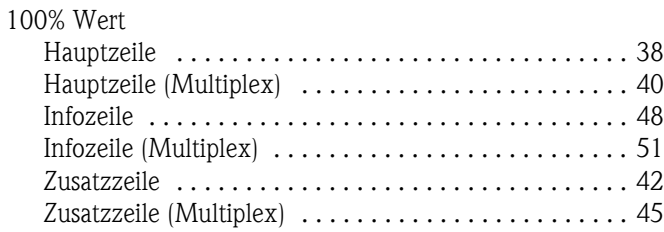

www.endress.com/worldwide

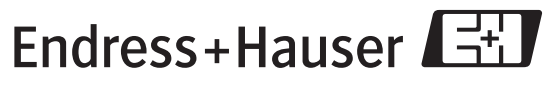

People for Process Automation

BA064D/06/de/11.08 71085224  $FM+SGML6.0$